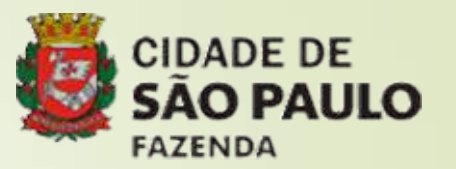

### SISTEMA DE ORÇAMENTO E **FINANÇAS**

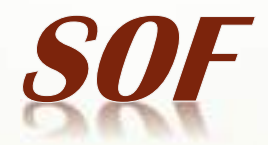

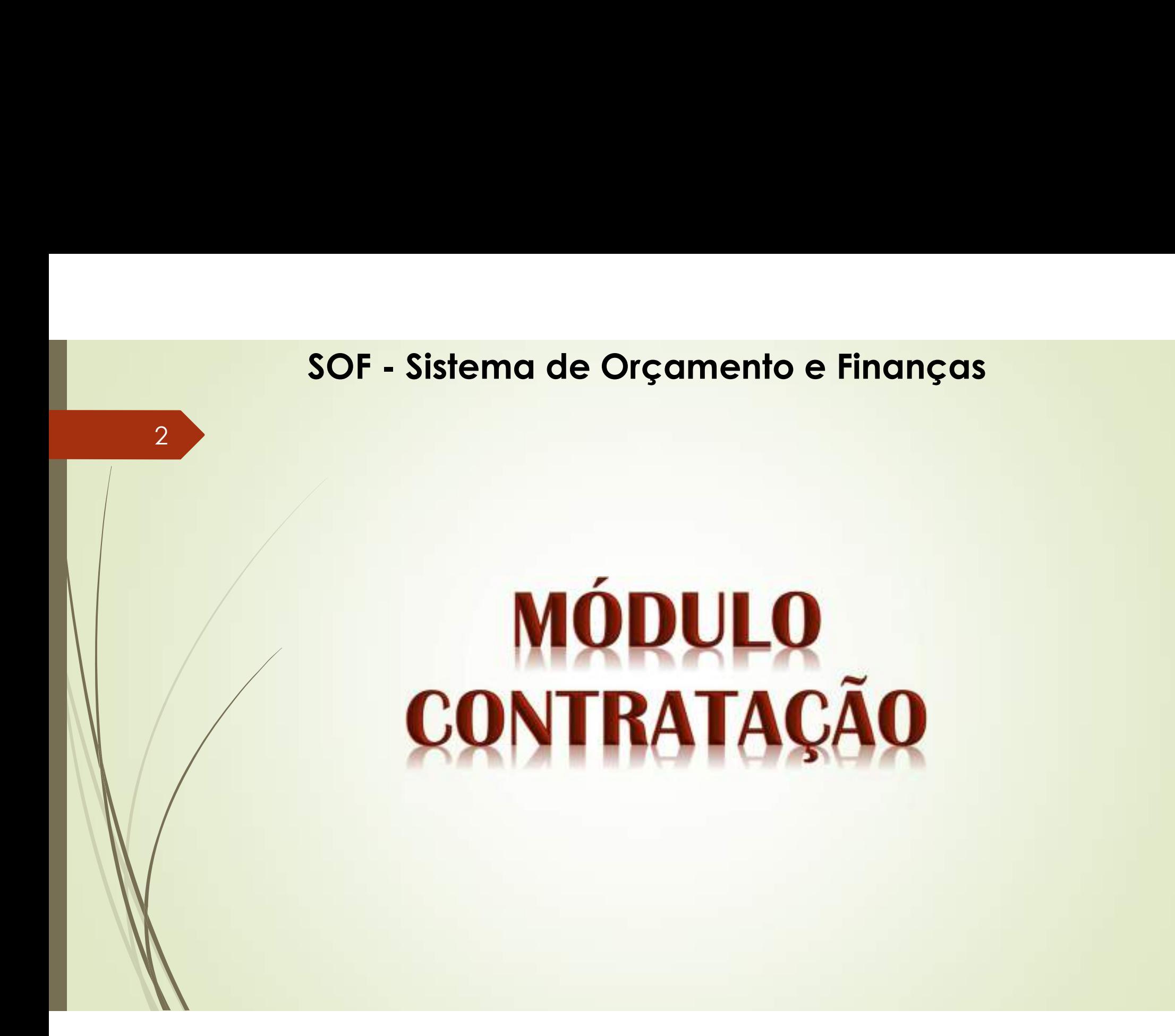

## SOF - Sistema de Orçamento e Finanças<br>**OBJETIVOS DO MÓDULO CONTRATAÇÃO** SOF - Sistema de Orçamento e Finanças<br> **Qual o objetivo de se processar o cadastro de "contratação"?**<br>
R: Transparência dos Gastos do Erário Público <u>(Lei Federal 12.527/2011</u> /<br>
<u>Decreto Federal 7724/2012</u> / <u>Lei Municipa</u>

SOF - Sistema de Orçamento e Finanças<br>
OBJETIVOS DO MÓDULO CONTRATAÇÃO<br>
Qual o objetivo de se processar o cadastro de "contratação"?<br>
R: Transparência dos Gastos do Erário Público <u>(Lei Federal 12.527/2011</u> /<br>
<u>Decreto Fed</u> SOF - Sistema de Orçamento e Finanças<br>DBJETIVOS DO MÓDULO CONTRATAÇÃO<br>Dalo objetivo de se processar o cadastro de "contratação"?<br>R: Transparência dos Gastos do Erário Público <u>(Lei Federal 12.527/2011</u> /<br><u>Decreto Federal 7</u> SOF - Sistema de Orçamento e Finanças<br>
OBJETIVOS DO MÓDULO CONTRATAÇÃO<br>
ual o objetivo de se processar o cadastro de "contratação"?<br>
R: Transparência dos Gastos do Erário Público <u>(Lei Federal 12.527/2011</u> /<br>
<u>Decreto Fede</u> SOF - Sistema de Orçamento e<br> **OBJETIVOS DO MÓDULO CO<br>
Jalo objetivo de se processar o cadastro de "<br>
R: Transparência dos Gastos do Erário Públic<br>
Decreto Federal 7724/2012 / Lei Municip<br>
Municipal 42.739/2002 / Decreto M SOF - Sistema de Orçamento e Finanças<br>
• R: Transparência dos Gastos do Erário Público <u>(Lei Federal 12.527/2011</u> /<br>
<u>Pecreto Federal 7724/2012</u> / <u>Lei Municipal 13.226/2001</u> / <u>Decreto<br>
Municipal 42.739/2002</u> / <u>Decreto** </u> **Gual o objetivo de se processar o cadastro de "contratação"?**<br> **R. Transparência dos Gastos do Erário Público** <u>(Lei Federal 12.527/2011</u> /<br>
<u>Decreto Federal 7724/2012</u> / <u>Lei Municipal 13.226/2001</u> / <u>Decreto<br>
Municipal </u> • R: Transparência dos Gastos do Erário Público <u>(Lei Federal 12.527/2011</u>)<br>• R: Transparência dos Gastos do Erário Público <u>(Lei Federal 12.527/2011</u>)<br>• <u>Municipal 42.739/2002</u> / <u>Decreto Municipal 52.830/2011</u> / <u>Decreto</u> R: Transparência dos Gastos do Erário Público <u>(Lei Federal 12.527/2011</u> /<br>Decreto Federal 7724/2012 / Lei Municipal 13.226/2001 / Decreto<br>Municipal 42.739/2002 / Decreto Municipal 52.830/2011 / Decreto<br>Municipal 53.623/20

Só?

Decreto Federal 7724/2012 / Lei Municipal 13.226/2001 / Decreto<br>
Municipal 42.739/2002 / Decreto Municipal 52.830/2011 / Decreto<br>
Municipal 53.623/2012)<br>
8<br> **R: Não somente a transparência, mas também poder gerar relatório** Municipal 42.739/2002 / Decreto Municipal 52.830/2011 /<br>
Municipal 53.623/2012 )<br> **e**<br> **k: Não somente a transparência, mas também poder gerar regerenciais que deem suporte ao gestor para tomadas de decisão<br>
nda persiste a** 

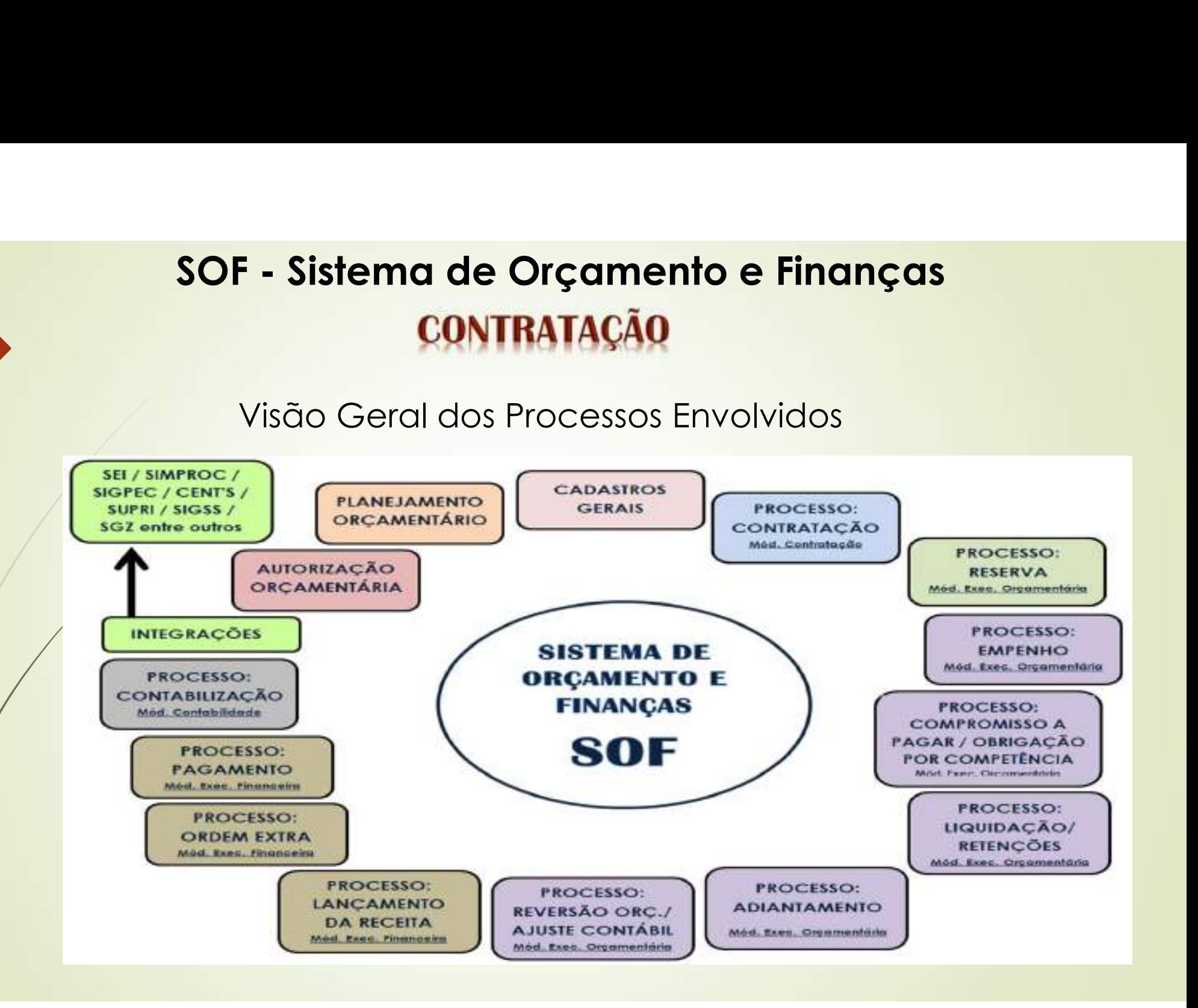

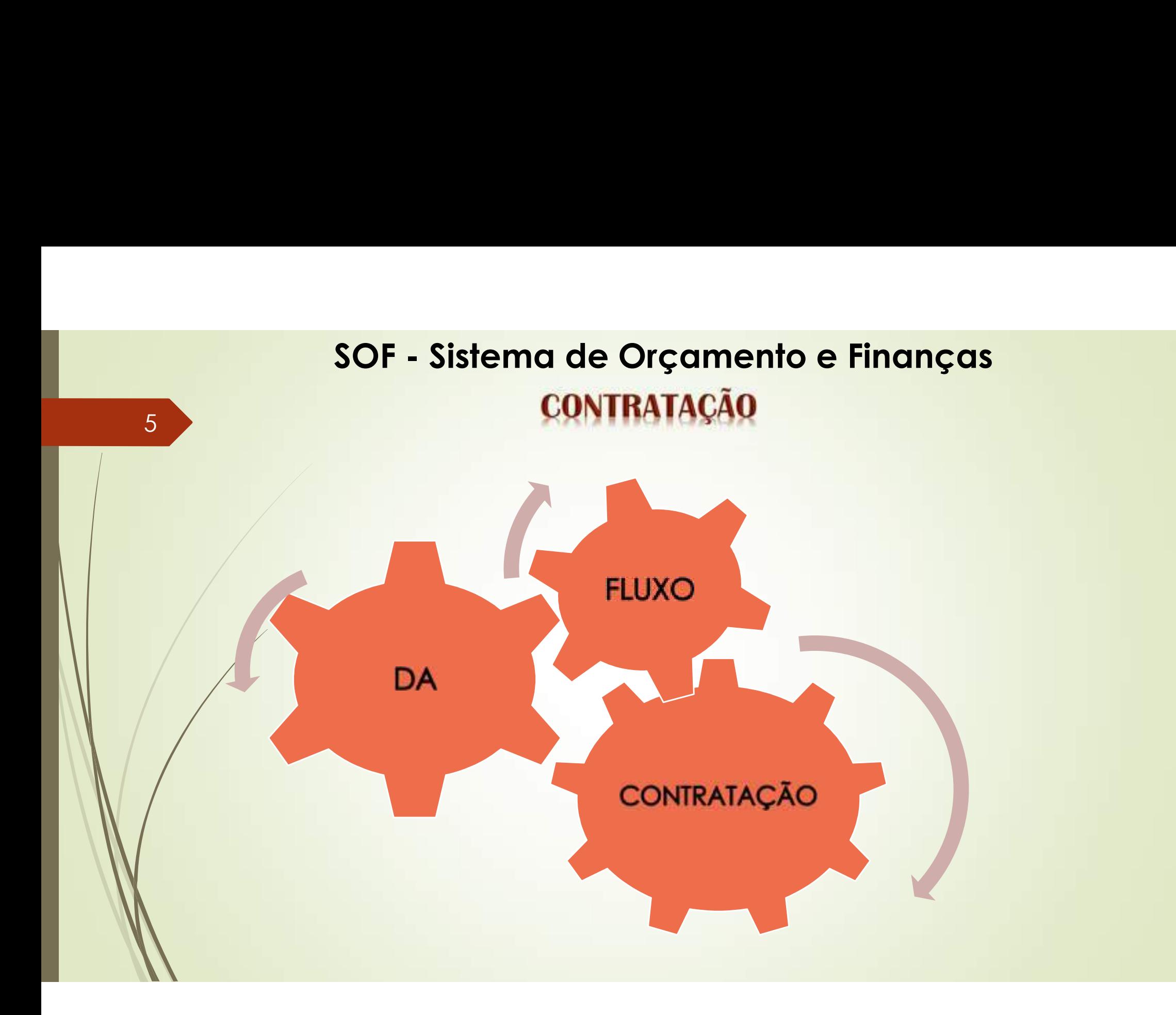

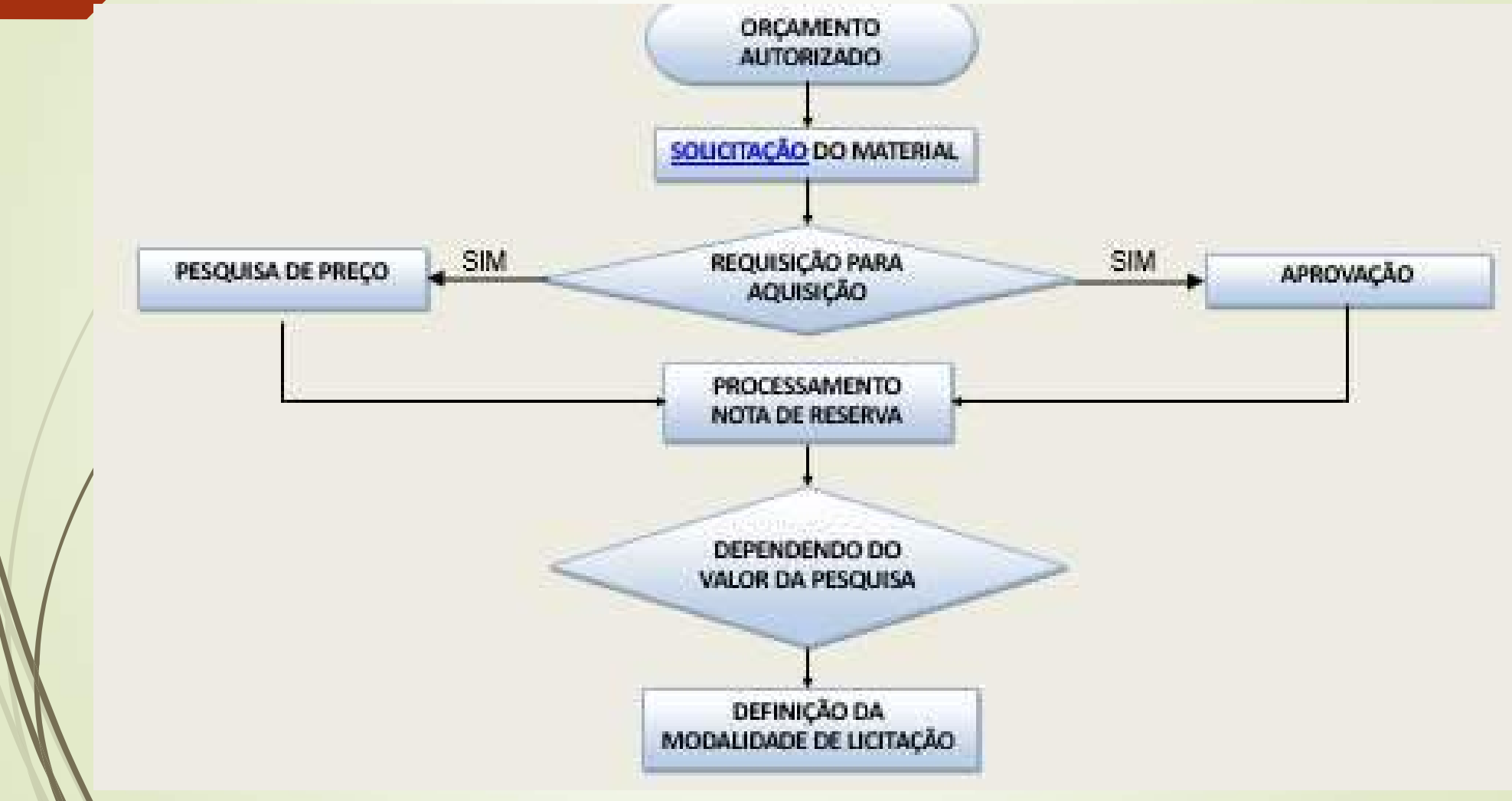

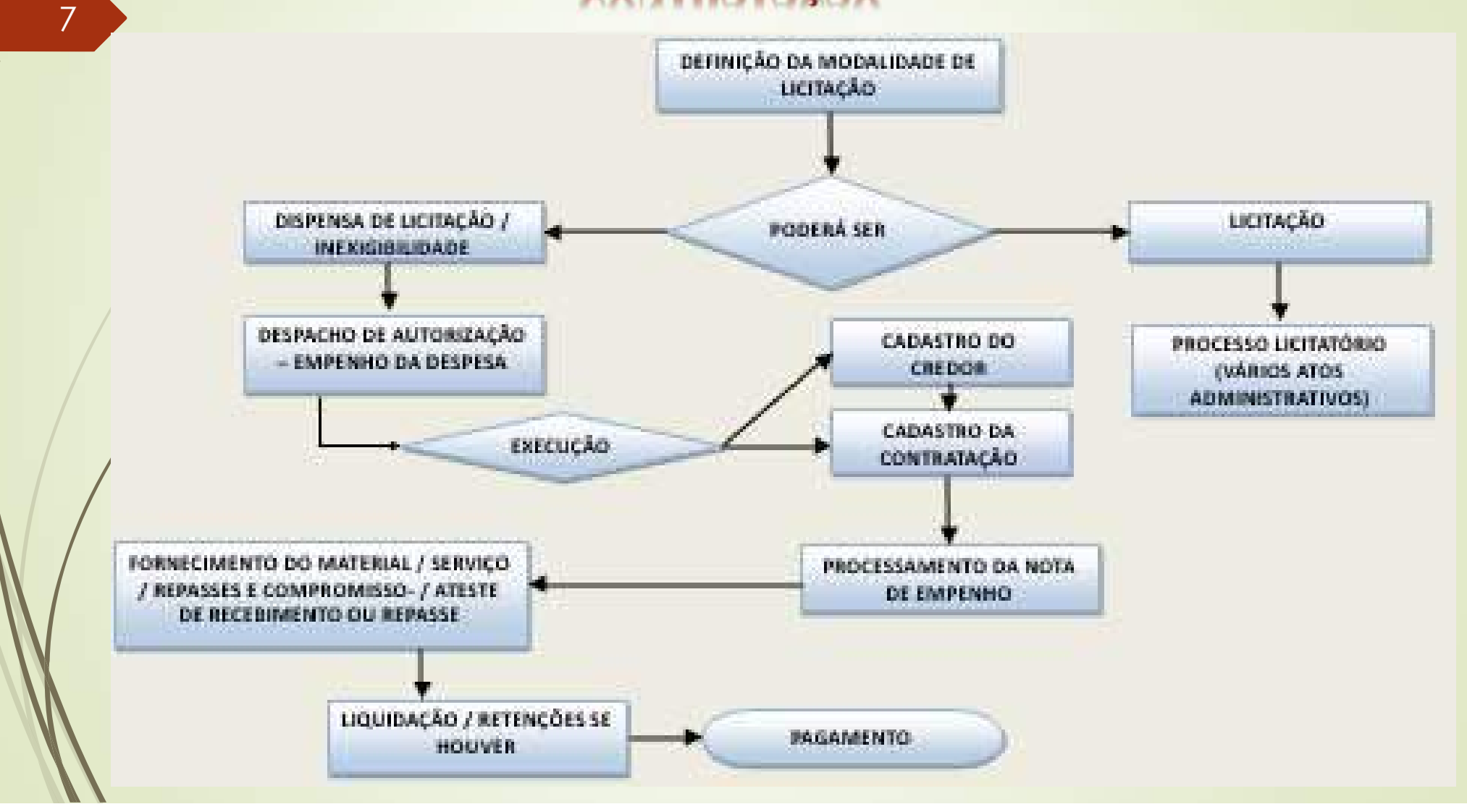

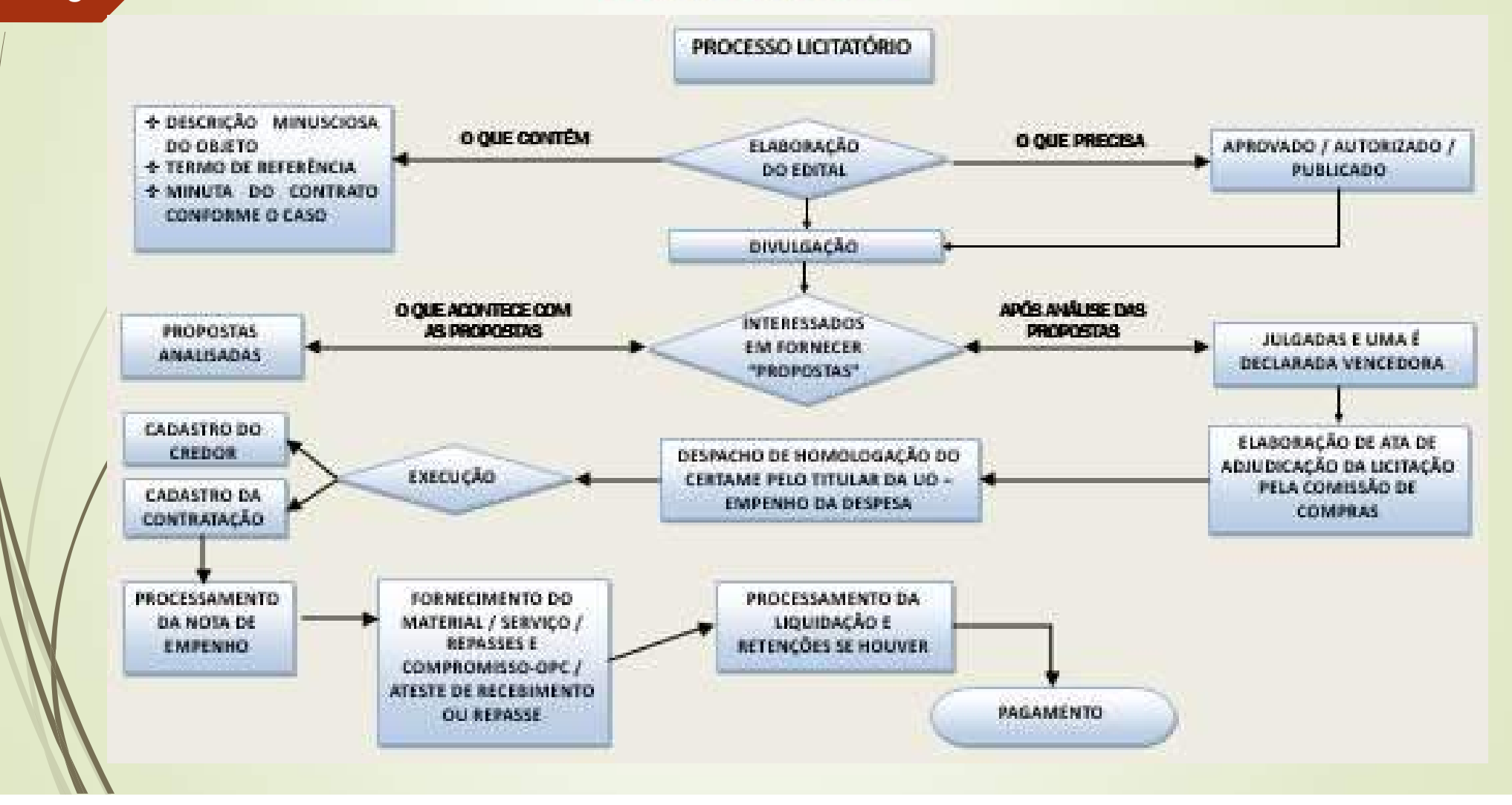

## 9 SOF - Sistema de Orçamento e Finanças<br>UISITOS OBRIGATÓRIOS DO DESPACHO EMPENHO DA DESPESA

**SOF - Sistema de Orçamento e Finanças<br>
REQUISITOS OBRIGATÓRIOS DO DESPACHO EMPENHO DA DESPESA<br>
Decreto 61.004/2022 – Fixa Normas Referente à Execução Orçamentária de 2022<br>
"Art. 9" A autorização para a realização das desp SOF - Sistema de Orçamento e Finanças<br>
REQUISITOS OBRIGATÓRIOS DO DESPACHO EMPENHO DA DESPESA<br>
Decreto 61.004/2022 - Fixa Normas Referente à Execução Orçamentária de 2022<br>
"Art. 9º A autorização para a realização das desp SOF - Sistema de Orçamento e Finanças<br>
REQUISITOS OBRIGATÓRIOS DO DESPACHO EMPENHO DA DESPESA<br>
Decreto 61.004/2022 – Fixa Normas Referente à Execução Orçamentária de 2022<br>
"Art. 9" A autorização para a realização das des SOF - Sistema de Orçamento e Finanças<br>
REQUISITOS OBRIGATÓRIOS DO DESPACHO EMPENHO DA DESPESA<br>
Decreto 61.004/2022 – Fixa Normas Referente à Execução Orçamentária de 2022<br>
"Art. 9" A autorização para a realização das des** SOF - Sistema de Orçamento e Finanças<br>
REQUISITOS OBRIGATÓRIOS DO DESPACHO EMPENHO DA DESPESA<br>
"Art. 9" A autorização para a realização das despesas obedecerá ao disposto nos artigos<br>
16 e 17 da Lei Complementar Federal n° repasses): **SOF - Sistema de Orçamento e Finanças<br>
REQUISITOS OBRIGATÓRIOS DO DESPACHO EMPENHO I<br>
Decreto 61.004/2022 – Fixa Normas Referente à Execução Orçament<br>
"Art. 9" A autorização para a realização das despesas obedecerá ao dis SOF - Sistema de Orçamento e Finançe REQUISITOS OBRIGATÓRIOS DO DESPACHO EMPENT**<br>
Pecreto 61.004/2022 – Fixa Normas Referente à Execução Orçante "Art. 9" A autorização para a realização das despesas obedecerá ao 16 e 17 **SOF - Sistema de Orçamento e Finanças<br>
REQUISITOS OBRIGATÓRIOS DO DESPACHO EMPENHO DA DESPESA<br>
Decreto 61.004/2022 – Fixa Normas Referente à Execução Orçamentária de 2022<br>
"Art. 9º A autorização para a realização das desp REQUISITOS OBRIGATÓRIOS DO DESPACHO EMPENHO DA DESPESA**<br>
<u>reto</u> 61.004/2022 – Fixa Normas Referente à Execução Orçamentária de 2022<br>
9<sup>º</sup> A autorização para a realização das despesas obedecerá ao disposto nos artigos<br>
17 **PERICO CONTREST DE SERVIST DE DESPEDITOR DE CONTREMIDO DE DESPEDA<br>
2013 (Per di 2022)<br>
9º A autorização para a realização das despesas obedecerá ao disposto nos artigos<br>
17 da Lei Complementar Federal nº 101, de 2000, e s Decreto 61.004/2022 – Fixa Normas Referente à Execução Orçamentátiva de 17 da Lei Complementar Federal n° 101, de 2000, e será efetuado da dotação da dotação das despesas obedecerá ao dispendido e 16 e 17 da Lei Complemen Decreto** 61.004/2022 – Fixa Normas Referente à Execução Orçamem<br>
"Art. 9" A autorização para a realização das despesas obedecerá ao distintadore da autoridade competente, do qual deverão constar obedepacho da autoridade c "Art. 9º A autorização para a realização das despesas obedecerá ao disposto nos artigos<br>
16 e 17 da Lei Complementar Federal n° 101, de 2000, e será efetuada por meio de<br>
despacho da autoridade competente, do qual deverão

- 
- 
- 
- 
- 
- inexigibilidade.
- despacho da autoridade competente, do qual deverão constar obrigatoriamente os<br>seguintes dados", (independente de se tratar de fornecimento de produto / serviço ou<br> **I.** Nome, CNPJ ou CPF do credor;<br> **II.** Nome, CNPJ ou CP intes dados", (independente de se tratar de fornecimento de produto / serviço ou<br>sess):<br>Nome, CNPJ ou CPF do credor;<br>Objeto resumido da despesa;<br>Valor unitário dos produtos / serviços / repasses, valor total do objeto aind sses):<br>
Nome, CNPJ ou CPF do credor;<br>
Objeto resumido da despesa;<br>
Valor unitário dos produtos / serviços / repasses, valor total do<br>
que estimado, prazo de realização da despesa;<br>
Código da dotação a ser onerada;<br>
Prazo d

### SOF - Sistema de Orçamento e Finanças<br>TIPOS DE MODALIDADE DE LICITAÇÃO SOF - Sistema de Orçamento e Finanço<br>
TIPOS DE MODALIDADE DE LICITA<br>
Lei Federal 8.666/1993 e Decreto Federal 9.412/201<br>
utilização expira em 31/03/2023)<br>
1 Concurso SOF - Sistema de Orçon<br>TIPOS DE MODALI<br>Lei Federal 8.666/1993 e <u>Decreto</u><br>Utilização expira em 31/03/2023)<br>1 Concurso<br>2 Convite<br>3 Tomada de Preços **SOF - Sistema de Orço<br>
TIPOS DE MODALI<br>
Lei Federal 8.666/1993 e Decreto<br>
utilização expira em 31/03/2023)<br>
1 Concurso<br>
2 Convite<br>
3 Tomada de Preços<br>
4 Concorrência** SOF - Sistema de Orçamento e Fi<br>
TIPOS DE MODALIDADE DE LI<br>
Lei Federal 8.666/1993 e <u>Decreto Federal</u> 9.41<br>
Utilização expira em 31/03/2023)<br>
1 Concurso<br>
2 Convite<br>
3 Tomada de Preços<br>
4 Concorrência<br>
6 Dispensa de Licita

SOF - Sistema de Orçamento e Finanças<br> **Lei Federal** 8.666/1993 e <mark>Decreto Federal 9.412/2018 (a vigência de</mark><br>
Utilização expira em 31/03/2023) SOF - Sistema de Orçam<br>
TIPOS DE MODALIDA<br>
Lei Federal 8.666/1993 e Decreto Fe<br>
utilização expira em 31/03/2023)<br>
1 Concurso<br>
2 Convite<br>
3 Tomada de Preços<br>
4 Concorrência<br>
6 Dispensa de Licitação<br>
7 Inexigibilidade 1 **Film Calcular Control De MODALIDADE DE LICE**<br>
1 **Lei Federal** 8.666/1993 e <u>Decreto Federal 9</u>.41<br>
Utilização expira em 31/03/2023)<br>
1 Concurso<br>
2 Convite<br>
3 Tomada de Preços<br>
4 Concorrência<br>
6 Dispensa de Licitação<br>
7 1 Il Federal 8.666/1993 e Decreto Fe<br>
1 Ilização expira em 31/03/2023)<br>
1 Concurso<br>
2 Convite<br>
3 Tomada de Preços<br>
4 Concorrência<br>
6 Dispensa de Licitação<br>
7 Inexigibilidade<br>
8 Não Aplicável<br>
9 Adiantamento/Suprimento de F <u>Lei Federal </u>8.666/1993 e <u>Decreto Federal (1938)</u><br>Utilização expira em 31/03/2023)<br>1 Concurso<br>2 Convite<br>3 Tomada de Preços<br>4 Concorrência<br>6 Dispensa de Licitação<br>7 Inexigibilidade<br>8 Não Aplicável<br>9 <u>Adiantamento/Suprimen</u> utilização expira em 31/03/2023)<br>1 Concurso<br>2/Convite<br>3 Tomada de Preços<br>4 Concorrência<br>6/Dispensa de Licitação<br>7 Inexigibilidade<br>8 Não Aplicável<br>9 <u>Adiantamento/Suprimento de Fundos Lei Municipal 10.513/1988</u><br>12 <u>Pregão L</u>

- 
- 

- 
- 
- 
- 
- 
- 1<br>
Concurso<br>
2 Convite<br>
3 Tomada de Preços<br>
4 Concorrência<br>
6 Dispensa de Licitação<br>
7 Inexigibilidade<br>
8 Não Aplicável<br>
9 <u>Adiantamento/Suprimento de Fundos Lei Municir</u><br>
12 <u>Pregão Lei Federal 10.520/2022</u><br>
13 Leilão
- 1 Concurso<br>2 Convite<br>3 Tomada de Preços<br>4 Concorrência<br>6 Dispensa de Licitação<br>7 Inexigibilidade<br>8 Não Aplicável<br>9 <u>Adiantamento/Suprimento de</u><br>12 <u>Pregão Lei Federal 10.520/202</u><br>13 Leilão
- 

# SOF - Sistema de Orçamento e Finanças<br>TIPOS DE MODALIDADE DE LICITAÇÃO

SOF - Sistema de Orçamento e Finanças<br> **Lei Federal** 14.133/2021 (entra em vigor pleno a partir de 01/04/2023,<br>
cabe observar que modalidade no sistema SOF foi efetuada por<br>
correlação com a lei antecessora) SOF - Sistema de Orçamento e Finanças<br> **Cabe observar que modalidade no sistema SOF foi efetuada por**<br>
cabe observar que modalidade no sistema SOF foi efetuada por<br>
correlação com a lei antecessora) SOF - Sistema de Orçamento e Finanç<br> **COF - Sistema de Orçamento e Finanç<br>
Lei Federal** 14.133/2021 (entra em vigor pleno a par<br>
correlação com a lei antecessora)<br>
1 Concurso (artigo 28 - inciso III) SOF - Sistema de Orçamento e Finanças<br>
IPOS DE MODALIDADE DE LICITAÇÃO<br>
Lei Federal 14.133/2021 (entra em vigor pleno a partir de 01/<br>
cabe observar que modalidade no sistema SOF foi efetudorrelação com a lei antecessora)<br> SOF - Sistema de Orçamento e Finanças<br>
TIPOS DE MODALIDADE DE LICITAÇÃO<br>
Lei Federal 14.133/2021 (entra em vigor pleno a partir de 01/04/2<br>
cabe observar que modalidade no sistema SOF foi efetuada<br>
correlação com a lei ant SOF - Sistema de Orçamento e Finanças<br>
IPOS DE MODALIDADE DE LICITAÇÃO<br>
Lei Federal 14.133/2021 (entra em vigor pleno a partir de 01/04/2023,<br>
cabe observar que modalidade no sistema SOF foi efetuada por<br>
correlação com a SOF - Sistema de Orçamento e Finanças<br>
TIPOS DE MODALIDADE DE LICITAÇÃO<br>
Lei Federal 14.133/2021 (entra em vigor pleno a partir de 01/04/2023,<br>
cabe observar que modalidade no sistema SOF foi efetuada por<br>
correlação com a **Experiment School (Experimental Anti-**<br>
1 **Concurse Concurse Concursed Concurse**<br>
1 **Concurse (artigo 28 – inciso III)**<br>
4 **Concurse (artigo 28 – inciso III)**<br>
4 **Concurse (artigo 28 – inciso II)**<br>
6 **Dispensa de Licitaçã** 1 **Lei Federal** 14.133/2021 (entra em vigor pleno a partir de 01/04/2023,<br>cabe observar que modalidade no sistema SOF foi efetuada por<br>correlação com a lei antecessora)<br>1 Concurso (artigo 28 – inciso III)<br>4 Concorrência (a Lei Federal 14.133/2021 (entra em vigor pleno a partir de C<br>cabe observar que modalidade no sistema SOF foi efe<br>correlação com a lei antecessora)<br>1 Concurso (artigo 28 – inciso III)<br>4 Concorrência (artigo 28 – inciso II)<br>6

- 
- 
- 
- 
- 

11

- 
- 
- 

cabe observar que modalidade no sistema SOF foi et<br>correlação com a lei antecessora)<br>1 Concurso (artigo 28 – inciso III)<br>4 Concorrência (artigo 28 – inciso II)<br>6 Dispensa de Licitação (artigo 75 – incisos I a XVI)<br>7 Inexig rrelação com a lei antecessora)<br>Concurso (artigo 28 – inciso III)<br>Dispensa de Licitação (artigo 75 – incisos I a XVI)<br>Dispensa de Licitação (artigo 75 – incisos I a XVI)<br>Mão Aplicável<br><u>Adiantamento/Suprimento de Fundos Lei</u> 1 Concurso (artigo 28 – inciso III)<br>4 Concorrência (artigo 28 – inciso II)<br>6 Dispensa de Licitação (artigo 75 – incisos I a XVI)<br>7 Mexigibilidade (artigo 74 – incisos I a V)<br>8 Não Aplicável<br>7 <u>Adiantamento/Suprimento de Fu</u> 1 Concurso (artigo 28 – inciso III)<br>4 Concorrência (artigo 28 – inciso II)<br>6 Dispensa de Licitação (artigo 75 – incisos I a XVI)<br>7 Mexigibilidade (artigo 74 – incisos I a V)<br>8 Não Aplicável<br>12 <u>Preg</u>ão (artigo 28 – inciso

# SOF - Sistema de Orçamento e Finanças<br>IPOS DE CONTRATAÇÕES CADASTRADAS NO SOF

Acordos de Subvenções Acordo de Cooperação Técnica Com Ônus SOF - Sistema de Orçamento e Finanças<br>
TIPOS DE CONTRATAÇÕES CADASTRADAS NO SOF<br>Acordos de Subvenções<br>Acordo de Cooperação Técnica Com Ônus<br>Acordo de Cooperação - Lei Federal 13.019/2014<br>Autorização de Fornecimento<br>Contrat Autorização de Fornecimento SOF - Sistema de Orçamento e Finanças<br>
TIPOS DE CONTRATAÇÕES CADASTRADAS<br>
Acordos de Subvenções<br>
Acordo de Cooperação Técnica Com Ônus<br>
Acordo de Cooperação - Lei Federal 13.019/2014<br>
Autorização de Fornecimento<br>Contrato d SOF - Sistema de Orçamento e Finanças<br>
TIPOS DE CONTRATAÇÕES CADASTRADAS<br>
Acordos de Subvenções<br>
Acordo de Cooperação Técnica Com Ônus<br>
Acordo de Cooperação - Lei Federal 13.019/2014<br>
Autorização de Fornecimento<br>
Contrato SOF - Sistema de Orçamento e Finanças<br>
TIPOS DE CONTRATAÇÕES CADASTRADAS<br>
Acordos de Subvenções<br>
Acordo de Cooperação Técnica Com Ônus<br>
Acordo de Cooperação - Lei Federal 13.019/2014<br>
Autorização de Fornecimento<br>
Contrato Contratação com Receita **HPUS DE CUNTRATAÇUES CADASTRADAS NU SUF**<br>Acordos de Subvenções<br>Acordo de Cooperação Técnica Com Ônus<br>Acordo de Cooperação - Lei Federal 13.019/2014<br>Autorização de Fornecimento<br>Contrato da Dívida - Principal<br>Contrato da Dí Acordos de Subvenções<br>Acordo de Cooperação Técnica Com Ônus<br>Acordo de Cooperação – Lei Federal 13.019/2014<br>Autorização de Fornecimento<br>Contrato da Dívida – Principal<br>Contrato da Dívida – Iuros<br>Contrato da Dívida – Juros<br>Co Acordos de Subvenções<br>Acordo de Cooperação Técnica Com Ônus<br>Acordo de Cooperação – Lei Federal 13.019/2014<br>Autorização de Fornecimento<br>Contrato da Dívida – Frincipal<br>Contrato da Dívida – Iuros<br>Contrato da Dívida – Juros<br>Co Acordo de Cooperação Técnica Com Onus<br>Acordo de Cooperação – Lei Federal 13.019/2014<br>Autorização de Fornecimento<br>Contrato da Dívida – Principal<br>Contrato da Dívida – Encargos<br>Contrato da Dívida - Juros<br>Contrato de Parceria Acordo de Cooperação – Lei Federal 13.019/2014<br>Autorização de Fornecimento<br>Contrato da Dívida – Principal<br>Contrato da Dívida – Encargos<br>Contrato da Dívida - Juros<br>Contrato de Parceria Público Privada - PPP<br>Contrato de Gest Autorização de Fornecimento<br>Contrato da Dívida – Principal<br>Contrato da Dívida – Encargos<br>Contratação com Receita<br>Contrato de Parceria Público Privada - PPP<br>Contrato de Gestão – Lei Federal 9.637/1998<br>Contrato de Garantia –

# SOF - Sistema de Orçamento e Finanças<br>**POS DE CONTRATAÇÕES CADASTRADAS NO SOF**<br>a de Imável - Pespecs de Condomínio

13

SOF - Sistema de Orçamento e Finanças<br> **Locação de Imóvel - Despesas de Condomínio**<br>
Locação de Imóvel - Despesas de Condomínio<br>
Locação de Imóvel - Despesas de Seguro<br>
Locação de Imóvel - Despesas com Reembolso SOF - Sistema de Orçamento e Finanças<br> **Locação de Imóvel - Despesas de Condomínio**<br>
Locação de Imóvel - Despesas de Condomínio<br>
Locação de Imóvel - Despesas de Seguro<br>
Locação de Imóvel - Despesas com Reembolso<br>
Nota de E SOF - Sistema de Orçamento e Finanças<br>
IPOS DE CONTRATAÇÕES CADASTRADAS NO SOF<br>Locação de Imóvel – Despesas de Condomínio<br>Locação de Imóvel – Despesas de Seguro<br>Nota de Empenho Fornecimento de Bens de Consumo e/ou<br>Permanen Nota de Empenho Fornecimento de Bens de Consumo e/ou Permanente Nota de Empenho para Fornecimento de Serviços Nota de Empenho para Contrato com Seguradora SOF - Sistema de Orçamento e Finanças<br>
IIPOS DE CONTRATAÇÕES CADASTRADAS N<br>
Locação de Imóvel - Despesas de Condomínio<br>
Locação de Imóvel - Despesas de Seguro<br>
Locação de Imóvel - Despesas com Reembolso<br>
Nota de Empenho Fo **TIPOS DE CONTRATAÇÕES CADASTRADAS NO SOF**<br>Locação de Imóvel – Despesas de Condomínio<br>Locação de Imóvel – Despesas de Seguro<br>Locação de Imóvel – Despesas com Reembolso<br>Nota de Empenho Fornecimento de Bens de Consumo e/ou<br>P Nota de Empenho de Serviços com fornecimento de materiais / peças Nota de Empenho Transferência Valores para Cta Única –Tesouro Municipal Locação de Imóvel - Despesas com Reembolso<br>Nota de Empenho Fornecimento de Bens de Consumo e/ou<br>Permanente<br>Nota de Empenho para Fornecimento de Serviços<br>Nota de Empenho - Multas de Trânsito<br>Nota de Empenho - Pagamento de A Débitos Nota de Empenho para Premiações

# SOF - Sistema de Orçamento e Finanças<br>POS DE CONTRATAÇÕES CADASTRADAS NO SOF

SOF - Sistema de Orçamento e Finanças<br>TIPOS DE CONTRATAÇÕES CADASTRADAS NO SOF<br>Nota de Empenho - CMSP Inter União - Pessoal Requisitado<br>Nota de Empenho - CMSP Inter Estados - Pessoal Requisitado<br>Nota de Empenho - CMSP Inte SOF - Sistema de Orçamento e Finanças<br>TIPOS DE CONTRATAÇÕES CADASTRADAS NO SOF<br>Nota de Empenho - CMSP Inter União - Pessoal Requisitado<br>Nota de Empenho - CMSP Inter Estados - Pessoal Requisitado<br>Nota de Empenho - CMSP Inte SOF - Sistema de Orçamento e Finanças<br>
TIPOS DE CONTRATAÇÕES CADASTRADAS NO SOF<br>
Nota de Empenho - CMSP Inter União - Pessoal Requisitado<br>
Nota de Empenho - CMSP Inter Estados - Pessoal Requisitado<br>
Nota de Empenho - CMSP Nota de Empenho-Fornecitº Serviços de Concessionárias de Abast. Público SOF - Sistema de Orçamento e Finanças<br>
TIPOS DE CONTRATAÇÕES CADASTRADAS NO SOF<br>
Nota de Empenho - CMSP Inter União - Pessoal Requisitado<br>
Nota de Empenho - CMSP Inter Estados - Pessoal Requisitado<br>
Nota de Empenho - CMSP SOF - Sistema de Orçamento e Finanças<br>
TIPOS DE CONTRATAÇÕES CADASTRADAS<br>
Nota de Empenho - CMSP Inter União - Pessoal Requi<br>
Nota de Empenho - CMSP Inter Estados - Pessoal Req<br>
Nota de Empenho - CMSP Inter Municípios - Pe SOF - Sistema de Orçamento e Finanças<br>
TIPOS DE CONTRATAÇÕES CADASTRADAS NO SOF<br>
Nota de Empenho - CMSP Inter União - Pessoal Requisitado<br>
Nota de Empenho - CMSP Inter Estados - Pessoal Requisitado<br>
Nota de Empenho - CMSP

- 
- CMTC/SPTRANS
- NE Repasse Subsídio/Compensação Tarifária Transporte-Cfe. Lei Vigente
- Ordem de Compra
- Ordem de Execução de Serviço
- Sem Ônus
- Termo de Compromisso de Concessão de Incentivo

# SOF - Sistema de Orçamento e Finanças<br>P<mark>OS DE CONTRATAÇÕES CADASTRADAS NO</mark> SOF

SOF - Sistema de Orçamento e Finanças<br>TIPOS DE CONTRATAÇÕES CADASTRADAS NO SOF<br>Termo de Protocolo de Intenções - Taxas<br>Termo de Matrícula ao Curso de Residência Médica<br>Termo de Compromisso e Cooperação Financeira - Vinc. Termo de Matrícula ao Curso de Residência Médica SOF - Sistema de Orçamento e Finanças<br>TIPOS DE CONTRATAÇÕES CADASTRADAS NO SOF<br>Termo de Protocolo de Intenções - Taxas<br>Termo de Matrícula ao Curso de Residência Médica<br>Termo de Compromisso e Cooperação Financeira - Vinc.<br>C Confissão de Dívida Termo de Permissão Onerosa de Uso SOF - Sistema de Orçamento e Finanças<br>TIPOS DE CONTRATAÇÕES CADASTRADAS NO SOF<br>Termo de Protocolo de Intenções - Taxas<br>Termo de Matrícula ao Curso de Residência Médica<br>Termo de Compromisso e Cooperação Financeira - Vinc.<br>C SOF - Sistema de Orçamento e Finanças<br>
TIPOS DE CONTRATAÇÕES CADASTRADAS NO SOF<br>
Termo de Protocolo de Intenções - Taxas<br>
Termo de Matrícula ao Curso de Residência Médica<br>
Termo de Compromissõ e Cooperação Financeira - Vin SOF - Sistema de Orçamento e Finanças<br>
TIPOS DE CONTRATAÇÕES CADASTRADAS NO SOF<br>
Termo de Protocolo de Intenções - Taxas<br>
Termo de Matrícula ao Curso de Residência Médica<br>
Termo de Compromisso e Cooperação Financeira - Vin Termo de Repasse PNAE Termo de Protocolo de Intenções – Taxas<br>Termo de Matrícula ao Curso de Residência Médica<br>Termo de Compromisso e Cooperação Financeira – Vinc.<br>Confissão de Dívida<br>Termo de Permissão Onerosa de Uso<br>Termo de Permissão Onerosa Termo de Protocolo de Intenções – Taxas<br>Termo de Matrícula ao Curso de Residência Médica<br>Termo de Compromisso e Cooperação Financeira – V<br>Confissão de Dívida<br>Termo de Permissão Onerosa de Uso<br>Termo de Permissão Onerosa de Termo de Matricula ao Curso de Residência Médica<br>Termo de Compromisso e Cooperação Financeira – Vinc.<br>Confissão de Dívida<br>Termo de Permissão Onerosa de Uso<br>Termo de Permissão Onerosa de Uso – Com Receita<br>Termo de Autorizaç Termo de Compromisso e Cooperação Financeira – Vinc.<br>Confissão de Dívida<br>Termo de Permissão Onerosa de Uso<br>Termo de Permissão de Uso – Sem Ônus<br>Termo de Autorização de Uso – Com Receita<br>Termo de Autorização de Uso – Com Re Confissão de Divida<br>Termo de Permissão Onerosa de Uso<br>Termo de Permissão de Uso - Sem Ônus<br>Termo de Permissão Onerosa de Uso - Com Receita<br>Termo de Autorização de Uso - Com Receita<br>Termo de Repasse PNAE<br>Termo de Compromiss Termo de Permissão Onerosa de Uso<br>Termo de Permissão de Uso – Sem Ônus<br>Termo de Autorização de Uso – Com Receita<br>Termo de Autorização de Uso – Com Receita<br>Termo de Repasse PNAE<br>Termo de Compromisso – Art. 20 Lei Municípal

# SOF - Sistema de Orçamento e Finanças<br>P<mark>OS DE CONTRATAÇÕES CADASTRADAS NO</mark> SOF

16

SOF - Sistema de Orçamento e Finanças<br>TIPOS DE CONTRATAÇÕES CADASTRADAS NO SO<br>Termo de Convênio - Município x Estado<br>Termo de Convênio entre Municípios<br>Termo de Convênio - Município x Administração Municipal Ir Termo de Convênio entre Municípios SOF - Sistema de Orçamento e Finanças<br>TIPOS DE CONTRATAÇÕES CADASTRADAS NO SOF<br>Termo de Convênio - Município x Estado<br>Termo de Convênio - Municípios<br>Termo de Convênio - Município x Administração Municipal Indireta<br>Termo de Termo de Adesão Termo de Credenciamento SOF - Sistema de Orçamento e Finanças<br>
TIPOS DE CONTRATAÇÕES CADASTRADAS<br>
Termo de Convênio - Município x Estado<br>
Termo de Convênio - Município x Administração Muni<br>
Termo de Adesão<br>
Termo de Credenciamento<br>
Termo de Crede Termo de Cooperação **TIPOS DE CONTRATAÇÕES CADASTRADAS NO SOF**<br>Termo de Convênio - Município x Estado<br>Termo de Convênio entre Municípios<br>Termo de Convênio - Município x Administração Municipal Indireta<br>Termo de Adesão<br>Termo de Credenciamento<br> **TIPOS DE CONTRATAÇOES CADASTRADAS**<br>Termo de Convênio - Município x Estado<br>Termo de Convênio entre Municípios<br>Termo de Convênio - Município x Administração Mun<br>Termo de Adesão<br>Termo de Credenciamento<br>Termo de Conperação<br>Te Termo de Contrato para Aquisição de Bens de Consumo e/ou Permanente Termo de Convênio entre Municipios<br>Termo de Convênio - Município x Administração Muni<br>Termo de Adesão<br>Termo de Credenciamento<br>Termo de Cooperação<br>Termo de Cooperação<br>Termo de Convênio - CMSP Inter Estados - Pessoal Rec<br>Ter Termo de Carta-Contrato Termo de Co-patrocínio

## SOF - Sistema de Orçamento e Finanças<br>TIPOS / MOTIVOS DE ENCERRAMENTO DE SOF - Sistema de Orçamento e Finanças<br>
1. Término da Vigência do Contrato<br>
2. Rescisão Unilateral<br>
2. Rescisão Unilateral

SOF - Sistema de Orçamento e Fin<br>
TIPOS / MOTIVOS DE ENCERRAM<br>
CONTRATAÇÕES<br>
1. Término da Vigência do Contrato<br>
2. Rescisão Unilateral<br>
3. Rescisão Amigável SOF - Sistema de Orçamento e Fin<br>
TIPOS / MOTIVOS DE ENCERRAM<br>
CONTRATAÇÕES<br>
1. Término da Vigência do Contrato<br>
2. Rescisão Unilateral<br>
3. Rescisão Amigável<br>
4. Judicial 1. Término da Vigência do Contrata<br>1. Término da Vigência do Contrata<br>2. Rescisão Unilateral<br>3. Rescisão Amigável<br>4. Judicial<br>5. <u>Erro de Digitação</u> 1. Término da Vigência do Contrato<br>2. Rescisão Unilateral<br>3. Rescisão Amigável<br>4. Judicial<br>5. <u>Erro de Digitação</u><br>6. <u>Transferência de Unidade Orçam</u><br>7. Fransferência de Unidade Orçam **1. Término da Vigência do Contrato<br>2. Rescisão Unilateral<br>3. Rescisão Amigável<br>4. Judicial<br>5. <u>Erro de Digitação</u><br>6. <u>Transferência de Unidade Orçamentária</u><br>7. Erro sistêmico recorrente** 1. Término da Vigência do Contrato<br>2. Rescisão Unilateral<br>3. Rescisão Amigável<br>4. Judicial<br>5. <u>Erro de Digitação</u><br>6. <u>Transferência de Unidade Orçamentária</u><br>7. Erro sistêmico recorrente

## SOF - Sistema de Orçamento e Finanças<br>SOF - Sistema de Orçamento e Finanças<br>CONTRATAÇÃO COM STATUS ATIVO SOF - Sistema de Orçamento e Finanças<br>
CAMPOS NÃO PASSÍVEIS DE CORREÇÃO NO CADASTRO DE<br>
CONTRATAÇÃO COM STATUS ATIVO<br>
INSTRUÇÃO NORMATIVA SF/SUTEM Nº 01,<br>
<u>de 26 de fevereiro de 2008</u><br>
"9. Se após a ativação da Contratação

INSTRUÇÃO NORMATIVA SF/SUTEM Nº 01, de 26 de fevereiro de 2008

**SOF - Sistema de Orçamento e Finanças<br>
CAMPOS NÃO PASSÍVEIS DE CORREÇÃO NO CADASTRO DE<br>
CONTRATAÇÃO COM STATUS ATIVO<br>
INSTRUÇÃO NORMATIVA SF/SUTEM Nº 01,<br>
de 26 de fevereiro de 2008<br>
"9. Se após a ativação da Contratação** SOF - Sistema de Orçamento e Finanças<br>
CAMPOS NÃO PASSÍVEIS DE CORREÇÃO NO CADASTRO DE<br>
CONTRATAÇÃO COM STATUS ATIVO<br>
INSTRUÇÃO NORMATIVA SF/SUTEM Nº 01,<br>
de 26 de fevereiro de 2008<br>
"9. Se após a ativação da Contratação f SUF - SISTEME DE CORREÇÃO NO CADASTRO DE<br>
CONTRATAÇÃO COM STATUS ATIVO<br>
INSTRUÇÃO NORMATIVA SF/SUTEM Nº 01,<br>
de 26 de fevereiro de 2008<br>
"9. Se após a ativação da Contratação for verificado erro de<br>
digitação no seu cadast **CAMPOS NÃO PASSÍVEIS DE CORREÇÃO NO CADASTRO I<br>
CONTRATAÇÃO COM STATUS ATIVO<br>
INSTRUÇÃO NORMATIVA SF/SUTEM Nº 01.<br>
de 26 de fevereiro de 2008<br>
"9. Se após a ativação da Contratação for verificado erre<br>
digitação no seu ca CONTRATAÇÃO COM STATUS ATIVE (DATATAÇÃO NORMATIVA SF/SUTEM N° 0<br>
de 26 de fevereiro de 2008<br>
"9. Se após a ativação da Contratação for verificação no seu cadastro, será possível alterar utiliz<br>
Senha Master mediante autor** MSTRUÇÃO NORMAT<br>
de 26 de feve<br>
"9. Se após a ativação da Cor<br>
digitação no seu cadastro, será porte de Master mediante autoriz<br>
Orçamentária ou a quem este de<br>
esse recurso para os campos a seg<br>
a. Data de início da vigên ENSIFUÇÃO NORMATIVA SF/SUTEM Nº 01,<br>
<u>de 26 de fevereiro de 2008</u><br>
"9. Se após a ativação da Contratação for verificado<br>
digitação no seu cadastro, será possível alterar utilizando c<br>
Senha Master mediante autorização do T de 26 de fevereiro de 2008<br>
"9. Se após a ativação da Contratação for verifica<br>
digitação no seu cadastro, será possível alterar utilizand<br>
Senha Master mediante autorização do Titular d<br>
Orçamentária ou a quem este delega <sup>49</sup>. Se após a ativação da Cordigitação no seu cadastro, será po<br>Senha Master mediante autori;<br>Orçamentária ou a quem este de<br>ésse recurso para os campos a seg<br>**a**. Data de início da vigência;<br>**b.** Prazo;<br>**c.** Fundamentaç

- 
- 

SOF - Sistema de Orçamento e Finanças<br>EXCECÕES<br>Há exceções que não passam pelo cadastro de contratação?<br>Sim, são elas: Sim, são elas:<br>
Sim, são elas:<br>
Sim, são elas:<br>
Sim, são elas:<br>
Sim, são elas:<br>
Sim, são elas:<br>
Sim, são elas:<br>
Sim, são elas:<br>
Sim, são elas:<br>
Sim, são elas:<br>
Sim, são elas:<br>
Sim, são elas:<br>
Sim, são elas:<br>
Sim, die Alugu

- Contratos de Aluguel (motivo os itens não foram habilitados, portratos de Aluguel (motivo os itens não foram habilitados, entretanto a tela para atender as despesas acessórias de:<br>• Contratos de Aluguel (motivo os SOF - Sistema de Orçamento e Finanças<br>
EXCEÇÕES<br>
i exceções que não passam pelo cadastro de contratação?<br>
n, são elas:<br>
Contratos de: Aluguel - (motivo os itens não foram habilitados,<br>entretanto a tela para atender as desp SOF - Sistema de Orçamento e Finanças<br>
EXCEÇÕES<br>
Rexceções que não passam pelo cadastro de contratação?<br>
R. são elas:<br>
Contratos de Aluguel - (motivo os itens não foram habilitados,<br>
entretanto a tela para atender as despe SOF - Sistema de Orçamento e Finanças<br>
Rexceções que não passam pelo cadastro de contratação?<br>
Rexceções que não passam pelo cadastro de contratação?<br>
Contratos de Aluguel - (motivo os itens não foram habilitados,<br>
entreta SOF - Sistema de Orçamento e Finanç<br>
EXCEÇÕES<br>
desenvolves area productions de contratos de Aluguel - (motivo os itens não f<br>
entretanto a tela para atender as despesa:<br>
Condomínio / IPTU / Seguro do Imóvel / Reembols<br>
Águ • Música - (os itens de despesa estão sendo habilitados paulatinamente)<br>• Contratos de Aluguel - (motivo os itens não foram habilitados,<br>• Contratos de Aluguel - (motivo os itens não foram habilitados,<br>• Condomínio / IPTU exceções que não passam pelo cadastro de contratação?<br>
n, são elas:<br> **Contratos de Aluguel** - (motivo os itens não foram habilitados,<br>
entretanto a tela para atender as despesas acessórias de:<br> **Condomínio** / IPTU / Seguro n, são elas:<br> **Contratos de Aluguel** - (motivo os itens não foram habilitados,<br>
entretanto a tela para atender as despesas acessórias de:<br>
Condomínio / IPTU / Seguro do Imóvel / Reembolso / Consumo de<br>
Ágúa e Energia Elétr n, são elas:<br> **Contratos de Aluguel** - (motivo os itens não foram habilitentretanto a tela para atender as despesas acessórias<br>
Condomínio / IPTU / Seguro do Imóvel / Reembolso / Consum<br>
Ágúa e Energia Elétrica atreladas a • Contratos de Aluguel - (motivo os itens não foram habilitados,<br>
entretanto a tela para atender as despesas acessórias de:<br>
Condomínio / IPTU / Seguro do Imóvel / Reembolso / Consumo de<br>
Ágúa e Energia Elétrica atreladas
- emietamo a tela para diender as despesas acessoria<br>
Condomínio / IPTU / Seguro do Imóvel / Reembolso / Consum<br>
Ágúa e Energia Elétrica atreladas ao Aluguel, encor<br>
desenvolvida e em produção).<br>
 Dívida / Islam de despesa
- 
- 

### SOF - Sistema de Orçamento e Finanças<br>COMO ACESSAR O MÓDULO CONTRATAÇÃO **20 COMO ACESSAR O MÓDULO CONTRATAÇÃO** http://sf8424.rede.sp/SOFEscolher o Módulo **Contratação ATTACH College Street** 2 VOI - Aneco: - Windows Internet Typinger

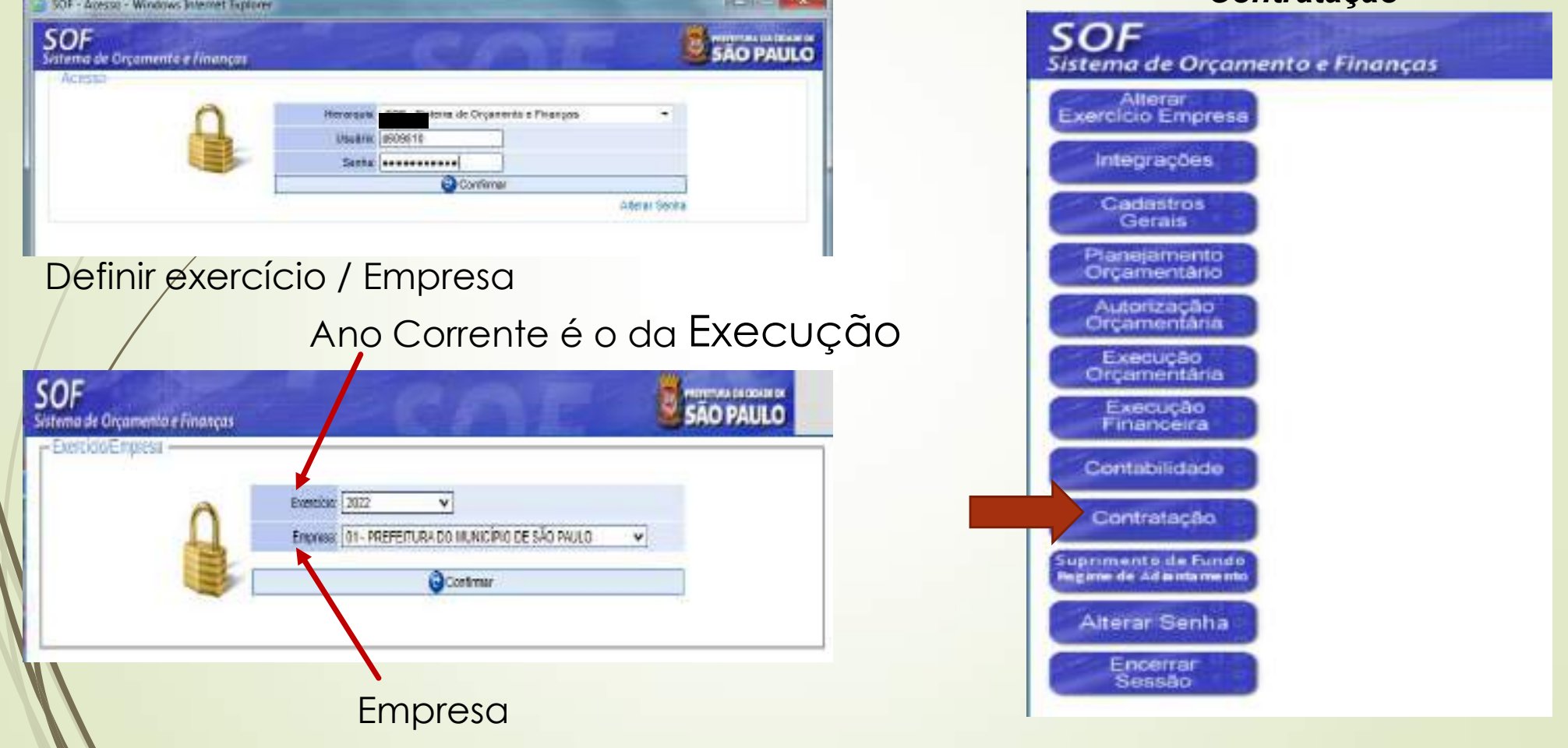

### SOF - Sistema de Orçamento e Finanças **COMO ACESSAR O MÓDULO CONTRATAÇÃO**

### Acessando o Módulo Contratação, clicar na Opção de Menu Cadastro

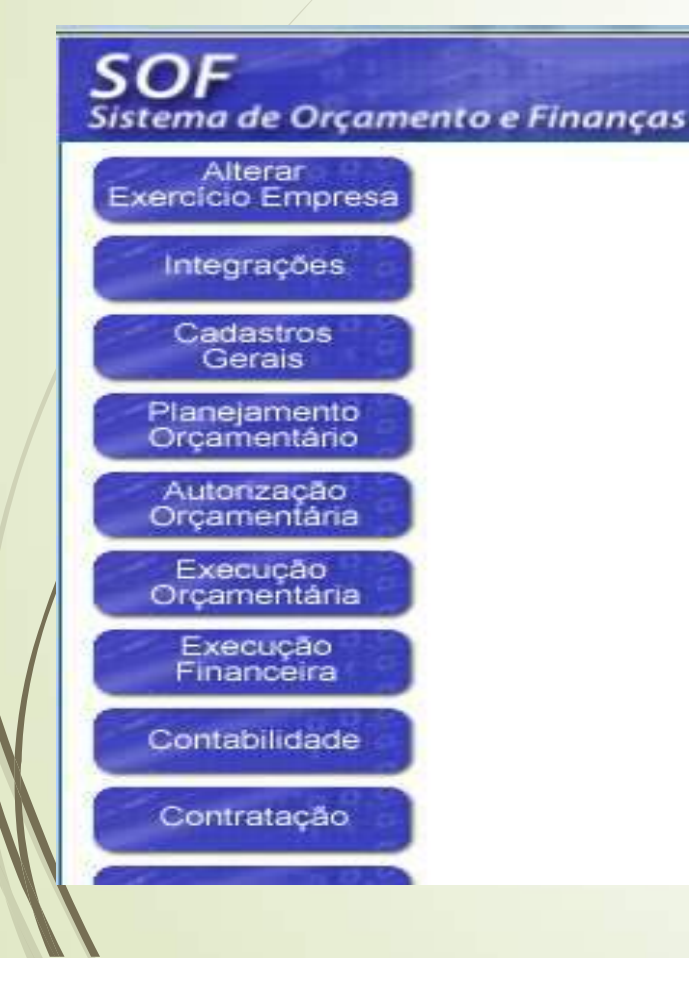

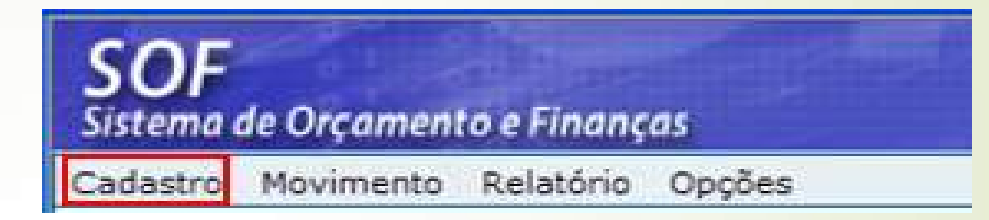

## Prçamento e Finanças<br>As opções disponíveis na Guia de Menu<br>Cadastro é possível "Consultar":<br>• Modalidade de Licitação Prçamento e Finanças<br>**IÓDULO CONTRATAÇÃO**<br>As opções disponíveis na Guia de Menu<br>Cadastro é possível "Consultar":<br>• Modalidade de Licitação<br>• Índice Econômico

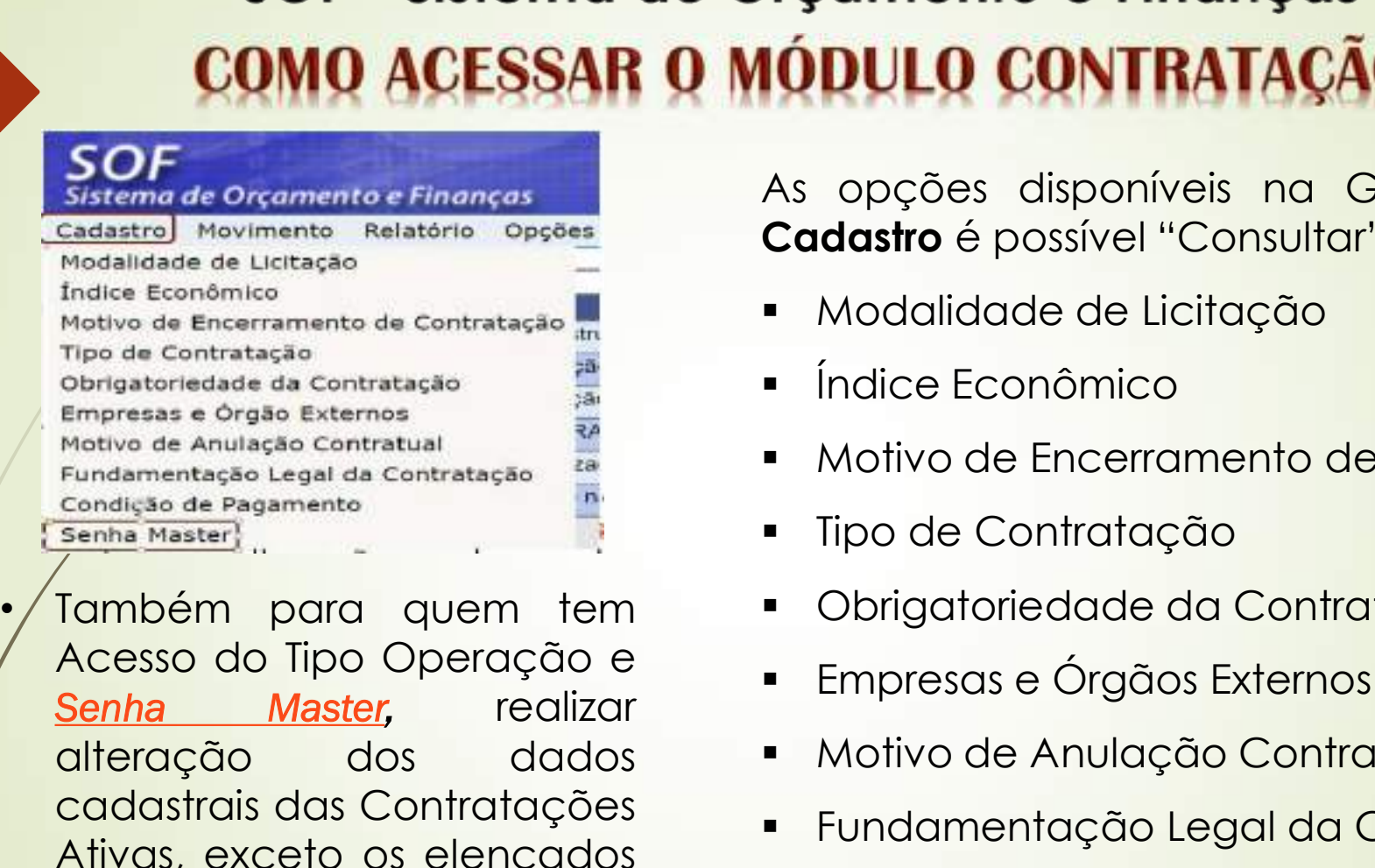

Sistema de Orçamento e Finanças<br>
Mostariado Nevimento Relatório Opções<br>
Mostariado de Licitosco<br>
Mostarico de Licitosco<br>
Mostarico de Contratação<br>
Mostarica de Contratação<br>
Mostarica de Contratação<br>
Mostarica de Angeles Ex Statistical Movimente Relativity<br>
Modalidade de Licitação<br>
Modalidade de Licitação<br>
Modalidade de Licitação<br>
Tipo de Contratação<br>
Engrega de Contratação<br>
Engrega de Contratação<br>
Engrega de Contratação<br>
Engrega de Contrataç Modellidade de Licherica<br>
Modellidade de Licherica<br>
The Contratação<br>
The Contratação de Pagarente<br>
Engressa e crigão Externa<br>
Engressa e de Saules Contratação<br>
Engressa e Saules Contratação<br>
Engressa e Saules Contratação<br> mortuna de Contratação<br>
Tipo de Contratação<br>
Contratação de Contratação<br>
Empresas e órgão Externos<br>
Empresas e órgão Externos<br>
Empresas e órgão Externos<br>
Empresas e dragamento<br>
Condição de Pagamento<br>
Condição de Pagamento<br> **Normativa** SF/SUTEM/01/2008.

- **Modalidade de Licitação**
- Índice Econômico
- Motivo de Encerramento de Contratação
- Tipo de Contratação
- Obrigatoriedade da Contratação
- Empresas e Órgãos Externos
- Motivo de Anulação Contratual
- Fundamentação Legal da Contratação
- Condição de Pagamento

### SOF - Sistema de Orçamento e Finanças **Orçamento e Finanças<br>
DO CADASTRO DA CONTRATAÇÃO<br>• Clicar na Opção de Menu<br>
Movimento > Contratação<br>0F** rçamento e Finanças<br>**D CADASTRO DA CONTRATAÇÃO**<br>Clicar na Opção de Menu<br><u>Movimento > Contratação</u><br>eo<sub>rgamento efinanças</sub>

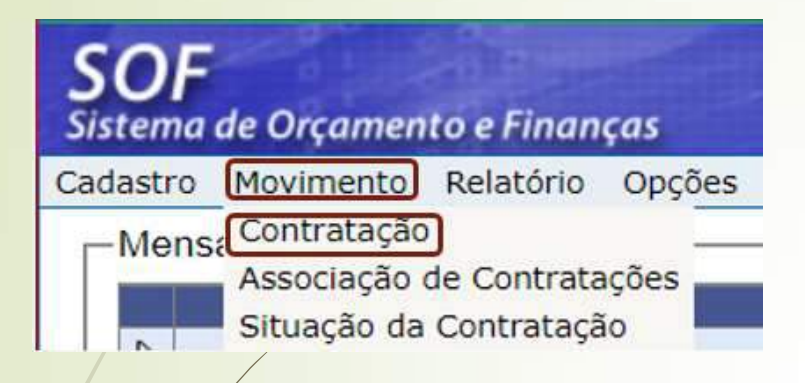

23

"Incluir" e "Pesquisar"

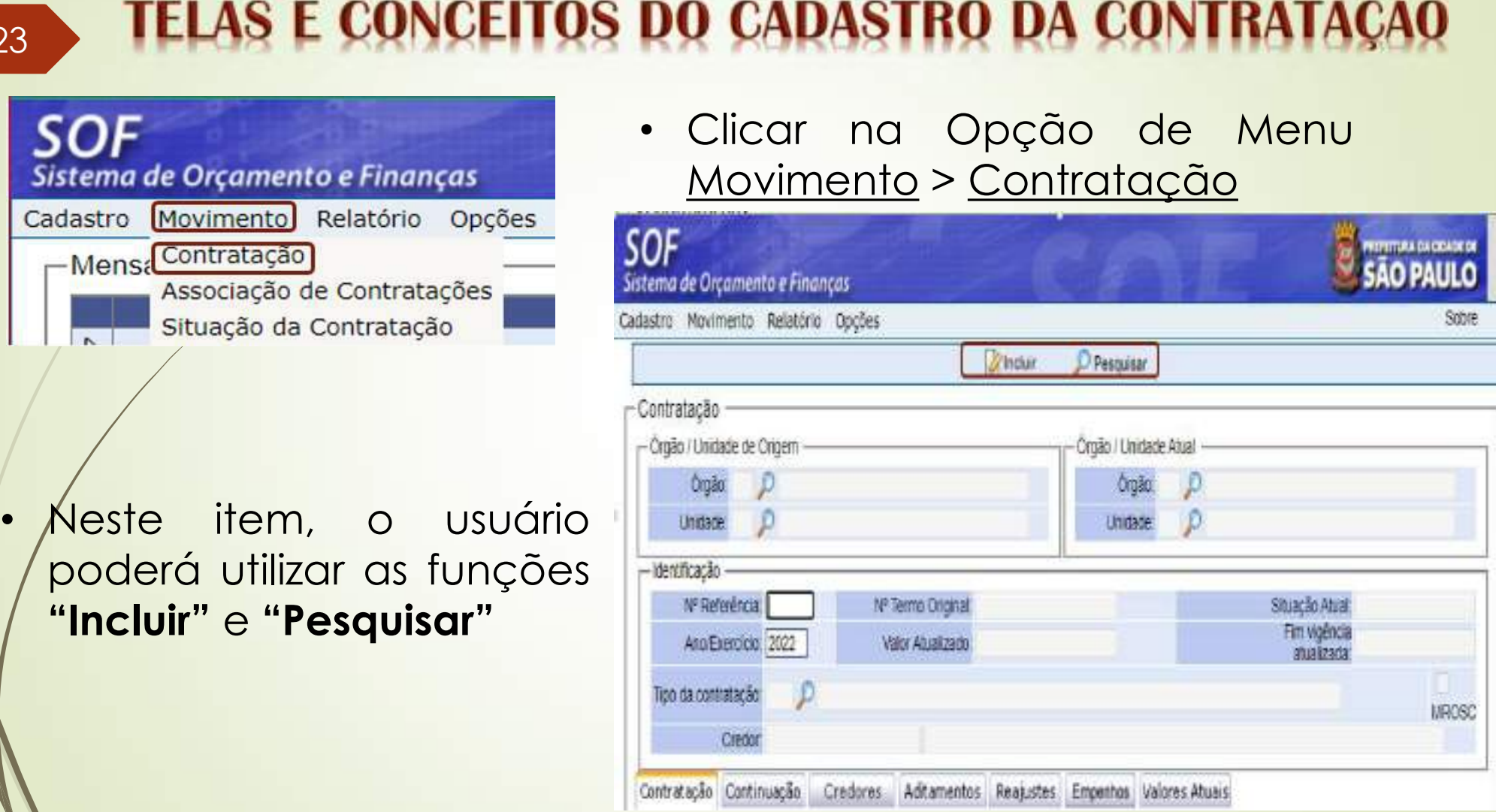

### SOF - Sistema de Orçamento e Finanças SOF - Sistema de Orçamento e<br>
TELAS E CONCEITOS DO CADASTR<br>
• A Função utilizada<br>
para cadastrar uma<br>
nova Contratação é adestre Moutinate Orçamento Relation Oppes SOF - Sistema de Orçamento e Fin<br>
TELAS E CONCEITOS DO CADASTRO I<br>
A Função utilizada<br>
para cadastrar uma sistemade Orçamento e Finanças<br>
nova Contratação é sistemade Orçamento e Finanças<br>
"Incluir"

"Incluir"

- - Contratação
	- Continuação
	- **Credor**

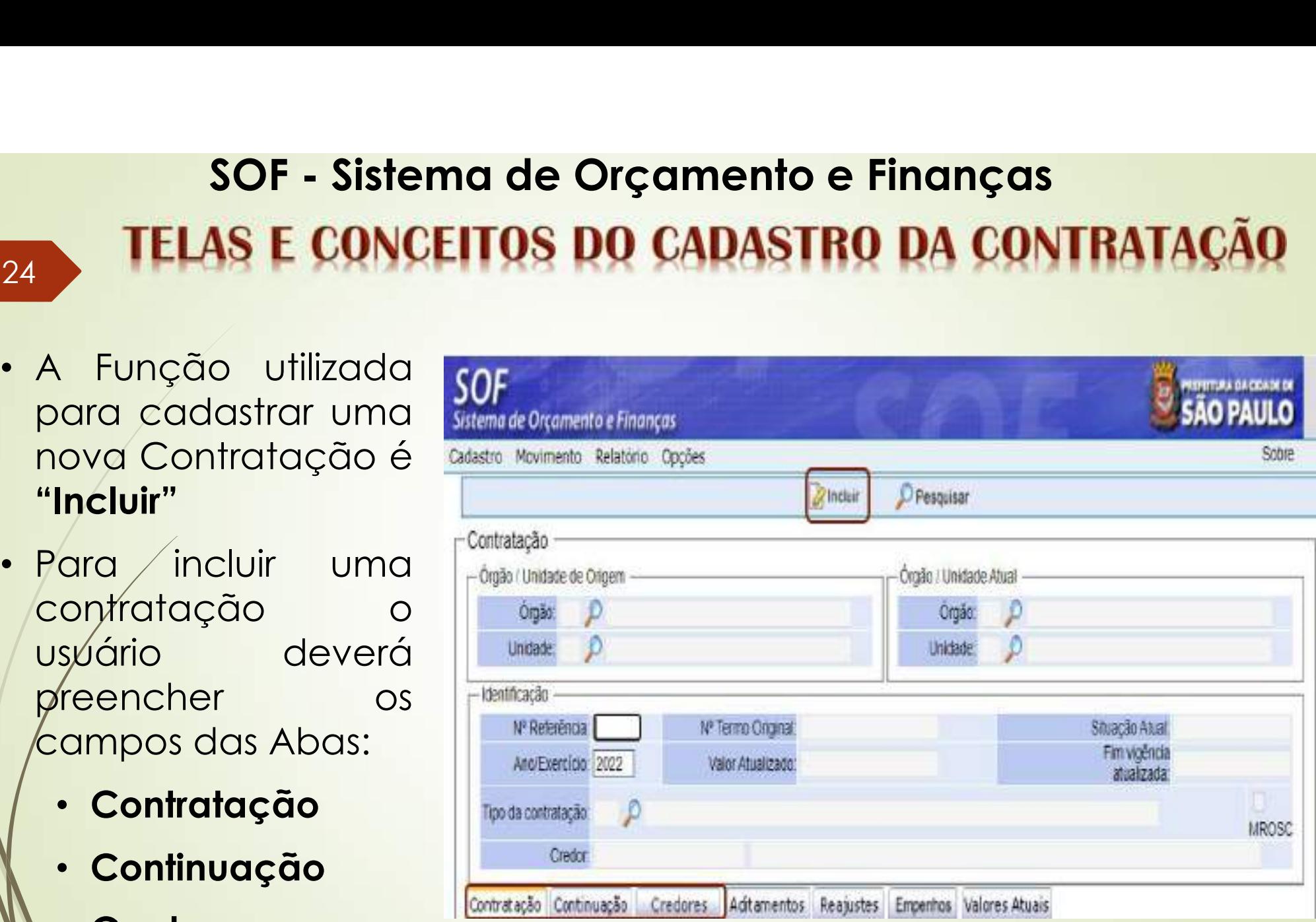

### SOF - Sistema de Orçamento e Finanças SOF - Sistema de Orçam<br>
FELAS E CONCEITOS DO CAI<br>
quais campos e<br>
quando<br>
prenchê-los SOF - Sistema de Orçamento e Fi<br>
TELAS E CONCEITOS DO CADASTRO<br>
Aba Contratação:<br>
quais campos e<br>
quando<br>
preenchê-los<br>
conforme

- 25
	- quando preenchê-los conforme legenda

PREENCHIMENTO

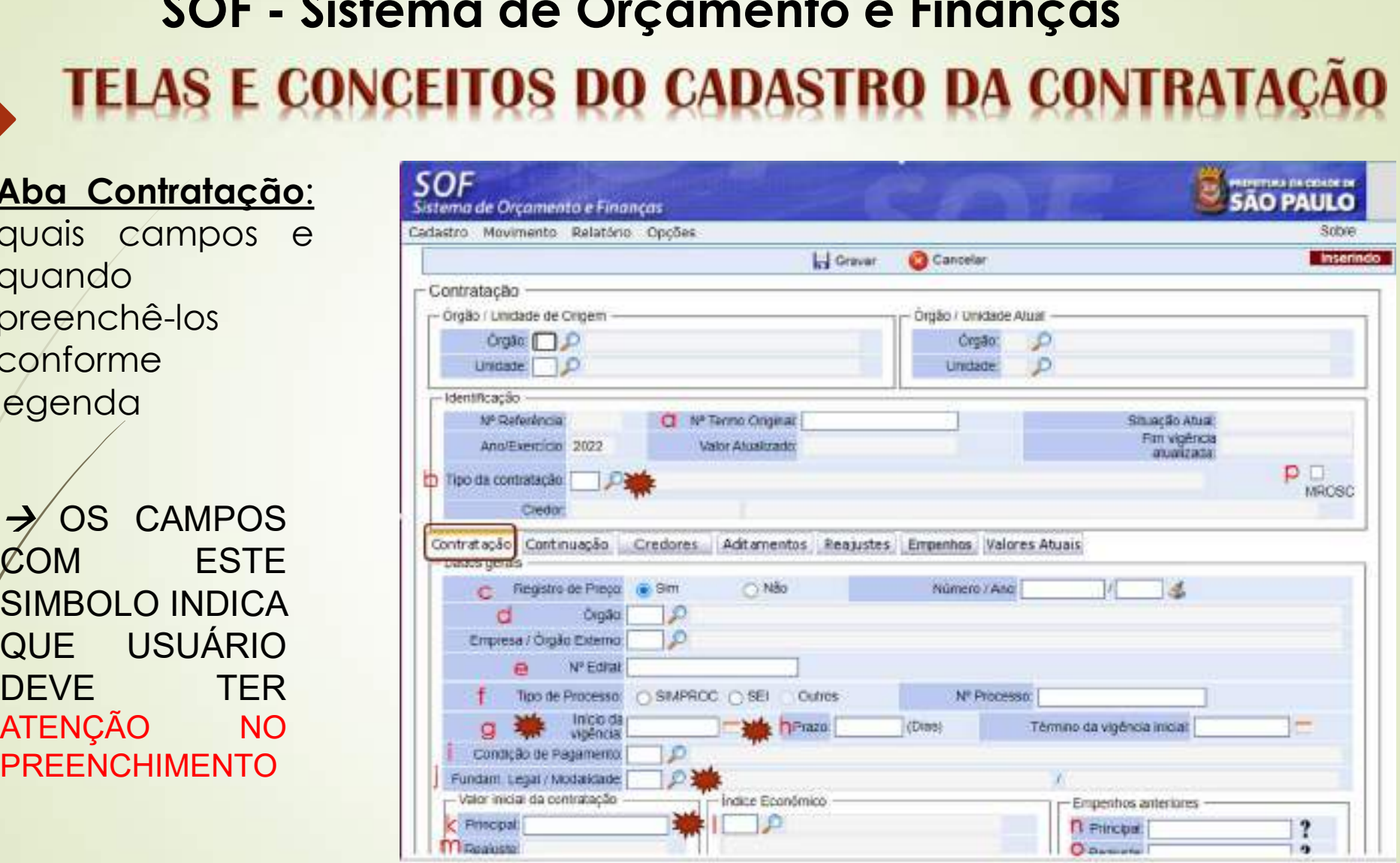

## SOF - Sistema de Orçamento e Finanças SOF - Sistema de Orçamento e Finanças<br>
TELAS E CONCEITOS DO CADASTRO DA CONTRATAÇÃO<br>
Legenda da Aba Contratação - como e quando preencher:<br>
a. Nº do Termo Original: preenchimento somente se houver termo<br>
consubstanciado, o

- 
- SOF Sistema de Orçamento e Finanças<br>
TELAS E CONCEITOS DO CADASTRO DA CONTRATAÇÃO<br>
· Legenda da Aba Contratação como e quando preencher:<br>
a. <u>Nº do Termo Original</u>: preenchimento somente se houver termo<br>
consubstanciad SOF - Sistema de Orçamento e Finanças<br>CELAS E CONCEITOS DO CADASTRO DA CONTRATAÇÃO<br>egenda da Aba Contratação - como e quando preencher:<br>No do Termo Original: preenchimento somente se houver termo<br>consubstanciado, ou seja, SOF - Sistema de Orçamento e Finanças<br>
TELAS E CONCEITOS DO CADASTRO DA CONTRATAÇÃO<br>
egenda da Aba Contratação - como e quando preencher:<br>
N<sup>or</sup> do Termo Original: preenchimento somente se houver termo<br>
consubstanciado, ou SOF - Sistema de Orçamento e Finanças<br>
FELAS E CONCEITOS DO CADASTRO DA CON<br>
egenda da Aba Contratação - como e quando preencher:<br>
N<sup>o</sup> do Termo Original: preenchimento somente se<br>
consubstanciado, ou seja, Contrato, Carta **SOF - Sistema de Orçamento e Finanças<br>
TELAS E CONCEITOS DO CADASTRO DA CONTRATAÇÃO<br>
• Legenda da Aba Contratação - como e quando preencher:<br>
a. N° do Termo Original: preenchimento somente se houver termo<br>
consubstanciad** SOF - Sistema de Orçamento e Finanças<br>
FELAS E CONCEITOS DO CADASTRO DA CONTRATAÇÃO<br>
egenda da Aba Contratação - como e quando preencher:<br>
N<sup>o</sup> do Termo Original: preenchimento somente se houver termo<br>
consubstanciado, ou **IELAS E CONCEITOS DO CADASTRO DA CONTRATAÇÃO**<br>egenda da Aba **Contratação** - como e quando preencher:<br>N° do Termo Original: preenchimento somente se houver termo<br>consubstanciado, ou seja, Contrato, Carta Contrato, Termo de **a.** N° **do Termo Original**: preenchimento somente se houver termo consubstanciado, ou seja, Contrato, Carta Contrato, Termo de Cooperação, Termo de Fomento, e outros além da Nota de Empenho e este esteja assinado (integr
- CENTS).

Estado de Aba Contratação - como e quando preencher;<br>
Nº do Termo Original: preenchimento somente se houver termo<br>
consubstanciado, ou seja, Contrato, Carta Contrato, Termo de Cooperação,<br>
Termo de Fomento, e outros atém d egenda da Aba Contratação - como e quando preencher;<br>
N<sup>o</sup> do Termo Original: preenchimento somente se houver termo<br>
consubstanciado, ou seja, Contrato, Carta Contrato, Termo de Cooperação,<br>
Tipo de Fomento, e outros além Número de Fomento, e outros diém da Nota de Empenho e este esteja<br> **Tipro de Contratação:** preencher quando está sendo efetuado o cadastro –<br> **Atenção:** esse campo não é passível de alteração (integração com SGZ e<br>
CENTS). **Islame de Contrato, ce com sole de Contrato de Contrato de Contrato de Contrato de Contrato de Contrato de Contrato de Contrato de Contrato de Contrato de Contrato de Contrato de Contrato de Contrato de Contrato de Contra** 

- 
- **SOF Sistema de Orçamento e Finanças<br>
TELAS E CONCEITOS DO CADASTRO DA CONTRATAÇÃO<br>
Legenda da Aba Contratação como e quando preencher:<br>
d. Órgão e/ ou Órgão Externo: Em decorrência da opção indicada no item "c",<br>
indi SOF - Sistema de Orçamento e Finanças<br>
TELAS E CONCEITOS DO CADASTRO DA CONTRATAÇÃO<br>
Legenda da Aba Contratação - como e quando preencher:<br>
d. Órgão e/ ou Órgão Externo: Em decorrência da opção indicada no item "c",<br>
ind SOF - Sistema de Orçamento e Finanças<br>
FELAS E CONCEITOS DO CADASTRO DA CONTRATAÇÃO<br>
egenda da Aba Contratação - como e quando preencher:<br>
Órgão e/ ou Órgão Externo: Em decorrência da opção indicada no item "c",<br>
indicar SOF - Sistema de Orçamento e Finanças<br>
ELAS E CONCEITOS DO CADASTRO DA CONTRATAÇÃO**<br>
egenda da Aba Contratação - como e quando preencher:<br>
Órgão e/ ou Órgão Externo: Em decorrência da opção indicada no item "c",<br>
indicar SOF – Sistema de Orçamento e Finanças<br>
ELAS E CONCEITOS DO CADASTRO DA CONTRATAÇÃO<br>
egenda da Aba Contratação - como e quando preencher:<br>
Órgão e/ ou Órgão Externo: Em decorrência da opção indicada no item "c",<br>
indicar qu **ELAS E CONCEITOS DO CADASTRO DA CONTRATAÇÃO**<br>egenda da Aba Contratação - como e quando preencher:<br>Órgão e/ ou Órgão Externo: Em decorrência da opção indicada no item "c",<br>indicar qual o "Órgão Cestor da Ata", o qual poder **SOF - Sistema de Orçamento e Finanças<br>
TELAS E CONCEITOS DO CADASTRO DA CONTRATACÃO**<br>
egenda da Aba Contratação - como e quando preencher:<br>
da egenda da Aba Contratação - como e quando preencher:<br>
da uma das Unidades da A SOF - Sistema de Orçamento e Finanças<br>
FELAS E CONCEITOS DO CADASTRO DA CONTRATAÇÃO<br>
egenda da Aba Contratação - como e quando preencher:<br>
Órgão e/ ou Órgão Externo: Em decorrência da opção indicada no item "c",<br>
indicar q SOF - Sistema de Orçamento e Finanças<br>
FELAS E CONCEITOS DO CADASTRO DA CONTRATAÇÃO<br>
egenda da Aba Contratação - como e quando preencher:<br>
Órgão e/ ou Órgão Externo: Em decorrência da opção indicada no item "c",<br>
indicar q **CONCEITOS DO CADASTRO DA CONTRATAÇÃO**<br>
Legenda da Aba Contratação - como e quando preencher:<br>
d. Órgão e/ou Órgão Externo: Em decorrência da opção indicada no item "c",<br>
indicar qual o "Órgão Gestor da Ata", o qual poderá egenda da Aba **Contratação** - como e quando preencher;<br> **Órgão e/ ou Órgão Externo**: Em decorrência da opção indicada no item "**c**",<br>
indicar qual o "Órgão Gestor da Ata", o qual poderá ser: **Órgão** caso se trate<br>
de uma d Órgão e/ ou Órgão Externo: Em decorrência da opção indicada no item "c",<br>indicar qual o "Órgão Gestor da Ata", o qual poderá ser: Órgão caso se trate<br>de uma das Unidades da Administração Direta ou Indireta integrante do<br>Si Precista de la malacce de la contrata de de la malacce de la malacce de la malacce de la malacce de una das Unidades da Administração Direta ou Indireta integrante do Sistema SOF (PMSP – SFMSP – IPREM – HSPM - FTM – FPTEC– de uma das Unidades da Administração Direta ou Indireta integrante do Sistema SOF (PMSP – SFMSP – IPREM – HSPM - FTM – FPIEC – COHAB -) ou **Empresa / Órgão Externo**, no caso de se tratar de outras empresas e entes **da Fede** Sistema SOF (PMSP – SFMSP – IPREM – HSPM - FIM – FPTEC– COHAB -) ou<br> **Empresa / Órgão Externo**, no caso de se tratar de outras empresas e entes<br>
da Federção. Caso o Gestor do Registro de Preços, não esteia no rol<br>
diseo eq
- 

Eletrônica.

## SOF - Sistema de Orçamento e Finanças **SOF - Sistema de Orçamento e Finanças<br>
TELAS E CONCEITOS DO CADASTRO DA CONTRATAÇÃO<br>
Legenda da Aba <u>Contratação</u> - como e quando preencher:<br>
I. Nº do Processo: indicado no cadastramento da contratação, o qual deverá<br>
ser**

- 
- **SOF Sistema de Orçamento e Finanças<br>
TELAS E CONCEITOS DO CADASTRO DA CONTRATAÇÃO<br>
· Legenda da Aba <u>Contratação</u> como e quando preencher:<br>
f. <u>Nº do Processo</u>: indicado no cadastramento da contratação, o qual deverá** SOF - Sistema de Orçamento e Finanças<br>
FELAS E CONCEITOS DO CADASTRO DA CONTRATAÇÃO<br>
egenda da Aba <u>Contratação</u> - como e quando preencher:<br>
N° do Processo: indicado no cadastramento da contratação, o qual deverá<br>
ser aque **SOF - Sistema de Orçamento e Finanças<br>
FELAS E CONCEITOS DO CADASTRO DA CONTRATAÇÃO**<br>
egenda da Aba <u>Contratação</u> - como e quando preencher:<br>
Nº do Processo: indicado no cadastramento da contratação, o qual deverá<br>
ser aq SOF - Sistema de Orçamento e Finanças<br>
ELAS E CONCEITOS DO CADASTRO DA CONTRATAÇÃO<br>
egenda da Aba <u>Contratação</u> - como e quando preencher:<br>
Nº do Processo: indicado no cadastramento da contratação, o qual deverá<br>
ser aquel **SOF - Sistema de Orçamento e Finanças<br>
FELAS E CONCEITOS DO CADASTRO DA CONTI**<br>
egenda da Aba <u>Contratação</u> - como e quando preencher:<br>
N<sup>o</sup> do Processo: indicado no cadastramento da contratação, oser aquele em que está s SOF - Sistema de Orçamento e Finanças<br>
TELAS E CONCEITOS DO CADASTRO DA CONTRATAÇÃO<br>
· Legenda da Aba <u>Contratação</u> - como e quando preencher:<br> *i.* Nº do Processo: indicado no cadastramento da contratação, o qual deverá<br> SOF - Sistema de Orçamento e Finanças<br>
FELAS E CONCEITOS DO CADASTRO DA CONTRATACÃO<br>
egenda da Aba <u>Contratação</u> - como e quando preencher:<br>
N° do Processo: indicado no cadastramento da contratação, o qual deverá<br>
ser aque **IELAS E CONCEITOS DO CADASTRO DA CONTRATAÇÃO**<br>egenda da Aba <u>Contratação</u> - como e quando preencher:<br>**N° do Processo**: indicado no cadastramento da contratação, o qual deverá<br>ser aquele em que está sendo tratada a axistên **Example do Abdullat Contagem do processo:** indicado no cadastramento da contratação, o qual deverá<br>ser aquele em que está sendo tratada a aquisição e/ou serviço – o sistema<br>valida a existência do número e do tipo de autua egenda da Aba <u>Contratação</u> - como e quando preencher:<br>
N<sup>o</sup> do Processo: indicado no cadastramento da contratação, o qual deverá<br>
ser aquele em que está sendo tratada a aquisição e/ou serviço – o sistema<br>
valida a existên **N° do Processo**: indicado no cadastramento da contratação, o qual deverá<br>ser aquele em que está sendo tratada a aquisição e/ou serviço – o sistema<br>valida a existência do número e do tipo de autuação com o SIMPROC e/ou<br>SEI Nº do Processo: indicado no cadastramento da contratação, o<br>ser aquele em que está sendo tratada a aquisição e/ou serviç<br>valida a existência do número e do tipo de autuação com o SI<br>SEI, mediante integração dos sistemas. O
- 

Scriation de existência do número e do tipo de autuação com o SIMPROC e/ou<br>SEI, mediante integração dos sistemas. O Usuário deverá estar atento ao tipo<br>SEI, mediante integração dos sistemas. O Usuário deverá estar atento a

CENTS<sub>)</sub>.

## SOF - Sistema de Orçamento e Finanças<br>T**ELAS E CONCEITOS DO CADASTRO DA CONTRATAÇÃO**<br>Ida da Aba Contratação - como e quando preencher: SOF - Sistema de Orçamento e Finanças<br>
TELAS E CONCEITOS DO CADASTRO DA CONTRATAÇÃO<br>
Legenda da Aba Contratação - como e quando preencher:<br>
h. Prazo em dias: esse dado será indicado no cadastramento da contratação, e<br>
pode

- SOF Sistema de Orçamento e Finanças<br>
TELAS E CONCEITOS DO CADASTRO DA CONTRATAÇÃO<br>
 Legenda da Aba Contratação como e quando preencher:<br>
h. Prazo em dias: esse dado será indicado no cadastramento da contratação, e<br>
po **SOF - Sistema de Orçamento e Finanças<br>TELAS E CONCEITOS DO CADASTRO DA CONTRATAÇÃO<br>egenda da Aba Contratação - como e quando preencher:<br><u>Prazo em dias</u>: esse dado será indicado no cadastramento da contratação, e<br>poderá se SOF - Sistema de Orçamento e Finanças<br>
TELAS E CONCEITOS DO CADASTRO DA CONTRATAÇÃO**<br>
egenda da Aba Contratação - como e quando preencher:<br> **Prazo em dias**: esse dado será indicado no cadastramento da contratação, e<br>
pod **SOF - Sistema de Orçamento e Finanças<br>
TELAS E CONCEITOS DO CADASTRO DA CONTRATAÇÃO**<br>
egenda da Aba Contratação - como e quando preencher:<br>
<u>Prazo em dias</u>: esse dado será indicado no cadastramento da contratação, e<br>
pod SOF - Sistema de Orçamento e Finanças<br>
TELAS E CONCEITOS DO CADASTRO DA CONTRATAÇÃO<br>
egenda da Aba Contratação - como e quando preencher:<br>
Praze em dias: esse dado será indicado no cadastramento da contratação, e<br>
poderá s **SOF - Sistema de Orçamento e Finanças<br>
TELAS E CONCEITOS DO CADASTRO DA CONTRATAÇÃO<br>
• Legenda da Aba Contratação - como e quando preencher:<br>
h. <u>Prazo em dias</u>: esse dado será indicado no cadastramento da contratação, e SOF - Sistema de Orçamento e Finanças<br>
TELAS E CONCEITOS DO CADASTRO DA CONTRATAÇÃO<br>
egenda da Aba Contratação - como e quando preencher:<br>
Prazo em dias: esse dado será indicado no cadastramento da contratação, e<br>
poderá** SUT - SISTETION DO CADASTRO DA CONTRATAÇÃO<br>
Legenda da Aba Contratação - como e quando preencher:<br>
h. <u>Prazo em dias:</u> esse dado será indicado no cadastramento da contratação, e<br>
poderá ser obtido no despacho de autorizaçã
- houver.
- **TELAS E CONCEITOS DO CADASTRO DA CONTRATAÇÃO**<br>egenda da Aba Contratação como e quando preencher:<br>**Prazo em dias**: esse dado será indicado no cadastramento da contratação, e<br>poderá ser obtido no despacho de autorização, egenda da Aba Contratação - como e quando preencher:<br> **Prazo em dias**: esse dado será indicado no cadastramento da contratação, e<br>
poderá ser obtido no despacho de autorização, na proposta do fornecedor e/ou<br>
no edital se **Praze em dias:** esse dado será indicado no cadastramento da contratação, e<br>poderá ser obtido no despacho de autorização, na proposta do formecedor e/ou<br>pno edital se houver, não esquecendo de transformar em dias ano calen **Praze em dias**: esse dado será indicado no cadastramento da contratação, e<br>poderá ser obtido no despacho de autorização, na proposta do fornecedor e/ou<br>are edital se houver, não esquecendo de transformar em dias ano calen poderá ser obtido no despacho de autorização, na proposta do fornecedor e/ou<br>no edital se houver, não esquecendo de transformar em dias ano calendário<br>gregoriano (365 dias ou 366 dias quando bissexto)-**Atenção**: campo não no edital se houver, não esquecendo de transformar em dias ano calendário<br>gregoriano (365 dias ou 366 dias quando bissexto)- Atenção: campo não é passível<br>de alteração, cuidado quando for ano bissexto(integração com SGZ e gregoriano (365 dias ou 366 dias quando bissexto)- **Atenção:** campo não é passível<br>de alteração, cuidado quando for ano bissexto(integração com <mark>SGZ e CENTS</mark>).<br>**Condições de Pagamento**: indicado no cadastramento da contrat de alteração, cuidado quando for ano bissexto(integração com <mark>SGZ e CENTS</mark>).<br>Condições de Pagamento: indicado no cadastramento da contratação, o qual será<br>obtido na proposta do credor, e deverá estar em consonância com o SGZ e CENTS).

## SOF - Sistema de Orçamento e Finanças SOF - Sistema de Orçamento e Finanças<br>
TELAS E CONCEITOS DO CADASTRO DA CONTRATAÇÃO<br>
Legenda da Aba Contratação – como e quando preencher:<br>
k. Valor Inicial da Contratação – Principal: esse campo será alimentado no<br>
cadast

- SOF Sistema de Orçamento e Finanças<br>
Legenda da Aba Contratação como e quando preencher:<br>
k. <u>Valor Inicial da Contratação Principal</u>: esse campo será alimentado no<br>
cadastramento da contratação, e será o montante pa **SOF - Sistema de Orçamento e Finanças<br>TELAS E CONCEITOS DO CADASTRO DA CONTRATAÇÃO**<br>egenda da Aba Contratação – como e quando preencher:<br>Valor Inicial da Contratação – Principal: esse campo será alimentado no<br>cadastrament **SOF - Sistema de Orçamento e Finanças<br>
TELAS E CONCEITOS DO CADASTRO DA CONTRATAÇÃO<br>
egenda da Aba Contratação – como e quando preencher:<br>
Valor Inicial da Contratação – Principal: esse campo será alimentado no<br>
cadastram** SOF - Sistema de Orçamento e Finanças<br>TELAS E CONCEITOS DO CADASTRO DA CONTRATAÇÃO<br>egenda da Aba Contratação - como e quando preencher:<br>Valor Inicial da Contratação - Principal: esse campo será alimentado no<br>cadastramento SOF – Sistema de Orçamento e Finanças<br>
TELAS E CONCEITOS DO CADASTRO DA CONTRATAÇÃO<br>
egenda da Aba Contratação – como e quando preencher:<br>
Valor Inicial da Contratação – Principal: esse campo será alimentado no<br>
cadastrame com SGZ e CENTS). **SOF - Sistema de Orçamento e Finanças<br>
Legenda da Aba Contratação - como e quando preencher:**<br> **l. <u>Valor Inicial da Contratação - Principal</u>: esse campo será alimentado no cadastramento da contratação. e será o montante TELAS E CONCEITOS DO CADASTRO DA CONTRATAÇÃO**<br>egenda da Aba **Contratação** – como e quando preencher:<br>Valor Inicial da Contratação – Principal: esse campo será alimentado no<br>econtactramento da contratação, e será o montant **IELAS E CONCETTOS DO CADASTRO DA CONTRATAÇÃO**<br> **egenda da Aba Contratação – Principal:** esse campo será alimentado no<br>
cadastramento da contratação. e será o montante para o período do<br>
cadastramento da contratação. e ser
	- **egenda da Aba Contratação –** como e quando preencher:<br> **Valor Inicial da Contratação Principal**: esse campo será alimentado no<br>
	cadastramento da contratação, e será o montante para o período do<br>
	consonância com a propos **Valor Inicial da Contratação – Com e quantido preencheire.**<br> **Valor Inicial da Contratação – Principal**: esse campo será alimentado no<br>
	cadastramento da contratação, e será o montante para o período do<br>
	acordo firmado, se **Valor Inicial da Contratação – Principal**: esse campo será alimentado no<br>cadastramento da contratação, e será o montante para o período do<br>acordo firmado, será obtido no despacho e este deverá estar em<br>consonância com a p **Cadastramento da contratação, e será o montante para o período do**<br>cadastramento da contratação, e será o montante para o período do<br>acordo firmado, será obtido no despacho e este deverá estar em<br>consonância com a propost

## SOF - Sistema de Orçamento e Finanças<br>AS E CONCEITOS DO CADASTRO DA CONTRATAÇÃO SOF - Sistema de Orçamento e Finanças<br>TELAS E CONCEITOS DO CADASTRO DA CONTRATAÇÃO<br>• Legenda da Aba Contratação - como e quando preencher:<br>m. <u>Valor Inicial da Contratação - Reajuste</u>: esse campo não deve ser<br>alimentado, p

- 
- SOF Sistema de Orçamento e Finanças<br>
TELAS E CONCEITOS DO CADASTRO DA CONTRATAÇÃO<br>
 Legenda da Aba Contratação como e quando preencher:<br>
m. <u>Valor Inicial da Contratação Reajuste</u>: esse campo não deve ser<br>
alimentad **SOF - Sistema de Orçamento e Finanças<br>
FELAS E CONCEITOS DO CADASTRO DA CONTRATAÇÃO**<br>
egenda da Aba Contratação - como e quando preencher:<br>
Valor Inicial da Contratação - Reajuste: esse campo não deve ser<br>
alimentado, poi **SOF - Sistema de Orçamento e Finanças<br>
ELAS E CONCEITOS DO CADASTRO DA CONTRATAÇÃO**<br>
egenda da Aba Contratação - como e quando preencher:<br>
Valor Inicial da Contratação - Regiuste: esse campo não deve ser<br>
altenção: esse c SOF - Sistema de Orçamento e Finanças<br>
FLAS E CONCEITOS DO CADASTRO DA CONTRATAÇÃO<br>
egenda da Aba Contratação - como e quando preencher:<br>
Valor Inicial da Contratação - Regiuste: esse campo não deve ser<br>
alimentado, pois a **SOF - Sistema de Orçamento e Finanças<br>
FELAS E CONCEITOS DO CADASTRO DA CONTRATAÇÃO<br>
egenda da Aba Contratação - como e quando preencher:<br>
Valor Inicial da Contratação - Regiuste: esse campo não deve ser<br>
alimentado, pois SOF - Sistema de Orçamento e Finanças<br>
TELAS E CONCEITOS DO CADASTRO DA CON<br>
egenda da Aba Contratação - como e quando pr<br>
Valor Inicial da Contratação - Reajuste: esse campo<br>
alimentado, pois a contratação não se inicia** SOF - Sistema de Orçamento e Finanças<br>
TELAS E CONCEITOS DO CADASTRO DA CONTRATAÇÃO<br>
• Legenda da Aba Contratação - como e quando preencher:<br>
m. <u>Valor Inicial da Contratação - Regiuste</u>: esse campo não deve ser<br>
climentad **IELAS E CONCEITOS DO CADASTRO DA CONTRATAÇÃO**<br>egenda da Aba Contratação - como e quando preencher:<br>Valor Inicial da Contratação - Regiuste: esse campo não deve ser<br>alimentado, pois a contratação não se inicia com regiuste
- de la Contrade Contrade Contrade Contrade Contrade Contrade Contrade Contrade Contrade Contrade Contrade Contrade Contrade Contrade Contrade Contrade Contrade Contrade Contrade Contrade Contrade Contrade Contrade Contrade Valor Inicial da Contratação – Reajuste: esse campo não deve ser<br>alimentado, pois a contratação não se inicia com reajuste –<br>Atenção: esse campo não é passível de alteração. Esse campo<br>perdeu a eficácia, uma vez que não se encerramento, pois a contradação não se inicia com regiuste –<br>Atenção: esse campo não é passível de alteração. Esse campo<br>perdeu a eficácia, uma vez que não se possuir mais acordos<br>firmados na década de 90 e anteriores, cu Atenção: esse campo não é passível de alteração. Esse campo<br>perdeu a eficácia, uma vez que não se possuir mais acordos<br>firmados na década de 90 e anteriores, cujos valores não puderam<br>ser migrados para o SOF<br>**Empenhos Ante** Meriveu a eficácia, uma vez que não se premiera e firmados na década de 90 e anteriores, cujos ver migrados para o SOF<br>**Empenhos Anteriores - Principal**: esse ca<br>**alimentado com valores Liquidados e Pagos p<br><b>de Empenho**, d

### SOF - Sistema de Orçamento e Finanças<br>AS E CONCEITOS DO CADASTRO DA CONTRATAÇÃO SOF - Sistema de Orçamento e Finanças<br>
FELAS E CONCEITOS DO CADASTRO DA CONTRATAÇÃO<br>
• Legenda da Aba Contratação - como e quando preenchero<br>
• Empenhos Anteriores – Reajuste: esse campo somente será **TELAS E CONCEITOS DO CADASTRO DA CONTRATA:**<br>Legenda da Aba Contratação - como e quando preencher

- 
- SOF Sistema de Orçamento e Finanças<br>
ELAS E CONCEITOS DO CADASTRO DA CONTRATAÇÃO<br>
Legenda da Aba Contratação como e quando preencher<br>
o. Empenhos Anteriores Reajuste: esse campo somente será<br>
alimentado com valores L SOF - Sistema de Orçamento e Finanças<br> **TELAS E CONCEITOS DO CADASTRO DA CONTRATAÇÃO**<br>
egenda da Aba Contratação - como e quando preencher<br>
Empenhos Anteriores - Reajuste: esse campo somente será<br>
alimentado com valores Li SOF - Sistema de Orçamento e Finanças<br> **TELAS E CONCEITOS DO CADASTRO DA CONTRATAÇÃO**<br>
egenda da Aba Contratação - como e quando preencher<br>
Empenhos Anteriores - Reajuste: esse campo somente será<br>
alimentado com valores Li SOF - Sistema de Orçamento e Finanças<br> **TELAS E CONCEITOS DO CADASTRO DA CONTRATAÇÃO**<br>
egenda da Aba Contratação - como e quando preencher<br> **Empenhos Anteriores - Reajuste**: esse campo somente será<br>
alimentado com valores SOF - Sistema de Orçamento e Finanças<br> **TELAS E CONCEITOS DO CADASTRO DA CONTRATAÇÃO**<br>
egenda da Aba Contratação - como e quando preencher<br> **Empenhos Anteriores - Reajuste**: esse campo somente será<br> **alimentado com valores** SOF - Sistema de Orçamento e Finanças<br> **TELAS E CONCEITOS DO CADASTRO DA CONTRATAÇÃO**<br>
egenda da Aba Contratação - como e quando preencher<br> **Empenhos Anteriores - Reajuste**: esse campo somente será<br> **alimentado com valores TELAS E CONCEITOS DO CADASTRO DA CONTRATAÇÃO**<br>egenda da Aba Contratação - como e quando preencher<br>**Empenhos Anteriores - Reajuste**: esse campo somente será<br>alimentado com valores Liquidados e Pagos provenientes de<br>Notas d **Exploração - Convertions De Valuas IIIV Pa**<br> **Empenhos Anteriores - Reajuste:** esse cam<br> **alimentado com valores Liquidados e Pago<br>
Notas de Empenho, de cadastro que foi ence<br>
<b>Digitação**, os quais ficam presos no cadas<br> **p. Empenhos Anteriores – Reajuste:** esse campo somente será alimentado com valores Liquidados e Pagos provenientes de Notas de Empenho, de cadastro que foi encerrado por <u>Erro de Digitação</u>, os quais ficam presos no cadas **Empenhos Anteriores – Reajuste**: esse campo **somente será**<br> **alimentado com valores Liquidados e Pagos provenientes de**<br> **Notas de Empenho**, de cadastro que foi encerrado por <u>Erro de</u><br> **Digitação**, os quais ficam presos **Exploração de Formacia de Formacia de Formacia de Riveração de Rivera de Digitação**, os quais ficam presos no cadastro encerrado. Se **biquidação**, os quais ficam presos no cadastro encerrado. Se **biquidação**, os quais fic **Notas de Empenho**, de cadastro que foi encerrado por <u>Erro de Digitação</u>, os quais ficam presos no cadastro encerrado. Se houver saldo na NE do cadastro encerrado este deverá ser processado a diferença no novo cadastro –
- com CENTS).

## SOF - Sistema de Orçamento e Finanças SOF - Sistema de Orçamento e Finanças<br>
TELAS E CONCEITOS DO CADASTRO DA CONTRATAÇÃO<br>
• Aba Continuação: quais campos e quando preenchê-los conforme<br>
• legenda<br>
• Contribução Continuação Continuação creditos distancentos Re

legenda

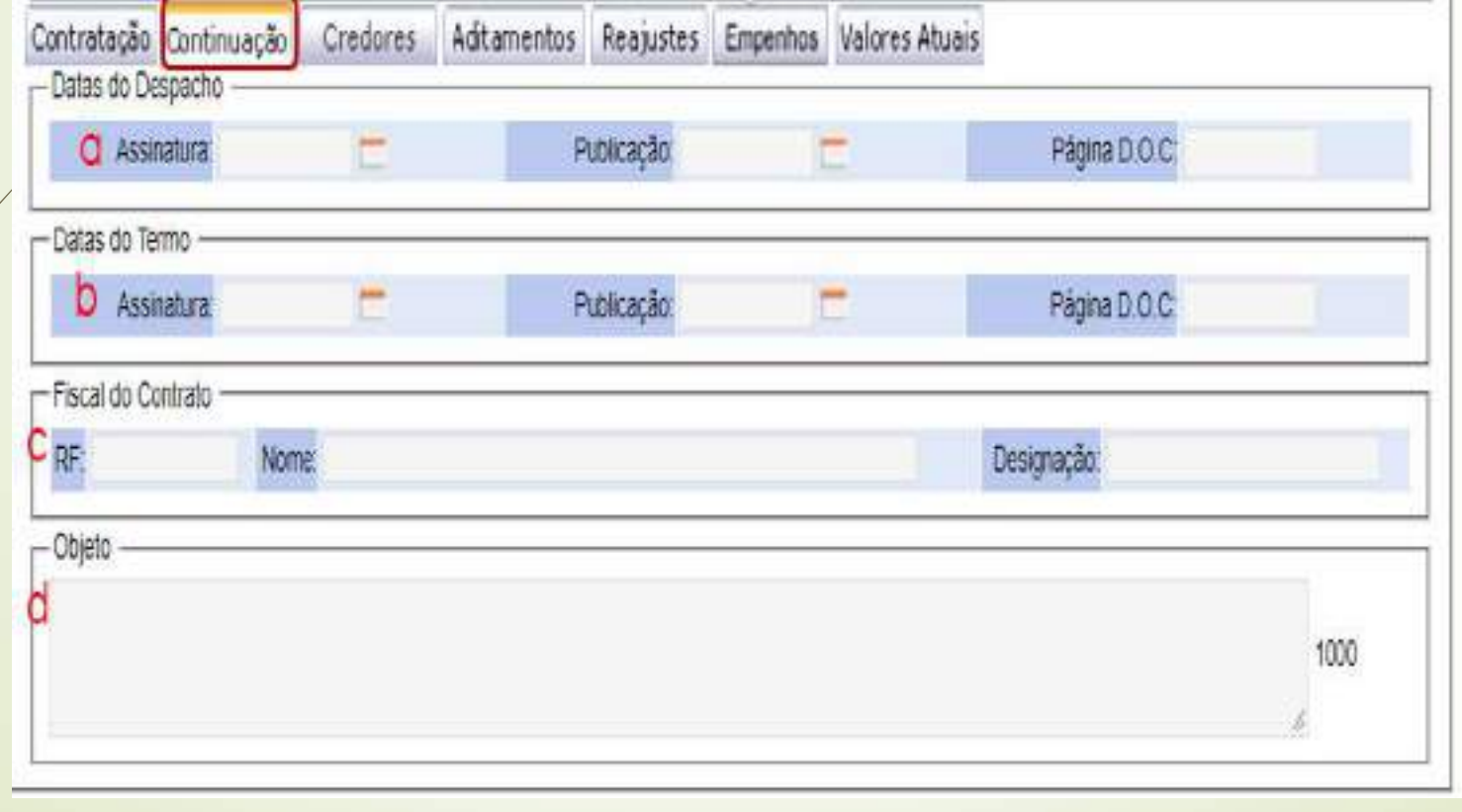

## SOF - Sistema de Orçamento e Finanças SOF - Sistema de Orçamento e Finanças<br>
TELAS E CONCEITOS DO CADASTRO DA CONTRATAÇÃO<br>
Legenda da Aba Continuação - como e quando preencher:<br>
a. <u>Datas do Despacho - Assinatura</u>: esse campo será indicado no<br>
cadastramento da

- 
- **SOF Sistema de Orçamento e Finanças<br>
TELAS E CONCEITOS DO CADASTRO DA CONTRATAÇÃO<br>
· Legenda da Aba Continuação como e quando preencher:<br>
a. <u>Datas do Despacho Assinatura</u>: esse campo será indicado no<br>
cadastrament SOF - Sistema de Orçamento e Finanças<br>
ELAS E CONCEITOS DO CADASTRO DA CONTRATAÇÃO<br>
Legenda da Aba Continuação - como e quando preencher:<br>
Datas do Despacho - Assinatura: esse campo será indicado no<br>
cadastramento da cont SOF - Sistema de Orçamento e Finanças<br>
ELAS E CONCEITOS DO CADASTRO DA CONTRATAÇÃO<br>
Legenda da Aba Continuação - como e quando preencher:<br>
Datas do Despacho - Assinatura: esse campo será indicado no<br>
cadastramento da cont SOF - Sistema de Orçamento e Finanças<br>
ELAS E CONCEITOS DO CADASTRO DA CONTRATAÇÃO<br>
Legenda da Aba Continuação - como e quando preencher:<br>
Datas do Despacho - Assinatura: esse campo será indicado no<br>
cadastramento da con SOF - Sistema de Orçamento e Finanças<br>
ELAS E CONCEITOS DO CADASTRO DA CONTRATAÇÃO<br>
Legenda da Aba Continuação - como e quando preencher:<br>
Datas do Despacho - Assinatura: esse campo será indicado no<br>
cadastramento da cont** SOF - Sistema de Orçamento e Finanças<br>
ELAS E CONCEITOS DO CADASTRO DA CONTRATAÇÃO<br>
Legenda da Aba Continuação - como e quando preencher:<br>
Datas do Despacho - Assinatura: esse campo será indicado no<br>
cadastramento da contr SOF - Sistema de Orçamento e Finanças<br>
ELAS E CONCEITOS DO CADASTRO DA CONTRATAÇÃO<br>
Legenda da Aba Continuação - como e quando preencher:<br>
Datas do Despacho - Assinatura: esse campo será indicado no<br>
cadastramento da contr SOF - Sistema de Orçamento e Finanças<br>
ELAS E CONCEITOS DO CADASTRO DA CONTRATA<br>
Legenda da Aba Continuação - como e quando preencher:<br>
Datas do Despacho - Assinatura: esse campo será indica<br>
cadastramento da contratação, **IELAS E CONCEITOS DO CADASTRO DA CONTRATAÇÃO**<br>
Legenda da Aba Continuação - como e quando preencher:<br>
a. Datas do Despacho - Assinatura: esse campo será indicado no<br>
cadastramento da contratação, e será obtido no despacho Formalização do termo consubstanciado, o dado será obtido no termo consumento da contratação é passível de alteração para um<br>de quando o constantes esse dado não é passível de alteração para um<br>de quando o cadastro passou **Legenda da Aba Continuação** - como e quando preencher:<br> **Datas do Despacho - Assinatura**: esse campo será indicado no<br>
cadastramento da contratação, e será obtido no despacho de autorização<br>
- cuidado muita atenção esse d **Datas do Despacho - Assinatura**: esse campo será indicado no<br>cadastramento da contratação, e será obtido no despacho de autorização<br>- cuidado muita atenção esse dado não é passível de alteração para um<br>cadastro com o stat
- sua effectiva e sua effectiva e sua effectiva e constante de deverá constante de deverá constante de deverá constante de deverá constante de deverá constante de deverá constante de deverá constante de deverá constante de d constrainent and communique, c sero control cosspected or contracted and a control control control control control control control control control control control control control control control control control control con - collador mini uner leurs osse calcor mar explosive de anticipation particle particle and the exploration of contasts "Attive", una vez que será a data que indicara a partir de quando o cadastro passou a existir. **Publica** exassivo en siamos mundos antivos, en la vez que sera a daria de quando o cadastro passou a existir. Publicação / Página DOC, esses dados serão imputados somente após dada a devida publicidade do ato producento deverá cons desabilitados.

## SOF - Sistema de Orçamento e Finanças **SOF - Sistema de Orçamento e Finanças<br>
TELAS E CONCEITOS DO CADASTRO DA CONTRATAÇÃO<br>
· Legenda da Aba <u>Continuação</u> - como e quando preencher:<br>
<b>c. <u>Fiscal do Contrato – RF:</u>** esse campo somente será alimentado após a<br>
in

SOF - Sistema de Orçamento e Finanças<br>
TELAS E CONCEITOS DO CADASTRO DA CONTRATAÇÃO<br>
Legenda da Aba <u>Contrato - RF:</u> esse campo somente será alimentado após a<br>
indicação de quem acompanhará a entrega e/ ou serviço, e poder **SOF - Sistema de Orçamento e Finanças<br>
ELAS E CONCEITOS DO CADASTRO DA CONTRATAÇÃO**<br>
egenda da Aba <u>Continuação</u> - como e quando preencher:<br>
Fiscal do Contrato - RE: esse campo somente será alimentado após a<br>
indicação de **SOF - Sistema de Orçamento e Finanças<br>
ELAS E CONCEITOS DO CADASTRO DA CONTRATAÇÃO**<br>
egenda da Aba <u>Continuação</u> - como e quando preencher:<br>
Fiscal do Contrato - RF: esse campo somente será alimentado após a<br>
indicação de SOF - Sistema de Orçamento e Finanças<br>
ELAS E CONCEITOS DO CADASTRO DA CONTRATAÇÃO<br>
egenda da Aba <u>Continuação</u> - como e quando preencher:<br>
Fiscal do Contrato - RE: esse campo somente será alimentado após a<br>
indicação de q **SOF - Sistema de Orçamento e Finanças<br>
ELAS E CONCEITOS DO CADASTRO DA CONTRATAÇÃO**<br>
egenda da Aba <u>Continuação</u> - como e quando preencher:<br>
Fiscal do Contrato - RE: esse campo somente será alimentado após a<br>
indicação de **SOF - Sistema de Orçamento e Finanças<br>
ELAS E CONCEITOS DO CADASTRO DA CONTRATAÇÃO**<br>
egenda da Aba <u>Continuação</u> - como e quando preencher:<br> **fiscal do Contrato - RE** esse campo somente será alimentado após a<br>
orbitão em SOF - Sistema de Orçamento e Finan<br>
ELAS E CONCEITOS DO CADASTRO DA<br>
egenda da Aba <u>Continuação</u> - como e quando preen<br>
Fiscal do Contrato - RF: esse campo somente será<br>
indicação de quem acompanhará a entrega e/ ou<br>
obtid **SOF - Sistema de Orçamento e Finanças<br>
ELAS E CONCEITOS DO CADASTRO DA CONTRATAÇÃO**<br>
egenda da Aba <u>Continuação</u> - como e quando preencher:<br>
fiscal do Contrato - RE: esse campo somente será alimentado após a<br>
principação **ELAS E CONCEITOS DO CADASTRO DA CONTRATAÇÃO**<br>egenda da Aba <u>Continuação</u> - como e quando preencher:<br>**Fiscal do Contrato - RF**: esse campo somente será alimentado após a<br>obtido em um dos seguintes documentos constante dos **ELAS E CUNCETTUS DU CADAS INTERNATE ESTADES ENTRATES ESTADES AUTOR SERVIDENTES**<br> **Fiscal do Contrato - RF**: esse campo somente será alimentado após a<br> **Despecto.** Ordem de Formecimento. Ordem de Inicio, Tem de Contrato.<br> **egenda da Aba <u>Continuação</u>** - como e quando preencher:<br> **Fiscal do Contrato - RF**: esse campo somente será alimentado após a<br>
indicação de quem acompanhará a entrega e/ ou serviço, e poderá ser<br>
obtido em um dos seguinte

**Fiscal do Contrato – RE:** esse campo somente será alimentado após a<br>
indicação de quem acompanhará a entrega e/ ou serviço, e poderá ser<br>
obtido em um dos seguintes documentos constante dos autos (processo):<br>
Despacho, Or principal de de de material de de la sistema de la sistema de la sistema de polacional de principal de en um dos seguintes documentos constante dos autos (processo):<br>Despacho, Ordem de Fornecimento, Ordem de lnicio, Termo mologico de que de servidor en un dos seguintes documentos constante dos autopespacho, Ordem de Fornecimento, Ordem de Inicio, Term<br>Informação, Portaria. Designação, indicar o documento (indicação o (**é obrigatório, sem in** Despacho, Ordem de Fornecimento, Ordem de Inicio, Termo de Contrato,<br>
Informação, Portaria. Designação, indicar o documento onde consta a<br>
indicação o (**é obrigatório, sem indicação não será possível cadastra OPC** /<br> **Comp** <u>Informação, Portaria</u>. <u>Designação</u>, indicar o documento onde consta a indicação o (**é obrigatório, sem indicação não será possível cadastra OPC** / **Compromissos a pagar**).<br> **OBS.:** Se o Fiscal indicado for usuário do Sis

como: quantidade, tipo de serviço ou aquisição, dentre outros dados.

### SOF - Sistema de Orçamento e Finanças SOF - Sistema de Orçamento e Finanças<br>
FELAS E CONCEITOS DO CADASTRO DA CONTRATAÇÃO<br>
• Aba Credor: quais campos e quando preenchê-los conforme legenda,<br>
a seguir acionar a função "Incluir". SOF - Sistema de Orçamento e Finar<br>
TELAS E CONCEITOS DO CADASTRO DA<br>
• Aba Credor: quais campos e quando preenchê-los conferencia e seguir acionar a função "Incluir".<br>
Contratação Continuação Credores | Addamentos | Requi

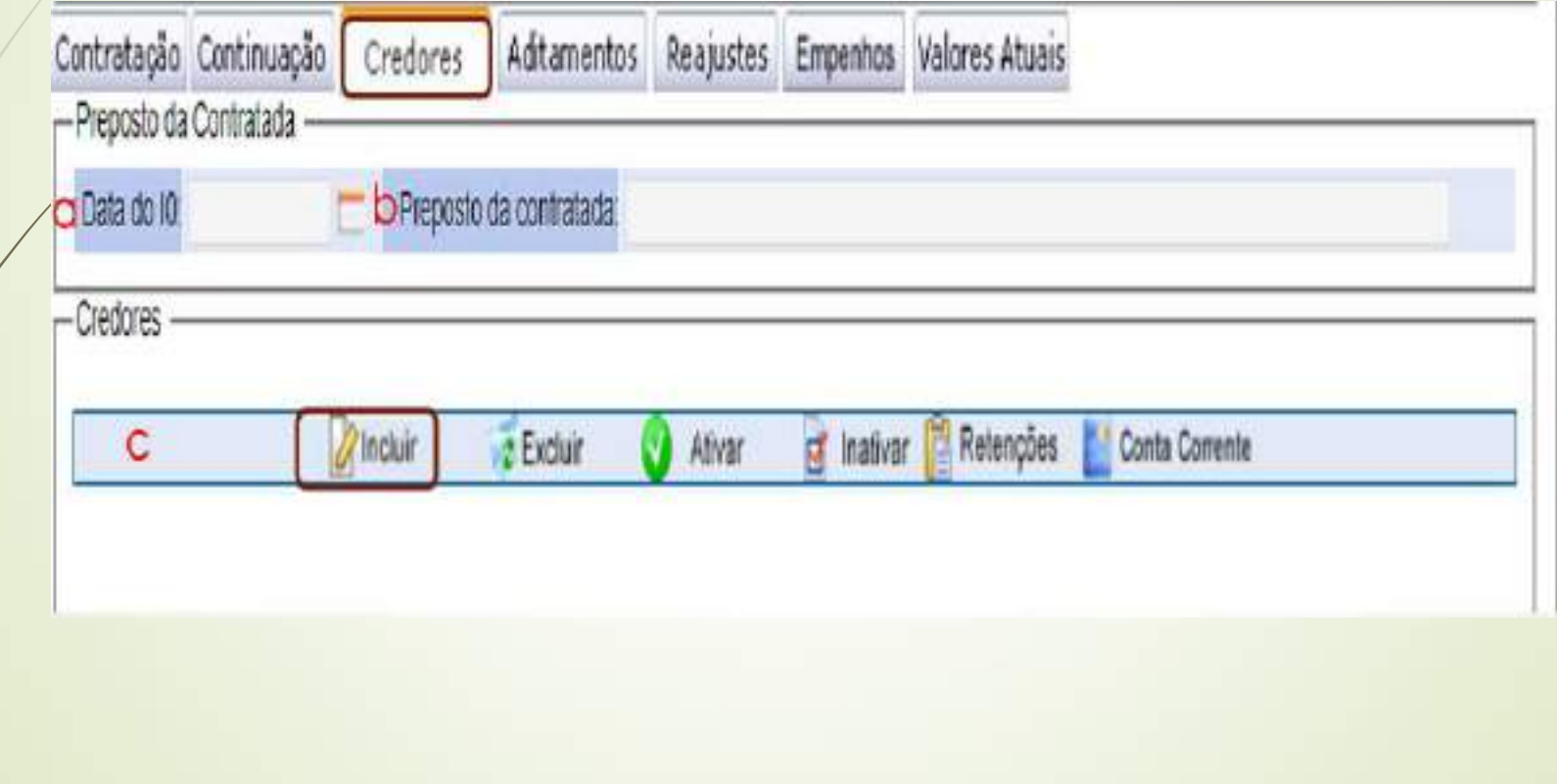
# SOF - Sistema de Orçamento e Finanças<br>TELAS E CONCEITOS DO CADASTRO DA CONTRATAÇÃO<br>Ida da Aba Credores - como e quando preencher: SOF - Sistema de Orçamento e Finanças<br>
TELAS E CONCEITOS DO CADASTRO DA CONTRATAÇÃO<br>
Legenda da Aba Credores - como e quando preencher:<br>
Data do I<sub>0</sub>: esse campo será indicado no cadastramento da contratação, e<br>
poderá ser

- **SOF Sistema de Orçamento<br>
TELAS E CONCEITOS DO CADASTR<br>
Legenda da Aba Credores como e quando p<br>
a. Data do I<sub>0</sub>: esse campo será indicado no cad<br>
poderá ser obtido na proposta do credor e/ ou<br>
para apresentação da p F - Sistema de Orçamento e Finanças<br>
AS E CONCEITOS DO CADASTRO DA CONTRATAÇÃO**<br>
da Aba Credores - como e quando preencher:<br>
: esse campo será indicado no cadastramento da contratação, e<br>
cobtido na proposta do credor e/ **SOF - Sistema de Orçamento e Finanças<br>
TELAS E CONCEITOS DO CADASTRO DA CONTRATAÇÃO<br>
Legenda da Aba Credores - como e quando preencher:<br>
Data do**  $I_0$ **: esse campo será indicado no cadastramento da contratação, e<br>
poderá SOF - Sistema de Orçamento e Finanças<br>
TELAS E CONCEITOS DO CADASTRO DA CONTRATAÇÃO<br>
Legenda da Aba Credores - como e quando preencher:<br>
Data do**  $I_0$ **: esse campo será indicado no cadastramento da contratação, e<br>
poderá SOF - Sistema de Orçamento e Finanças<br>
TELAS E CONCEITOS DO CADASTRO DA CONTRATAÇÃO<br>
Legenda da Aba Credores - como e quando preencher:<br>
Data do I<sub>6</sub>: esse campo será indicado no cadastramento da contratação, e<br>
poderá s SOF - Sistema de Orçamento e Finanças<br>
TELAS E CONCEITOS DO CADASTRO DA CONTRATAÇÃO<br>
Legenda da Aba Credores - como e quando preencher:<br>
Data do I<sub>0</sub>: esse campo será indicado no cadastramento da contratação, e<br>
poderá s** SOF - Sistema de Orçamento e Finanças<br>
TELAS E CONCEITOS DO CADASTRO DA CONTRATAÇÃO<br>
Legenda da Aba Credores - como e quando preencher:<br>
Data do I<sub>6</sub>: esse campo será indicado no cadastramento da contratação, e<br>
paredrá se **SOF - Sistema de Orçamento e Finanças<br>
TELAS E CONCEITOS DO CADASTRO DA CONTRATAÇÃO<br>
Legenda da Aba Credores - como e quando preencher:<br>
Data do I<sub>0</sub>: esse campo será indicado no cadastramento da contratação, e<br>
poderá se SOF - Sistema de Orçamento e Finanças<br>
Legenda da Aba Credores - como e quando preencher:**<br> **a.** Data do I<sub>0</sub>: esse campo será indicado no cadastramento da contratação, e<br>
poderá ser obtido na proposta do credor e/ ou no **TELAS E CONCEITOS DO CADASTRO DA CONTRATAÇÃO**<br>Legenda da Aba Credores - como e quando preencher:<br> **Data do I<sub>6</sub>:** esse campo será indicado no cadastramento da contratação, e<br>
poderá ser obtido na proposta do credor e/ ou **Legenda da Aba Credores** - como e quando preencher:<br> **Data do l<sub>o</sub>:** esse campo será indicado no cadastramento da contratação, e<br>
poderá ser obtido na proposta do credor e/ou no edital que será a data limite<br>
para apresen Legenda da Aba Credores - como e quando preencher:<br> **Data do 1<sub>0</sub>:** esse campo será indicado no cadastramento da contratação, e<br>
poderá ser obtido na proposta do credor e/ ou no edital que será a data limite<br>
para apresent **Data do I<sub>6</sub>:** esse campo será indicado no cadastramento da contratação, e<br>poderá ser obtido na proposta do credor e/ ou no edital que será a data limite<br>para apresentação da proposta, conforme estabelecido no <u>Decreto</u><br>4 paderá ser obtido na proposta do credor e/ ou no edital que se<br>paderá ser obtido na proposta do credor e/ ou no edital que se<br>para apresentação da proposta, conforme estabelecid<br>48.971/2007. **OBS**.: Esse dado pode ser alte
- para apresentação da proposta, conforme estabelecido no <u>Decreto</u><br>
<u>48.971/2007</u>. **OBS**: Esse dado pode ser alterado utilizando o recurso Senha<br>
<u>Master nos casos dela</u>cçemento indevido o para atender as prerrogativas do<br>  $\frac{48.971/2007}{48.971/2007}$ . **OBS.:** Esse dado pode ser alterado utilizando o recurso **Senha**<br> **Master** nos casos de lançamento indevido ou para atender as prerrogativas do<br>
<u>Decreto 53.751/2013</u> (Renegociação / Revisão Master nos casos de lançamento indevido ou particle de lançamento indevido ou particle de la de la de la de la de la de la dividada: (art. 68 da <u>lei Fede 31/03/2023</u> e pela atual NLLC 14.133/2021 art. interestación quando

# 38 FELAS E CONCEITOS DO CADASTRO DA CONTRATAÇÃO

- SOF Sistema de Orçamento e Finanças<br>
 Página Detalhe da Aba Credor: quais campos e quando preenchê-los<br>
conforme legenda<br>
 Página Detalhe:<br>
 Página Detalhe:<br>
 Página Detalhe:<br>
 Página Detalhe:<br>
 Página Detalhe: SOF - Sistema de Orçamento<br>TELAS E CONCEITOS DO CADAST<br>Página Detalhe da Aba Credor: quais camp<br>conforme legenda<br>Página Detalhe
- Página De da Aba Credor: ap inserção,  $\mathcal L$ onfirmar clicar em

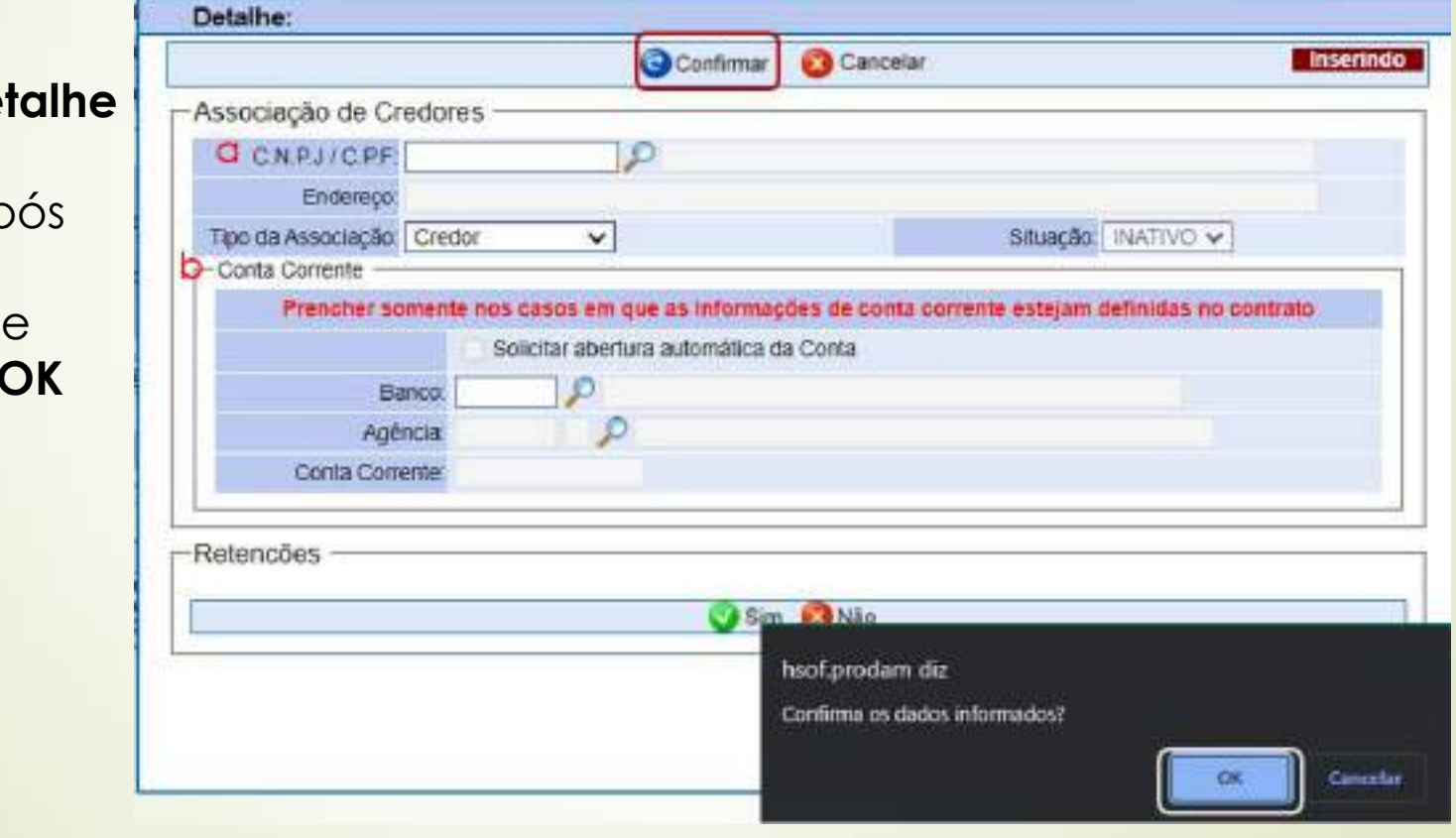

# SOF - Sistema de Orçamento e Finanças<br>TELAS E CONCEITOS DO CADASTRO DA CONTRATAÇÃO<br>Ida da Aba Credores Página Detalhe - como e quando preencher: SOF - Sistema de Orçamento e Finanças<br>
TELAS E CONCEITOS DO CADASTRO DA CONTRATAÇÃO<br>
• Legenda da Aba Credores Página Detalhe - como e quando preencher:<br>
• CNPJ / CPE: os dados desse campo são inseridos no cadastramento da

- SOF Sistema de Orçamento e Finanças<br>
TELAS E CONCEITOS DO CADASTRO DA CONTRATAÇÃO<br>
Legenda da Aba Credores Página Detalhe como e quando preencher:<br>
a. <u>CNPJ / CPF</u>: os dados desse campo são inseridos no cadastramento d SOF - Sistema de Orçamento e Finanças<br>TELAS E CONCEITOS DO CADASTRO DA CONTRATAÇÃO<br>Legenda da Aba Credores Página Detalhe - como e quando preencher:<br><u>CNPJ / CPF</u>: os dados desse campo são inseridos no cadastramento da cont **SOF - Sistema de Orçamento e Finanças<br>
TELAS E CONCEITOS DO CADASTRO DA CONTRATAÇÃO**<br>
Legenda da Aba Credores Página Detalhe - como e quando preencher:<br>
CNPJ / CPE: os dados desse campo são inseridos no cadastramento da c **SOF - Sistema de Orçamento e Finanças<br>
TELAS E CONCEITOS DO CADASTRO DA CONTRATAÇÃO**<br>
Legenda da Aba Credores Página Detalhe - como e quando preencher:<br>
CNPJ / CPF: os dados desse campo são inseridos no cadastromento da c **SOF - Sistema de Orçamento e Finanças<br>
TELAS E CONCEITOS DO CADASTRO DA CONTRATAÇÃO**<br>
Legenda da Aba Credores Página Detalhe - como e quando preencher:<br>
<u>CNPJ / CPF</u>: os dados desse campo são inseridos no cadastromento da **SOF - Sistema de Orçamento e Finança<br>
TELAS E CONCEITOS DO CADASTRO DA CON<br>
Legenda da Aba Credores Página Detalhe - como e quando<br>
CNPJ / CPF: os dados desse campo são inseridos no cadastramen<br>
seguido da tecla "tab", qu SOF - Sistema de Orçamento e Finanças<br>
Legenda da Aba Credores Página Detalhe - como e quando preencher:**<br> **a.** CNPJ / CPF: os dados desse campo são inseridos no cadastramento da contratação,<br>
seguido da tecla "tab", que **SOF - Sistema de Orçamento e Finanças<br>
TELAS E CONCEITOS DO CADASTRO DA CONTRATAÇÃO<br>
Legenda da Aba Credores Página Detalhe - como e quando preencher:<br>
CNPJ / CPF: os dados desse campo são inseridos no cadastramento da c SOF - Sistema de Orçamento e Finanças<br>
TELAS E CONCEITOS DO CADASTRO DA CONTRATAÇÃO**<br>
Legenda da Aba Credores Página Detalhe - como e quando preencher:<br>
CNPJ / CFF: os dados desse campo são inseridos no cadastramento da
- **TELAS E CONCEITOS DO CADASTRO DA CONTRATAÇÃO**<br>Legenda da Aba Credores Página Detalhe como e quando preencher:<br>CNPJ / CPF: os dados desse campo são inseridos no cadastramento da contratação,<br>seguido da tecla "tab", que c **IELAS E CONCEITOS DU CADASTRO DA CONTRATAÇÃO**<br>
Legenda da Aba Credores Página Detalhe - como e quando preencher:<br>
<u>CNPJ / CPF</u>: os dados desse campo são inseridos no cadastramento da contratação,<br>
seguido da tecla "tab", Legenda da Aba Credores Página Detalhe - como e quando preencher:<br>
CNPJ / CPF: os dados desse campo são inseridos no cadastramento da contratação,<br>
seguido da tecla "tab", que carregará os dados do Cadastro de Credores, Ca **CNPJ / CPF:** os dados desse campo são inseridos no cadastramento da contratação,<br>seguido da tecla "tab", que carregará os dados do Cadastro de Credores. Caso no<br>ato da inserção o sistema não reconheça o credor, o usuário **CRPJ / CPF:** os dados desse campo são insendos no cadastramento da contratação,<br>seguido da tecla "tab", que carregará os dados do Cadastro de Credores, Caso no<br>módulo Execução Orçamentária > Tela Cadastro de Credores, agu seguido da tecla "tab", que carregara os dados do Cadastro de Credato<br>ato da inserção o sistema não reconheça o credor, o usuário deverá com Módulo Execução Orçamentária > Tela Cadastro de Credores, aguardam<br>do mesmo se ho Módulo Execução Orçamentária > Tela Cadastro de Credores, aguardar a validação<br>do mesmo se houver necessidade, e só então efetuar o cadastro de contratação, pois<br>não há contratação sem credor.<br>**Contra Corrente**: este campo do mesmo se houver necessidade, e só então efetuar o cadastro de contratação, pois<br>
não há contratação sem credor.<br>
Contra Corrente: este campo será preenchido quando o acordo exigir conta específica<br>
e/ou estiver vinculad não há contratação sem credor.<br> **Conta Corrente**: este campo será preenchido quando o acordo exigir conta específica e/o u estiver vinculado a prestação de contas, sendo evidenciado quando da emissão día NLP e esta **deve s**

40

# TELAS E CONCEITOS DO CADASTRO DA CONTRATAÇÃO

• Após o preenchimento dados nas Abas: "Contratação, Continuação e Credor" acionar a função "Gravar"

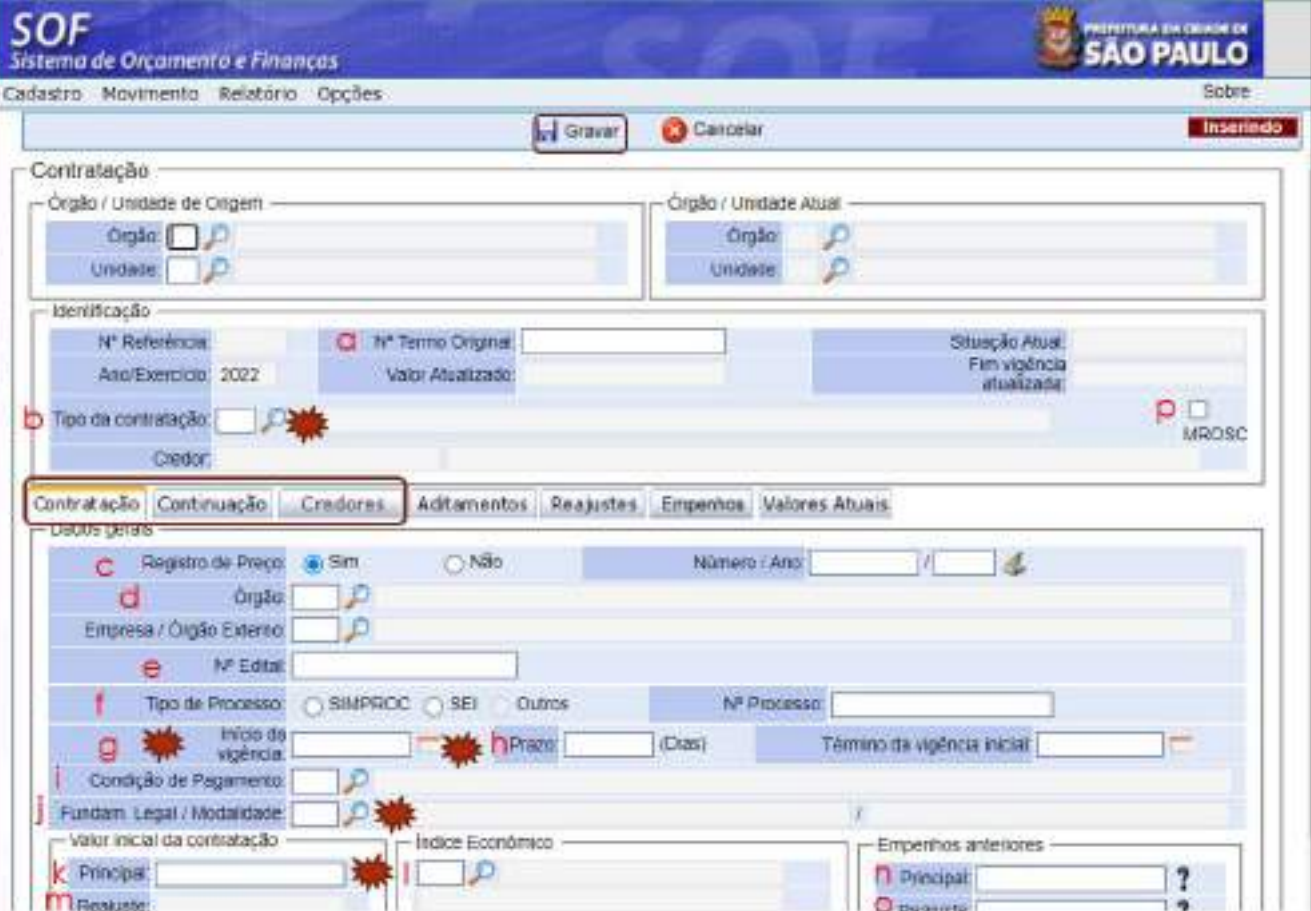

# SOF - Sistema de Orçamento e Finanças **SOF - Sistema de Orçamento e Finanças<br>
TELAS E CONCEITOS DO CADASTRO DA CONTRATAÇÃO<br>
Legenda da Tela Situação da Contratação - como e quando preencher:<br>
SOF**

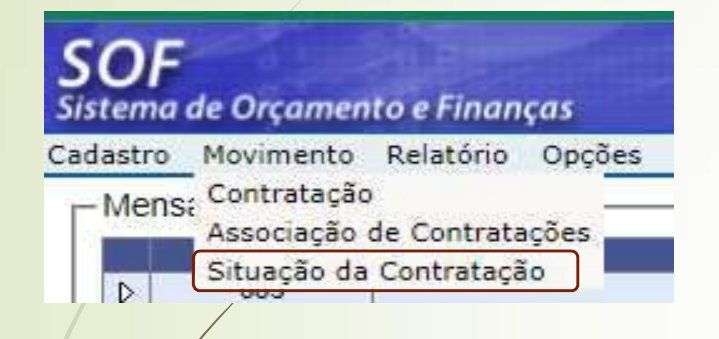

41

legenda

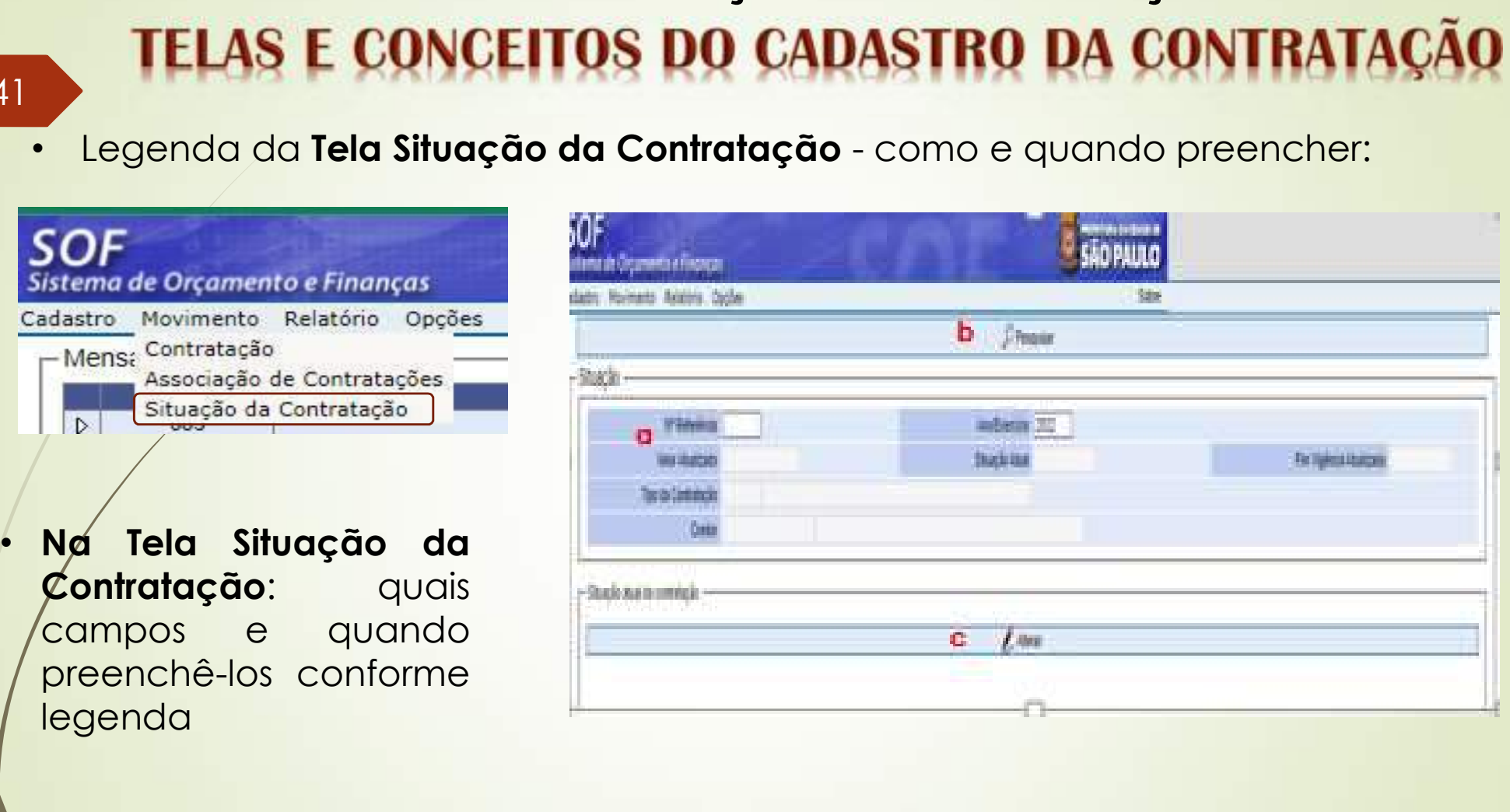

# SOF - Sistema de Orçamento e Finanças **SOF - Sistema de Orçamento e Finanças<br>
TELAS E CONCEITOS DO CADASTRO DA CONTRATAÇÃO<br>
Legenda da Tela Situação da Contratação - como e quando preencher:<br>
a. Na tela Associação da Contratação: Indicar a Referência /Ano** SOF - Sistema de Orçamento e Finanças<br>
TELAS E CONCEITOS DO CADASTRO DA CONTRATAÇÃO<br>
Legenda da Tela Situação da Contratação - como e quando preencher:<br>
a. Na tela Associação da Contratação: Indicar a Referência /Ano<br>
b. N SOF - Sistema de Orçamento e Finanças<br>
Legenda da Tela Situação da Contratação - como e quando preencher:<br>
a. Na tela Associação da Contratação: Indicar a Referência /Ano<br>
b. Na Guia de Menu: Inabilitar a função "Pesquisar SOF - Sistema de Orçamento e Finanças<br>
TELAS E CONCEITOS DO CADASTRO DA CONTRATAÇÃO<br>
Legenda da Tela Situação da Contratação - como e quando preencher:<br>
a. Na tela Associação da Contratação: Indicar a Referência /Ano<br>
b. N SOF - Sistema de Orçamento e Finanças<br>
TELAS E CONCEITOS DO CADASTRO DA CONTRATAÇÃO<br>
genda da Tela Situação da Contratação: Indicar a Referência /Ano<br>
Na Guia de Menu: habilitar a função "Pesquisar<u>"</u><br>
Após carregar os dad SOF - Sistema de Orçamento<br>
TELAS E CONCEITOS DO CADAST<br>
genda da Tela Situação da Contratação - com<br>
Na tela Associação da Contratação: Indicar a<br>
Na Guia de Menu: habilitar a função "Pesquisar<br>
Após carregar os dados da

- -
	-
	-

- **FELAS E CONCEITOS DO CADASTRO DA CONTRATAÇÃO**<br>genda da Tela Situação da Contratação como e quando preencher:<br>Na tela Associação da Contratação: Indicar a Referência /Ano<br>Na Guia de Menu: habilitar a função "Pesquisar<u>"</u> **ELAS E CONCEITOS DO CADASTRO DA CONTRATAÇÃO**<br>nda da Tela Situação da Contratação - como e quando preencher:<br>tela Associação da Contratação: Indicar a Referência /Ano<br>Guia de Menu: habilitar a função "Pesquisar<u>".</u><br>ós carr
- número nesse status o usuário de alterar qualquer campo).<br>
Número de Menu: habilitar a função "Pesquisar<u>".</u><br>
Após carregar os dados da referencia; habilitar a função "Incluir" para inserir os tipos de alterações do stat **i** tela Associação da Contratação: **Indicar a Referência /Ano**<br>
Guia de Menu: **habilitar a função "Pesquisar**<u>"</u><br>
ós carregar os dados da referencia; habilitar a função "Incluir" para inserir<br>
tipos de alterações do statu Guia de Menu: **habilitar a função "Pesquisar**<u>"</u><br>Colia de Menu: **habilitar a função "Pesquisar**"<br>dos carregar os dados da referencia; habilitar a função "Incluir" para inserir<br>fipos de alterações do status do cadastro, qua Guia de Menu; **habilitar a função "Pesquisar**<u>"</u><br>
ós carregar os dados da referencia; habilitar a função "Incluir" para inserir<br>
tipos de alterações do status do cadastro, quais sejam<u>:</u><br> **os de Situação**<br> **Rascunho:** (é a ós carregar os dados da referencia; habilitar a função "Incluir" para inserir<br>tipos de alterações do status do cadastro, quais sejam<u>;</u><br>**es de Situação**<br>**Rescunho:** (é a situação antes do usuário ativar o cadastro, ou seja execução do acordo de inicio neste caso deve ser alterada).<br>
Se de situação do status do cadastro, quais sejam:<br>
Se de Situação dos dados básicos de um cadastro e salvar para inserior o<br>
número – nesse status o usuário pod

# SOF - Sistema de Orçamento e Finanças<br>TELAS E CONCEITOS DO CADASTRO DA CONTRATAÇÃO<br>nda da Tela Situação da Contratação - como e quando preencher: SOF - Sistema de Orçamento<br>
TELAS E CONCEITOS DO CADASTR<br>
Legenda da Tela Situação da Contratação - c<br>
Tipos de Situação<br>
• Suspenso: (utilizar quando for suspensa a e<br>
que não se trata de aditamento e sim despo • SOF – Sistema de Orçamento e Finanças<br>
• Legenda da Tela Situação da Contratação – como e quando preencher:<br>
• <u>Suspenso:</u> (utilizar quando for suspensa a execução do acordo, lembramos

- 
- **SOF Sistema de Orçamento e Finanças<br>
TELAS E CONCEITOS DO CADASTRO DA CONTRATAÇÃO<br>
Legenda da Tela Situação da Contratação como e quando preencher:<br>
Tipos de Situação<br>
 Suspenso: (utilizar quando for suspensa a exec SOF - Sistema de Orçamento e Finanças<br>
TELAS E CONCEITOS DO CADASTRO DA CONTRATAÇÃO<br>
egenda da Tela Situação da Contratação - como e quando preencher:<br>
os de Situação<br>
Suspenso: (utilizar quando for suspensa a execução d SOF - Sistema de Orçamento e Finanças<br>
TELAS E CONCEITOS DO CADASTRO DA CONTRATAÇÃO<br>
egenda da Tela Situação da Contratação - como e quando preencher:<br>
os de Situação<br>
Suspenso: (utilizar quando for suspensa a execução do** SOF - Sistema de Orçamento e Finanças<br>
TELAS E CONCEITOS DO CADASTRO DA CONTRATAÇÃO<br>
sgenda da Tela Situação da Contratação - como e quando preencher:<br>
os de Situação<br>
Suspenso: (utilizar quando for suspensa a execução do **SOF - Sistema de Orçamento e Finanças<br>
TELAS E CONCEITOS DO CADASTRO DA CONTRATAÇÃO<br>
systemage da Tela Situação da Contratação - como e quando preencher:<br>
os de Situação<br>
Suspenso: (utilizar quando for suspensa a execução SOF - Sistema de Orçamento e Finanças<br>
TELAS E CONCEITOS DO CADASTRO DA CONTRATAÇÃO<br>
Legenda da Tela Situação<br>
1 Des de Situação<br>
• Suspenso: (utilizar quando for suspensa a execução do acordo, lembramos<br>
que não se trat TELAS E CONCEITOS DO CADASTRO DA CONTRATAÇÃO**<br>sgenda da Tela Situação da Contratação - como e quando preencher:<br>si de Situação<br>si de Situação<br>signenso: (utilizar quando for suspensa a execução do acordo, lembramos<br>que nã **IELAS E LUINCETTUS DU CADASTINU DA LUINTIFIAVAU**<br> **Suspenso:** (utilizar quando for suspensa a execução do acordo, lembramos<br>
que não se trata de aditamento e sim despacho e/ou informação constante<br>
que deverá ser alterad
	- egenda da **Tela Situação da Contratação** como e quando preencher;<br> **Suspenso**: (utilizar quando for suspensa a execução do acordo, lembramos<br>
	que não se trata de aditamento e sim despacho e/ou informação constante<br>
	no pr **Suspenso:** (utilizar quando for suspensa a execução do acordo, lembramos que não se trata de aditamento e sim despacho e/ou informação constante no processo inferindo sobre o fato, atentar para a data de inicio da situaçã Suspenso: (utilizar quando for suspensa a execução do acordo, lembramos que não se trata de aditamento e sim despacho e/ou informação constante no processo inferindo sobre o fato, atentar para a data de inicio da situação pleno vigor a partir de 01/04/2023) e art. 140 NLLC Lei Federal 14.33/2021 (entrato distinguised nos termos da lei termos da lei termos da lei termos da lei termos da lei termos da lei termos da lei termos da lei termos da que deverá ser alterada - atentar as disposições do art. 78 - inciso XIV da <u>Lei</u><br>Federal 8.666/1993 (que vigora até 31/03/2023) e art. 137 da NLLC <u>Lei Federal<br>14.33/2021</u> (entra em pleno vigor a partir de 01/04/2023).<br><u>E</u>
- 

44

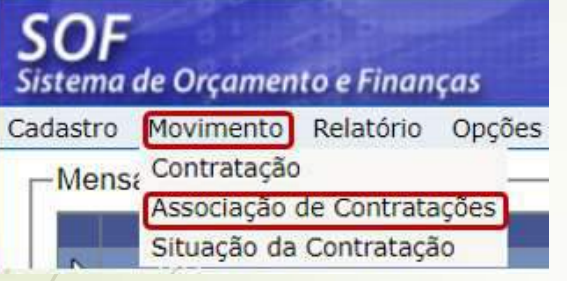

**SOF - Sistema de Orçamento e Finanças<br>
Legenda da Tela Associação de Contratações - como e quando preencher:<br>
SOF - Após gravar o cadastro de contratação que possui o<br>
sistema de Orçamento e Finanças<br>
Cadastro Contratação a de Orçamento e Finanças<br><b>TOS DO CADASTRO DA CONTRATAÇÃO**<br>ão de Contratações - como e quando preencher:<br>Após gravar o cadastro de contratação que possui o<br>atributo de Associar Cadastros, o usuário deverá<br>proceder como se **1 de Orçamento e Finanças<br>
TOS DO CADASTRO DA CONTRATAÇÃO**<br>
ão de Contratações - como e quando preencher:<br>
Após gravar o cadastro de contratação que possui o<br>atributo de Associar Cadastros, o usuário deverá<br>proceder como **1 de Orçamento e Finanças<br>
TOS DO CADASTRO DA CONTRATAÇÃO**<br> **ão de Contratações** - como e quando preencher:<br>
Após gravar o cadastro de contratação que possui<br>atributo de Associar Cadastros, o usuário dever<br>proceder como s

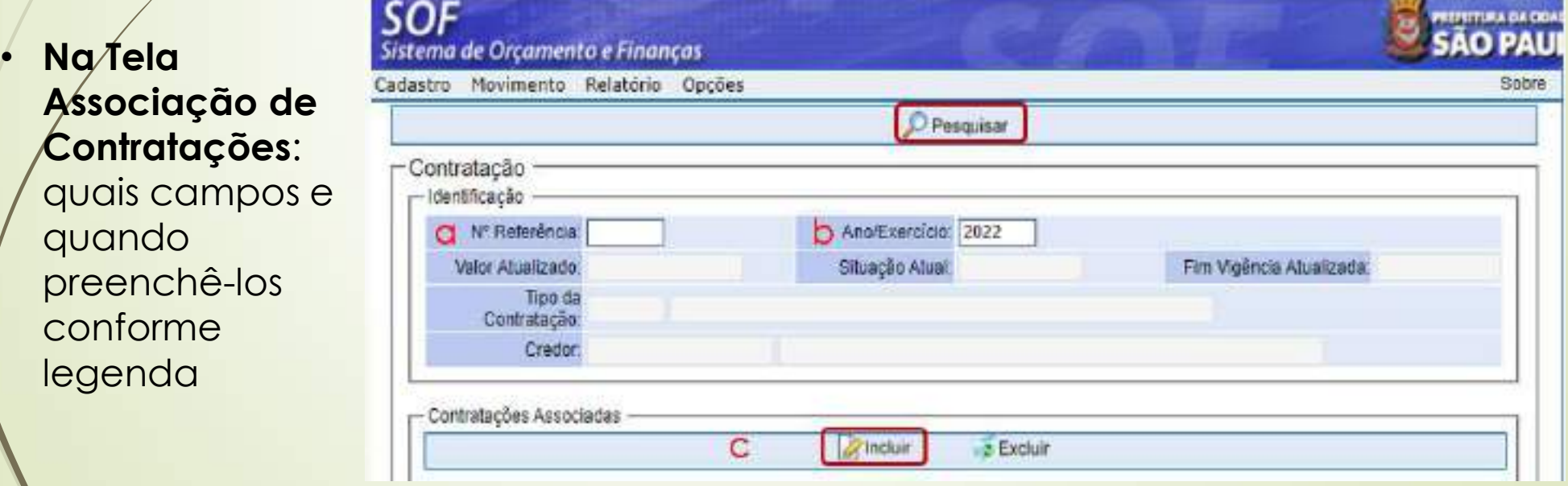

- **SOF Sistema de Orçamento e Finanças<br>• Legenda da Tela Associação de Continuações Página Detalhe como e<br>• quando preencher:<br>• Martin Jamillard Detalle como e preencher:** SOF - Sistema de Orçament<br>
FELAS E CONCEITOS DO CADAS<br>
Legenda da Tela Associação de Continuaç<br>
quando preencher:<br>
• Na Página Detalhe
	- Associação de Contratações: quais campos e quando preenchê-los conforme legenda

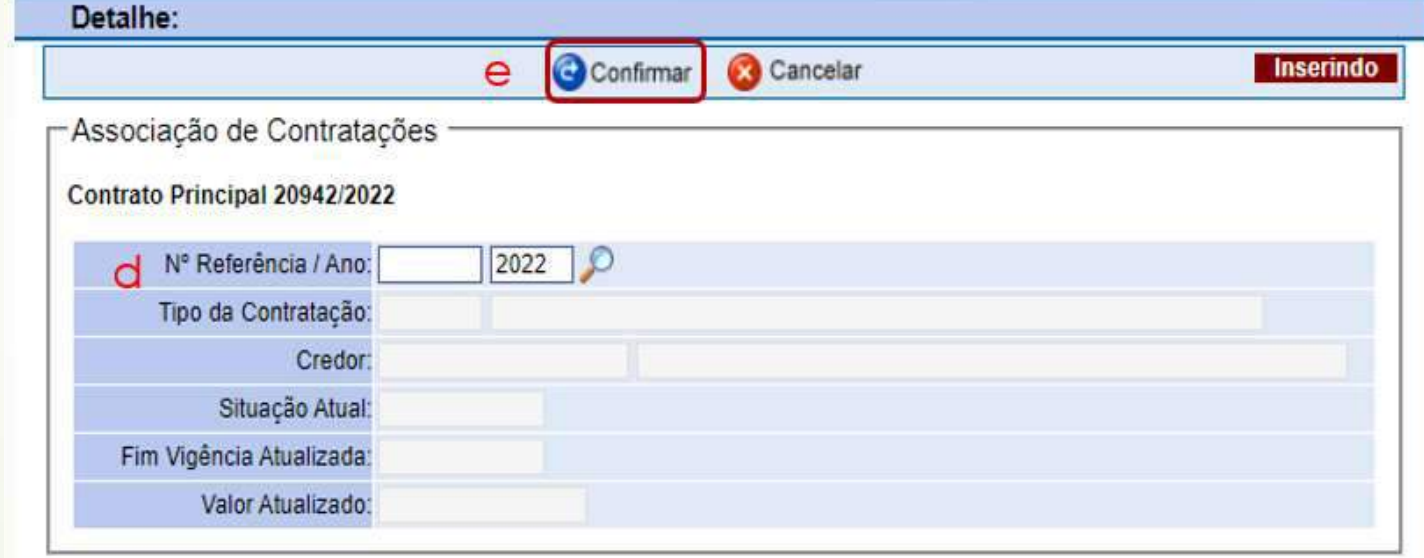

## 46

- **SOF Sistema de Orçamento e Finanças<br>
TELAS E CONCEITOS DO CADASTRO DA CONTRATAÇÃO<br>
Legenda da Tela Associação de Contratações: Indicar a Referência /Ano<br>
a. Na fela Associação de Contratações: Indicar a Referência /Ano<br> SOF - Sistema de Orçamento e Finanças<br>• Legenda da Tela Associação de Contratações / Página Detalhe - como e<br>• quando preencher:<br>• a. Na tela Associação de Contratações: Indicar a Referência /Ano** SOF - Sistema de Orçamento<br>TELAS E CONCEITOS DO CADAST<br>Legenda da Tela Associação de Contrataçõe<br>quando preencher:<br>Na tela Associação de Contratações: Indicar<br>Na Guia de Menu: habilitar a função "Pesquise
- 
- 
- SOF Sistema de Orçamento e Finanças<br>
Legenda da Tela Associação de Contratações / Página Detalhe<br>
quando preencher:<br>
a. Na tela Associação de Contratações: Indicar a Referência /Ano<br>
b. Na Guia de Menu: habilitar a funçã SOF - Sistema de Orçamento e Finanças<br>
Legenda da Tela Associação de Contratações / Página Detalhe - como e<br>
quando preencher:<br>
a. Na fela Associação de Contratações: Indicar a Referência /Ano<br>
b. Na Guia de Menu: habilita **SOF - Sistema de Orçamento e Finanças<br>
TELAS E CONCEITOS DO CADASTRO DA CONTRATAÇÃO**<br>
egenda da Tela Associação de Contratações / Página Detalhe - como e<br>
augura do preencher:<br>
Na tela Associação de Contratações: Indicar SOF - Sistema de Orçamento e Finanças<br>
TELAS E CONCEITOS DO CADASTRO DA CONTRATAÇÃO<br>
egenda da Tela Associação de Contratações: Indicar a Referência /Ano<br>
Na fela Associação de Contratações: Indicar a Referência /Ano<br>
Na G **IELAS E CONCEITOS DO CADASTRO DA CONTRATAÇÃO**<br>Legenda da Tela Associação de Contratações / Página Detalhe - como e<br>quando preencher:<br>a. Na tela Associação de Contratações: Indicar a Referência /Ano<br>b. Na Guia de Menu: hab **TELAS E CONCEITOS DO CADASTRO DA CONTRATAÇÃO**<br>egenda da **Tela Associação de Contratações / Página Detalhe** - como e<br>quando preencher:<br>Na tela Associação de Contratações: Indicar a Referência /Ano<br>Na Guia de Menu; habilita e. Legenda da Tela Associação de Contratações / Página Detalhe - como e quando preencher:<br>
a. Na tela Associação de Contratações: Indicar a Referência /Ano<br>
b. Na Guia de Menu: habilitar a função "Pesquisar"<br>
c. Após carre
- 
- 

Na tela Associação de Contratações: Indicar a Referência /Ano<br>
Na Guia de Menu: habilitar a função "**Pesquisar**"<br>
Após carregar os dados da referencia; habilitar a função "I**ncluir"** para inserir<br>
os cádastros de despesas Na Guia Mascueção de Contratações: inícia a Nederleta Milho.<br>Após carregar os dados da referencia; habilitar a função "**Incluir**" para inserir os cadastros de despesas acessórias no caso de Aluguel e nos da Dívida os de en Na Guia de Menu: habilitar a função "**Pesquisar"**<br>Após carregar os dados da referencia; habilitar a função "I**ncluir"** para inserir os ćadastros de despesas acessórias no caso de Aluguel e nos da Dívida os de encargos / ju Após carregar os dados da referencia; habilitar a função os éadastros de despesas acessórias no caso de Alugue<br>de encargos / juros e outros (somente para esses casos.<br>Ao habilitar a função incluir, evidenciaremos a página<br>

# SOF - Sistema de Orçamento e Finanças SOF - Sistema de Orçamento e Finanças<br>
TELAS E CONCEITOS DO CADASTRO DA CON<br>
Conceitos da função de cada Aba<br>
Contratação: Serve para inserção dos dados iniciais da contratação os quais<br>
maiória do "Despacho Autorizador" e **FELAS E CONCEITOS DO CADASTRO DA CONTRATAÇÃO<br>• Conceitos da função de cada Aba<br>• Contratação: Serve para inserção dos dados iniciais da contratação os quais são extraídos em sua<br>• Continuação: Serve para inserção da conti** SOF - Sistema de Orçamento e Finanças<br>
TELAS E CONCEITOS DO CADASTRO DA CONTRATAÇÃO<br>
Conceitos da função de cada Aba<br>
Continuação: Serve para inserção dos dados iniciais da contratação os quais são<br>
maioría do "Despacho Au

47

- 
- SOF Sistema de Orçamento e Finanças<br>
TELAS E CONCEITOS DO CADASTRO DA CONTRATAÇÃO<br>
Contentação: Serve para inserção dos dados iniciais da contratação os quais são extraídos em sua<br>
maioria do "Despacho Autorizador" exist SOF – Sistema de Orçamento e Finanças<br>
TELAS E CONCEITOS DO CADASTRO DA CONTRATAÇÃO<br>
Conteitos da função de cada Aba<br>
contratação: Serve para inserção dos dados iniciais da contratação os quais são extraídos em sua<br>
contin SOF - Sistema de Orçamento e Finanças<br>
Conceitos da função de cada Aba<br>
• Contratação: Serve para inserção dos dados iniciais da contratação os queis são extraídos em sua<br>
maioria do "Despacho Autorizador" existente no pro Conceitos da função de cada **Aba**<br> **Contratação:** Serve para inserção dos dados iniciais da contratação os quais são **extraídos** em sua<br> **maioria** do "**Despacho Autorizador**" existente no processo administrativo.<br> **Continu** ontratação: serve para inserção dos adaos iniciais ad contratação os quais são extratãos em sua<br>national do "**Despacho Autorizador**" existente no processo administrativo.<br>**Existados** em sua maioria do "**Despacho Autorizado** ialiana do Despacho Autorizador existente no processo daministrativo.<br> **Continuação:** Serve para inserção da continuação dos **dados iniciais da contratação** os quais são<br>
xtraídos em sua maioria do "**Despacho Autorizado**r"

anterior.

7º).

# 48 FELAS E CONCEITOS DO CADASTRO DA CONTRATA

• **SOF - Sistema de Orçamento e Finanças<br>• TELAS E CONCEITOS DO CADASTRO DA CONTRATAÇÃO<br>• Conceitos da função das Telas: Situação – Associação de Contratações<br>• Tela Associação de Contratações: Serve para <u>"Associar"</u> cada** • **SOF - Sistema de Orçamento e Finanças<br>• TELAS E CONCEITOS DO CADASTRO DA CONTRATAÇÃO<br>• Conceitos da função das Telas: Situação – Associação de Contratações<br>• Tela Associação de Contratações: Serve para <u>"Associar"</u> cada SOF - Sistema de Orçamento e Finanças<br>
TELAS E CONCEITOS DO CADASTRO DA CONTRATAÇÃO**<br>
Conceitos da função das Telas: Situação – Associação de Contratações<br>
Tela Associação de Contratações: Serve para <u>"Associar"</u> cadastro **SOF - Sistema de Orçamento e Finanças<br>
TELAS E CONCEITOS DO CADASTRO DA CONTRATAÇÃO**<br>
Conceitos da função das Telas: Situação - Associação de Contratações<br>
Tela Associação de Contratações: Serve para "Associar" cadastros, **tema de Orçamento e Finanças<br>
VCEITOS DO CADASTRO DA CONTRATAÇ**<br>
ão das Telas: S**ituação – Associação de Contratações**<br> **ontratações:** Serve para <u>"Associar"</u> cadastros, por meio de flag previa<br>
al atributo, de itens habi

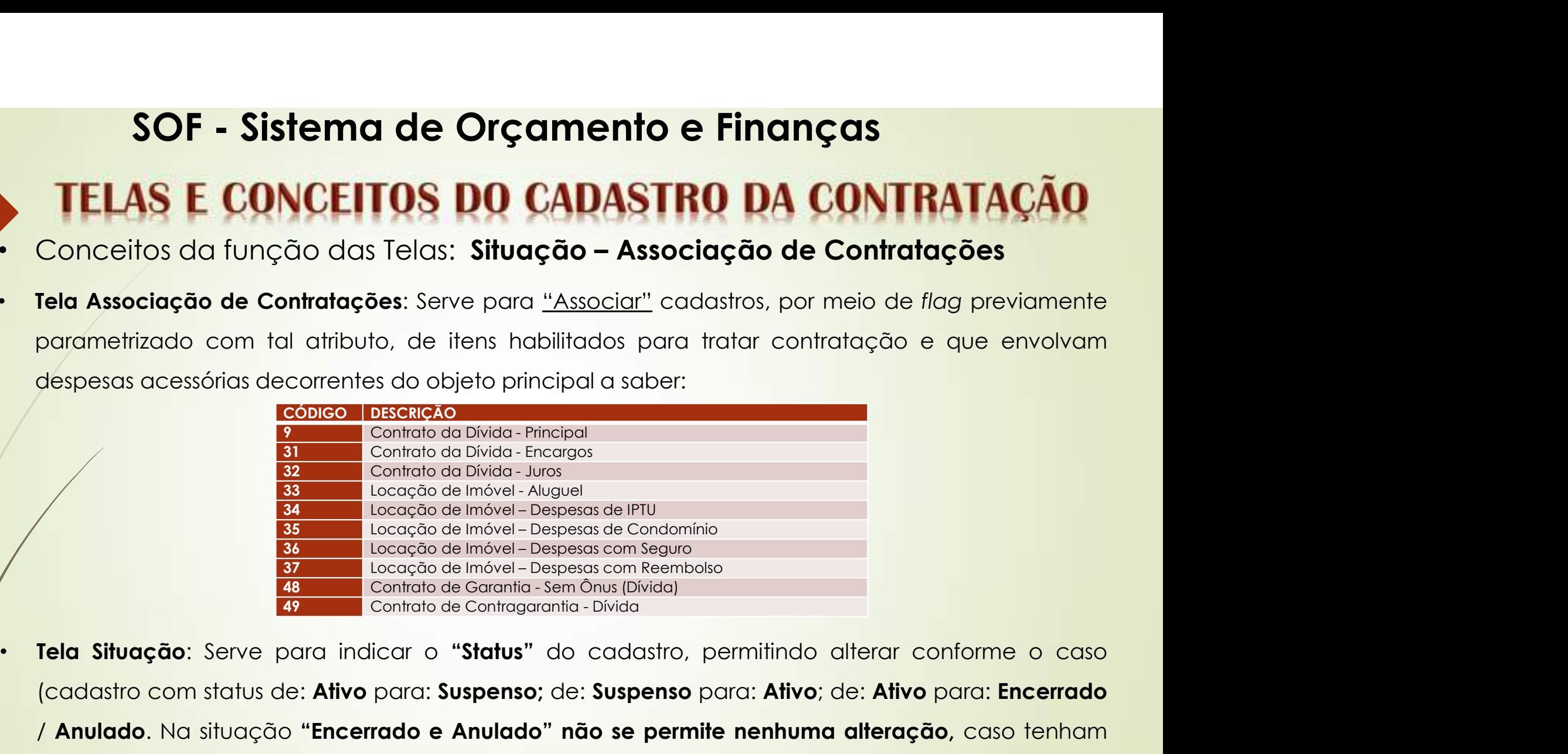

Tela Associação de Contratações: Serve para "Associar" cadastros, por meio de flag previamente<br>parametrizado com tal dributo, de itens habilitados para tratar contratação e que envolvam<br>despesas acessórias decorrentes do o Parametrizado com tal chributo, de itens habilitados para tratar contratação e que envolvam<br>
despesas acessórias decorrentes do objeto principal a saber:<br>
Contrata da Divide-Friespara<br>
1 Contrata da Divide-Larga<br>
1 Contrat despesas acessórias decorrentes do objeto principal a saber:<br>
Solido DeMan Principal<br>
1 Contratio da Divida Principal<br>
1 Conditatio da Divida Principal<br>
1 Locação de mével - Despessa de l'IPU<br>
1 Locação de mével - Despessa France Control de Divida - Principal<br>
20 Contrato da Divida - Principal<br>
20 Contrato da Divida - Encargos<br>
22 Contrato de Divida - Encargos<br>
23 Locação de Imável - Despessa de PFU<br>
35 Locação de Imável - Despessa con Segun

- SOF Sistema de Orçamento e Finanças<br>18 E CONCEITOS DO CADASTRO DA CONTRATACÃO
- Conceitos das funções das Abas: Aditamentos Reajustes Empenhos Valores Atuais<br>• Conceitos das funções das Abas: Aditamentos Reajustes Empenhos Valores Atuais<br>• Aditamentos: Serve para inserção dos dados que a
- SOF Sistema de Orçamento e Finanças<br>
FELAS E CONCEITOS DO CADASTRO DA CONTRATAÇÃO<br>
Conceitos das funções das Abas: Aditamentos Reajustes –<br>
Empenhos Valores Atuais<br>
 Aditamentos: Serve para inserção dos dados que al SOF - Sistema de Orçamento e Finanças<br>TELAS E CONCEITOS DO CADASTRO DA CONTRATAÇÃO<br>Conceitos das funções das Abas: Aditamentos - Reajustes -<br>Empenhos - Valores Atuais<br>Aditamentos: Serve para inserção dos dados que alimenta SOF - Sistema de Orçamento e Finanças<br>
TELAS E CONCEITOS DO CADASTRO DA CONTRATAÇÃO<br>
Conceitos das funções das Abas: Aditamentos - Reajustes -<br>
Empenhos - Valores Atuais<br>
Aditamentos: Serve para inserção dos dados que alim SOF - Sistema de Orçamento e Finanças<br>
TELAS E CONCEITOS DO CADASTRO DA CONTRATAÇÃO<br>
Conceitos das funções das Abas: Aditamentos - Reajustes -<br>
Empenhos - Valores Atuais<br>
Aditamentos: Serve para inserção dos dados que alim **TELAS E CONCEITOS DO CADASTRO DA CONTRATAÇÃ**<br>Conceitos das funções das Abas: Aditamentos – Regiustes<br>Empenhos – Valores Atuais<br>Aditamentos: Serve para inserção dos dados que alimentan<br>cadastro financeiramente para mais (a • Conceitos das funções das Abas: **Aditamentos – Reajustes –**<br>
• **Aditamentos:** Serve para inserção dos dados que alimentam o<br>
• **Aditamentos:** Serve para inserção dos dados que alimentam o<br>
• **Aditamentos:** Serve para ins Conceitos das funções das Abas: **Aditamentos - Reajustes -**<br> **Empenhos - Valores Atuais**<br> **Aditamentos**: Serve para inserção dos dados que alimentam o<br>
cadastro **financeiramente** para mais (**acréscimos)** e para menos<br>
(sup **Empenhos - Valores Atuais**<br> **Aditamentos:** Serve para inserção dos dados que alimentam o<br> **Codastro financeiramente** para mais **(acréscimos)** e para menos<br> **(supressão)**, em questão de valor essa aba é de suma<br> **imp**ortân **Aditamentos:** Serve para inserção dos<br>
cadastro **financeiramente** para mais (<br> **(supressão)**, em questão de valor<br>
importância, e os valores devem ser ser<br>
contratado e ainda alterações adminis<br> **Reajustes:** Serve para in
- 

- SOF Sistema de Orçamento e Finanças<br>18 E CONCEITOS DO CADASTRO DA CONTRATAÇÃO 50 TELAS E CONCEITOS DO CADASTRO DA CONTRATAÇÃ
	- **SOF Sistema de Orçamento e Finanças<br>• TELAS E CONCEITOS DO CADASTRO DA CONTRATAÇÃO<br>• Conceitos das funções das Abas Aditamentos Reajustes —<br>• Empenhos Valores Atuais<br>• Empenhos: Serve para associação automática ou m** SOF - Sistema de Orçamento e Finanças<br> **TELAS E CONCEITOS DO CADASTRO DA CON**<br>
	Conceitos das funções das **Abas Aditamentos -<br>
	Empenhos - Valores Atuais<br>
	Empenhos: Serve para associação automática ou<br>"Nota(s) de Finanho Fin**
	- **SOF Sistema de Orçamento e Finanças<br>
	 TELAS E CONCEITOS DO CADASTRO DA CONTRATAÇÃO<br>
	 Conceitos das funções das Abas Aditamentos Reajustes –<br>
	 Empenhos: Serve para associação automática ou manual das<br>
	 "Nota(s) de** SOF - Sistema de Orçamento e Finanças<br>TELAS E CONCEITOS DO CADASTRO DA CONTRATAÇÃO<br>Conceitos das funções das Abas Aditamentos - Reajustes -<br>Empenhos: Serve para associação automática ou manual das<br>"Nota(s) de Empenho Emiti **SOF - Sistema de Orçamento e Finanças<br>
	TELAS E CONCEITOS DO CADASTRO DA CONTRATAÇÃO<br>
	Conceitos das funções das Abas Aditamentos - Reajustes -<br>
	Empenhos - Valores Atuais<br>
	Empenhos: Serve para associação automática ou manua** SOF - Sistema de Orçamento e Finanças<br>
	TELAS E CONCEITOS DO CADASTRO DA CONTRATAÇÃO<br>
	Conceitos das funções das Abas Aditamentos - Reajustes -<br>
	Empenhos - Valores Atuais<br>
	Empenhos: Serve para associação automática ou manual cancelamentos. • TELAS E CONCEITOS DO CADASTRO DA CONTRATAÇÃO<br>• Conceitos das funções das Abas Aditamentos – Reajustes –<br>• Empenhos: Serve para associação automática ou manual das<br>• Nota(s) de Empenho Emitidas", as quais abatem<br>• finance THAB F VOIVETTVB PO VARBETITY PA VOITTIBITY OF<br>
	Empenhos - Valores Atuais<br>
	Empenhos: Serve para associação automática ou manual das<br>
	"Nota(s) de Empenho Emitidas", as quais abatem<br>
	financeiramente para menos (supressão) o
	- Conceitos das funções das **Abas Aditamentos Reajustes -**<br>**Empenhos Valores Atuais**<br>**Empenhos:** Serve para **associação automática ou manual das**<br>**"Nota(s) de Empenho Emitidas"**, as quais **abatem**<br>**financeiramente** para **Empenhos - Valores Atuais**<br> **Empenhos:** Serve para **associação automática ou manual das**<br> **"Nota(s) de Empenho Emitidas"**, as quais **abatem**<br> **financeiramente** para menos (supressão) o saldo da<br>
	contratação, e para mais ( **Empenhos:** Serve para **associação automática ou manual das**<br> **"Nota(s)** de **Empenho Emitidas"**, as quais **abatem**<br> **financeiramente** para menos (supressão) o saldo da<br>
	cóntratação, e para mais (acréscimos) quando de seus<br> "Nota(s) de Empenho Emitidas", as quais abatem<br>financeiramente para menos (supressão) o saldo da<br>cóntratação, e para mais (acréscimos) quando de seus<br>cancelamentos.<br>Valores Atuais: Serve para informar qual é a "Situação<br>Fi Prático.

• SOF – Sistema de Orçamento e Finanças<br>• CASO PRATICO – caso prático 1<br>• Como caso prático simularemos dois tipos de cadastramento, um de um<br>• contratações" – contratações" – sontratações" – sontratações" – sontratações" **SOF - Sistema de Orçamento e Finanças**<br> **CASO PRATICO** caso prático 1<br>
Como caso prático simularemos dois tipos de cadastramento, um de um<br>
acordo normal e outro com a utilização da Tela "Associação de<br>
Contratações" Contratações" 51 Como caso prático simularemos dois tipos de cadastramento, um de um caso prático 1<br>Jm de um<br>:**iação de** 

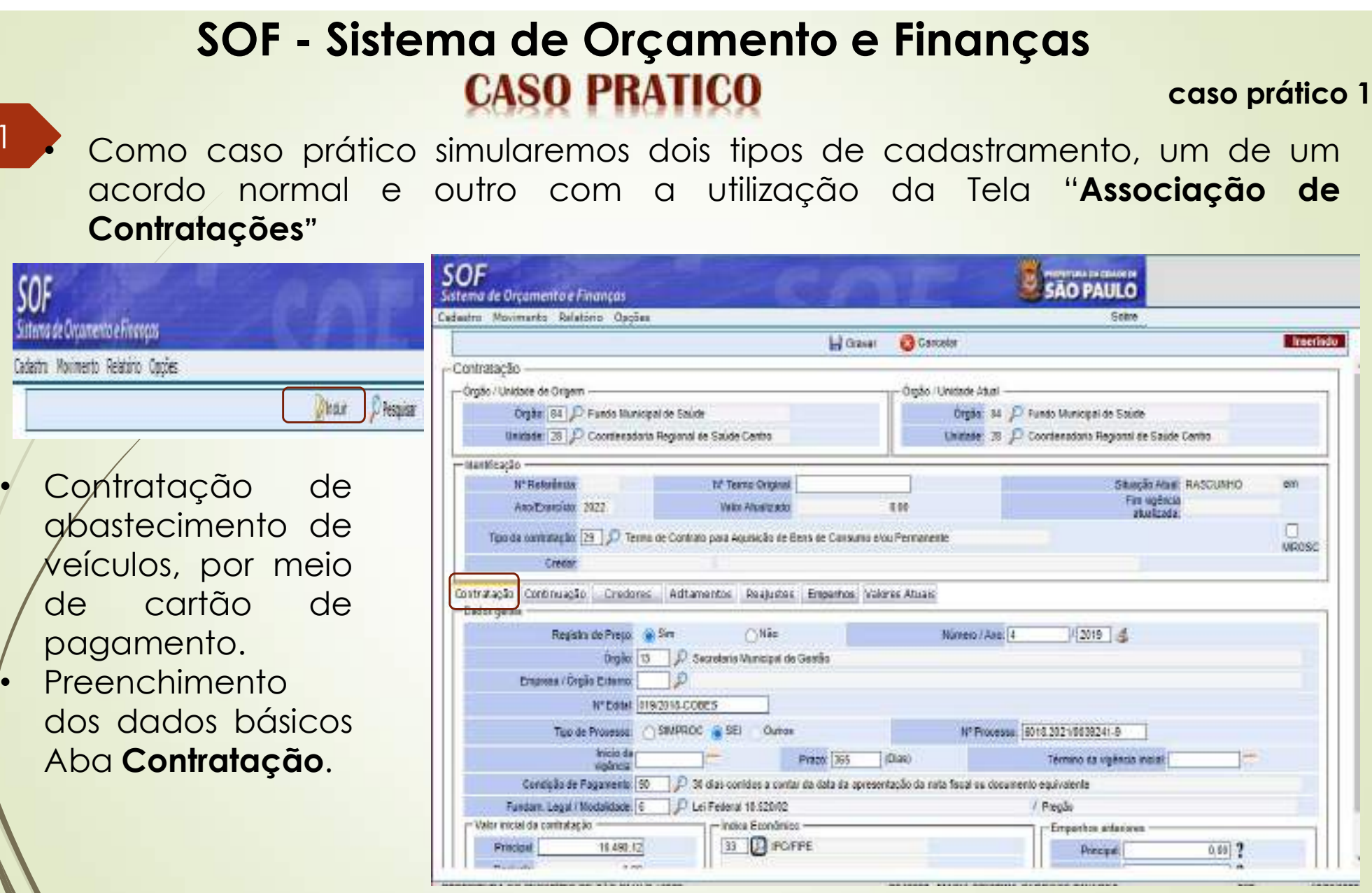

# **SOF - Sistema de Orçamento e Finanças<br>CASO PRATICO caso prático - Abas Continuação / Credor**

caso prático 1

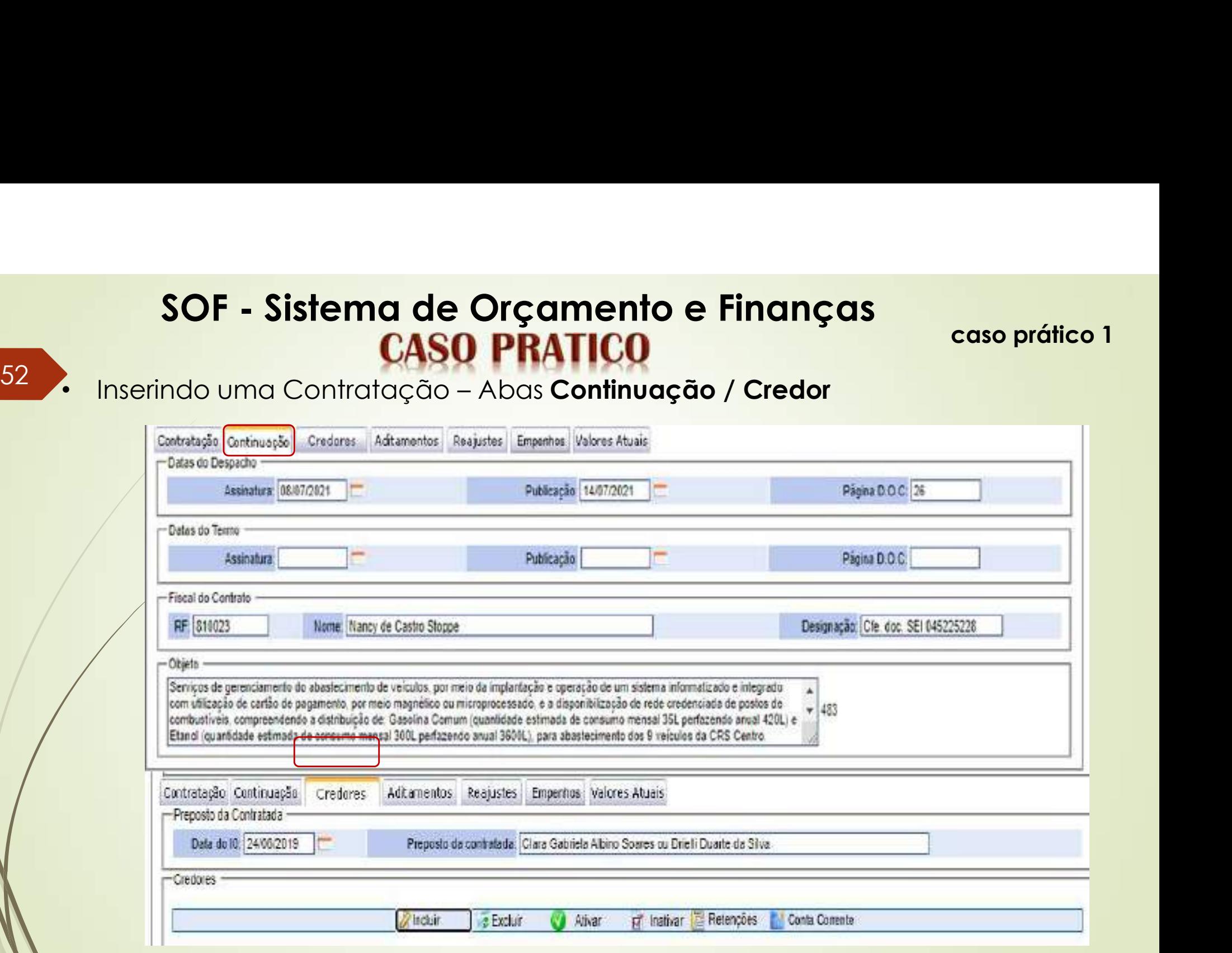

# SOF - Sistema de Orçamento e Finanças<br>CASO PRATICO caso prático SOF - Sistema de Orçamento e Finanças<br>
CASO PRATICO caso<br>
• Página Detalhe do Cadastro de Credor<br>
• o CNPJ do petalhe:<br>
or e da "tab", presentação de Credores<br>
Petalhe:<br>
Petalhe:

- 53 Página Detalhe do Cadastro de Credor
- Inserir o CNPJ do Credor e dar "tab", "Confirmar" em duas etapas
- O Credor só passará para "Ativo", somente após o Status do Cadastro ser ativado
- Os dados do Box "Conta Corrente", preencher somente para acordos que exigem prestação de contas
- Após confirmação, os dados serão projetados em linha na Aba Credores.

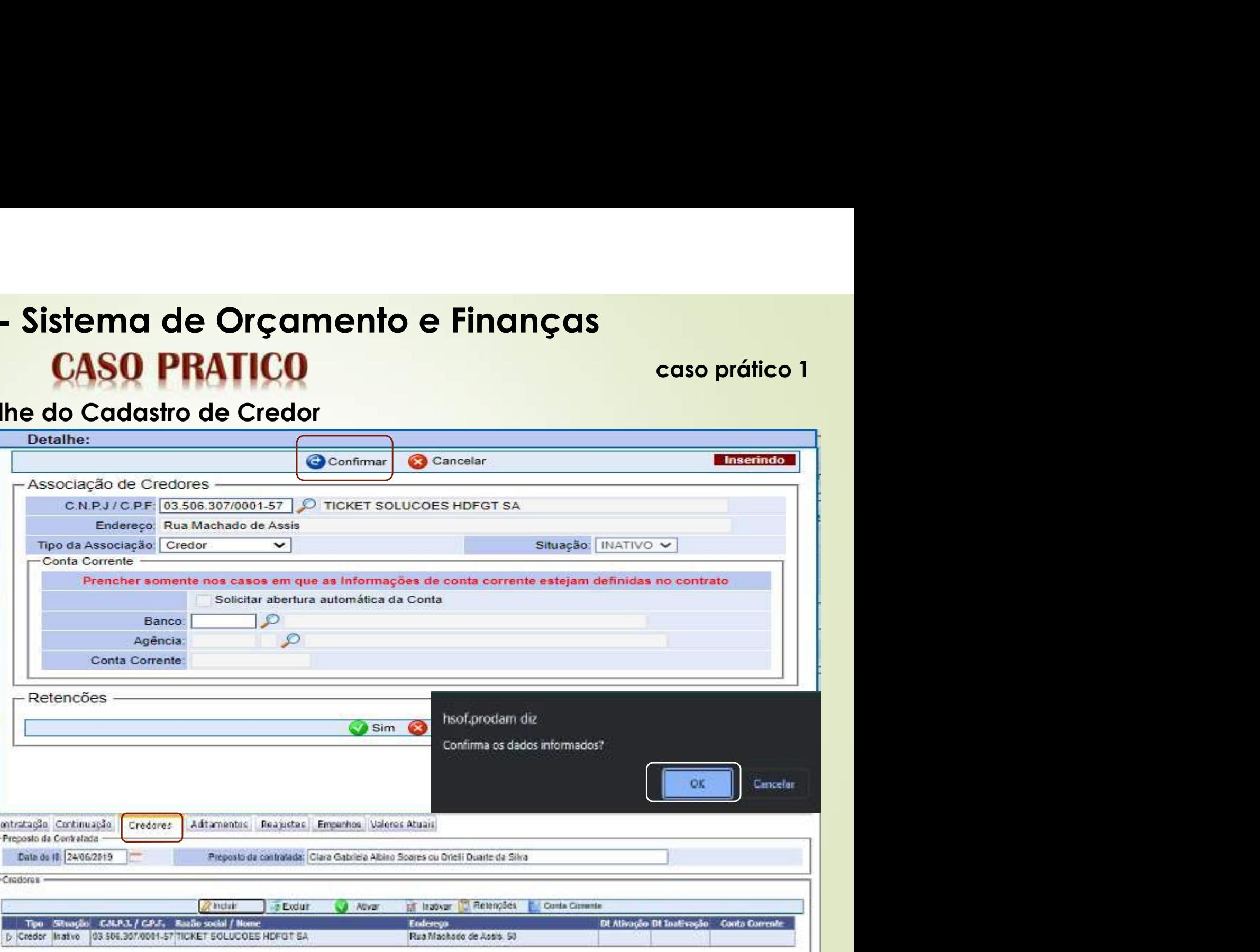

# SOF - Sistema de Orçamento e Finanças<br>CASO PRATICO caso prático 1 54

Cancelar

OK

Após inserção dos dados iniciais nas Abas "Contratação, Continuação e Credores", ao "Clicar em Gravar" o sistema solicitará confirmação sobre o valor imputado, caso esteja correto clicar em "OK", do contrario clicar em "Cancelar" e verificar, e somente

após verificação confirmar com "OK".

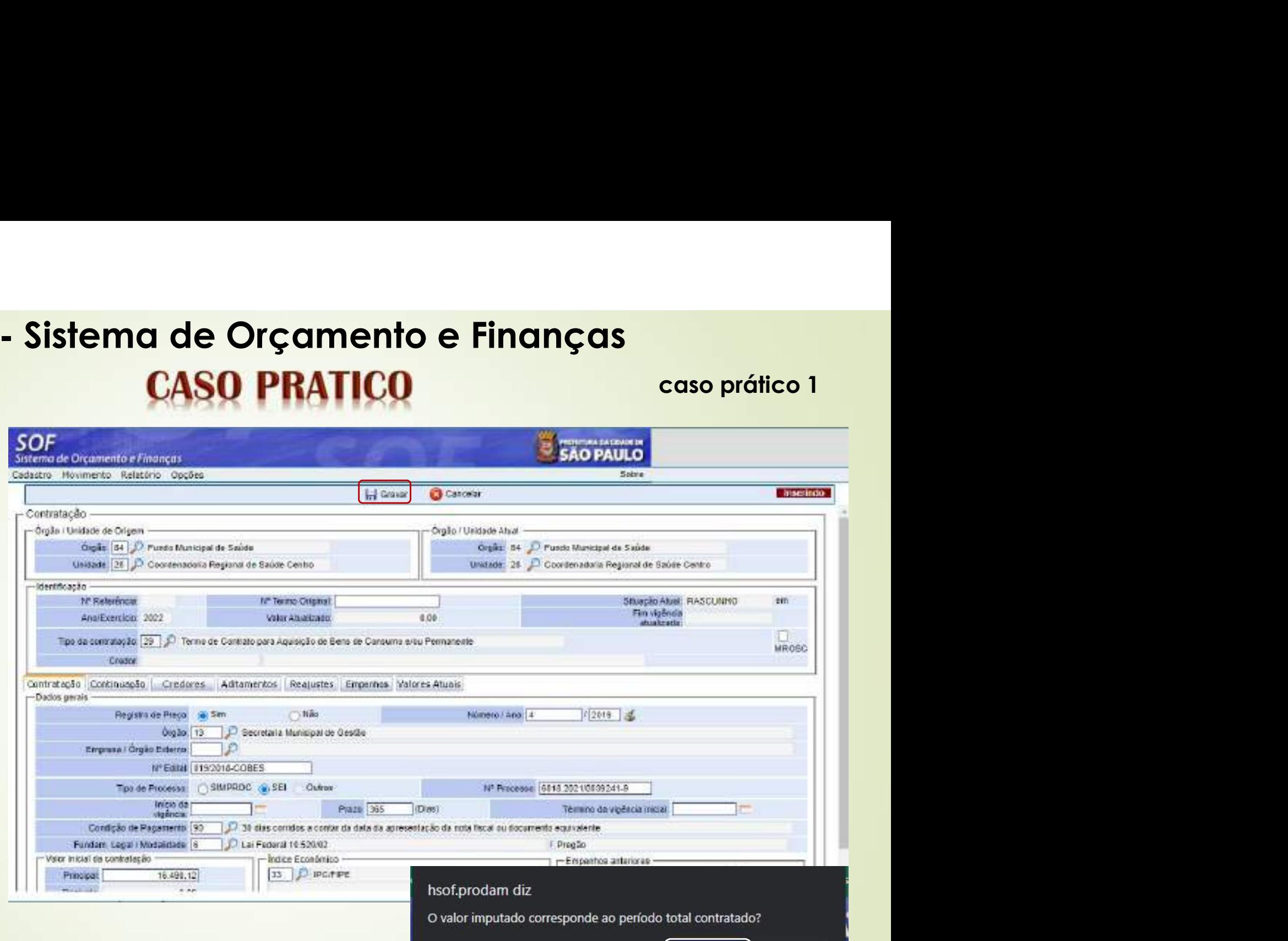

# SOF - Sistema de Orçamento e Finanças<br>
CASO PRATICO caso prático<br>Cerada a Peferencia 15699/2022

caso prático 1

- Foi Gerada a Referencia 15699/2022
- O Cadastro na "Situação Rascunho", permite alteração em qualquer um dos campos
- Após a geração do cadastro a página / tela do Cadastro de Contratação, apresenta as seguintes funções: "Alterar", "Excluir", "Limpar", "Imprimir" e "Gravar em Excel"

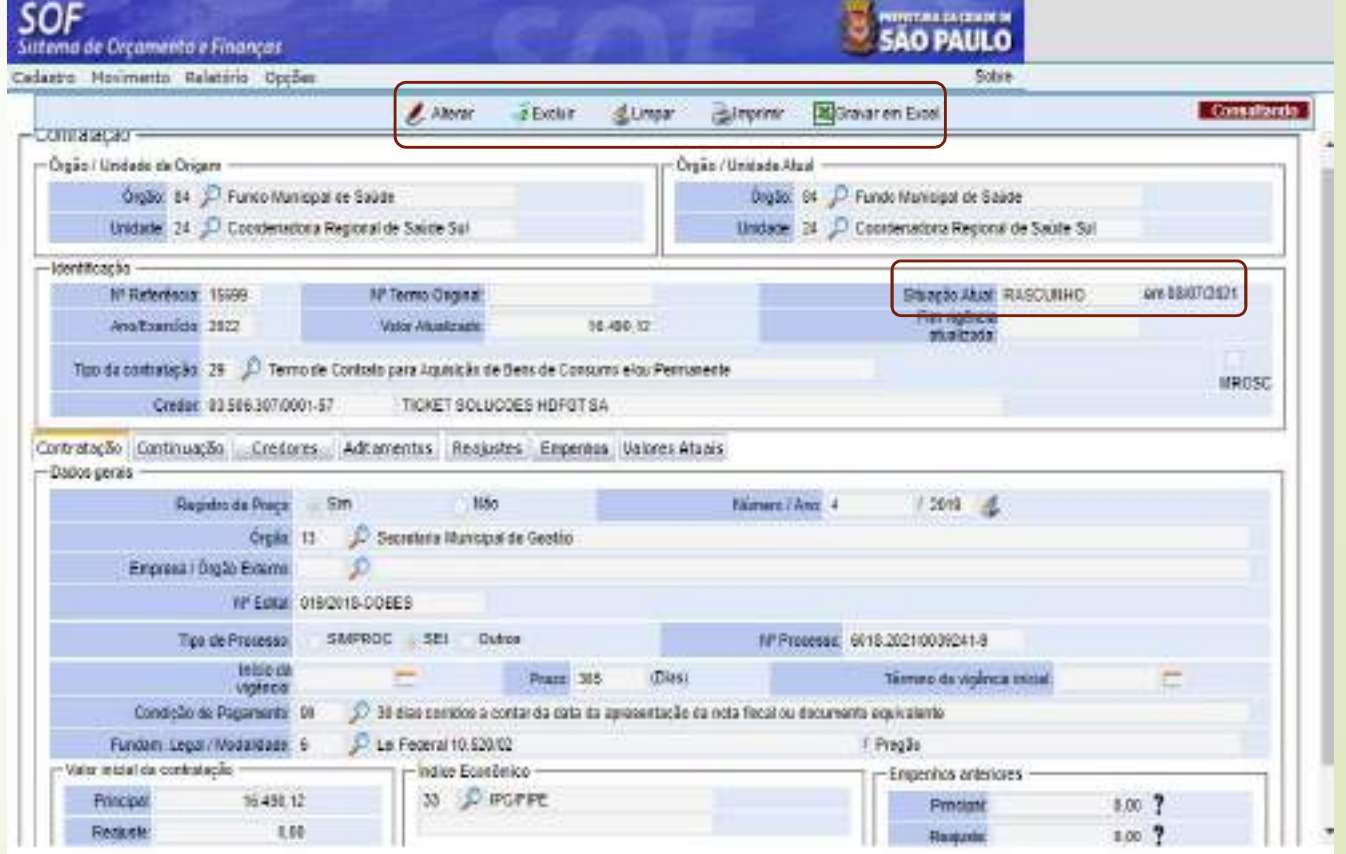

**CASO PRÁTICO** 

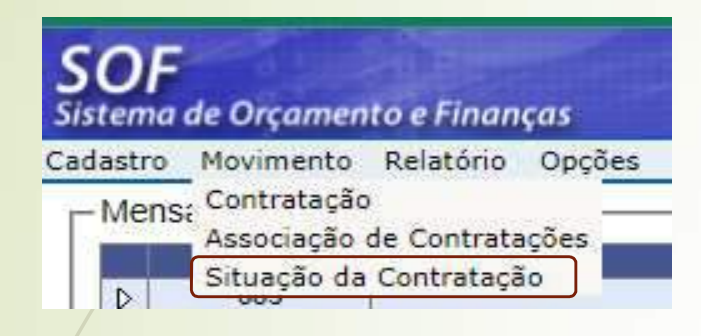

- Para ativar o cadastro utilizamos a Tela da Guia de Menu "Situação da Contratação"
- Pesquisar a Referencia e carregado os habilitar a função "Alterar", selecionar o registro anterior e habilitar a função "Alterar" do segundo "grid"

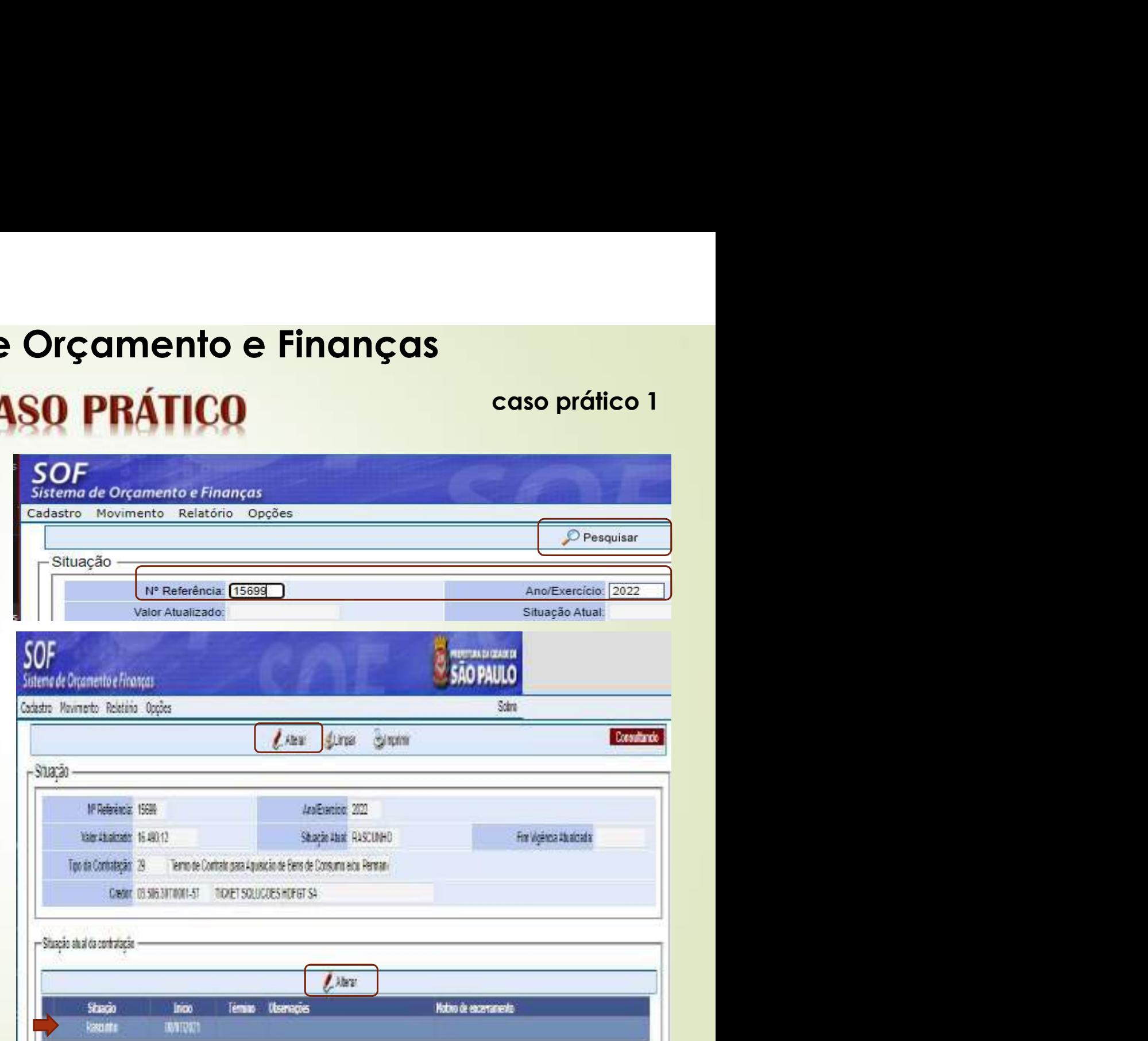

# SOF - Sistema de Orçamento e Finanças SOF - Sistema de Orçamento e Finanças<br>
CASO PRÁTICO caso prático 1<br>
Ao acionar a petalhe:

- Ao acionar a função **"Alterar**",<br>abrirá a página "Detalhe" com a indicação da situação "Ativo", e a data de início a da "Assinatura do Despacho"
- A confirmação das informações será em duas etapas, dicando em  $^{\prime\prime}$ Confirmar" e o sistema solicitará nova confirmação que clicando em 'Ok" se confirma os dados e por fim "Gravar".

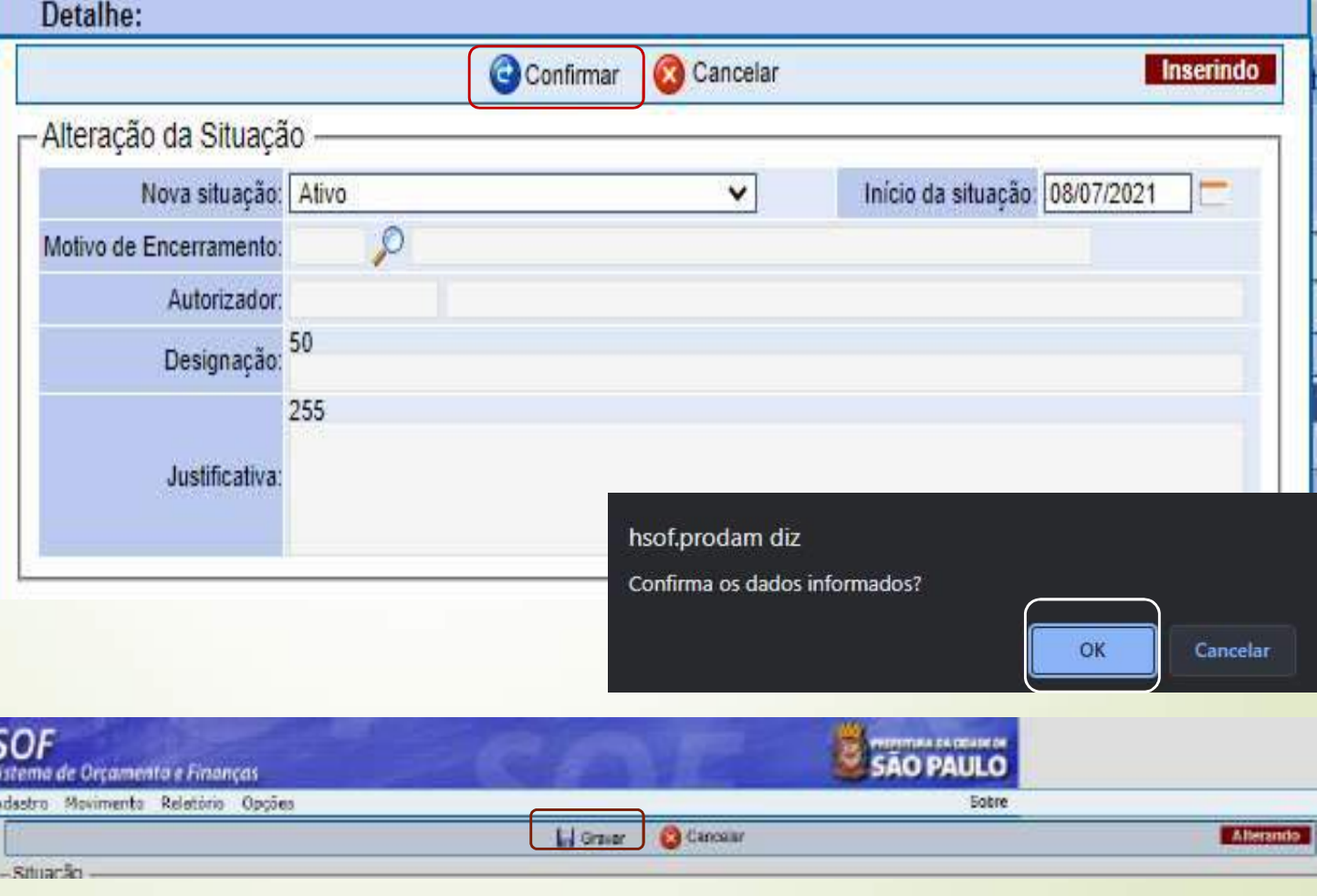

# SOF - Sistema de Orçamento e Finanças **CASO PRÁTICO**

- Com o cadastro na "Situação Ativo", permitirá que sejam
	- processadas as respectivas Notas de **Empenho**
	- As alterações para um cadastro na "Situação Ativo", só serão possíveis mediante "Aditamento",
		- "Apostilamento Reajustes" e/ou utilizando o "Recurso Senha Master"

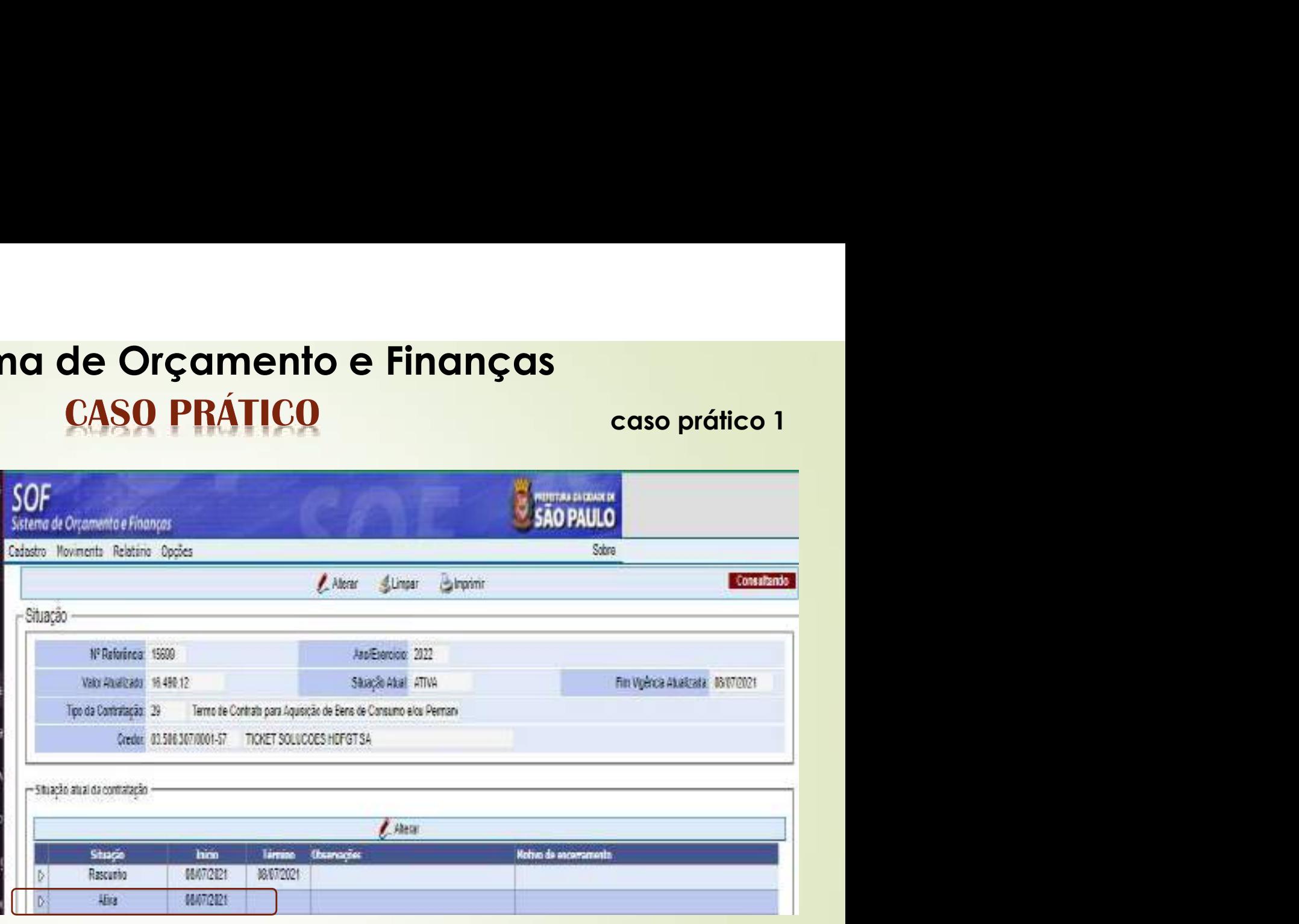

59 · Preencher os dados faltantes das Abas Contratação e Continuação Ref. 15699 caso prático 1<br>io Ref. 15699

## Aba Contratação, campos:

- Nº Termo Original
- Início da Vigência
	- Muita atenção ao imputar o início de vigência e prazo em dias

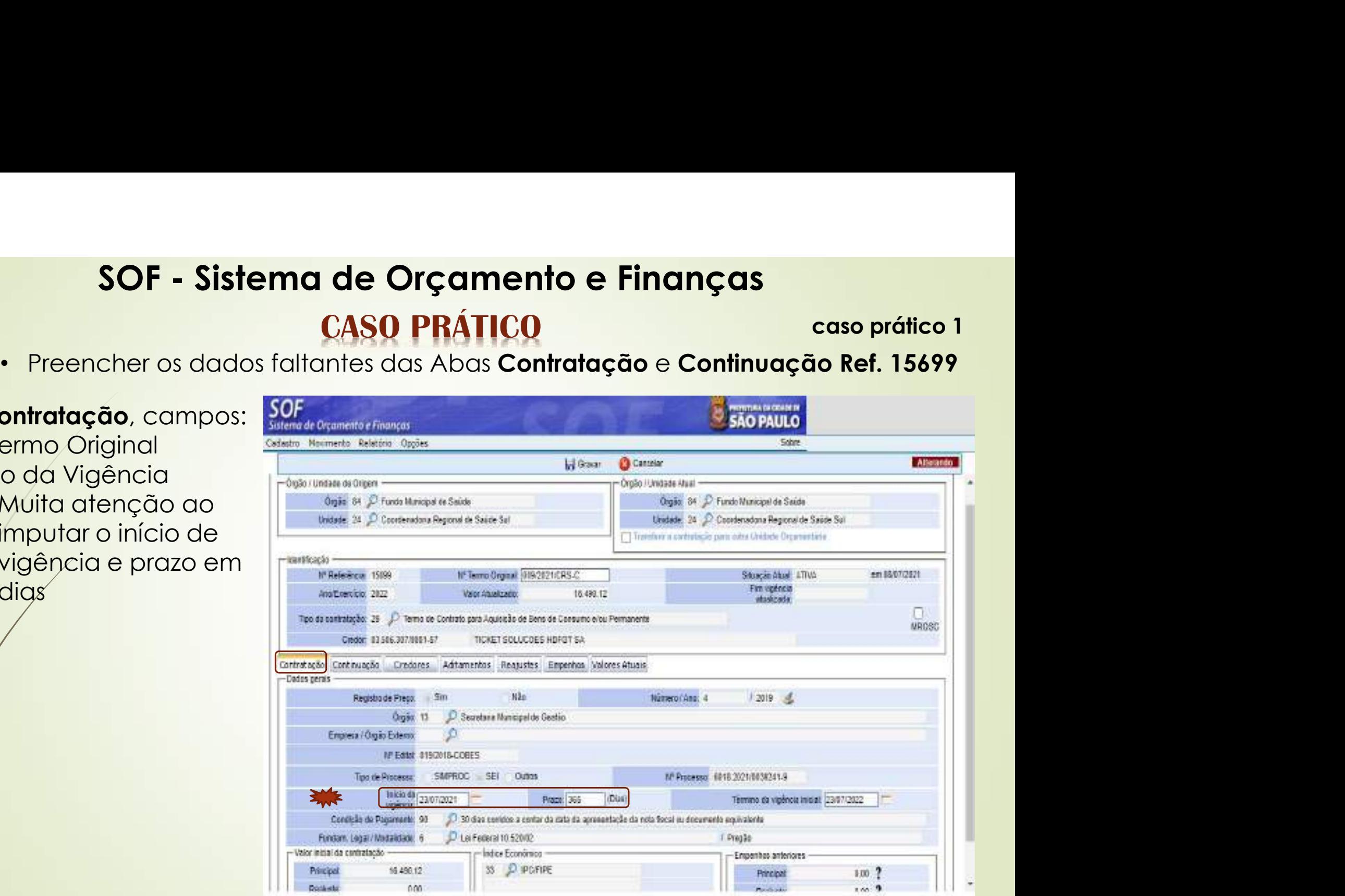

- 60 . Preencher os dados faltantes das Abas Contratação e Continuação Ref. 15699
- Aba Continuação, campos:
	- Datas do Termo (assinatura, publicação e pagina do DOC)
		- Após preenchidos os campos faltantes das Abas: Contratação, Continuação e Credores, clicar em "Gravar"

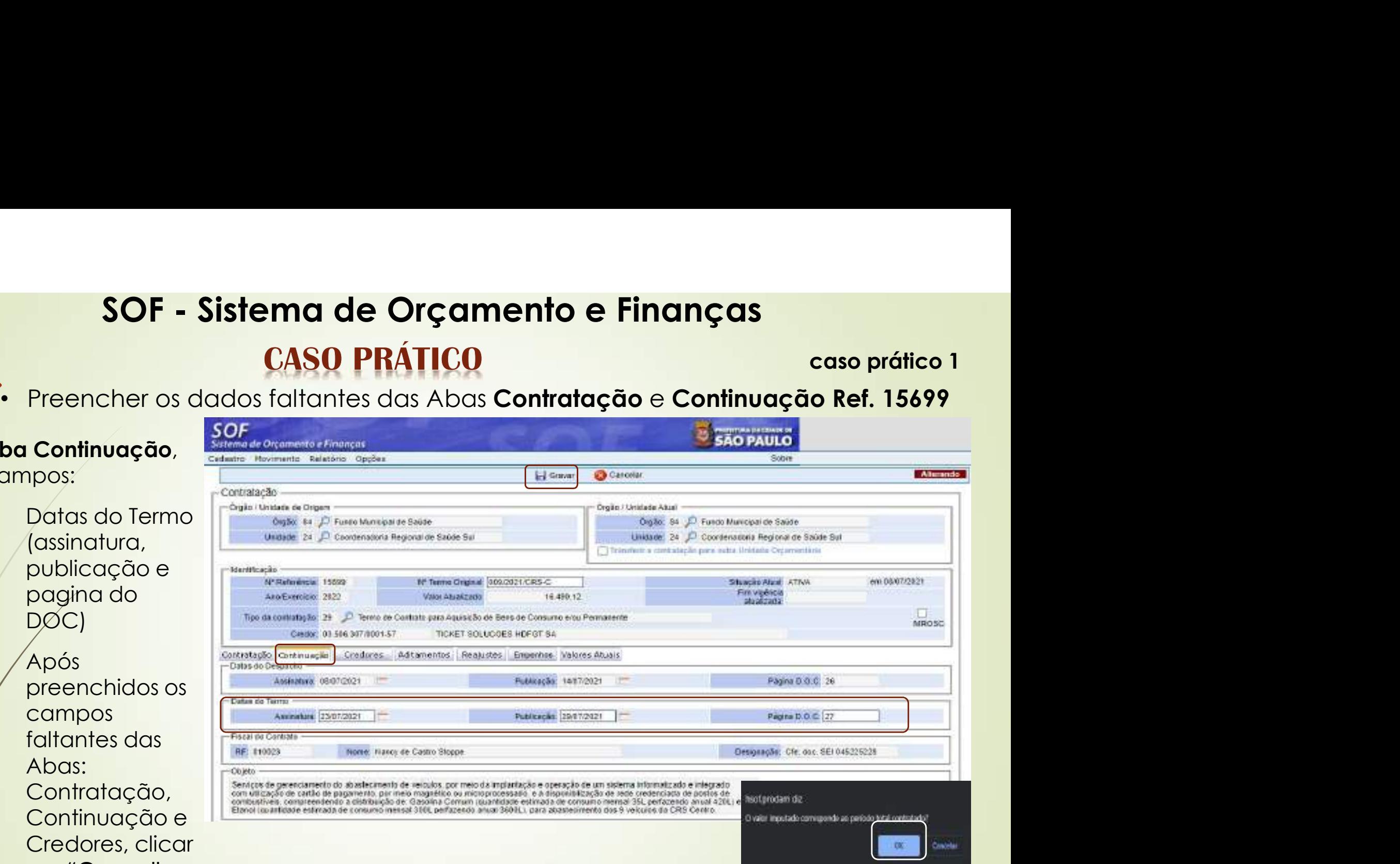

# SOF - Sistema de Orçamento e Finanças<br>CASO PRÁTICO caso prático 61

- caso prático 1<br>sive quanto a<br>n da vigência **SOF - Sistema de Orçamento e Finanças<br>
CASO PRÁTICO caso prático 1**<br>
• Após a gravação o cadastro refletirá as informação inseridas, inclusive quanto a vigência será projetado a data final do acordo, para o Campo Fim da v SOF - Sistema de Orçamento e Finanças<br>
CASO PRÁTICO caso prático 1<br>
Após a gravação o cadastro refletirá as informação inseridas, inclusive quanto a vigência será projetado a data final do acordo, para o Campo Fim da vigên atualizada. e Source de Commento de Commento de Finançais<br>
• Após a gravação o cadastro refletirá as informação inseridas, inclusive quanto a vigência será projetado a data final do acordo, para o Campo Fim da vigência<br>
• Para visuali
- 

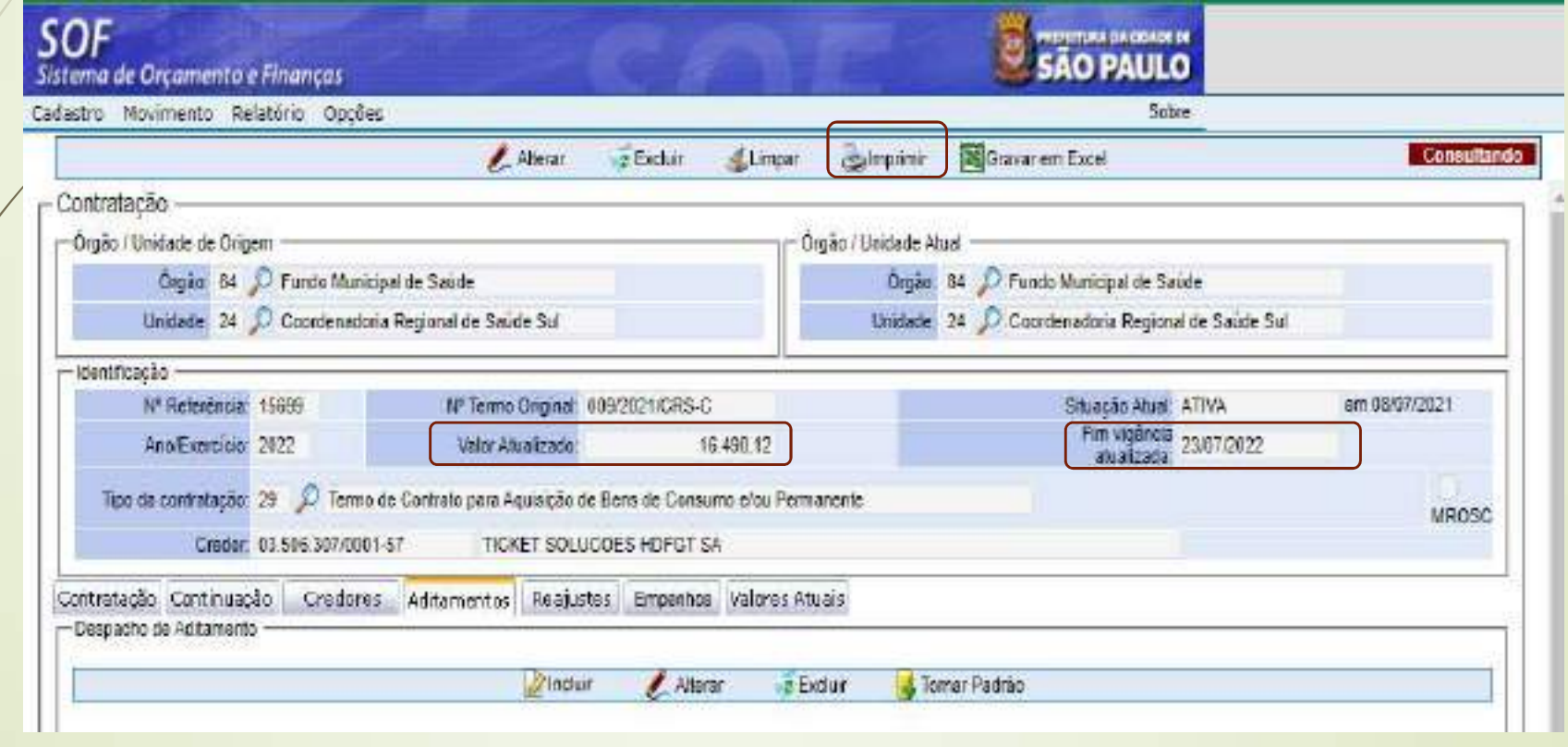

# SOF - Sistema de Orçamento e Finanças<br>
CASO PRÁTICO caso prático

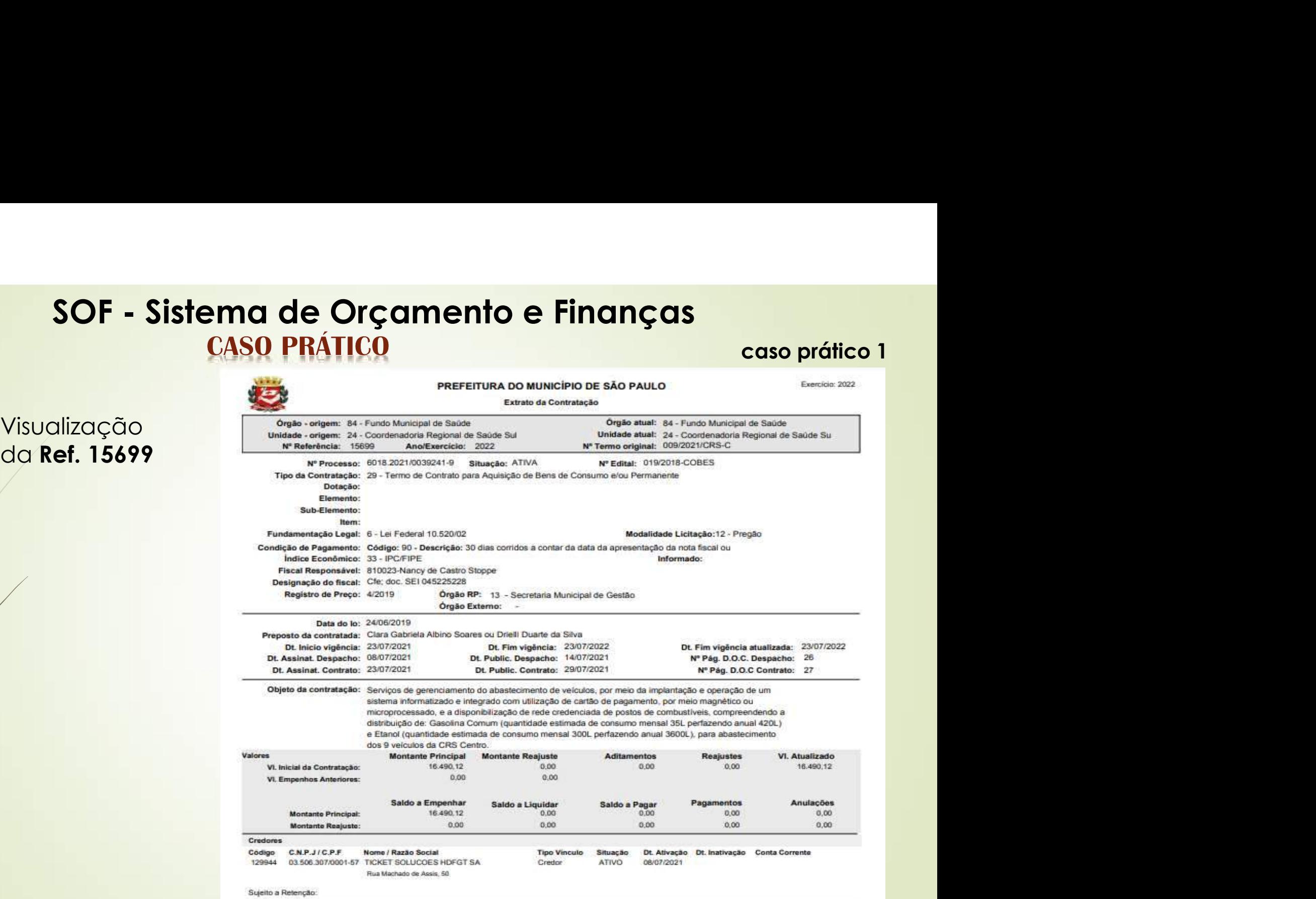

62

• Visualização

# SOF - Sistema de Orçamento e Finanças<br>CASO PRÁTICO caso prático<br>darmos andamento no caso prático precisamos saber quais tipos de Aditament SOF - Sistema de Orçamentos<br>CASO PRÁTICO<br>Para darmos andamento no caso prático presistentes no sistema e respectivos campos<br>Tipos de Aditamentos<br>Digito<br>Administrativo sem valor (alteração da razão s<br>Transferência de Unidad **SOF - Sistema de Orçamento e Finanças**<br>
• Para darmos andamento no caso prático precisamos sober quais tipos de **Aditamento**<br>
• existentes no sistema e respectivos campos que devem ser preenchidos,<br> **te Aditamentos**<br>
• Ad SOF - Sistema de Orçamento e Finanças<br>
CASO PRÁTICO caso prático a caso presentivos compositentes no sistema e respectivos campos que devem ser preenchidos,<br>
Administrativo sem valor (alteração da razão social, dotação, mu • Patamar • Acréscimo ou supressão do Objeto Contratual • Patamar • Realitativo supressão do Objeto Contratual • Administrativo sem valor (atteração da razão social, dotação, mudança de endereço credor, transferência de Un **SOF - Sistema de Orçamento e Fin<br>
CASO PRÁTICO<br>
Para darmos andamento no caso prático precisamos sab<br>
existentes no sistema e respectivos campos que devem se<br>
Aditamentos<br>
Administrativo sem valor (alteração da razão soci**

63  $\;\;\cdot\;\;$  Para darmos andamento no caso prático precisamos saber quais tipos de **Aditamento** caso prático 1<br>le Aditamento existentes no sistema e respectivos campos que devem ser preenchidos,

• Objeto

- 
- 

- 
- 
- **SOF Sistema de Orçamento e Finanças**<br> **CASO PRÁTICO** cases<br>
Para darmos andamento no caso prático precisamos saber quais tipos de Arexistentes no sistema e respectivos campos que devem ser preenchidos,<br>
de Aditamentos<br> • Tempos and and the Companion of the Companion of Castomeration of the Aditornetic Definition of Castomeration of the Aditornetic existents no sistem a respectivos campos que devem ser preenchidos,<br>
• Administrativo sem v SUF - SISTEMIC DE UTC CHIMENIO E FINANCES<br>
CASO PRÁTICO<br>
Para darmos andamento no caso prático precisamos saber quais tipos de Aditamento<br>
existentes no sistema e respectivos campos que devem ser preenchidos,<br>
Aditamentos<br> **CASO PRÁTICO caso prático 1**<br>
Para darmos andamento no caso prático precisamos saber quais tipos de **Aditamento**<br>
existentes no sistema e respectivos campos que devem ser preenchidos,<br> **Administrativo sem valor** (alteraçã **Para darmos andamento no caso prático precisamos saber quais tipos de Aditamento**<br>existentes no sistema e respectivos campos que devem ser preenchidos,<br>**Aditamentos**<br>Administrativo sem valor (alteração da razão social, do • Para darmos andamento no caso pratico precisamo<br>
ripos de Aditamentos<br>
• Objeto<br>
• Administrativo sem valor (alteração da razão social, da<br> **17 de Administrativo sem valor (alteração da razão social, da<br>
• Transferência** • **bijeto**<br>• Administrativo sem valor (alteração da razão social, dotação, mudança de endereço credor,<br>• Acréscimo ou supressão do Objeto Contratual<br>• **Pratame**nto / Reequilíbrio Econômico-Financeiro provocada pelo contrat **Fara todos os tipos de aditamento** os tipos de aditamento franceiro provocada pelo contratado (atentar para o<br> **en 134** da <u>NLIC 14,133/2021)</u><br>
• Realignciação provocada pelo ente público<br>
• Temes cinda os casos em que o **processo and the minimizm of the conduct of the processo and the process and the process and the process and the process and the process and the significative decorrente da primeira prorrogação é incorporado, trazendo o l Example 19 (1998)**<br>
Realinhamento / Reequilíbrio Econômico-Financeiro provocado and 134 da <u>NLLC 14.133/2021)</u><br>
Renegociação provocada pelo ente público<br>
Temos ainda os casos em que o Reajuste Definitivo aplicado co é inc

- prazo
- 

Transferência de Unidade Orçamentária/Sub-rogação contratual, condição de pagamento)<br>
2 Acréssimo ou supressão do Objeto Contratual<br>
2 Padamar<br>
2 Realinhamento / Reequilíbrio Econômico-Financeiro provocada pelo contratado

# **SOF - Sistema de Orçamento e Finanças<br>CASO PRÁTICO caso prático<br>da Aba Aditamento - como e quando preencher:**

caso prático 1

- 64 · Telas da Aba Aditamento como e quando preencher:
- 
- Despacho, na página Detalhe, que após inclusão deverá ser acionada a função fornar Padrão **para** permitir a inclusão do Aditamento.
- segundo o Aditamento propriamente dito, e a depender do tipo escolhido deverão ser preenchidos os campos apropriados na página **"Detalhe".**

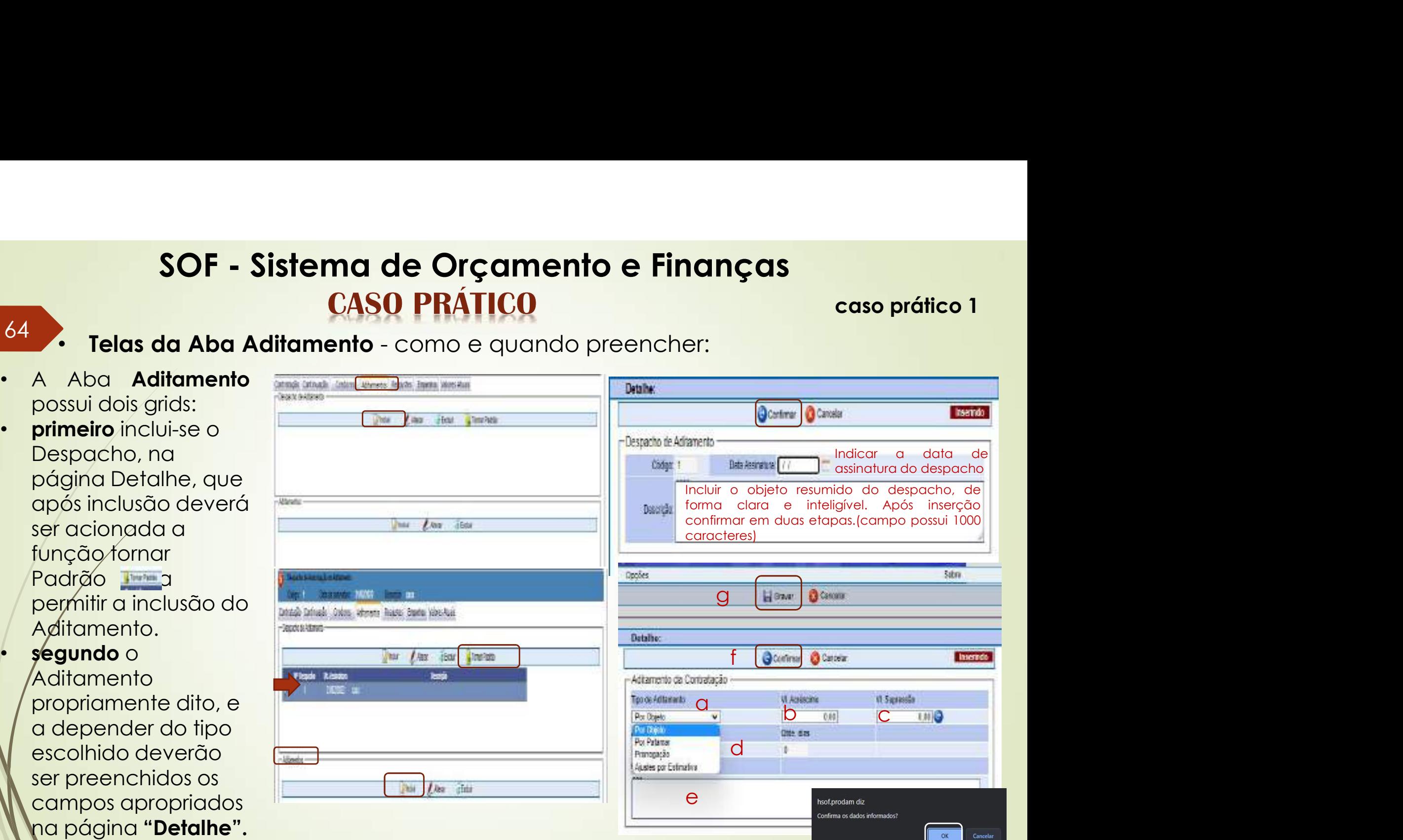

# SOF - Sistema de Orçamento e Finanças • Preenchimento da Página Detalhe do Aditamento propriamente dito – legenda **SOF - Sistema de Orçamento e Finanças**<br> **CASO PRÁTICO** caso prático 1<br>
a. O usuário deverá escolher o tipo de aditamento desejado de acordo com instrumento constante<br>
no processo administrativo, utilizando-se da barra de **SOF - Sistema de Orçamento e Finanças<br>
CASO PRÁTICO caso prático 1**<br>
Preenchimento da Página Detalhe do Aditamento propriamente dito - legenda<br>
O usuário deverá escolher o tipo de aditamento desejado de acordo com instrum **SOF - Sistema de Orçamento e Finanças**<br> **CASO PRÁTICO** caso prático 1<br>
a. O usuário deverá escolher o tipo de aditamento desejado de acordo com instrumento constante<br>
no processo administrativo, utilizando-se da barra de **SOF - Sistema de Orçamento e Finanças**<br> **CASO PRÁTICO** caso provides a contrativale do Aditamento propriamente dito - legenda<br>
O usuário deverá escolher o tipo de aditamento desejado de acordo com instrumento co<br>
no proce **SOF - Sistema de Orçamento e Finanças**<br> **CASO PRÁTICO** caso prático 1<br>
a. O usuário deverá escolher o tipo de aditamento propriamente dito -legenda<br>
no processo administrativo, utilizardo-se da barra de rolagem ;<br>
b. se o

## 65 Preenchimento da Página Detalhe do Aditamento propriamente dito - legenda

- **caso prático 1**<br>enda<br>mento constante
- 
- 
- **SOF Sistema de Orçamento e Finanças**<br> **CASO PRÁTICO** caso prático 1<br>
Preenchimento da Página Detalhe do Aditamento propriamente dito legenda<br>
O usuário deverá escolher o tipo de aditamento desejado de acordo com instr **SOF - Sistema de Orçamento e Finanças**<br> **CASO PRÁTICO** caso prático 1<br>
a. O usuário deverá escolher o tipo de aditamento propriamente dito - legenda<br>
a. O usuário deverá escolher o tipo de aditamento desejado de acordo c **SOF - Sistema de Orçamento e Finanças**<br> **CASO PRÁTICO** caso prático 1<br>
Preenchimento da Página Detalhe do Aditamento propriamente dito - legenda<br>
O usuário deverá escolher o tipo de aditamento desejado de acordo com instr **SOF - Sistema de Orçamento e Finanças**<br> **CASO PRÁTICO** caso prático 1<br>
Preenchimento da Páglna Detalhe do Aditamento propriamente dito - legenda<br>
O usuário deverá escolher o tipo de aditamento desejado de acordo com inst **CASO PRÁTICO** caso prático 1<br> **CASO PRÁTICO** caso prático 1<br>
Preenchimento da Página Detalle do Aditamento propriamente dito - legenda<br>
O usuário deverá escolher o tipo de aditamento desejado de acordo com instrumento con **CASO PRÁTICO caso prótico 1**<br> **CASO PRÁTICO** caso prótico 1<br>
O usuário deverá escolher o tipo de aditamento desejado de acordo com instrumento constante<br>
no processo administrativo, utilizando-se da barra de rolagem ;<br>
Se Preenchimento da Pégina Detalle do Aditamento propriamente dito - legenda<br>
a. O usuário deverá escolher o tipo de aditamento desejado de acordo com instrumento constante<br>
no processo administrativo, utilizando-se da barra • Preencinimento da **Pagina Deraine ao Aairamento propriamente airo** - legenda<br>O usuário deverá escolher o tipo de aditamento desejado de acordo com instrumento constante<br>Se o aditamento envolver valor para a barande rolag O usuário deverá escolher o tipo de aditamento desejado de acordo com instrumento constante<br>no processo administrativo, utilizando-se da barra de rolagem ;<br>Se o aditamento envolver valor para maior utilizar o campo Acrésci from processo administrativo, utilizando-se da barra de rolagem ;<br>
b. Se o addiramento envolver valor para correlator correlator compo Acréscimo, inserindo o valor total<br>
para cobertura de todo restante do período contrata Se o aditamento envolver valor para maior utilizar o campo Acréscimo, inserindo o valor total<br>para cobertura de todo restante do período contratual;<br>valor dotal do decréscimo correspondente ao restante do período contratua para cobertura de todo restante do período contratual;<br>Se o aditamento envolver redução do valor contratual;<br>Se o aditamento envolver redução do valor contratad<br>valor total do decréscimo correspondente ao restante d<br>A esco e. Se o aditamento envolver redução do valor contratado utilizar o campo Supressão, inserindo o valor total do decréscimo correspondente ao prazo somente esté disponível para o tipo de disponível para o tipo de disponível valor tantimier of tronsity. To commune of the contrate of the defection correspondente as restante do periodo contratual;<br>
A escolha de acréscimo ou supressão para o prazo somente está disponível para o tipo de<br>
estándira
- 
- 
- etapa.

# **SOF - Sistema de Orçamento e Finanças<br>CASO PRÁTICO caso prático<br>so prático 1 teremos o lançamento de dois aditamentos o primeiro será do tipo**  $SOF - Sistema de Orçamento e Finanças\nCASO PRÁTICO\ncaso prático\ncaso prático\nObjecto com acréscimo de valor e o segundo de prorogação de prazo e valor.\ndo\ndo\ndo\ndo$

66 No caso prático 1 teremos o lançamento de dois aditamentos o primeiro será do tipo caso prático 1<br>o será do tipo<br>valor.

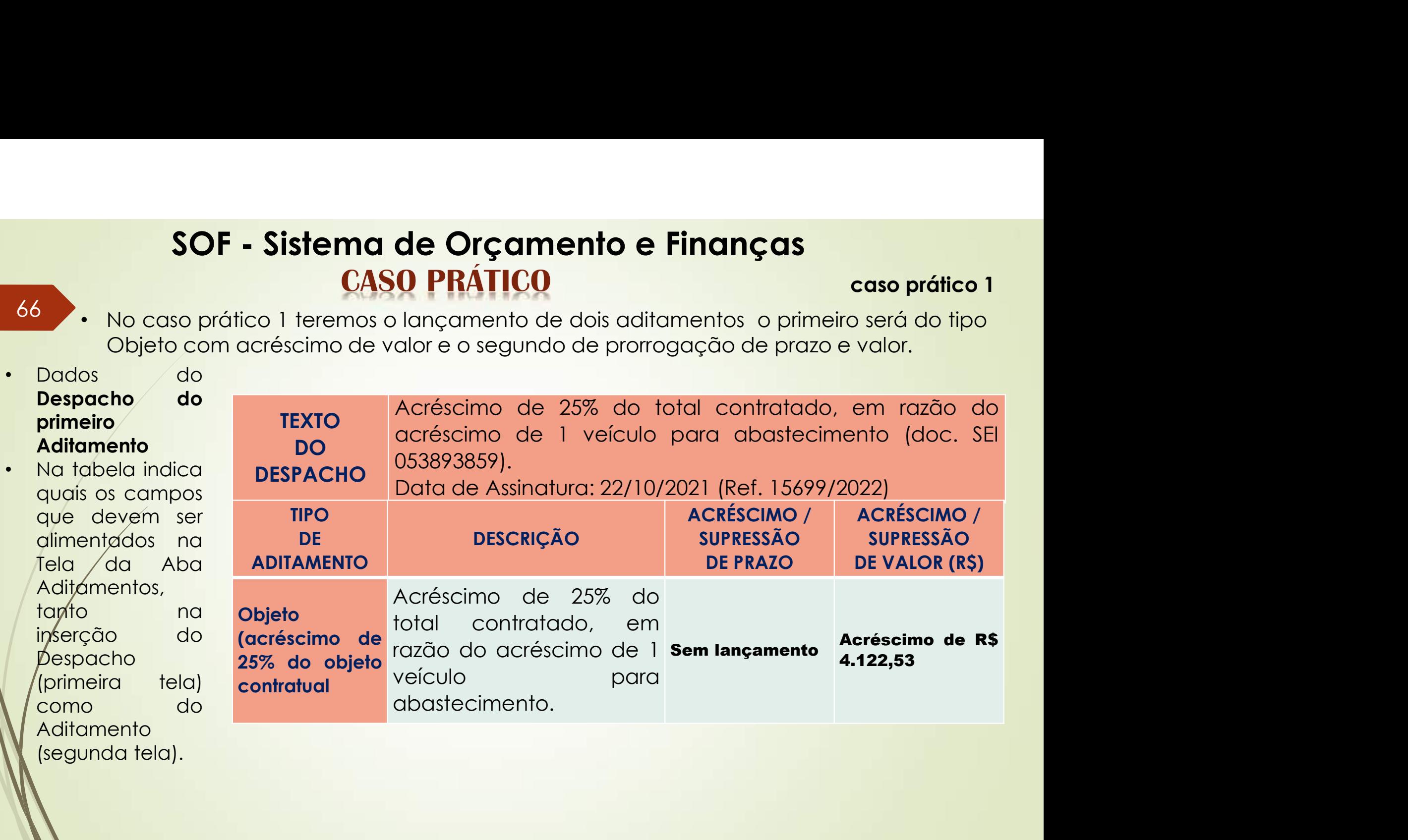

# SOF - Sistema de Orçamento e Finanças<br>
CASO PRÁTICO caso prático<br>
Prorogação Termo de Contrato nº 009/2021/CRS-C pelo período

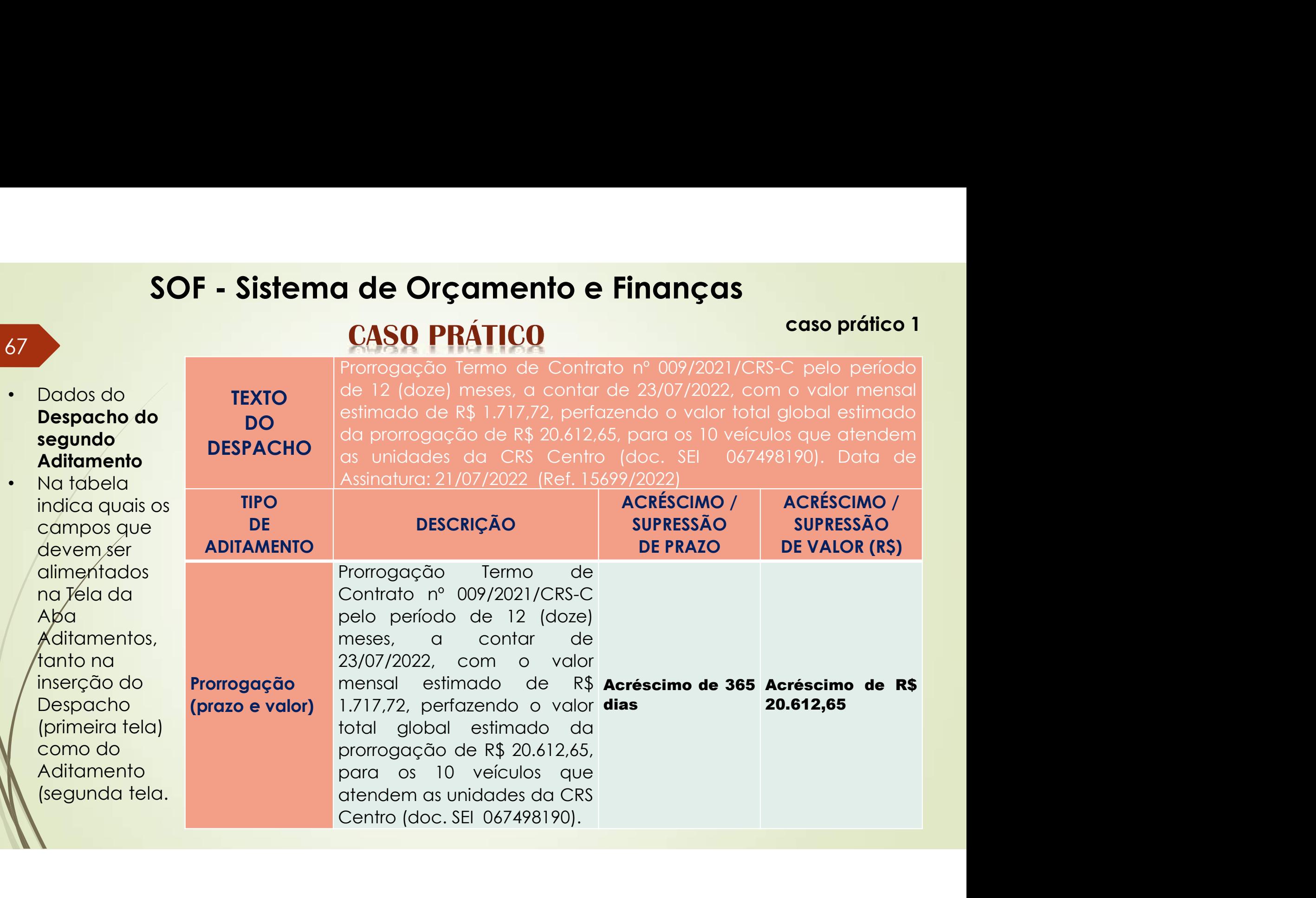

**caso prático 1**<br>e habilitar as

- 68
- $\textsf{SOF Sistema de Orçamento e Finanças} \\\textsf{CASO PRÁTICO} \\\textsf{CASO} \\\textsf{PAAITCO} \\\textsf{CASO} \\\textsf{CAS$ **SOF - Sistema de Orçamento e Finanças**<br> **CASO PRÁTICO** caso prático 1<br>
Aditando a Ref. 15699/2022 – 1º aditamento de Objeto<br>
Primeiro passo Pesquisar a Referencia desejada, selecionar a aba Aditamento e habilitar as<br>
fun **SOF - Sistema de Orçamento e Finanças**<br> **CASO PRÁTICO** caso prático 1<br>
• Aditando a Ref. 15699/2022 – 1° aditamento de Objeto<br>
• Primeiro passo Pesquisar a Referencia desejada, selecionar a aba Aditamento e habilitar as<br>
	-
	-

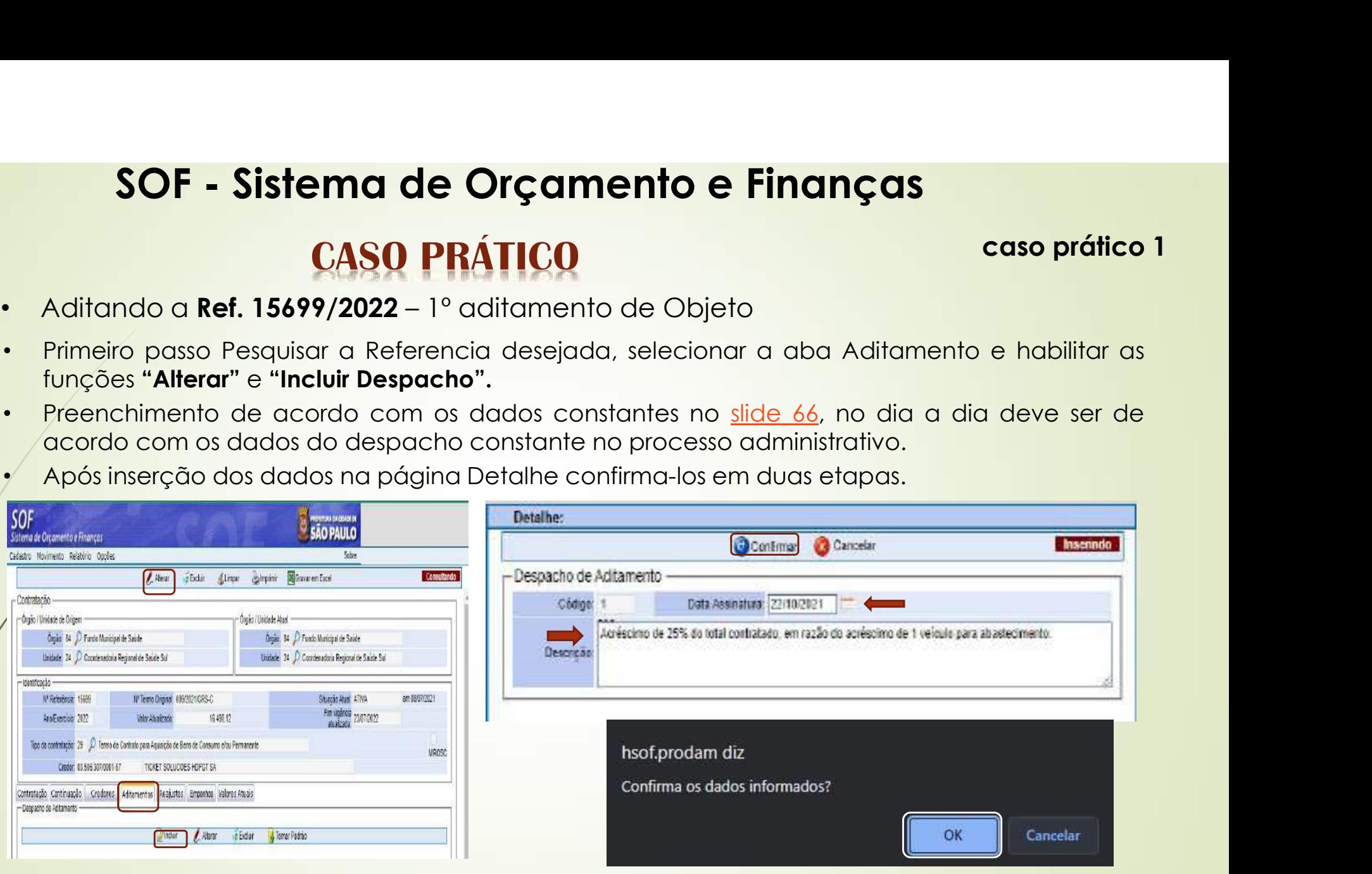

# SOF - Sistema de Orçamento e Finanças **SOF - Sistema de Orçamento e Finanças<br>
CASO PRÁTICO caso prático 1<br>
Aditando a Ref. 15699/2022 – 1º aditamento de Objeto<br>
Segundo passo, após inserção do Despacho, habilitar a função "Tornar Padrão", e habilitar a função** • SOF – Sistema de Orçamento e Finanças<br>• CASO PRÁTICO – caso prático 1<br>• Aditando a Ref. 15699/2022 – 1º aditamento de Objeto<br>• Segundo passo, após inserção do Despacho, habilitar a função "Tornar Padrão", e habilitar a **SOF - Sistema de Orçamento e Finanças**<br> **CASO PRÁTICO** case<br>
Aditando a Ref. 15699/2022 - 1º aditamento de Objeto<br>
Segundo passo, após inserção do Despacho, habilitar a função "Tornar Padrão", e<br>
função "Incluir Aditament • **SOF – Sistema de Orçamento e Finanças**<br>• **CASO PRÁTICO** – a caso prático 1<br>• Aditando a Ref. 15699/2022 – 1º aditamento de Objeto<br>• Segundo passo, após inserção do Despacho, habilitar a função "Tornar Padrão", e habilit **SOF - Sistema de Orçamento e Finanças**<br> **CASO PRÁTICO** caso prático 1<br>
Segundo passo, após inserção do Despacho, habilitar a função "Tornar Padrão", e habilitar a função "Incluir Aditamento no segundo grid"<br>
• Perchimento

- 69 Aditando a Ref. 15699/2022 1º aditamento de Objeto
- caso prático 1<br>", e habilitar a
	-
	-
	-

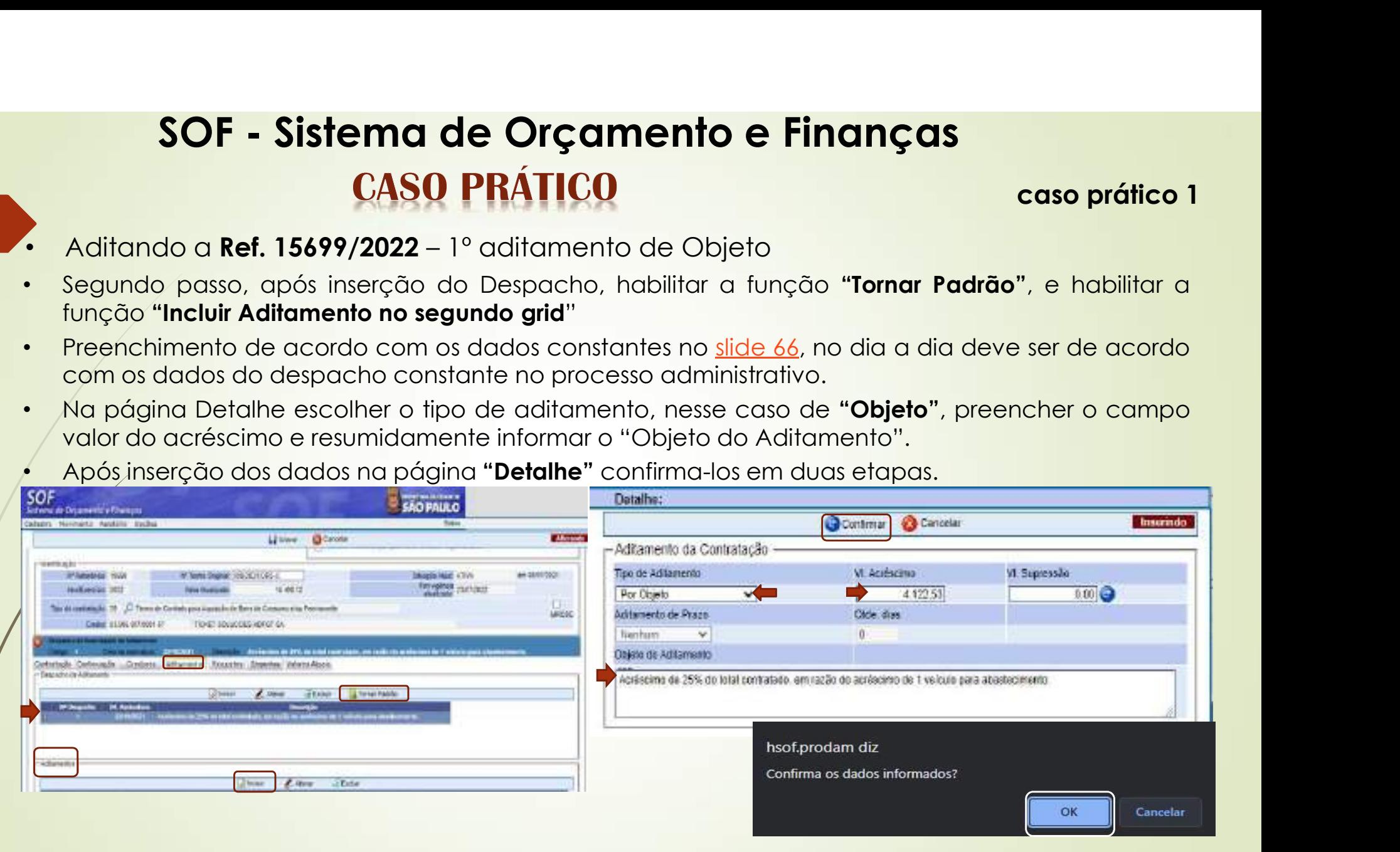

caso prático 1<br>"Aditamento"

- 70
- **SOF Sistema de Orçamento e Finanças**<br> **CASO PRÁTICO** caso prático 1<br>
 Aditando a Ref. 15699/2022 1º aditamento de Objeto<br>
pós inserção de todos os dados nas páginas "Detalhe do "Despacho" e do "Aditamento",<br>
stando c • **SOF - Sistema de Orçamento e Finanças**<br>
• Aditando a **Ref. 15699/2022** – 1° aditamento de Objeto<br>
• Após inserção de todos os dados nas páginas "Detalhe do "Despacho" e do "Aditamento", estando corretos, habilitar a fu SOF - Sistema de Orçamento e Finanças<br>
CASO PRÁTICO caso prático 1<br>
Aditando a Ref. 15699/2022 - 1º aditamento de Objeto<br>
Após inserção de todos os dados nas páginas "Detalhe do "Despacho" e do "Aditamento",<br>
estando corre SOF - Sistema de Orçamento e Finanças<br>
CASO PRÁTICO caso pró<br>
Aditando a Ref. 15699/2022 – 1° aditamento de Objeto<br>
Após inserção de todos os dados nas páginas "Detalhe do "Despacho" e do "Aditamentado corretos, habilitar

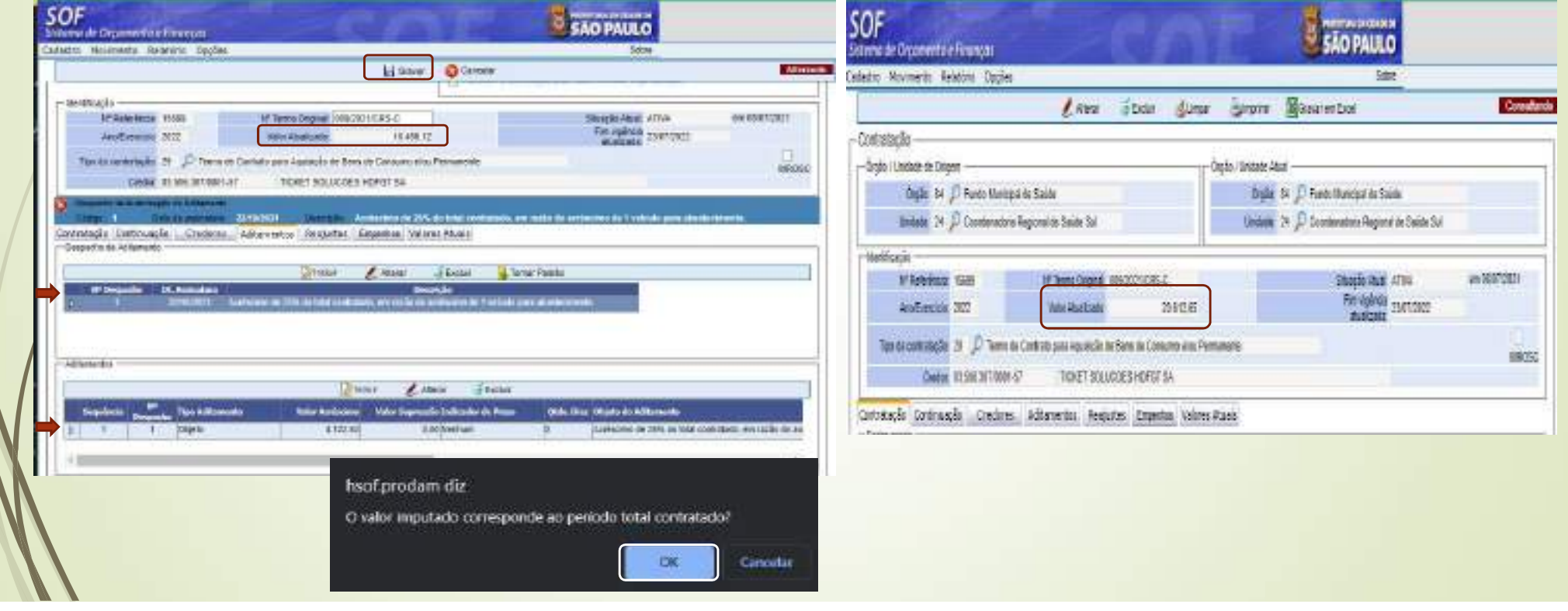

caso prático 1

- 
- **SOF Sistema de Orçamento e Finanças<br>
CASO PRÁTICO caso prático 1<br>
Aditando a Ref. 15699/2022 2º aditamento de Prorrogação<br>
Primeiro passo Pesquisar a Referencia desejada, selecionar a aba Aditamento e habilitar as<br>
pr**
- **SOF Sistema de Orçamento e Finanças**<br> **CASO PRÁTICO** caso prático 1<br>
Aditando a Ref. 15699/2022 2º aditamento de Prorrogação<br>
 Primeiro passo Pesquisar a Referencia desejada, selecionar a aba Aditamento e habilitar **SOF - Sistema de Orçamento e Finanças**<br> **CASO PRÁTICO** caso prático 1<br>
• Aditando a Ref. 15699/2022 – 2º aditamento de Prorrogação<br>
• Primeiro passo Pesquisar a Referencia desejada, selecionar a aba Aditamento e habilita
- 

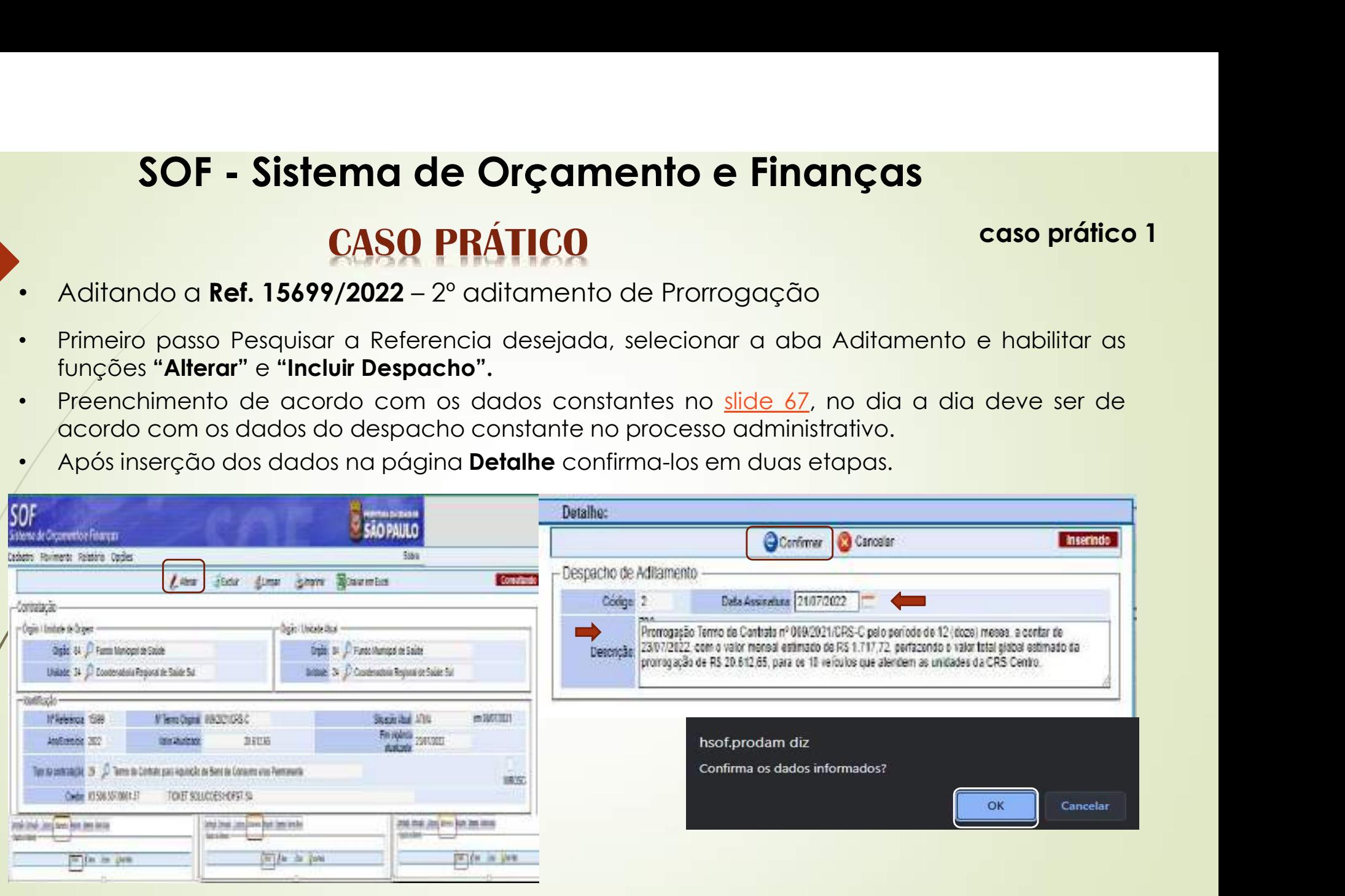

# SOF - Sistema de Orçamento e Finanças **SOF - Sistema de Orçamento e Finanças<br>
CASO PRÁTICO caso prático 1**<br>
Aditando a Ref. 15699/2022 – 2º aditamento de Prorrogação com prático 1<br>
Segundo passo, após inserção do Despacho, habilitar a função "Tornar Padrão", e • Sof • Sistema de Orçamento e Finanças<br>• Aditando a Ref. 15699/2022 – 2º aditamento de Prorrogação<br>• Segundo passo, após inserção do Despacho, habilitar a função "Tornar Padrão", e habilitar a função "Incluir Aditamento

# caso prático 1<br>", e habilitar a

- Aditando a **Ref. 15699/2022** 2º aditamento de Prorrogação<br>Segundo passo, após inserção do Despacho, habilitar a função "**Tornar Padrão**", e habilitar a
	-
- **SOF Sistema de Orçamento e Finanças**<br> **CASO PRÁTICO** caso prático 1<br>
Segundo passo, após inserção do Despacho, habilitar a função "Tornar Padrão", e habilitar a<br>
função "Incluir Aditamento no segundo grid".<br>
 Preenchi **SOF - Sistema de Orçamento e Finanças**<br> **CASO PRÁTICO** caso prático 1<br>
• Segundo paso, após inserção do Despacho, habilitar a função "Tornar Padrão", e habilitar a função "Incluir Aditamento no segundo grid".<br>
• Preenchi **SOF - Sistema de Orçamento e Finanças**<br> **CASO PRÁTICO**<br>
Aditando a Ref. 15699/2022 - <sup>2</sup> aditamento de Prorrogação<br>
Segundo passo, após inserção do Despacho, habilitar a função "Tornar Padrão", e habilitar a<br>
função "Inc
	-

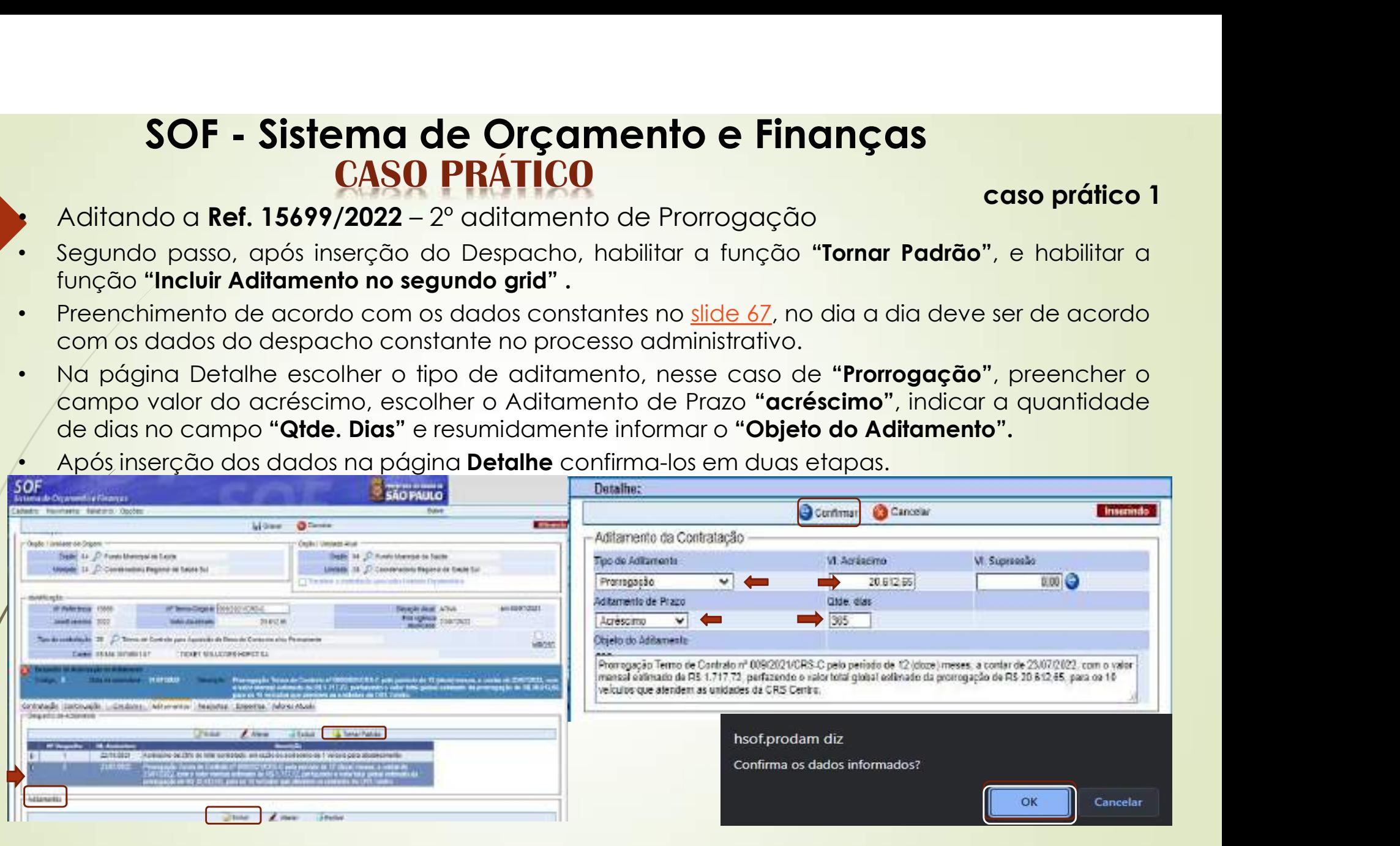
- Aditando a Ref. 15699/2022 2º aditamento de Prorrogação
- caso prático 1<br>nento", estando • **SOF • Sistema de Orçamento e Finanças**<br>• **Aditando a Ref. 15699/2022** – 2° aditamento de Prorrogação<br>• Após inserção de todos os dados nas páginas "Detalhes" do "Despacho" e do "Aditamento", estando corretos, habilitar **SOF - Sistema de Orçamento e Finanças<br>
CASO PRÁTICO caso prático 1**<br>
Aditando a **Ref. 15699/2022** – 2<sup>0</sup> aditamento de Prorrogação<br>
Após inserção de todos os dados nas páginas "Detalhes" do "Despacho" e do "Aditamento", SOF - Sistema de Orçamento e Finanças<br>
CASO PRÁTICO caso prático 1<br>
Aditando a Ref. 15699/2022 – 2º aditamento de Prorrogação<br>
Após inserção de todos os dados nos páginos "Detalhes" do "Despacho" e do "Aditamento", estando SOF - Sistema de Orçamento e Finanças<br>
CASO PRÁTICO<br>
Aditando a Ref. 15699/2022 – 2º aditamento de Prorrogação<br>
Após inserção de todos os dados nas páginas "Detalhes" do "Despacho" e do "Aditar<br>
contrato, habilitar a funçã **SOF - Sistema de Orçamento e Finanças**<br> **CASO PRÁTICO** caso prático 1<br>
Aditando a Ref. 15699/2022 – 2º aditamento de Prorrogação<br>
Após inserção de todos os dados nas póginas "**Detalhes**" do "**Despacho**" e do "**Aditamento**

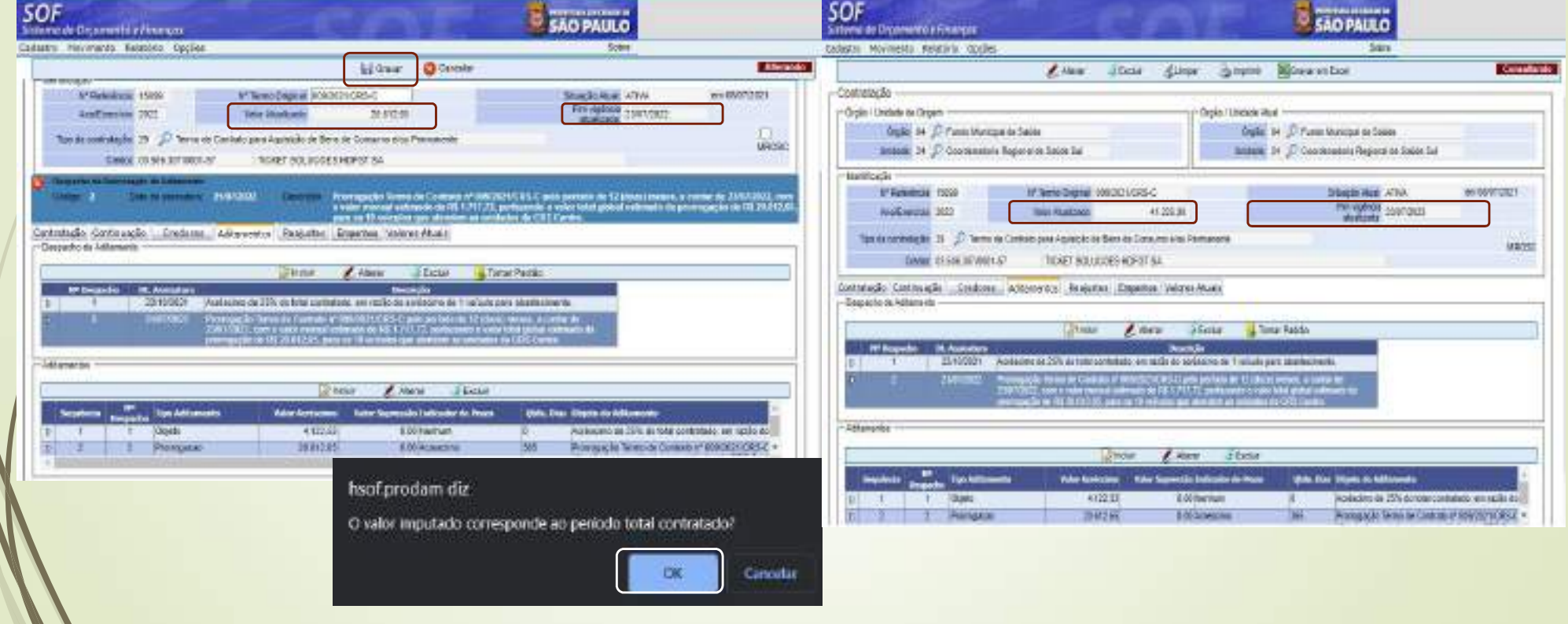

74 **caso prático 1**<br>nto utilizaremos<br>suas regras. • Continuando com o caso prático necessitaremos de incluir Reajuste, portanto utilizaremos a Aba Reajuste, e precisamos saber como funciona a página dessa aba e suas regras.

- **SOF Sistema de Orçamento e Finanças**<br>
Continuando com o caso prático necessitaremos de incluir Reajuste, portanto utilizaremos<br>
a <u>Aba Reajuste</u>, e precisamos saber como funciona a página dessa aba e suas regras.<br>
 Qu **SOF - Sistema de Orçamento e Finanças conservativo 1**<br>**CASO PRÁTICO** caso prático 1<br>
a <u>Aba Reqiuste</u>, e precisamos saber como funciona a página dessa aba e suas regras.<br>
Quanto a forma os Regiustes são por simples Apost **SOF - Sistema de Orçamento e Finanças**<br>
Continuando com o caso prático necessitaremos de incluir Recijuste, portanto utilizaremos<br> **CASO PRÁTICO**<br>
Continuando com o inciso i e nesse caso forma de adique somente adipose o **SOF - Sistema de Orçamento e Finanças**<br> **CASO PRÁTICO** conso prático intervalsion desenvolvements de incluir Regiuste, portanto utilizaremos<br> **CASO PRÁTICO** conso prático necessitaremos de incluir Regiuste, portanto util **SOF - Sistema de Orçamento e Finanç<br>
CASO PRÁTICO<br>
CONTINUATO CONSEGUISTE: CONSEGUISTE ADE REQUISTE CONSEGUISTE DE CONSEGUISTE DE CONTINUATO A forma os Requistes são por simples Apostilamentos conforme dispõe rederal 8.6** FASO PRATICO com coso prático necessitaremos de incluir Regiuste, portanto utilizaremos<br>
• Quanto a forma os Regiustes, epercisamos sober como funciona a página dessa a doa e suas regras.<br>
• Quanto a forma os Regiustes sã • Continuando com o caso prático necessitaremos de incluir Recijuste, portanto utilizaremos<br>
• Quanto a forma os Regiustes são por simples Apostillamentos conforme dispõe o § 8° do artigo 65 da Lei<br>
• Gederal 8.666/1993 (v • **Caudi Reajuste**, e precisamos suber como ionciona a pagnita dessa dode solas regias.<br>
• Quanto a forma os Reajustes são por simples Apostillamentos conforme dispõe o § 8° do artigo 65 da Lei<br>
Federal 8.666/1993. Vigente Quanto a forma os Recjustes são por simples Apostilamentos conforme dispõe de Federal 8.666/1993 (vigente até 31/03/2023) e na <u>NLLC Lei Federal 14.133/202</u><br>pleno a partir de 01/04/2023, consta no **inciso 1 – artigo 136**.<br>
- Federal 3.656/1993 (vigente de 31/03/2023) e na <mark>NLLC Let Federal 14.133/2021</mark> que entrara en periodio periodio periodio periodio en entre de diftamento, e nesse caso orienta-se que seja utilizada essa forma se aproxima de
- 
- 
- 
- 
- 
- 

Para que serve, como proceder e onde consultar os índices, bem como obter caso prático 1<br>a como obter • Para que serve, como proceder e onde consultar os índices, bem como obter SOF - Sistema de Orçamento e Finanças<br>
CASO PRÁTICO<br>
Para que serve, como proceder e onde consultar os índices, bem<br>
esclarecimentos sobre aplicação de <u>Reajuste.</u><br>
A Aba de Reajuste serve para inserir os dados concernente

- A Aba de Reajuste serve para inserir os dados concernentes ao Apostilamento da Memória de Reajuste serve para inserir os dados concernentes ao Apostilamento da Memória de Cálculo, dos reajustes concernentes ao Apostilame **SOF - Sistema de Orçamento e Finanças caso prático 1**<br>
Para que serve, como proceder e onde consultar os índices, bem como obter esclarecimentos sobre aplicação de <u>Reaiuste.</u><br>
• A Abo de Reajuste serve para inserir os d
- 
- 
- https://www.fipe.org.br/pt-br/indices/ipc/#indice-mensal&mindex;
- Acordos de índices que continuam pelos índices específicos, atentar à publicação mensal de Portaria de SF referente a divulgação dos índices específicos.
- Esclarecimentos de dúvidas sobre a interpretação e aplicabilidade de ordem jurídica dos dispositivos do Decreto 57.580/2017 deverão ser encaminhadas aos órgãos de assessoramento jurídico da Pasta/Entidade ou à Procuradoria Geral do Município.
- Esclarecimentos e dúvidas quanto à inserção dos dados no Sistema SOF, encaminhar para o endereço eletrônico: diseoequipe@sf.prefeitura.sp.gov.br.
- Reajuste apostilados com índices "Provisórios e/ou Estimados", quando da edição do valor do índice definitivo o usuário deverá imputar o valor correspondente à diferença se houver. Caso o resultado do índice definitivo seja menor, não haverá nenhum lançamento, **porém**, o usuário deverá estar atento quanto a imputação do próximos reajustes.

# **SOF - Sistema de Orçamento e Finanças<br>CASO PRÁTICO caso prático dos na imputação de dados na página Detalhe da Aba Reajuste**  $76$   $^{\circ}$   $^{\circ}$ SOF - Sistema de Orçamento e Finanças<br>
CASO PRÁTICO<br>
• Cuidados na imputação de dados na página Detalhe da Aba Reaju<br>
• Como nos acessos da abas<br>
anteriores será habilitando a abassimal Como de será reajustado, e na sequen **SOF - Sistema de Orçamento e Finanças<br>
CASO PRÁTICO<br>
Cuidados na imputação de dados na página Detalhe da Aba Reajuste<br>
Como nos acessos da abas contagia crianção Cadas Administrativa (Marca Aba)<br>
anteriores será habilitan**  $\begin{array}{lll} \textbf{SOF - Sistema de Orçamento e Finangas} \\ \textbf{CASO PRÁTICO} \\ \textbf{Couso non-moputação de dados na página Detalhe da Aba Reajus} \\ \textbf{Conno nos accessos da abas} \\ \textbf{Conferores seró redistrar" do cadastro que} \\ \textbf{furoção "Alterar" do cadastro que} \\ \textbf{Sseró regiustado, e na sequencia o} \\ \textbf{A data de Planilhamento deveró} \\ \textbf{A data de Planilhamento deveró} \\ \end{array}$

caso prático 1

- Cuidados na imputação de dados na página Detalhe da Aba Reajuste
- 
- 
- 
- anterior.
- 

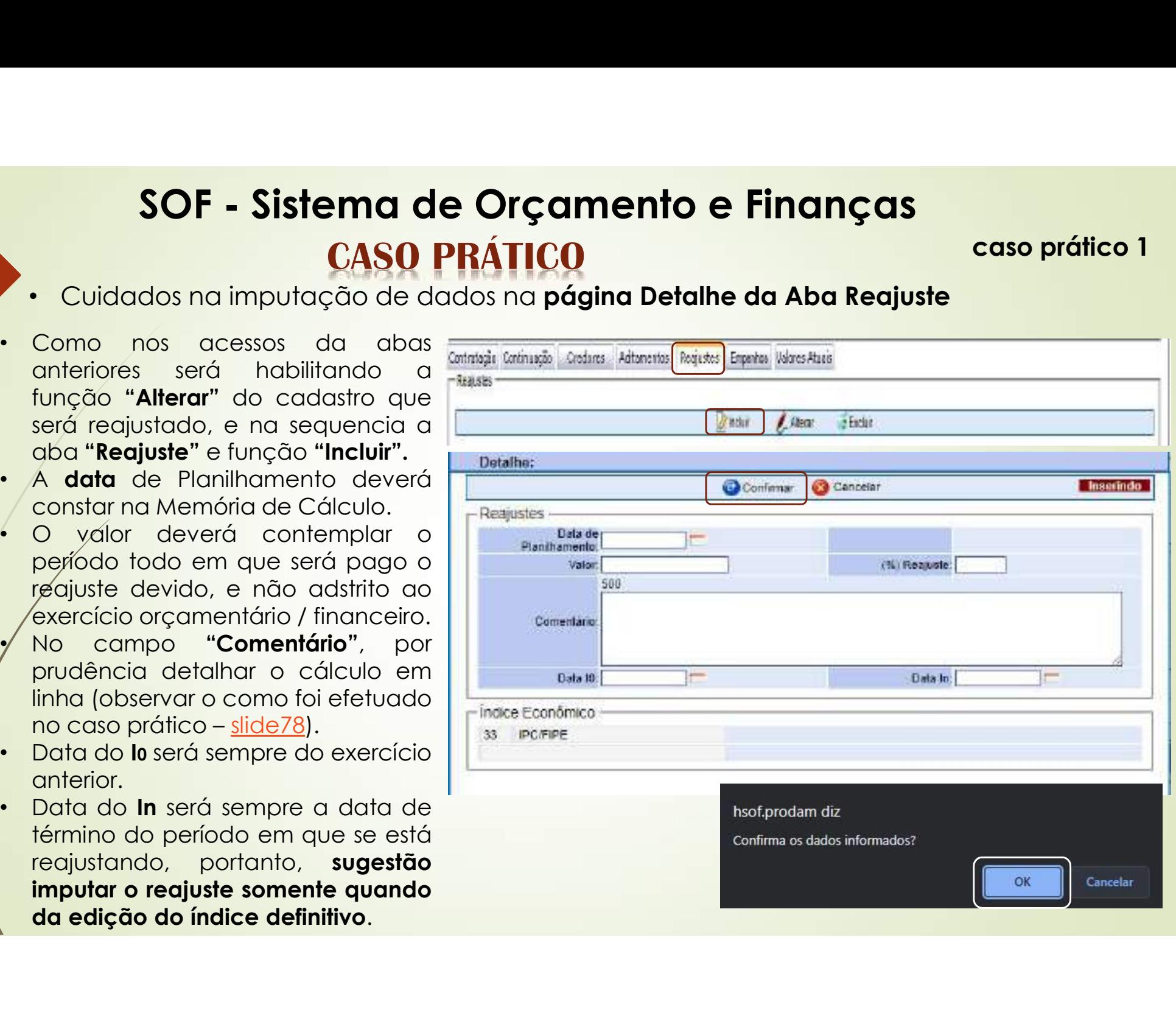

# SOF - Sistema de Orçamento e Finanças e Finanças<br>
• Dados do Caso Pratico para aplicação do Reajuste – Memória de Calculo e Demonstrativo<br>
• Dados do Caso Pratico para aplicação do Reajuste – Memória de Calculo e Demonstrativo<br>
• 25/08/2022

# caso prático 1<br>Instrativo

77 Dados do Caso Pratico para aplicação do Reajuste - Memória de Calculo e Demonstrativo

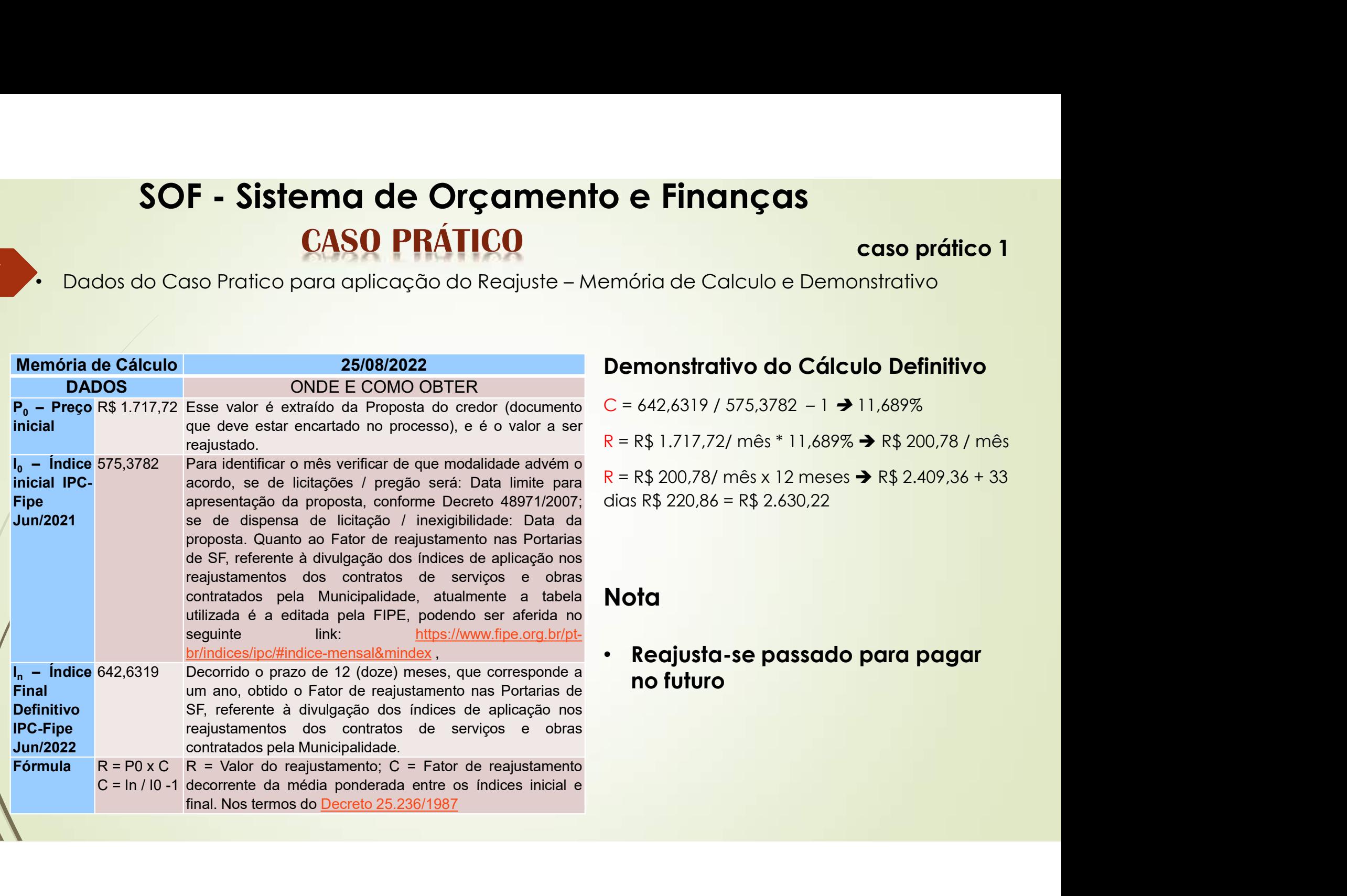

# SOF - Sistema de Orçamento e Finanças SOF - Sistema de Orçamento e Finanças<br>CASO PRÁTICO case<br>Primeiro passo Pesquisar a Referencia desejada, selecionar a aba Reajuste e Indições "Alterar e "Incluir Reajuste". **SOF - Sistema de Orçamento e Finanças<br>
• Reajustando a Ref. 15699/2022 – 1º Reajuste<br>
• Primeiro passo Pesquisar a Referencia desejada, selecionar a aba Reajuste e habilitar as<br>
• funções "Alterar e "Incluir Reajuste".<br> SOF - Sistema de Orçamento e Finanças<br>
CASO PRÁTICO** caso prático 1<br>
Reajustando a Ref. 15699/2022 – 1º Reajuste<br>
• Primeiro passo Pesquisar a Referencia desejada, selecionar a aba Reajuste e habilitar as<br>
• Preenchimento Sof - Sistema de Orçamento e Finanças<br>
Reajustando a Ref. 15699/2022 – 1º Reajuste<br>
• Primeiro passo Pesquisar a Referencia desejada, selecionar a aba Reajuste e habilitar as<br>
funções "Alterar e "Incluir Reajuste".<br>
• Pree

**caso prático 1**<br>e e habilitar as

- 78<br>Regiustando a Ref. 15699/2022 1º Regiuste
	-
	-
	-

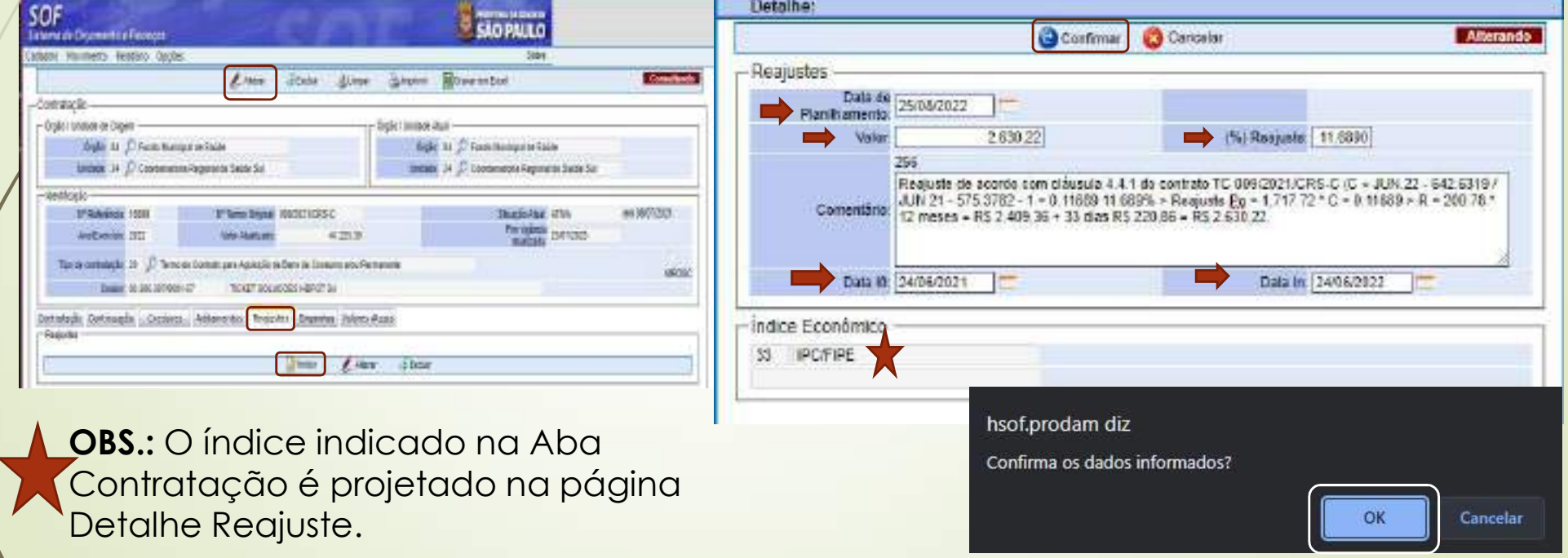

# SOF - Sistema de Orçamento e Finanças SOF - Sistema de Orçamento e Finanças<br>CASO PRÁTICO<br>PRÁTICO<br>Após inserção de todos os dados nas páginas "Detalhes Reajuste", estando<br>Inabilitar a função "Gravar", observem que o sistema apresenta o alerta s

**caso prático 1**<br>tando corretos

# Reajustando a Ref. 15699/2022 – 1º Reajuste

**SOF - Sistema de Orçamento e Finanças<br>
• Reajustando a Ref. 15699/2022 – 1° Reajuste<br>
• Após inserção de todos os dados nas páginas "Detalhes Reajuste", estando corretos,<br>
habilitar a função "Gravar", observem que o siste** SOF - Sistema de Orçamento e Finanças<br>
CASO PRÁTICO caso prático 1<br>
Regiustando a Ref. 15699/2022 – 1º Regiuste<br>
Após inserção de todos os dados nas páginas "Detalhes Regiuste", estando corretos,<br>
habilitar a função "Grava **SOF - Sistema de Orçamento e Finanças**<br> **CASO PRÁTICO** caso prático 1<br>
Reajustando a Ref. 15699/2022 – 1° Reajuste<br>
Após inserção de todos os dados nas páginas "Detalhes Reajuste", estando corretos,<br> **Institutado** interva SOF - Sistema de Orçamento e Finanças<br>
CASO PRÁTICO<br>
Reajustando a Ref. 15699/2022 – 1º Reajuste<br>
Após inserção de todos os dados nas páginas "Detalhes Reajuste", estar<br>
habilitar a função "Gravar", observem que o sistema

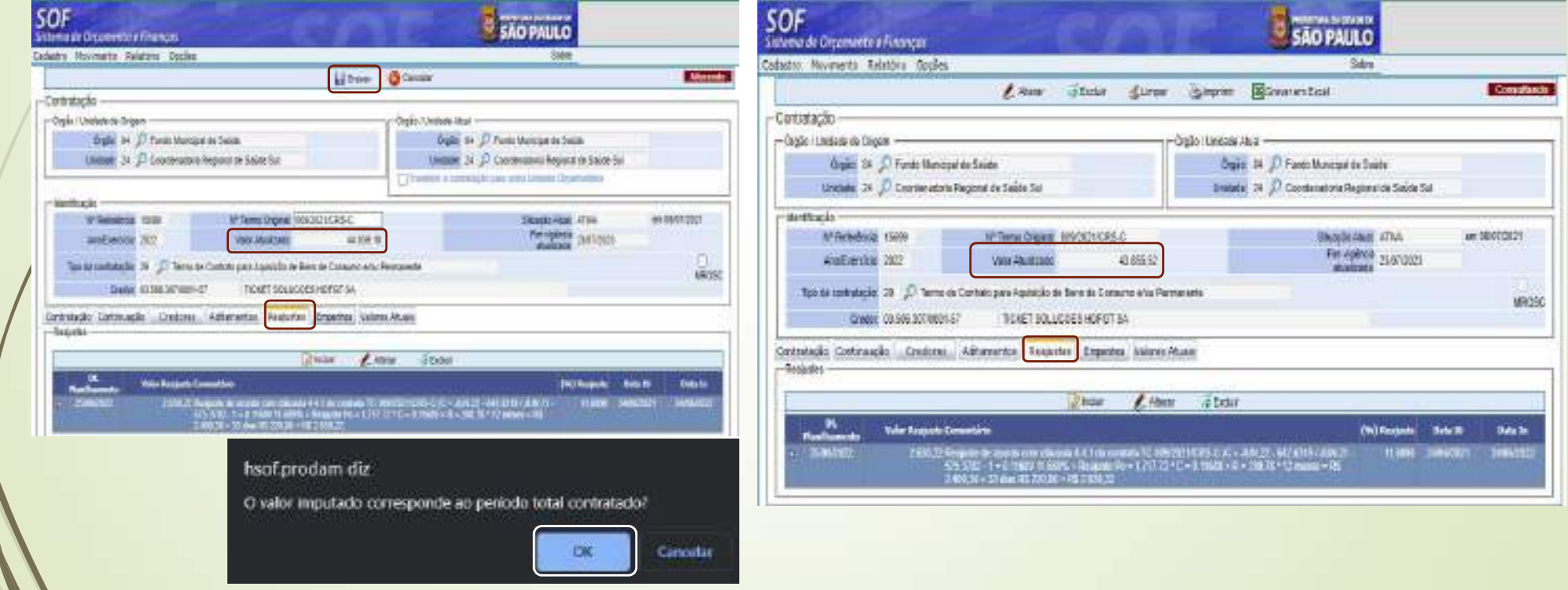

# SOF - Sistema de Orçamento e Finanças **SOF - Sistema de Orçamento e Finanças**<br> **CASO PRÁTICO** caso prático 1<br>
de Valores Atuais - segue a consulta da Ref. 15699/2022.<br>
de Valores Atuais - segue a consulta da Ref. 15699/2022.

80 · Orientamos que após atualização do cadastro o usuário consulte a Aba e Sub Abas caso prático 1<br>a e Sub Abas

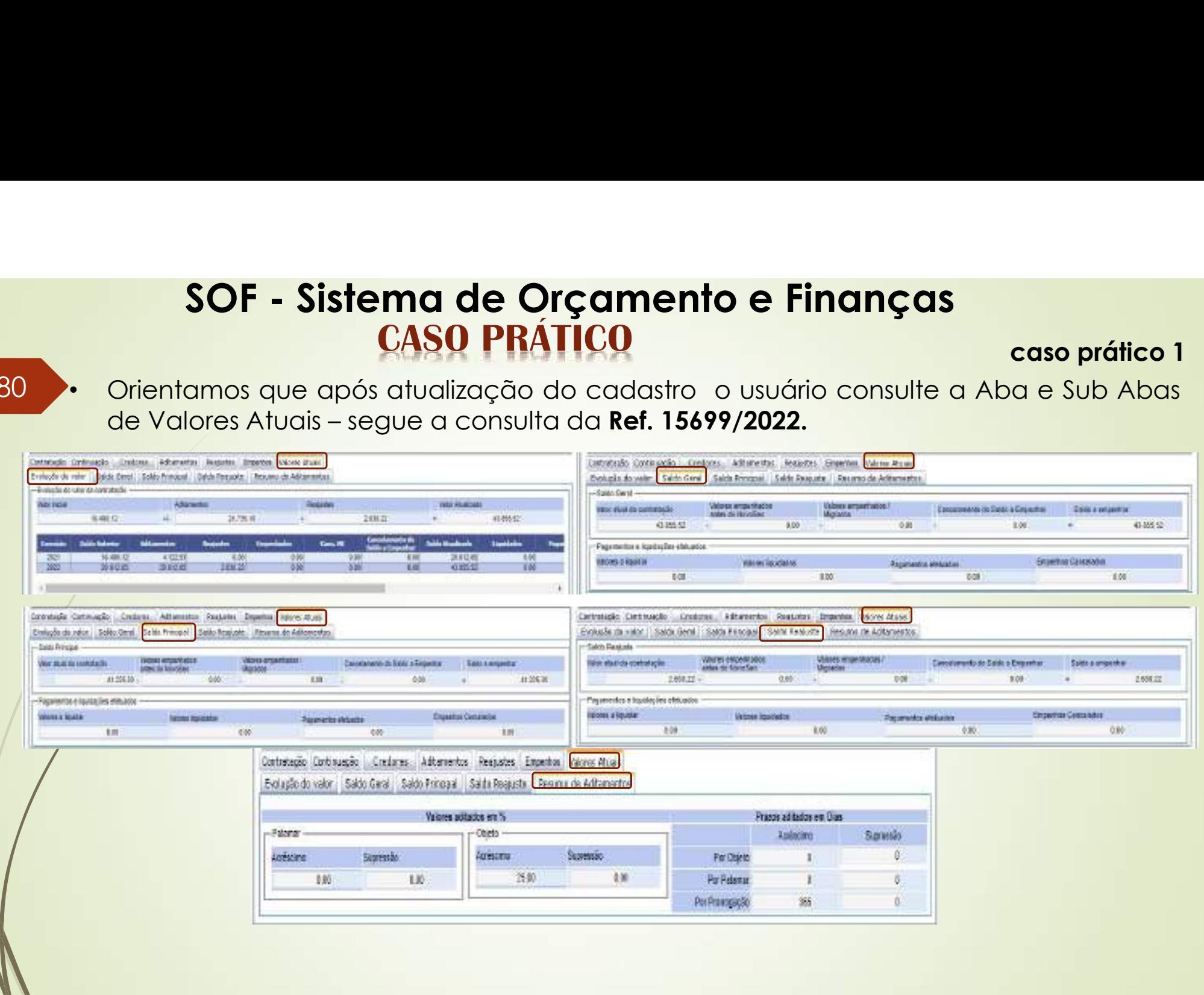

# SOF - Sistema de Orçamento e Finanças<br>
Impressão do Caso Prático 1 caso e caso prático 1

# caso prático 1

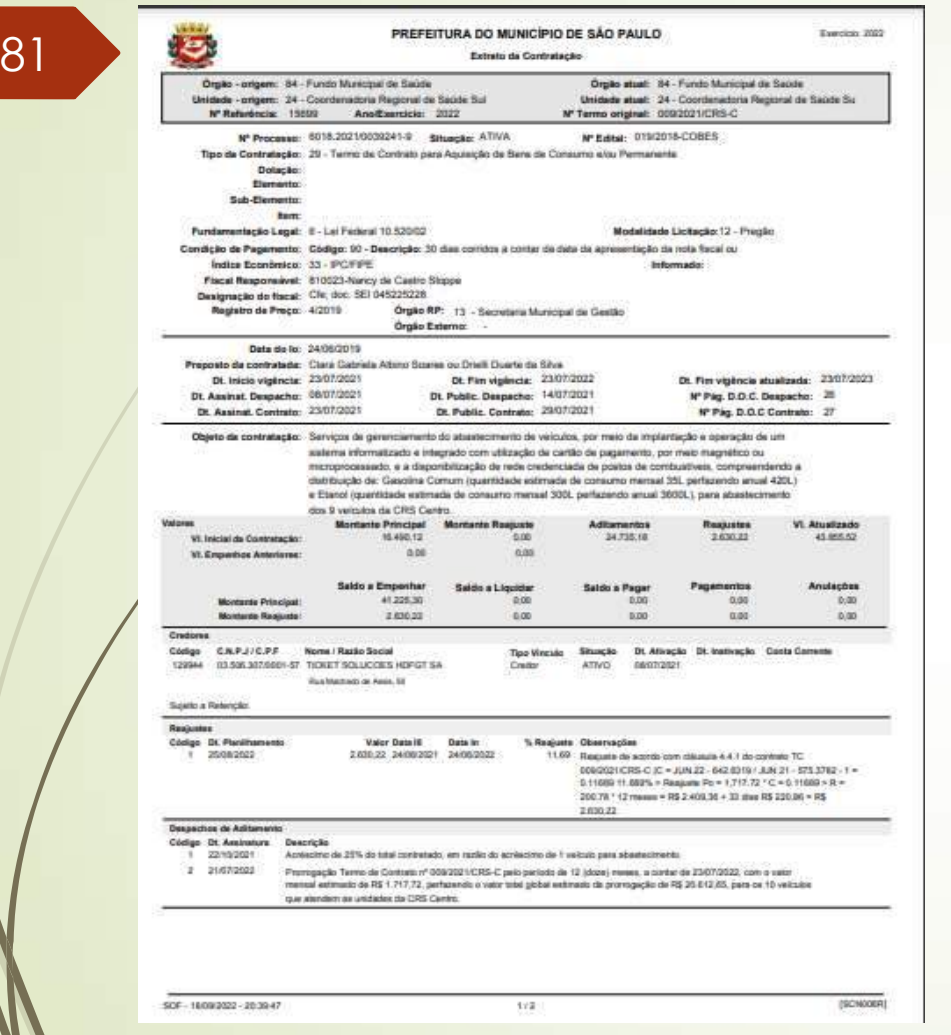

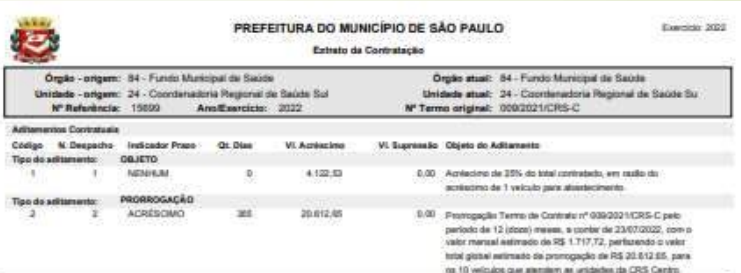

 $2/2$ 

SOF - 18092022 - 203947

**ISCNOOLRI** 

# SOF - Sistema de Orçamento e Finanças **SOF - Sistema de Orçamento e Finanças**<br>
CASO PRÁTICO<br>
• O caso prático 2 terá como referencia as explicações dadas nos slides: <u>44, 45, 46</u> e <u>48</u>, ou<br>
seja com associação de outros cadastros vinculados – Primeiro Cadastr

82 • O caso prático 2 terá como referencia as explicações dadas nos slides: <u>44, 45, 46</u> e <u>48</u>, ou<br>seja com associação de outros cadastros vinculados – **Primeiro Cadastro caso prático 2**<br><u>4, 45, 46</u> e <u>48</u>, ou

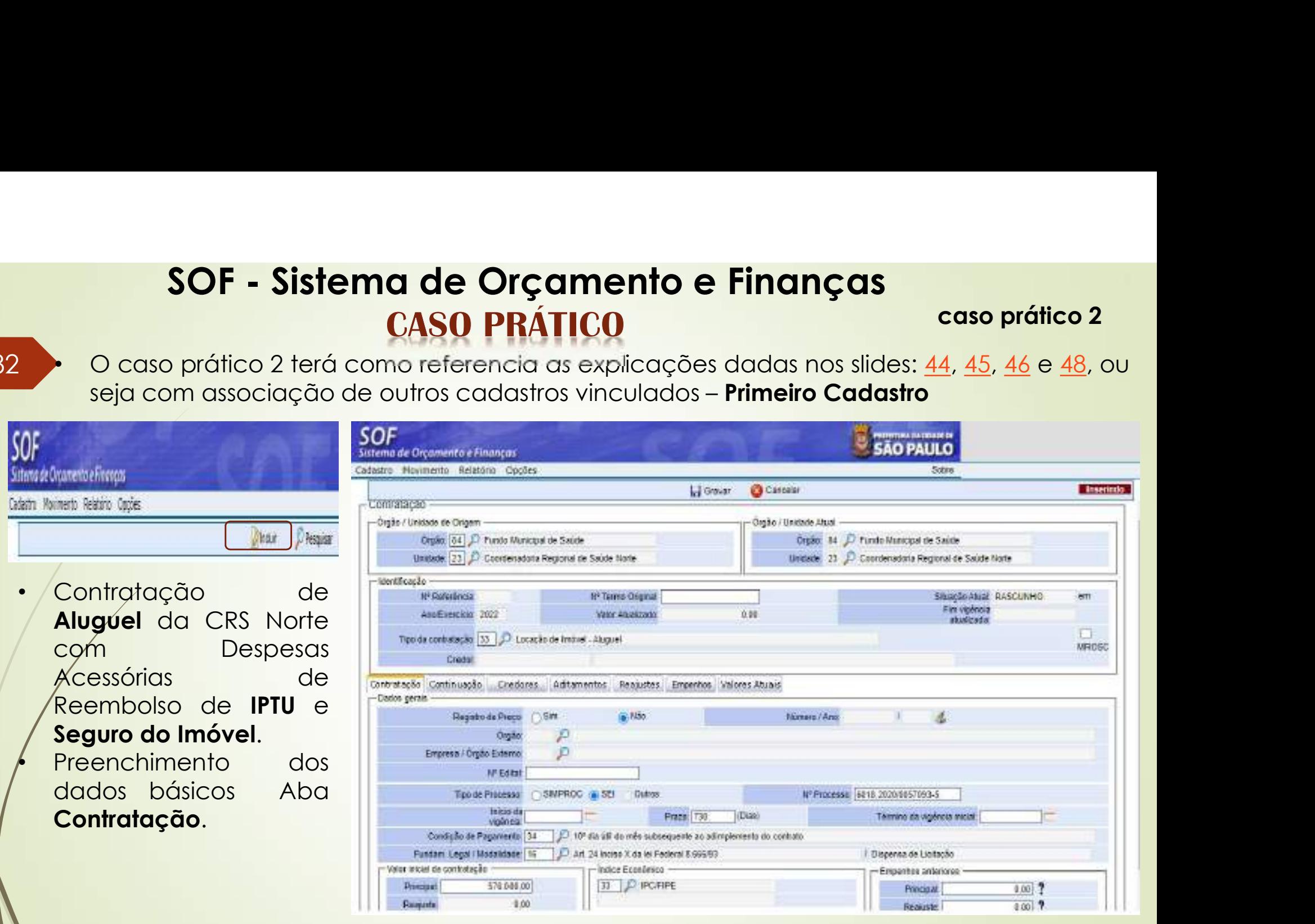

# SOF - Sistema de Orçamento e Finanças • Inserindo uma Contratação – Abas Continuação / Credor • Os campos salientados e com indicações devem ser alimentados

caso prático 2

- 83 · Inserindo uma Contratação Abas Continuação / Credor
	-

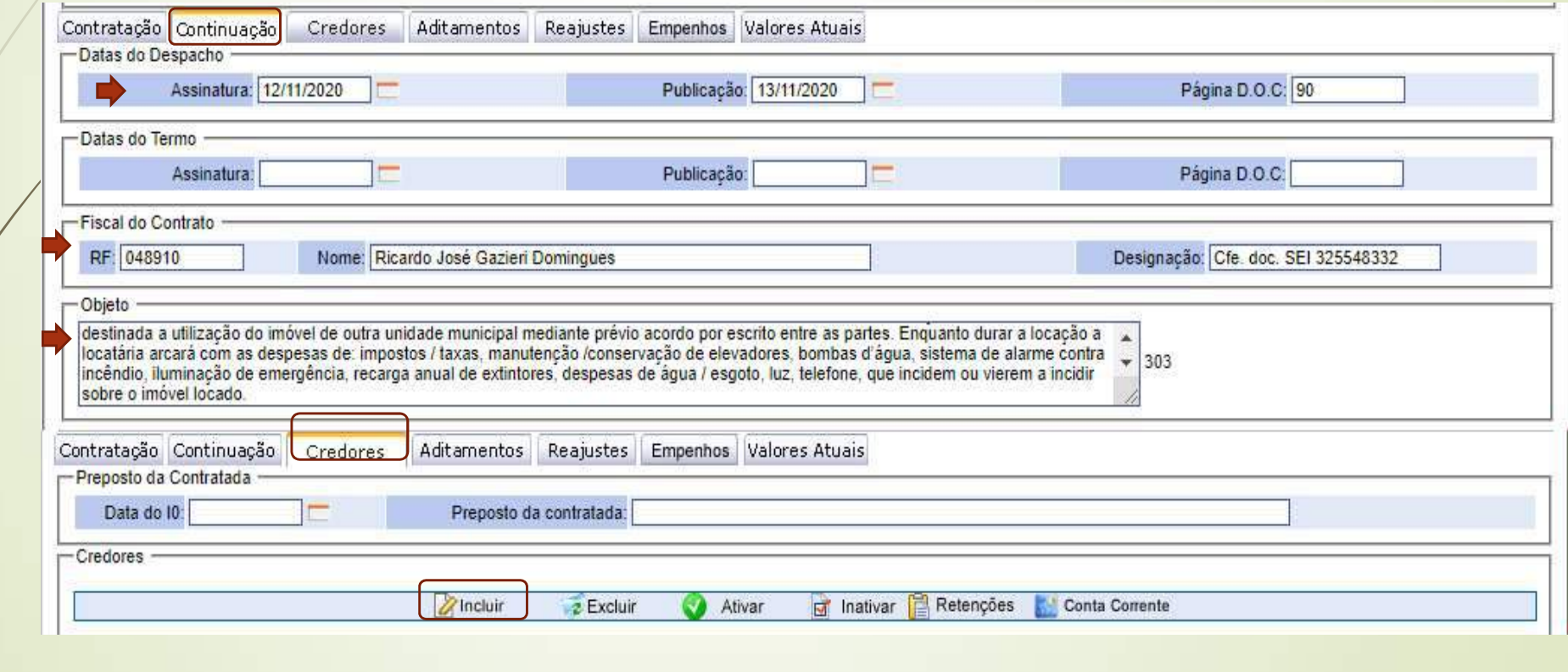

# 84 · Página Detalhe do Cadastro de Credor

- Inserir o CNPJ dos 2 página "Detalhes" duas "Confirmar" em duas etapas
- **O Credor só passará** para "Ativo", somente la provincia de la provincia de la provincia de la provincia del provincia del provincia após o Status do Cadastro ser ativado
- Os dados do Box "Conta Corrente", Contra Continuação | Credores preencher somente para acordos que **interestante** contas
- Após confirmação, os dados serão projetados em linha na Aba **Credores**

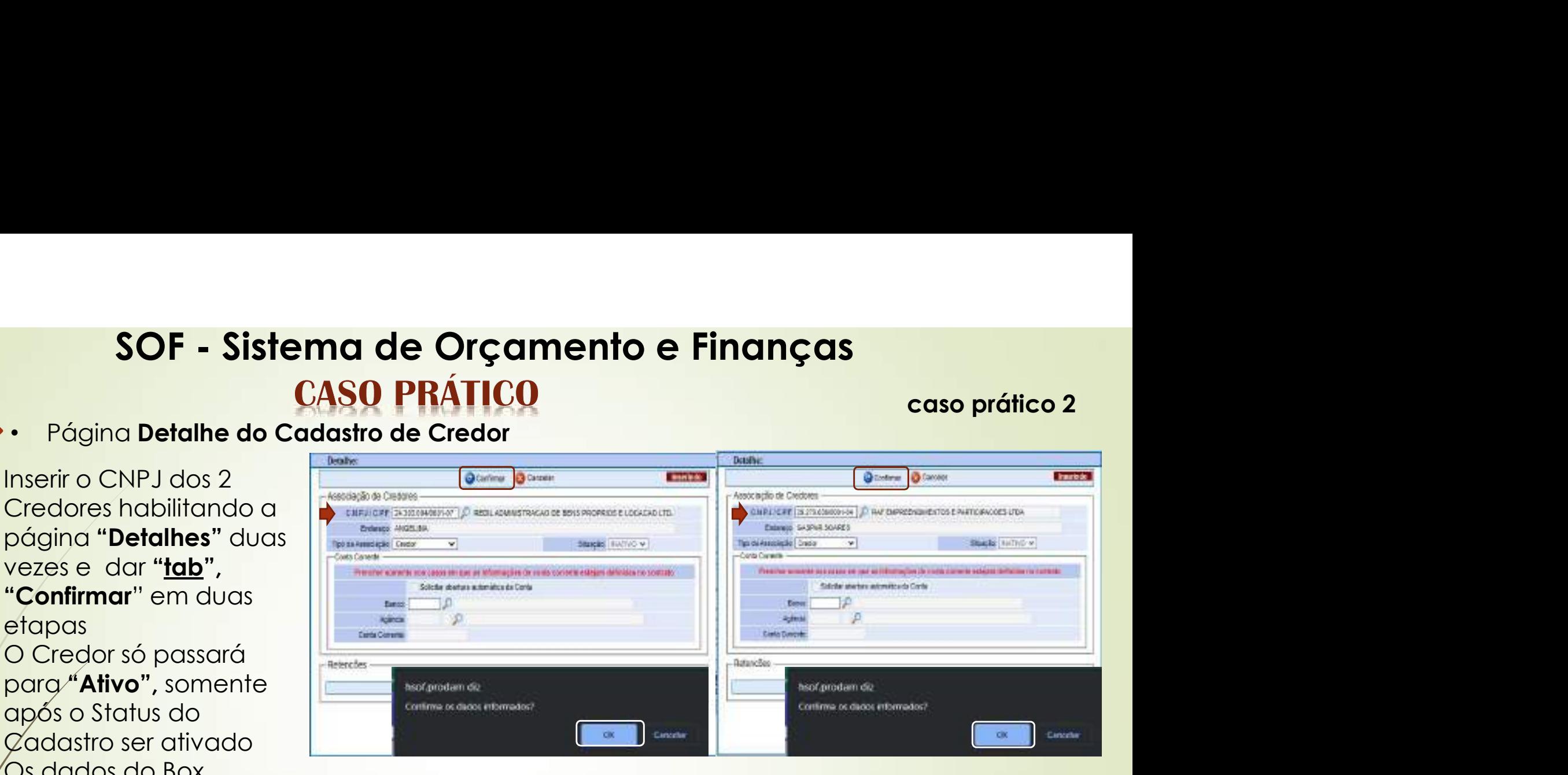

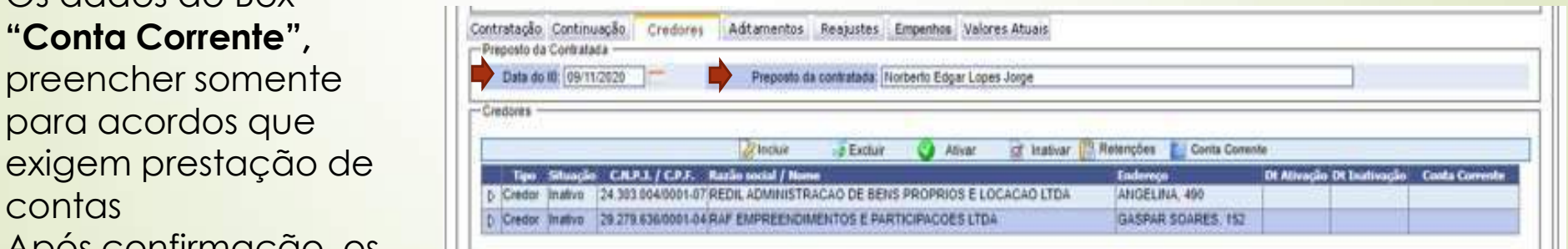

# SOF - Sistema de Orçamento e Finanças **CASO PRÁTICO** 85 and the contract of the contract of the contract of the contract of the contract of the contract of the con

Após inserção dos dados iniciais nas Abas "Contratação, Continuação e Credores", ao "Clicar em Gravar" o sistema solicitará confirmação sobre o valor imputado, caso esteja correto clicar em "OK", do contrario clicar em  $^{\prime\prime}$ 'Cancelar'' e verificar, e somente após verificação confirmar com "OK".

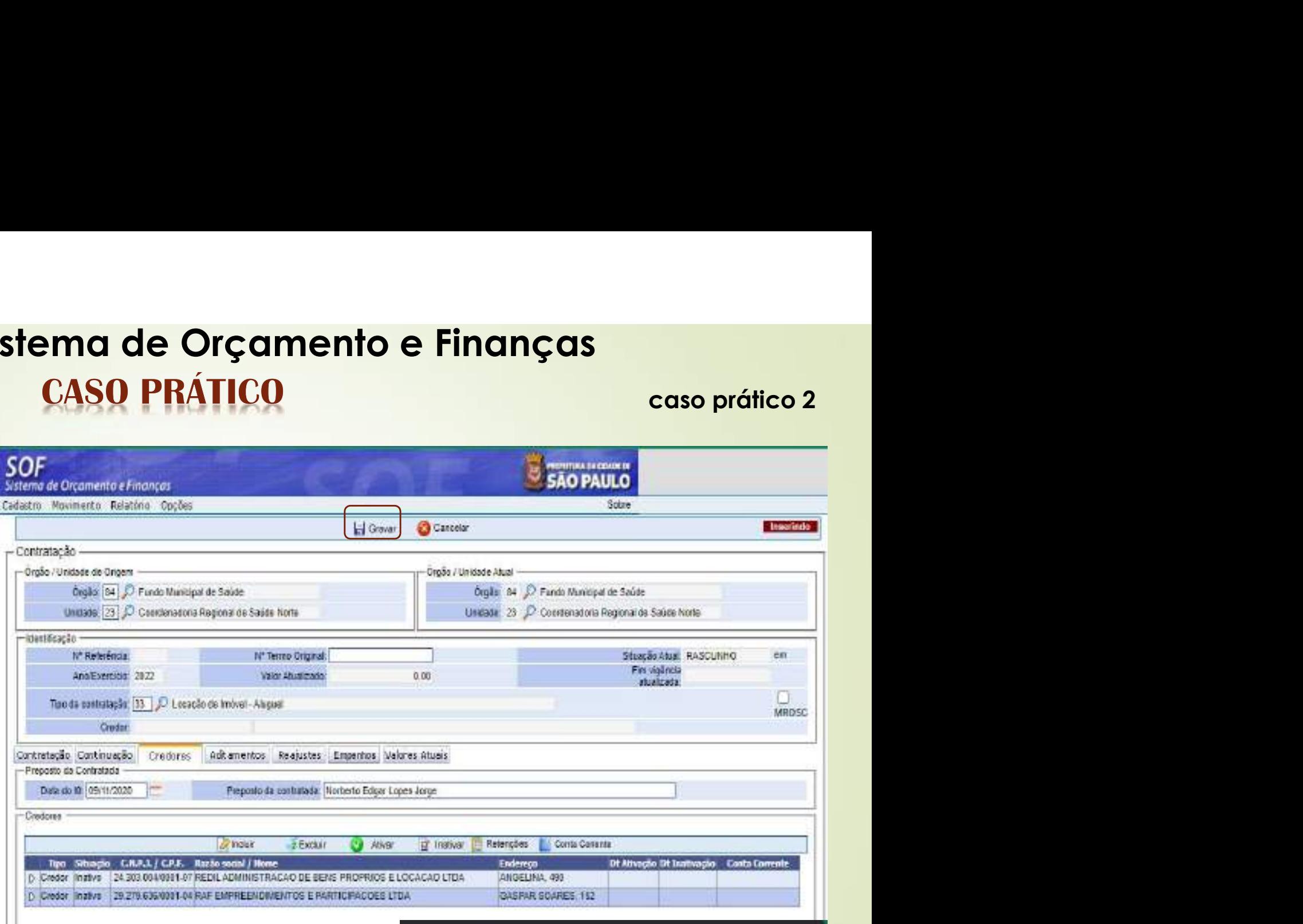

# hsof.orodam.diz

O valor imputado corresponde ao período total contratado?

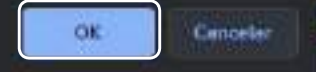

- $86$  . Foi Gerada a Pr • Foi Gerada a Primeira Referencia 15700/2022
	- O Cadastro na "Situação Rascunho", permite alteração em qualquer um
	- dos campos • Após a geração do cadastro a página / tela do Cadastro de Contratação, apresenta as seguintes funções: "Alterar", "Excluir", "Limpar", "Imprimir" e "Gravar em Excel"

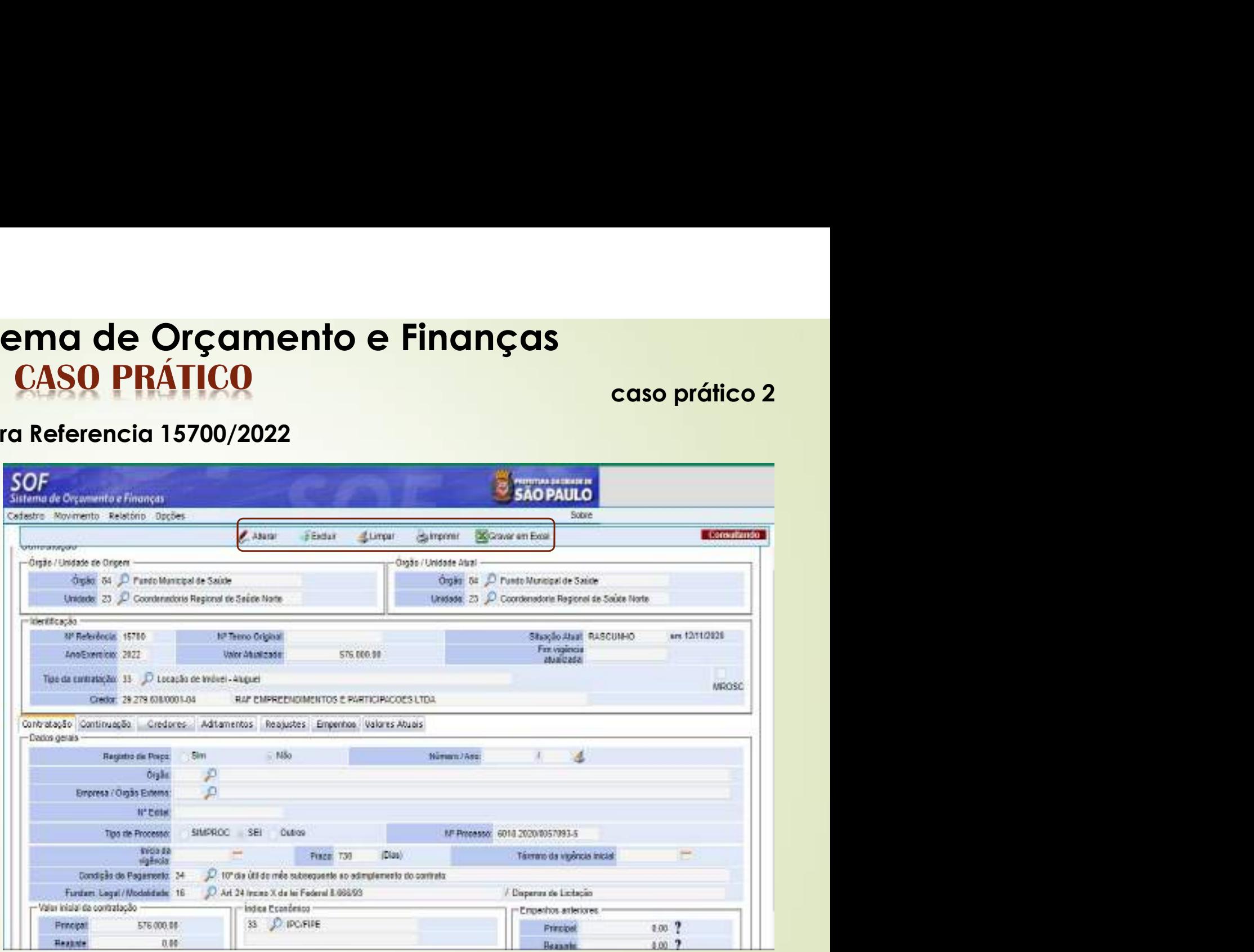

# SOF - Sistema de Orçamento e Finanças **CASO PRÁTICO** 87 and the contract of the contract of the contract of the contract of the contract of the contract of the con

# **SOF** Sistema de Orçamento e Finanças Cadastro Movimento Relatório Opções Mensa Contratação Associação de Contratações Situação da Contratação

- Para ativar o cadastro utilizamos a Tela da Guia de Menu "Situação da Contratação"
- Pesquisar a Referencia e carregado os habilitar a função "Alterar", selecionar o registro anterior e habilitar a função "Alterar" do segundo "grid"

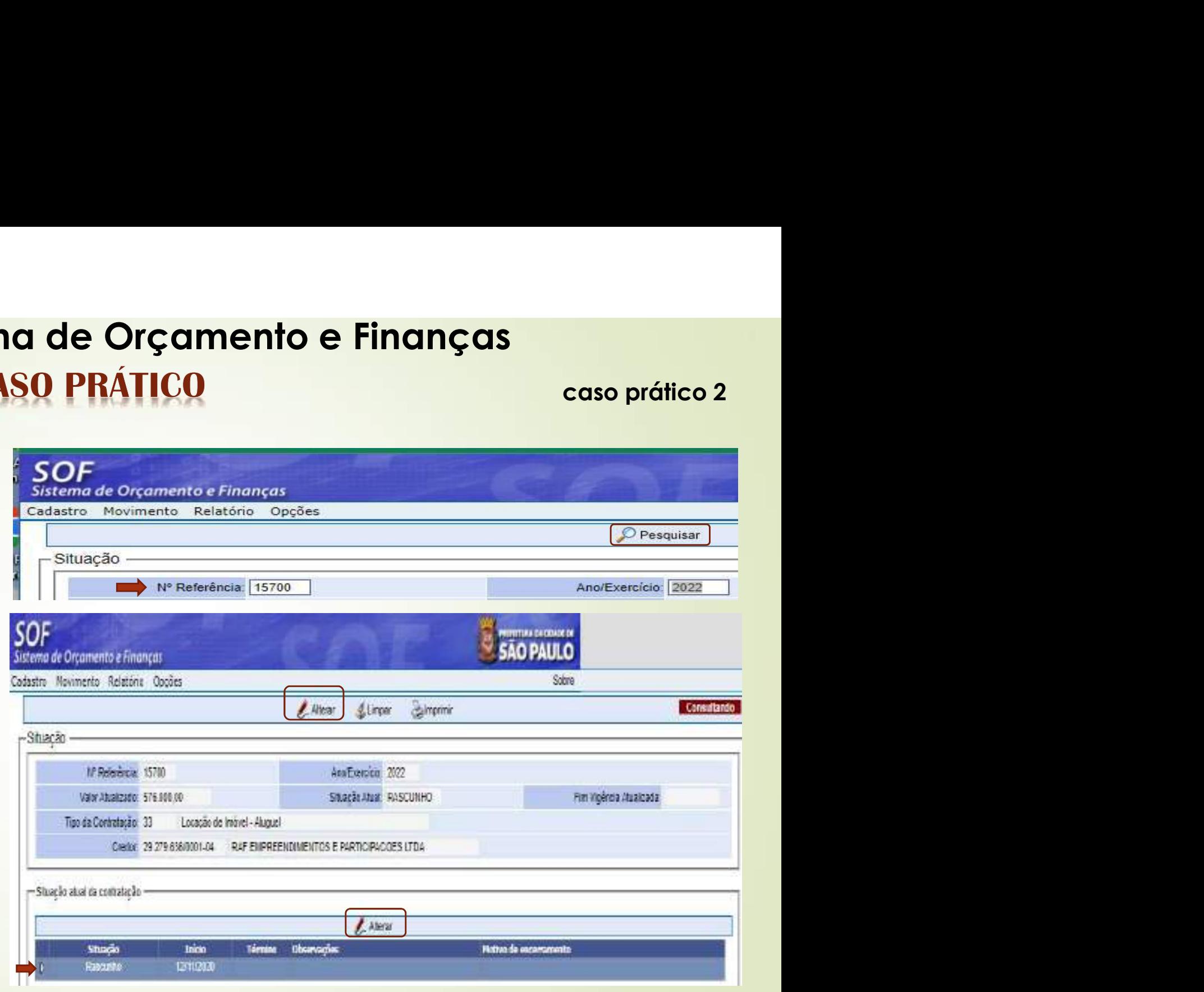

# SOF - Sistema de Orçamento e Finanças **CASO PRÁTICO** 88

- Ao acionar a função "Alterar", abrirá a página "**Detalhe**" com **a cometa de Stuação** da Stuação a indicação da situação "Ativo", e a data de início a da "Assinatura do Despacho"
- A confirmação das informações será em duas etapas, clicando em "Confirmar" e o sistema solicitará nova confirmação que clicando em "Ok" se confirma os dados e por fim "Gravar".

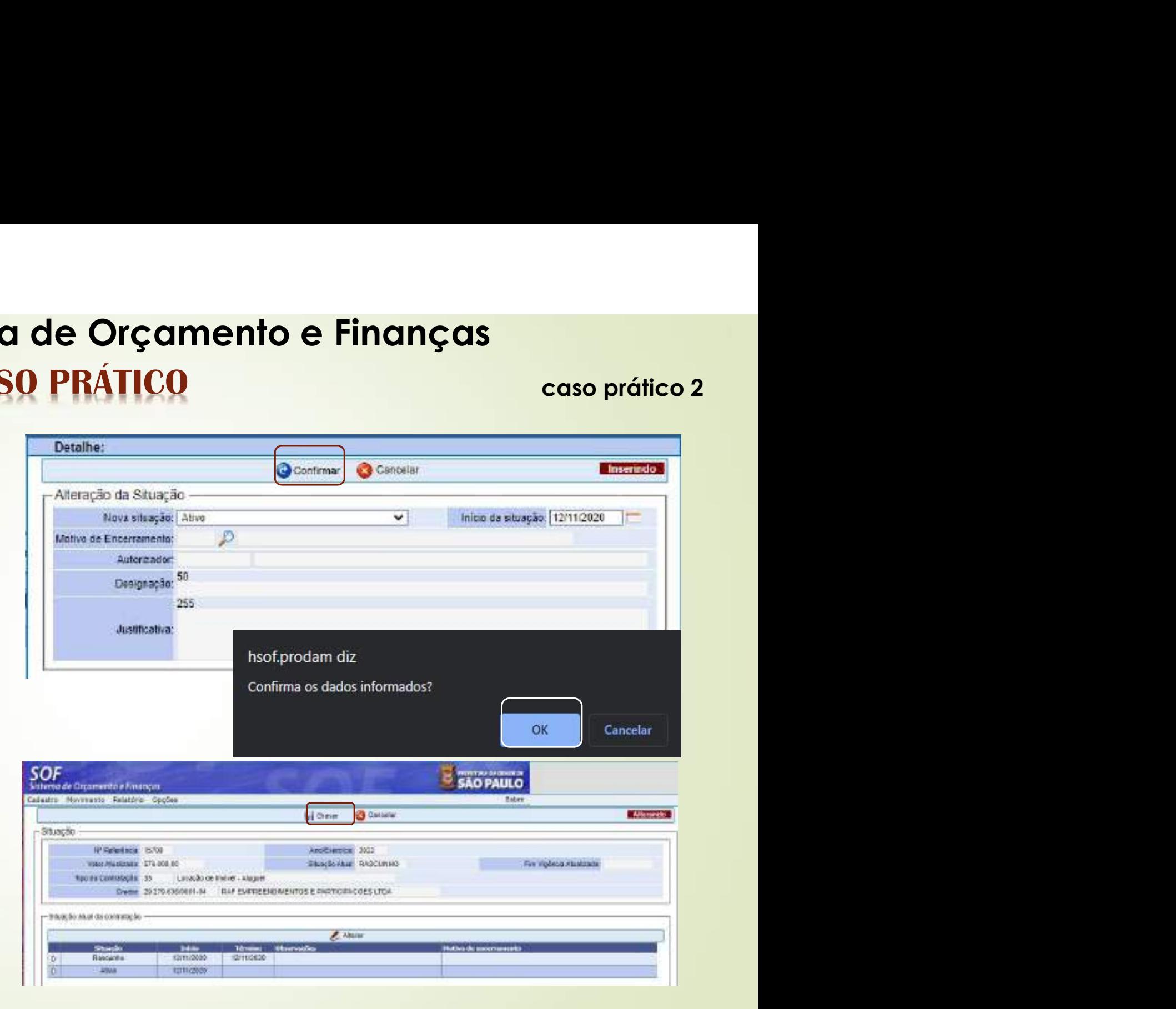

# SOF - Sistema de Orçamento e Finanças **CASO PRÁTICO**

- Com o cadastro na "Situação Ativo", permitirá que sejam processadas as respectivas Notas de
- Empenho • As alterações para um cadastro na "Situação Ativo", só serão possíveis mediante "Aditamento", "Apostilamento – Reajustes" e/ou utilizando o "Recurso Senha Master"

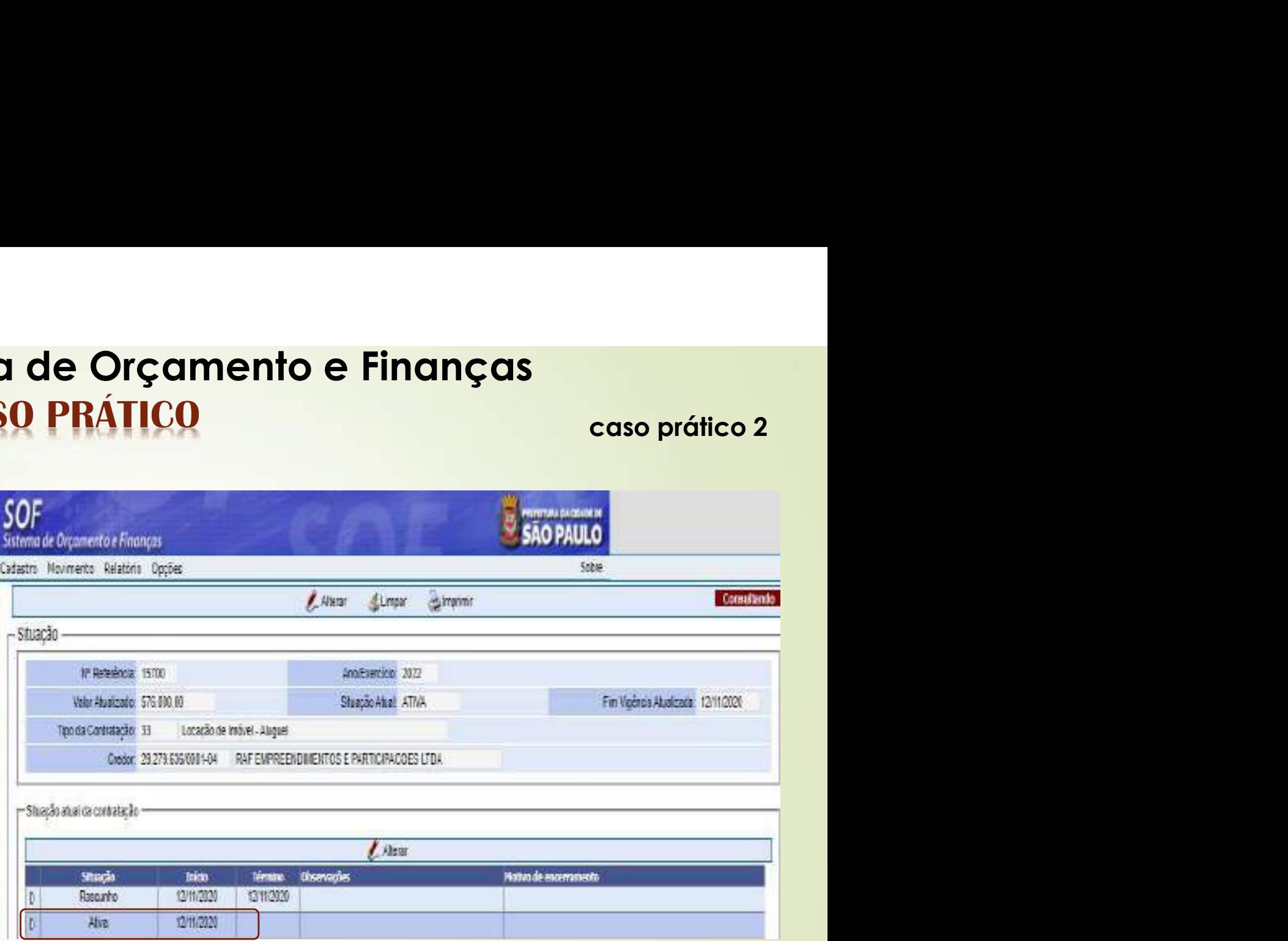

# 89

# SOF - Sistema de Orçamento e Finanças **SOF - Sistema de Orçamento e Finanças<br>
CASO PRÁTICO<br>
• Preencher os dados faltantes das Abas Contratação e Continuação Ref. 15700/2022<br>
• Soft services das Abas Contratação e Continuação Ref. 15700/2022<br>
• Soft services d**

90 · Preencher os dados faltantes das Abas Contratação e Continuação Ref. 15700/2022

# Aba Contratação,<br>campos:

- Nº Termo Original
- Início da Vigência
	- Muita atenção ao imputar o início de vigência e prazo em dias
- Aba Continuação, campos:
	- Datas do Termo (assinatura, publicação e pagina do DOC)
	- Após preenchidos os campos faltantes das Abas: Contratação, Continuação e Credores, clicar em "Gravar

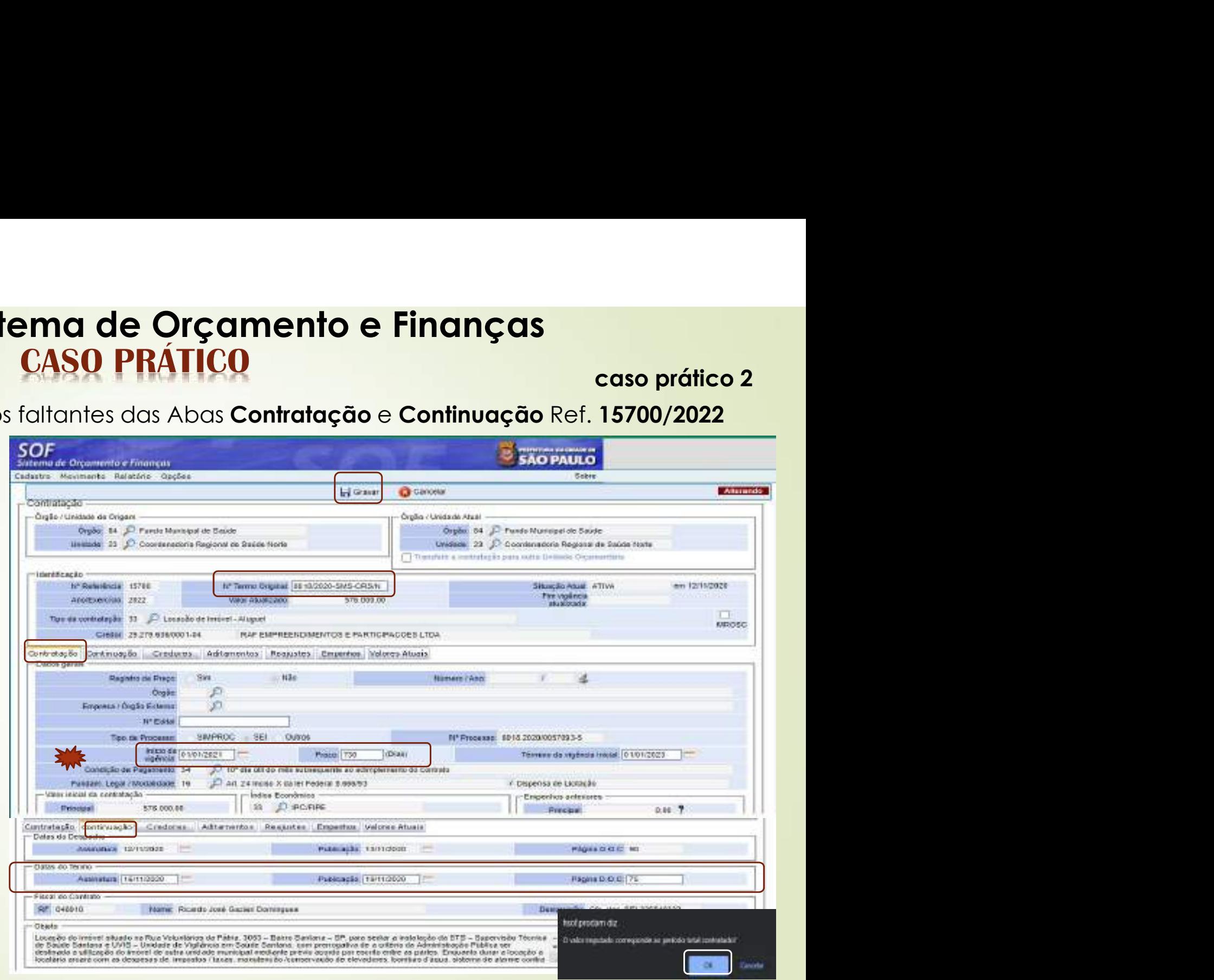

91 · Após a gravação o cadastro refletirá as informação inseridas, inclusive quanto a caso prático 2<br>ve quanto a<br>da vigência • Sor • Sistema de Orçamento e Finanças<br>• Após a gravação o cadastro refletirá as informação inseridas, inclusive quanto a vigência será projetado a data final do acordo, para o Campo Fim da vigência atualizada. **SOF - Sistema de Orçamento e Finanças<br>
CASO PRÁTICO caso prático 2**<br>
vigência será projetado a data final do acordo, para o Campo Fim da vigência<br>
studizada.<br>
SOF sistema de Orçamento e linarças<br>
Statema de Orçamento e li atualizada.

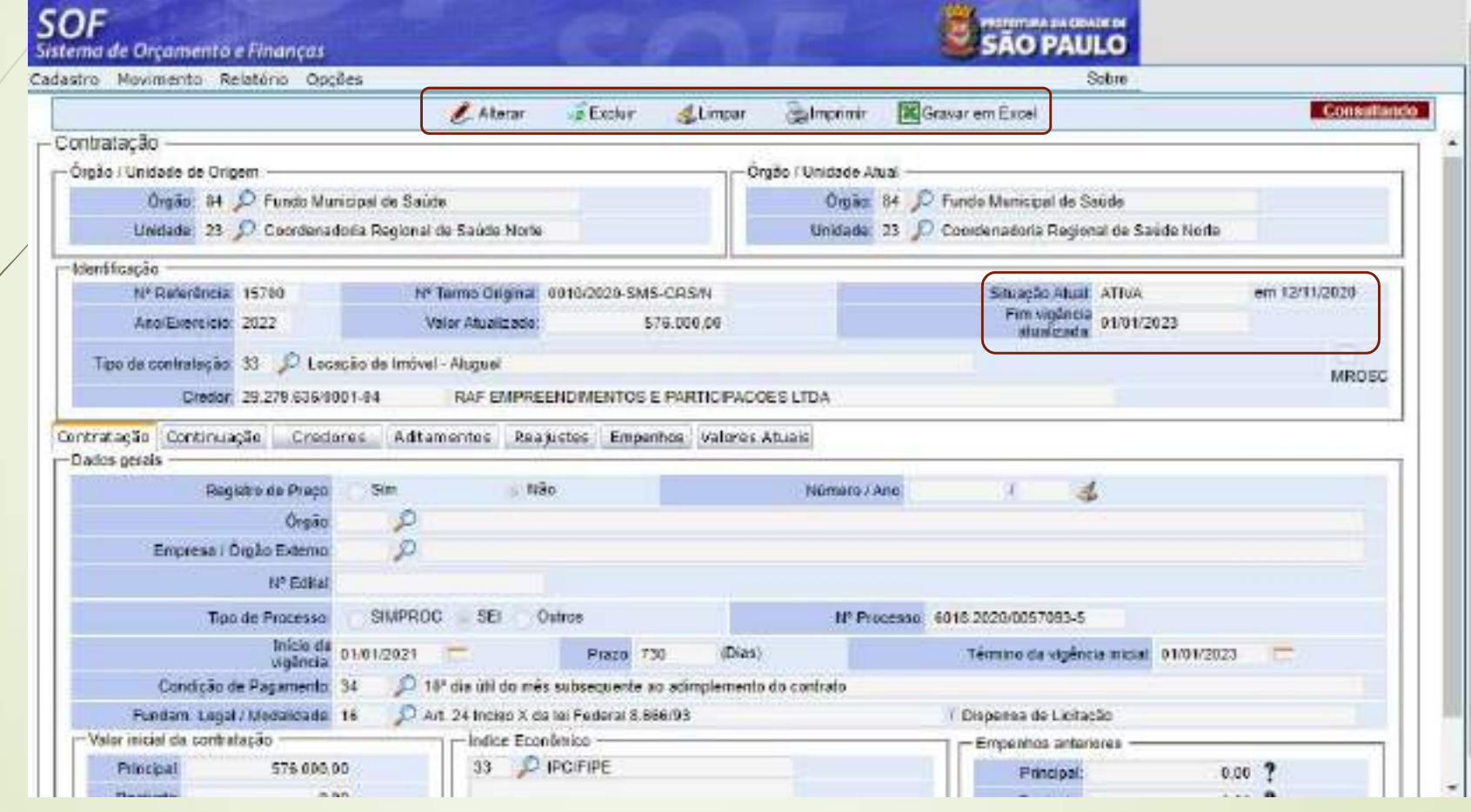

- 92 · Como os itens de despesa foram habilitados após a despesa possuir execução, **caso prático 2**<br>vir execução,<br>o com auxilio<br>omo segue: • Como os itens de despesa foram habilitados após a despesa possuir execução, SOF - Sistema de Orçamento e Finanças<br>
CASO PRÁTICO caso prático 2<br>
como os itens de despesa foram habilitados após a despesa possuir execução,<br>
somente nesses caso é possível incluir as NE's que já possuem execução com au **SOF - Sistema de Orçamento e Finanças**<br> **CASO PRÁTICO** caso prático 2<br>
como os itens de despesa foram habilitados após a despesa possuir execução,<br>
somente nesse caso é possível incluir as NE's que já possuem execução com
	- Referencia15700/2022, habilita a função "**Alterar**", seleciona a aba "**Reajuste**" na sequência habilita função "Incluir"

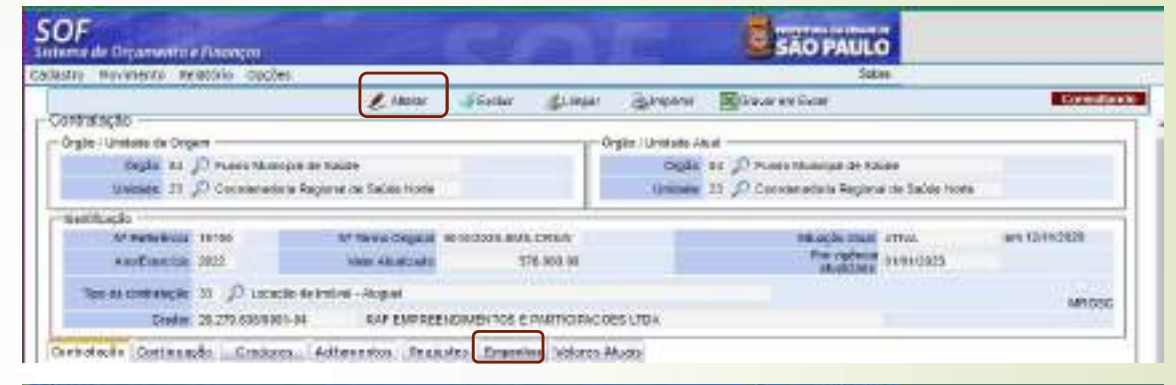

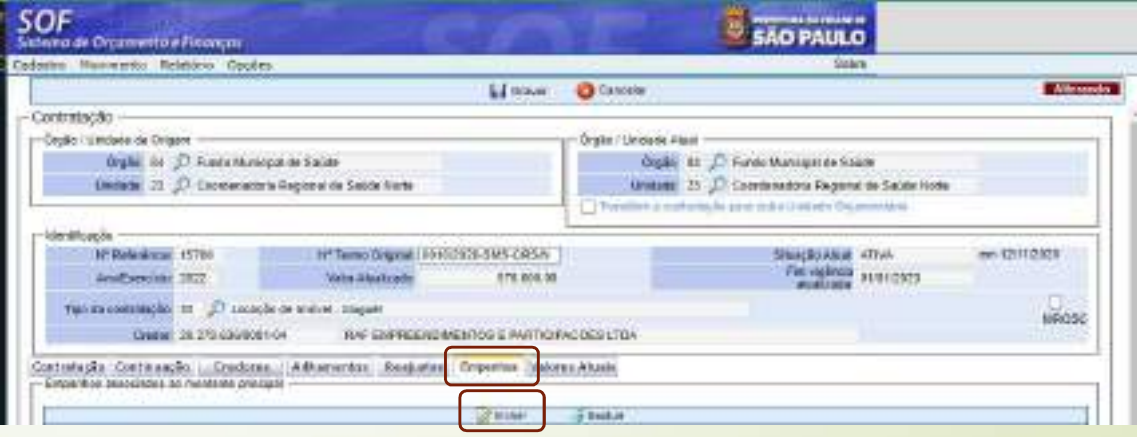

# SOF - Sistema de Orçamento e Finanças **CASO PRÁTICO** 93

OK

Cancelar

- Como o cadastro possui dois en allegadacredores na página "Detalhe" <br>
- Associação de Empenhos - Montante Principal de associação irá aparecer ambos para escolha, esse procedimento deve ser efetuados para ambos os credores, demonstramos a associação de apenas um dos credores.
- O usuário deverá limpar o campo "Ano do Empenho", selecionar um dos credores e *d*icionar lupa de "**Pesquisa**" do sel sel código campo "Nº/Ano Empenho". Na propositiva sequência "Marcar as NE's" emitidas para Principal vinculadas ao "Montante Principal" ou "Montante Reajuste" se houver dados imputados na Aba Reajuste. • Após essa ação "Confirmar em duas etapas"

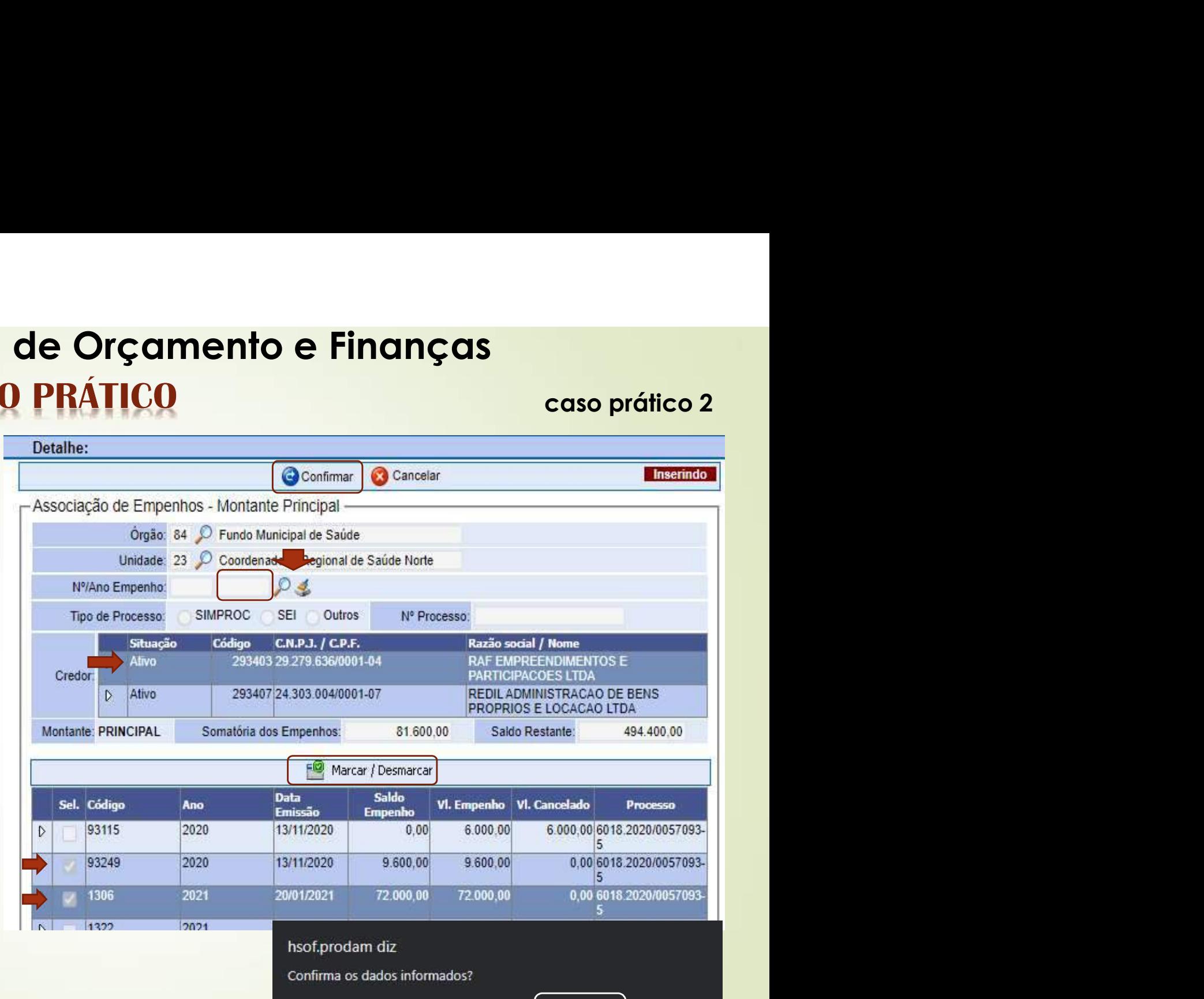

# SOF - Sistema de Orçamento e Finanças **CASO PRÁTICO** 94

• Efetuada a associação das Notas de Empenhos emitidas para os dois credores correspondente ao "Principal", habilitar a função "Gravar", sempre éstá trazendo mensagem de alerta e *caso o cadastro* não possua saldo suficiente para associar a NE, apresentará mensagem impeditiva, de insuficiência de saldo.

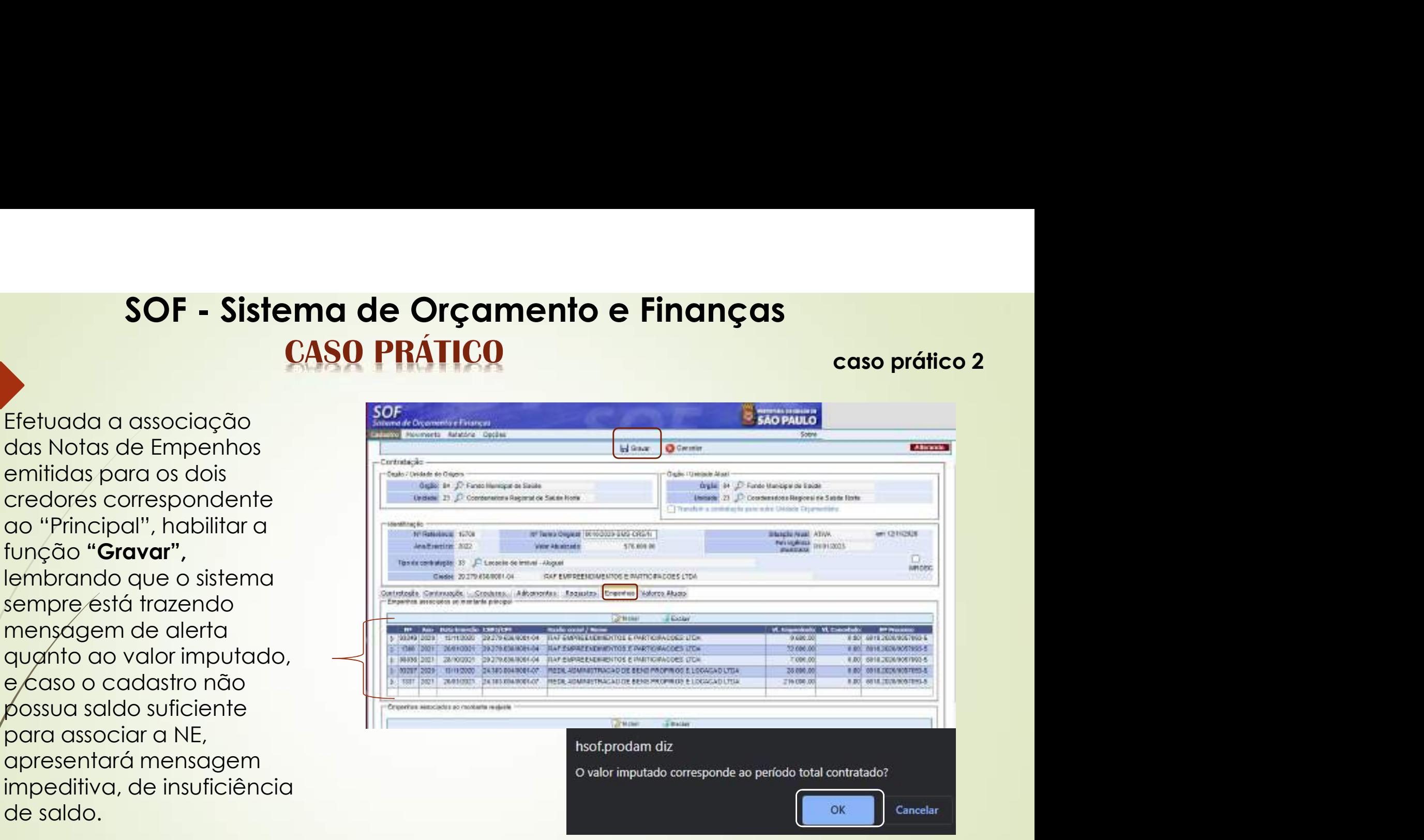

# SOF - Sistema de Orçamento e Finanças **SOF - Sistema de Orçamento e Finanças**<br> **CASO PRÁTICO** caso prático 2<br>
Procederem a verificação dos saldos existentes na Aba "Valores Atuais".<br>
Procederem a verificação dos saldos existentes na Aba "Valores Atuais".

95 · Associadas as NE's, as quais abatem o valor total contratado, orientamos aos usuários<br>procederem a verificação dos saldos existentes na Aba "**Valores Atuais**". caso prático 2<br>nos aos usuários<br>**composede de continenta** 

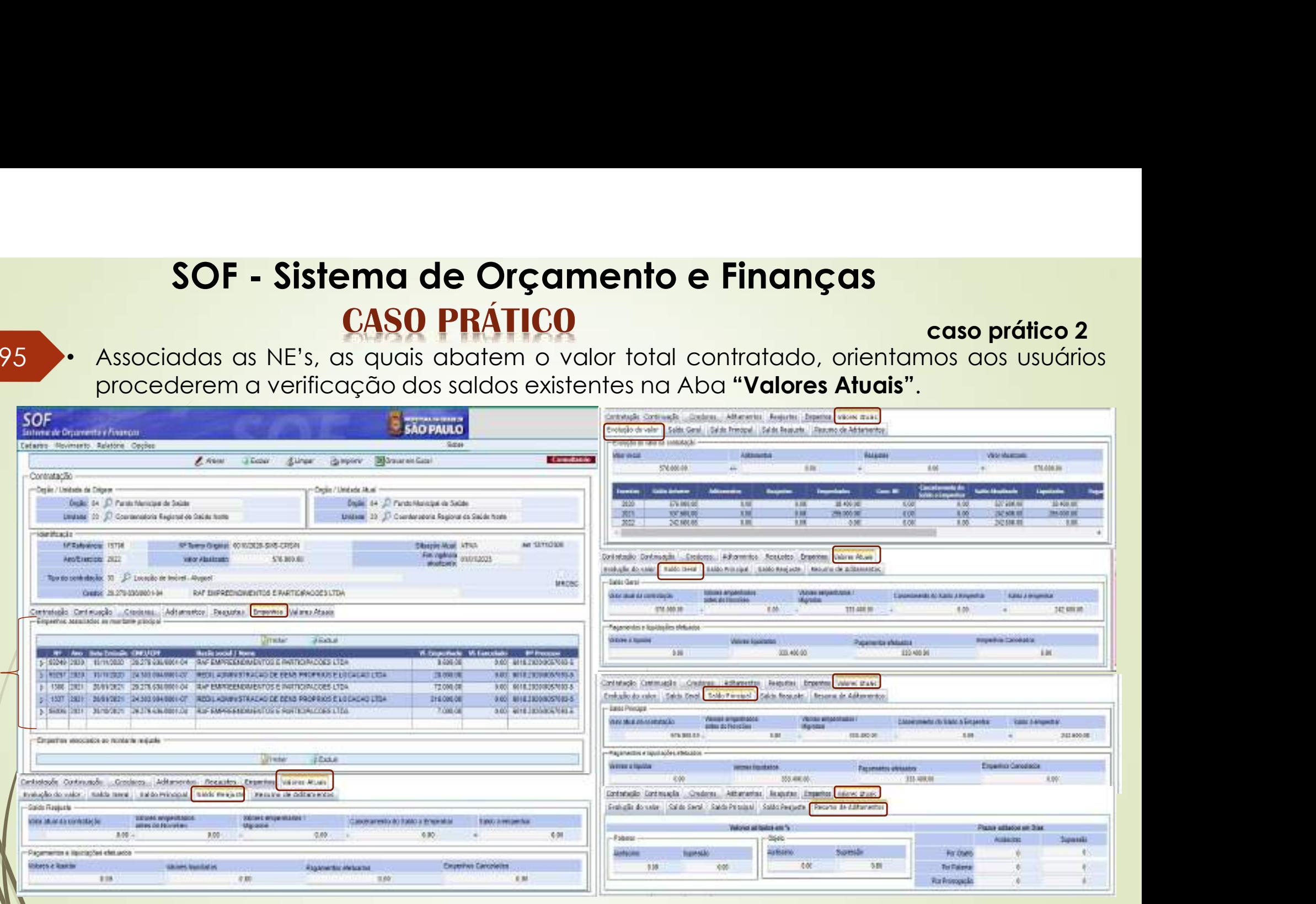

96 · O caso prático 2 terá como referencia as explicações dadas nos slides: 44, 45, 46 e caso prático 2<br>: <u>44, 45, 46</u> e<br>:adastro **SOF - Sistema de Orçamento e Finanças**<br> **CASO PRÁTICO** caso prático 2<br>  $\frac{48}{48}$ , ou seja com associação de outros cadastros vinculados - **Segundo Cadastro**<br> **SOF - Sistema de Orçamento de Software de Software de Softw**  $\text{SOF - Sistema de Orçamento e Finanças} \ \text{CASO PRÁTICO} \ \text{caso prático 2} \ \text{Caso prático 2} \ \text{co. 2} \ \text{Cero. 144, 45, 46, e} \ \text{48, ou seja com associação de outros cadastros vinculados - Segundo Cadastro} \ \text{Cero. 145, 46, e} \ \text{Core. 146, 147, 148, 149, 140, 141, 142, 143, 144, 145, 146, 147, 148, 149, 140, 140, 140,$ 

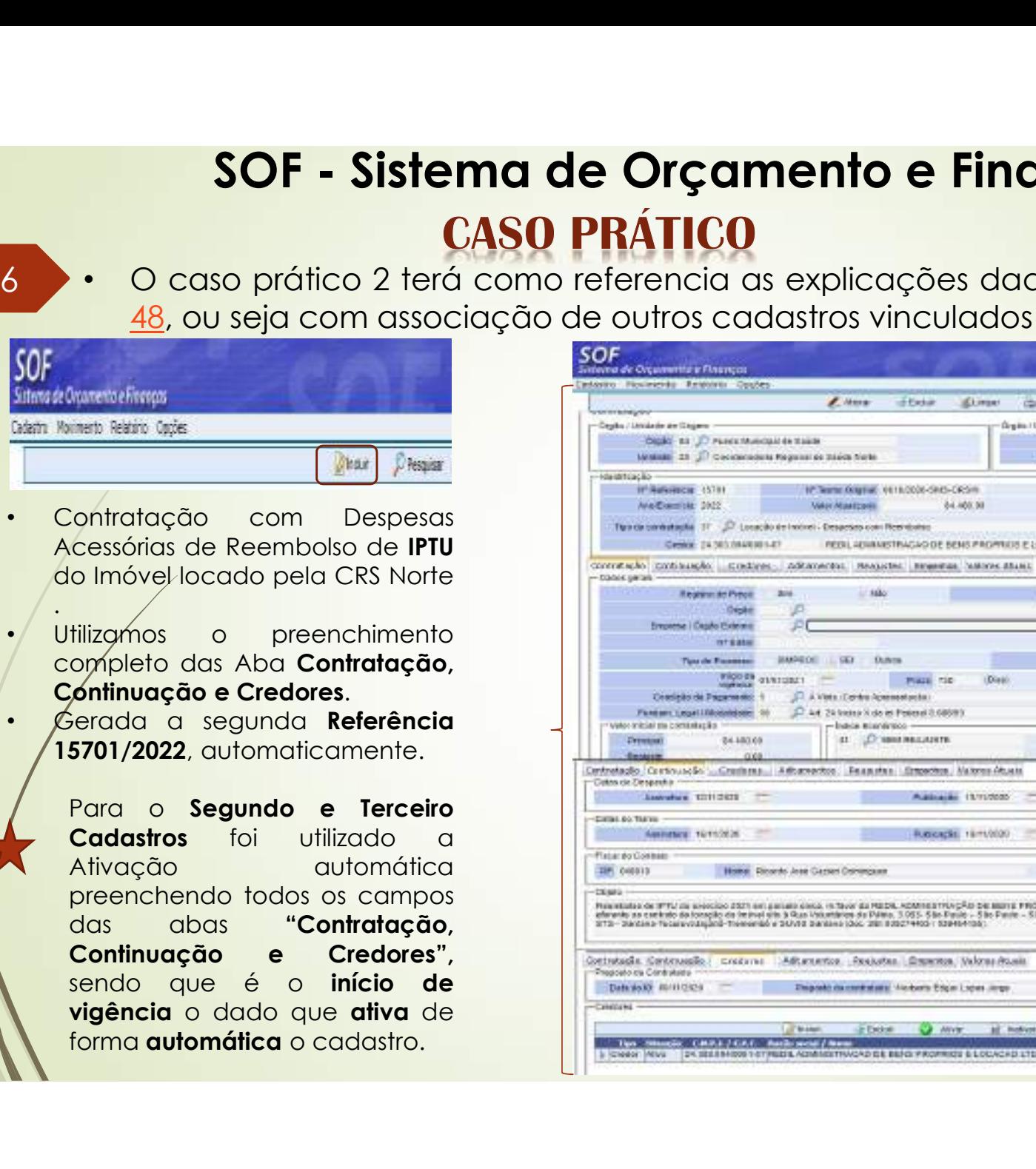

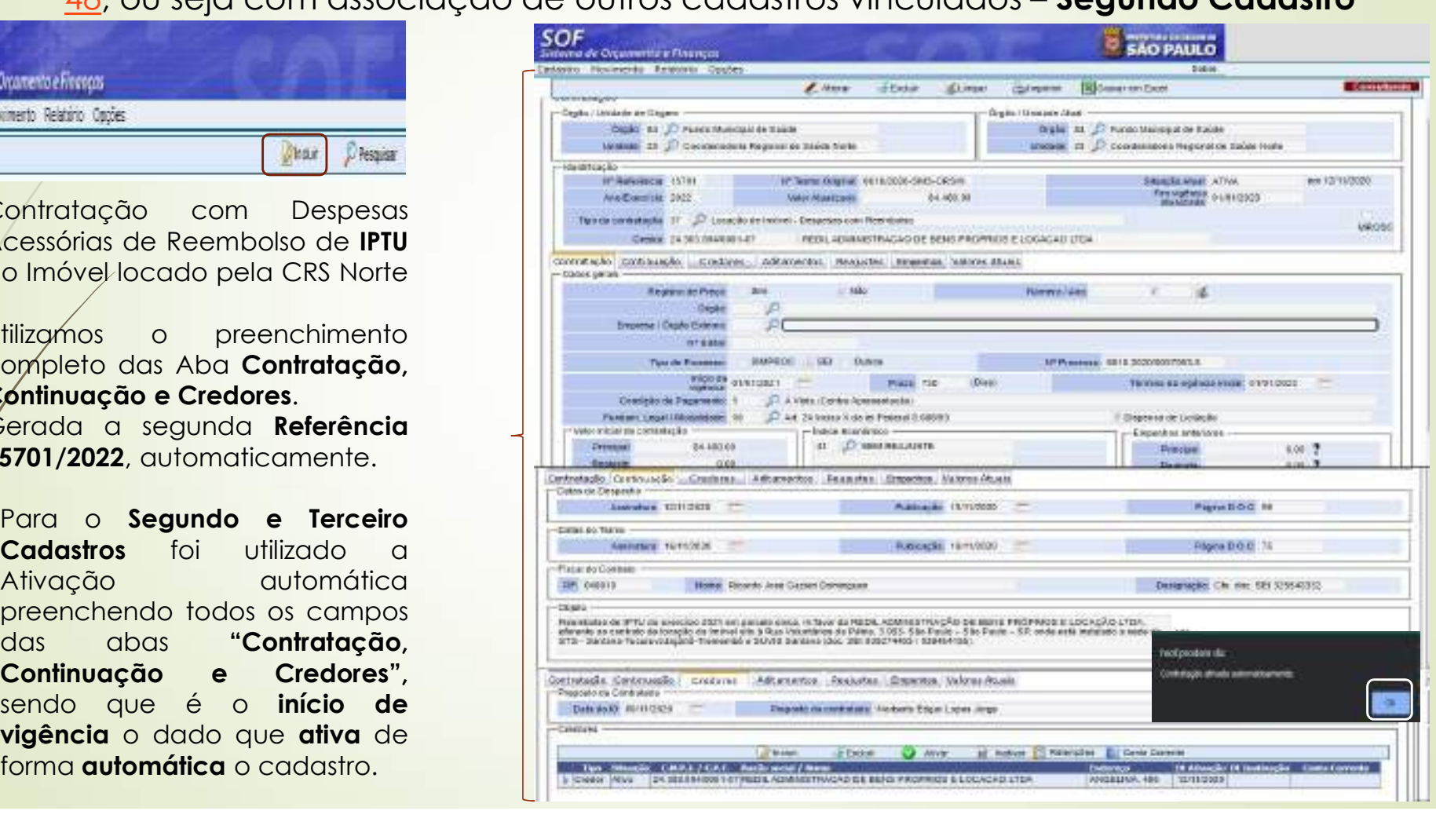

# SOF - Sistema de Orçamento e Finanças • Procedida a Associação de NE, nos moldes do <u>slide 93</u>, para o Segundo **Cadastro Ref. 15701/2022**<br>• Procedida a Associação de NE, nos moldes do <u>slide 93</u>, para o Segundo **Cadastro Ref. 15701/2022**<br>• A reprodução será co **SOF - Sistema de Orçamento e Finanças**<br> **CASO PRÁTICO** caso prático 2<br>
Procedida a Associação de NE, nos moldes do <u>side 93</u>, para o Segundo Cadastro Ref. 15701/2022<br>
A reprodução será com o cadastro na también de Valores

Procedida a Associação de NE, nos moldes do slide 93, para o Segundo Cadastro Ref. 15701/2022 caso prático 2<br>ef. 15701/2022<br>pres Atuais'', onde

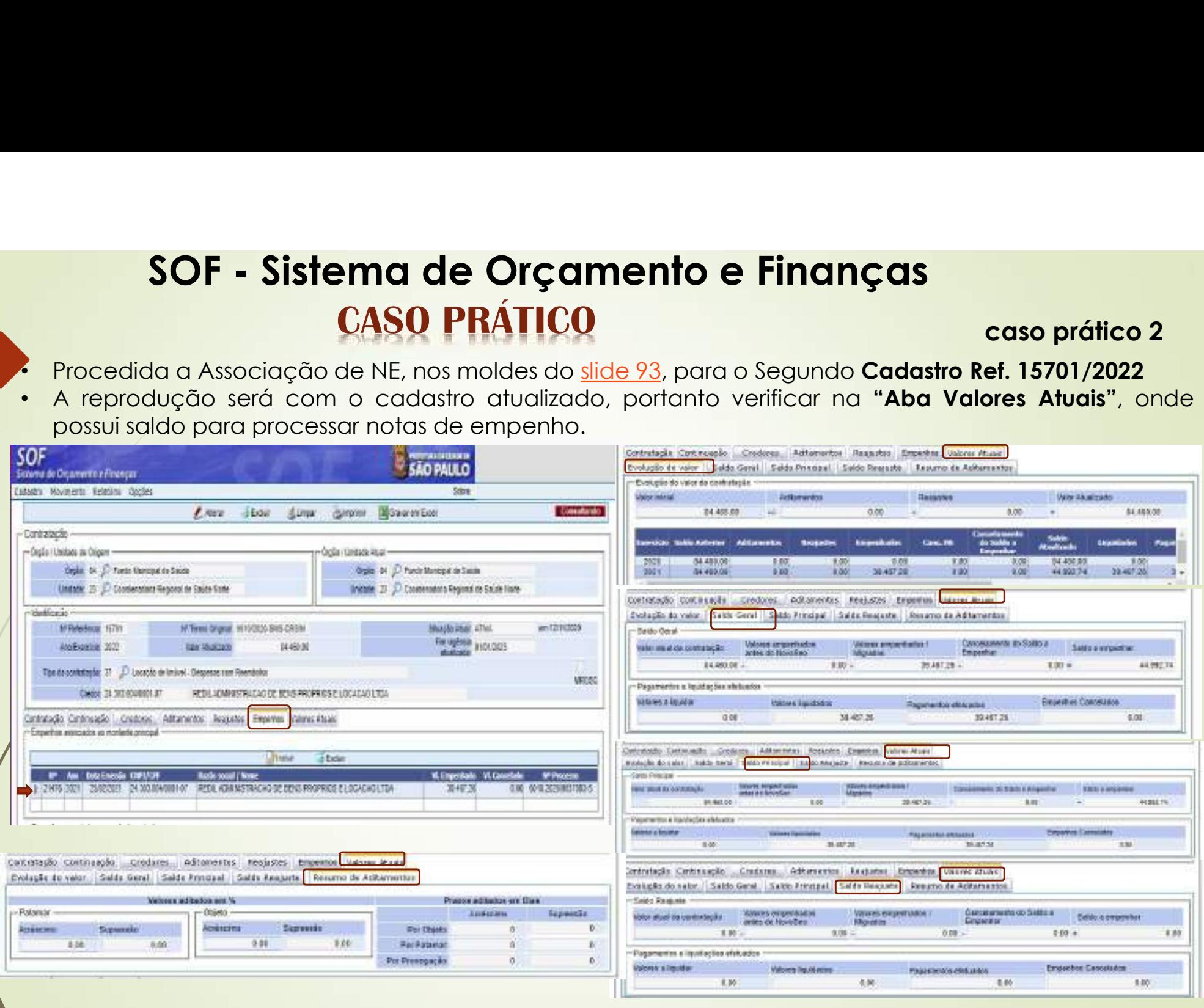

98 · O caso prático 2 terá como referencia as explicações dadas nos slides: 44, 45, 46 e 48, caso prático 2<br>: <u>44, 45, 46</u> e <u>48,</u><br>astro **SOF - Sistema de Orçamento e Finanças<br>
CASO PRÁTICO caso prático 2**<br>
ou seja com associação de outros cadastros vinculados – Terceiro Cadastro<br>
segundos – Terceiro Cadastros vinculados – Terceiro Cadastros cadastros vinc

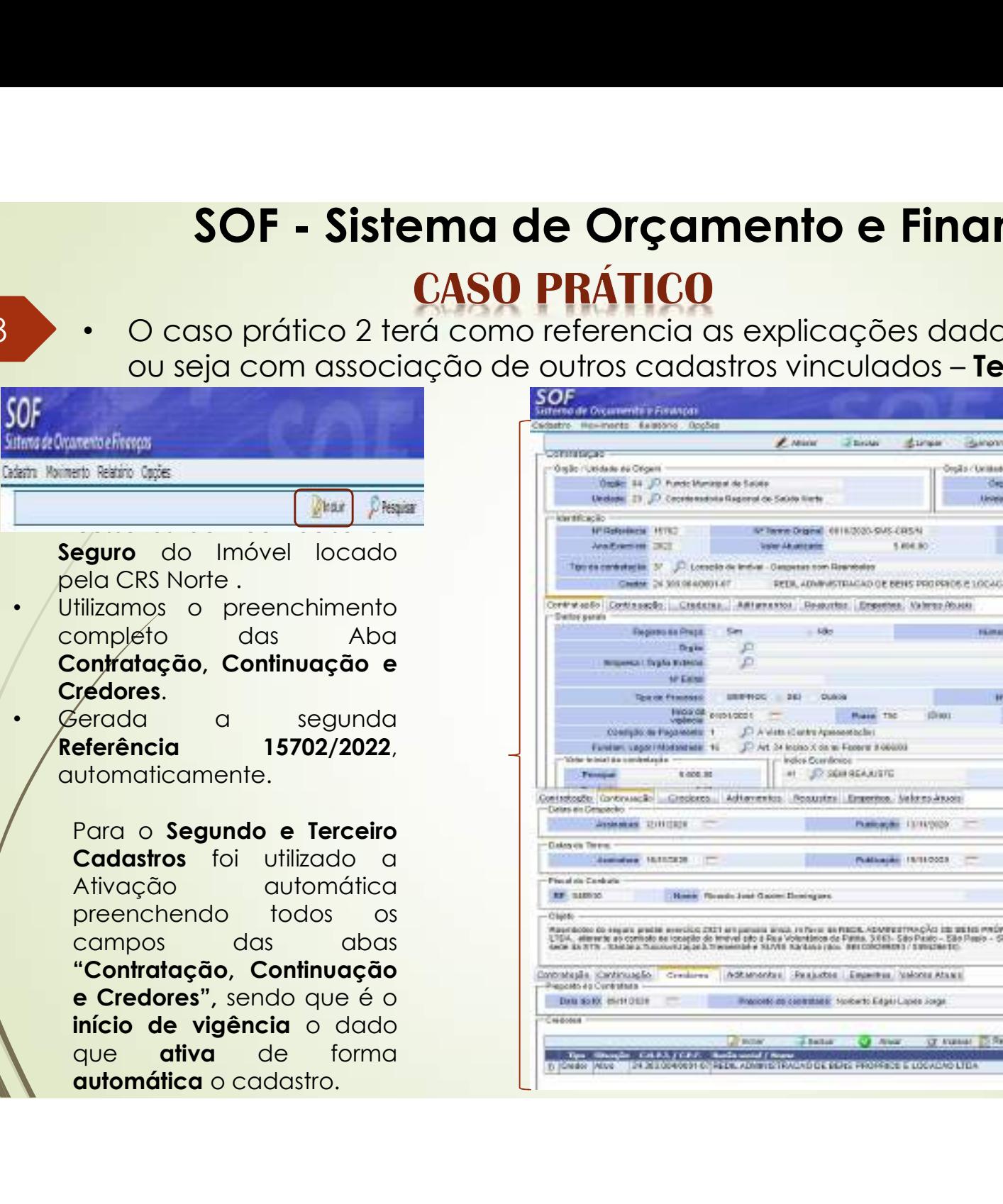

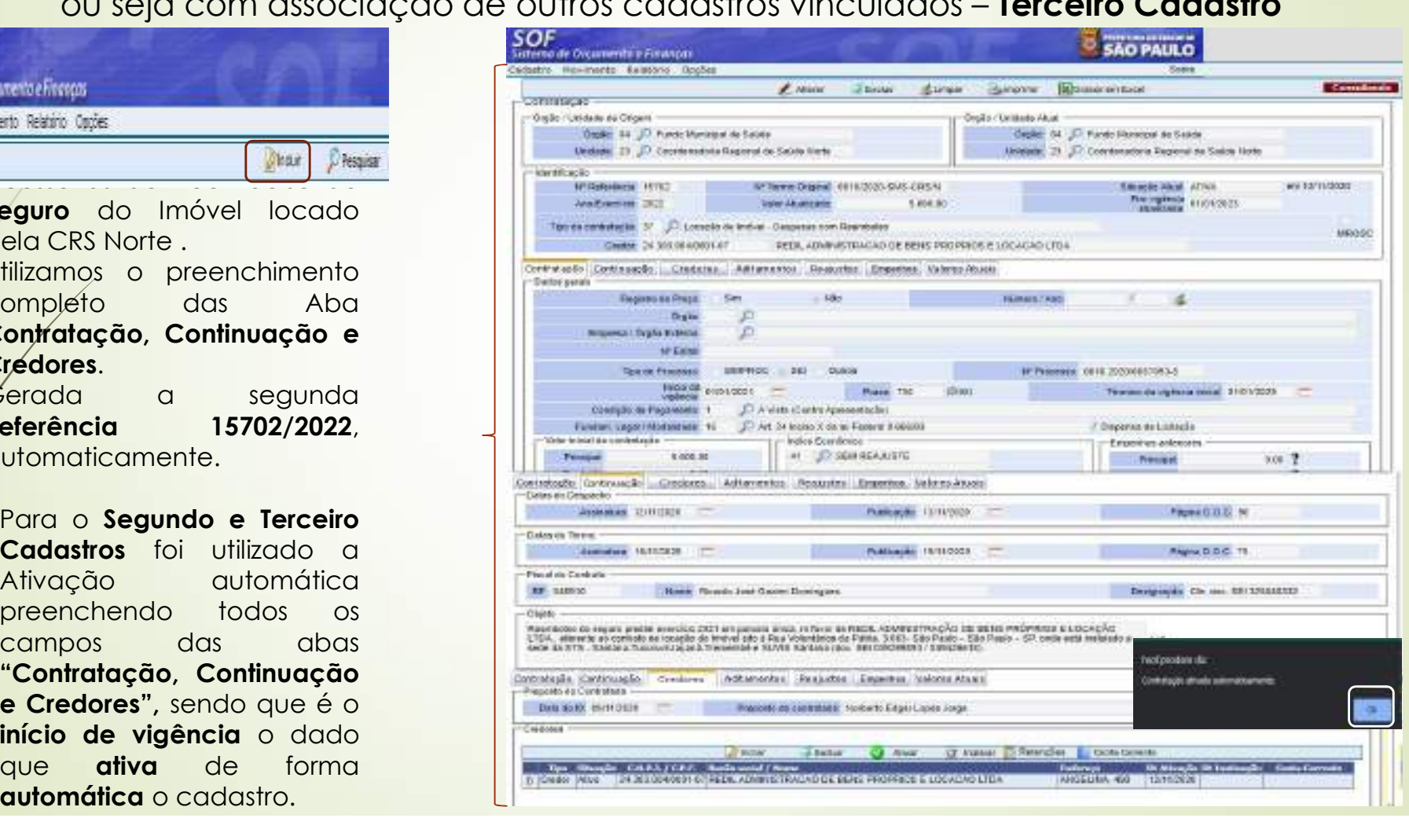

- Procedida a Associação de NE, nos moldes do slide 93, para o Segundo Cadastro Ref. 15702/2022<br>A reprodução será com o cadastro atualizado, portanto verificar na "Aba Valores Atuais", onde
- caso prático 2<br>Ref. 15702/2022<br>res Atuais", onde **SOF - Sistema de Orçamento e Finanças**<br> **CASO PRÁTICO** caso prático 2<br>
• Procedida a Associação de NE, nos moldes do <u>slide 93</u>, para o Segundo Cadastro Ref. 15702/2022<br>
• A reprodução será com o cadastro atualizado, port

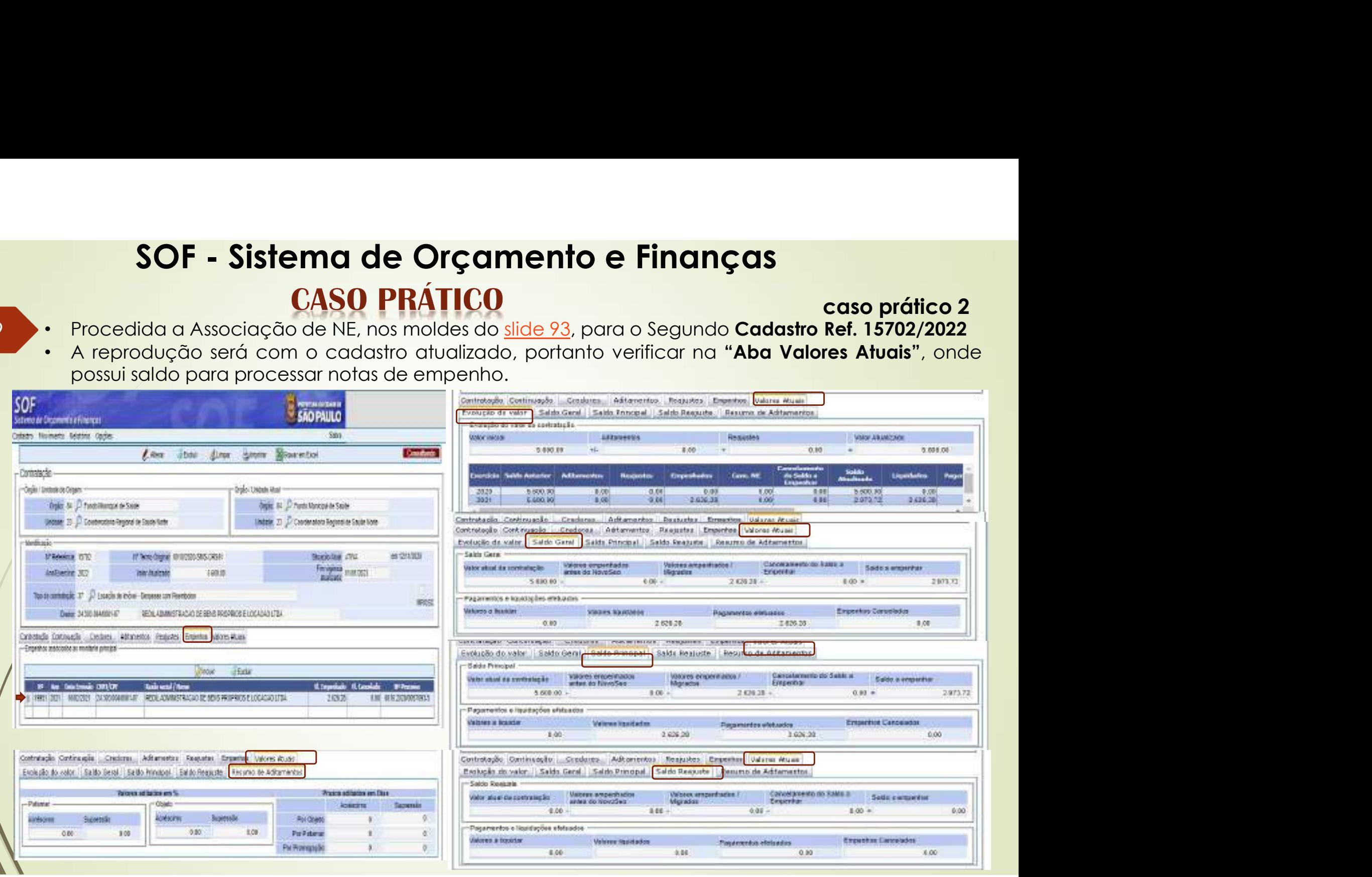

# SOF - Sistema de Orçamento e Finanças **SOF - Sistema de Orçamento e Finanças<br>
CASO PRÁTICO<br>
PRÁTICO caso prático 2<br>
- Procedimento da Associação de Cadastros, de acordo com a explicações constantes no slides 44,<br>
- 45 e 46, para os três cadastros: Ref. 15700/**

- 100 Procedimento da Associação de Cadastros, de acordo com a explicações constantes no slides 44,<br>45 e 46, para os três cadastros: **Ref. 15700/2022, Ref. 15701/2022** e **Ref. 15702/2022.** caso prático 2<br>antes no slides <u>44,</u><br>ratação.
	-

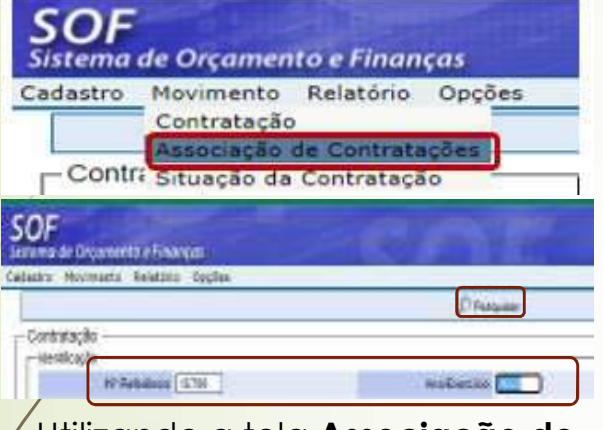

- Utilizando a tela Associação de Contratações, temos Pagina de onde serão associados os cadastros das despesas acessórias e vice versa
- Na demonstração utilizamos apenas uma associação, para não ficar repetitivo
- Para as outras referencias apresentaremos o print da tela concluída.

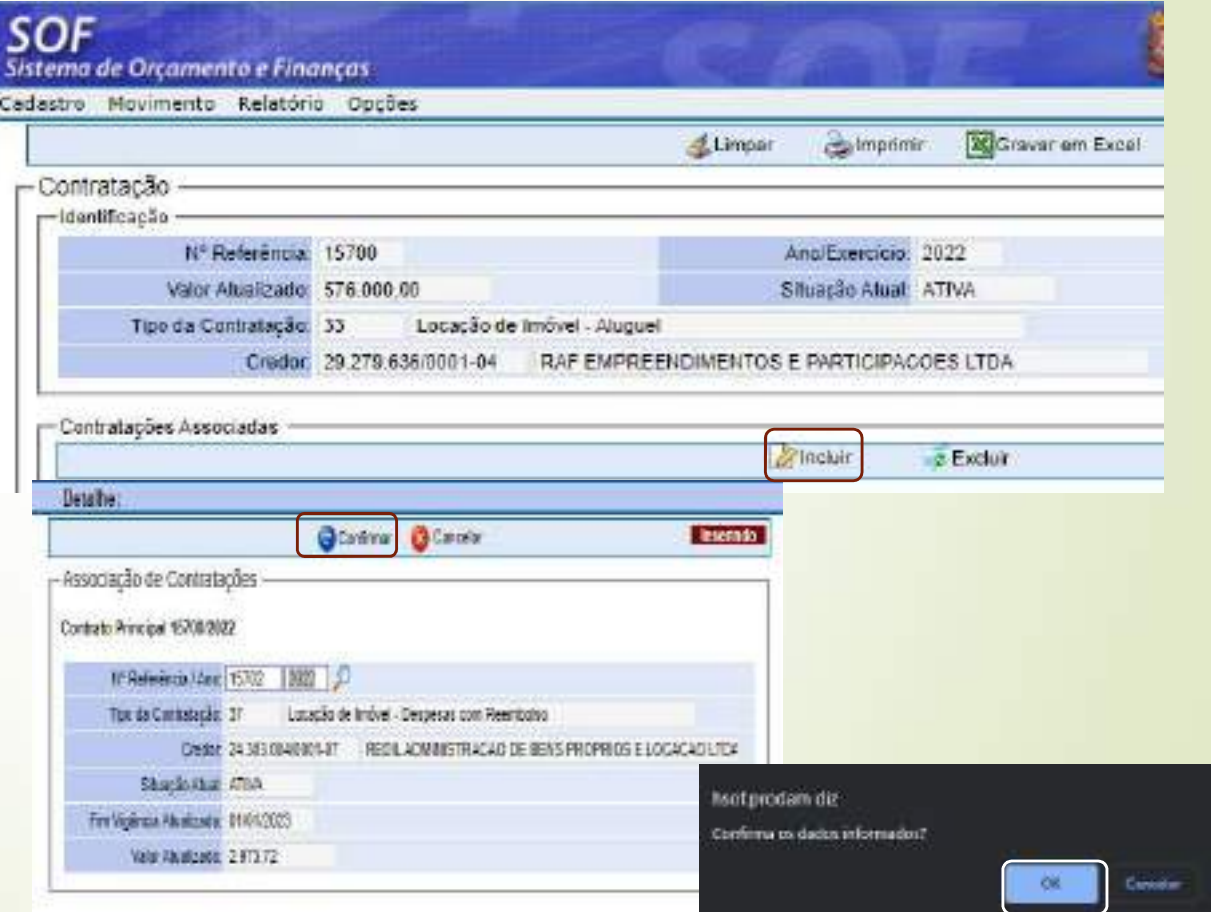

# SOF - Sistema de Orçamento e Finanças **CASO PRÁTICO**

101 · Reprodução das Telas de Associação das: Ref. 15700/2022, Ref. 15701/2022 e Ref. caso prático 2 15702/2022, após as vinculações

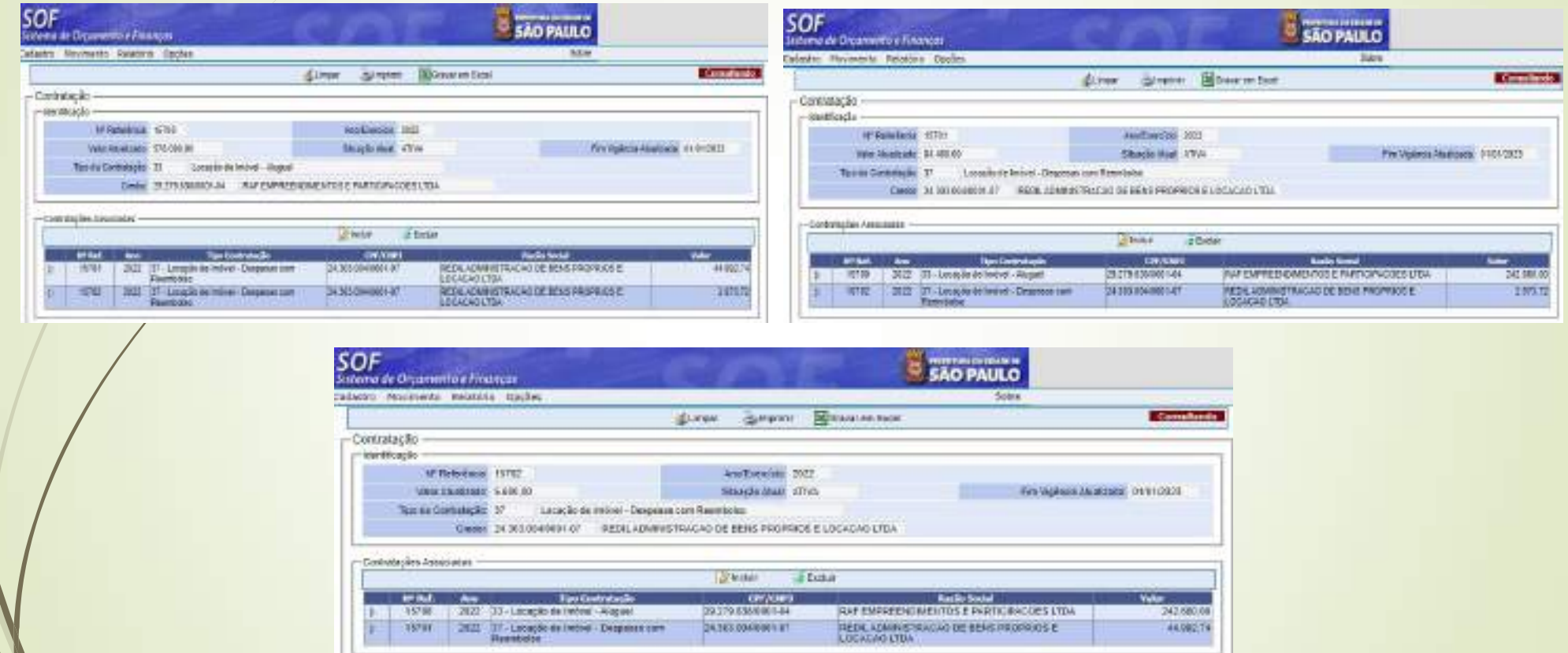

• Nos slides seguintes seguem as visualização em PDF das: Ref. 15700/2022, Ref. 15701/2022 e Ref. 15702/2022, com todas as alterações

# SOF - Sistema de Orçamento e Finanças **CASO PRÁTICO**

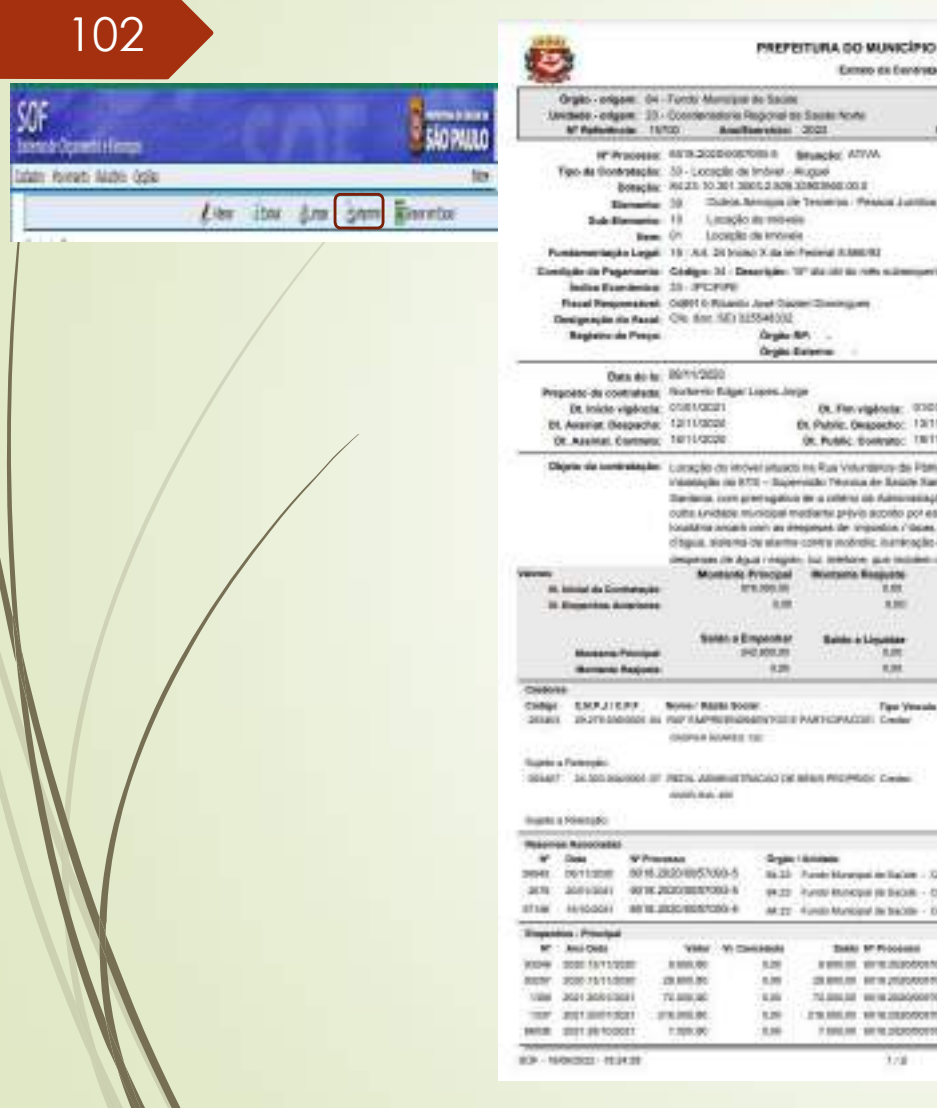

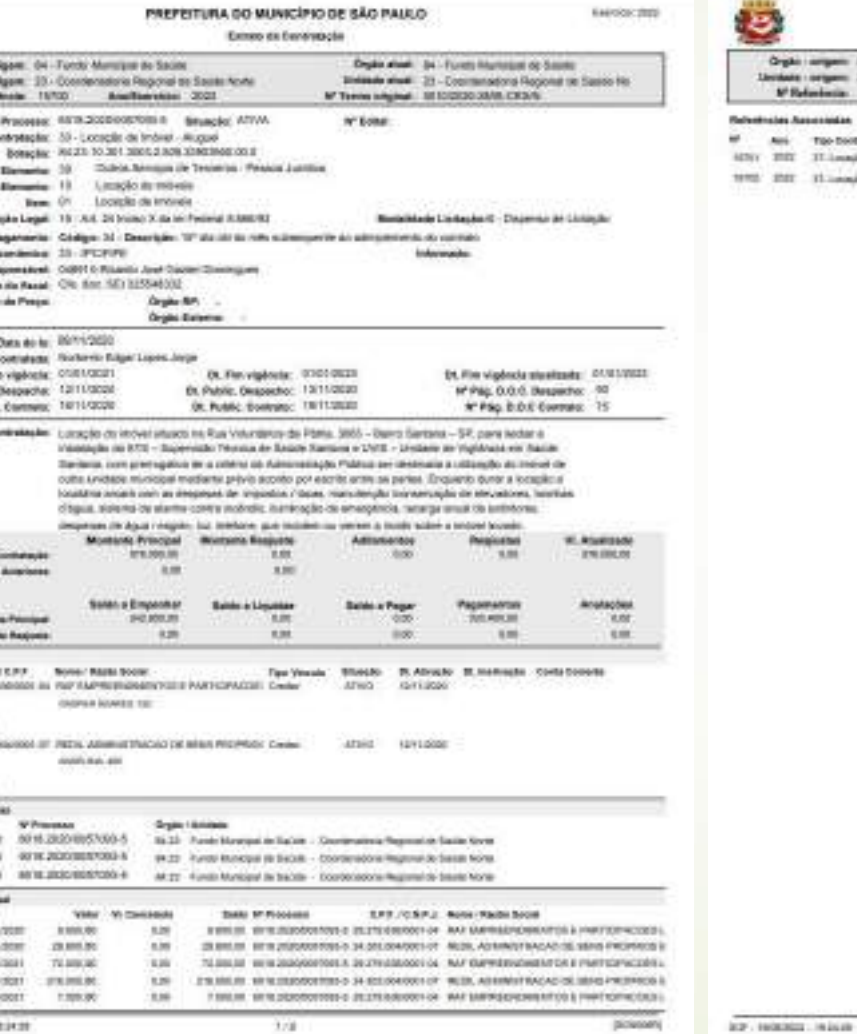

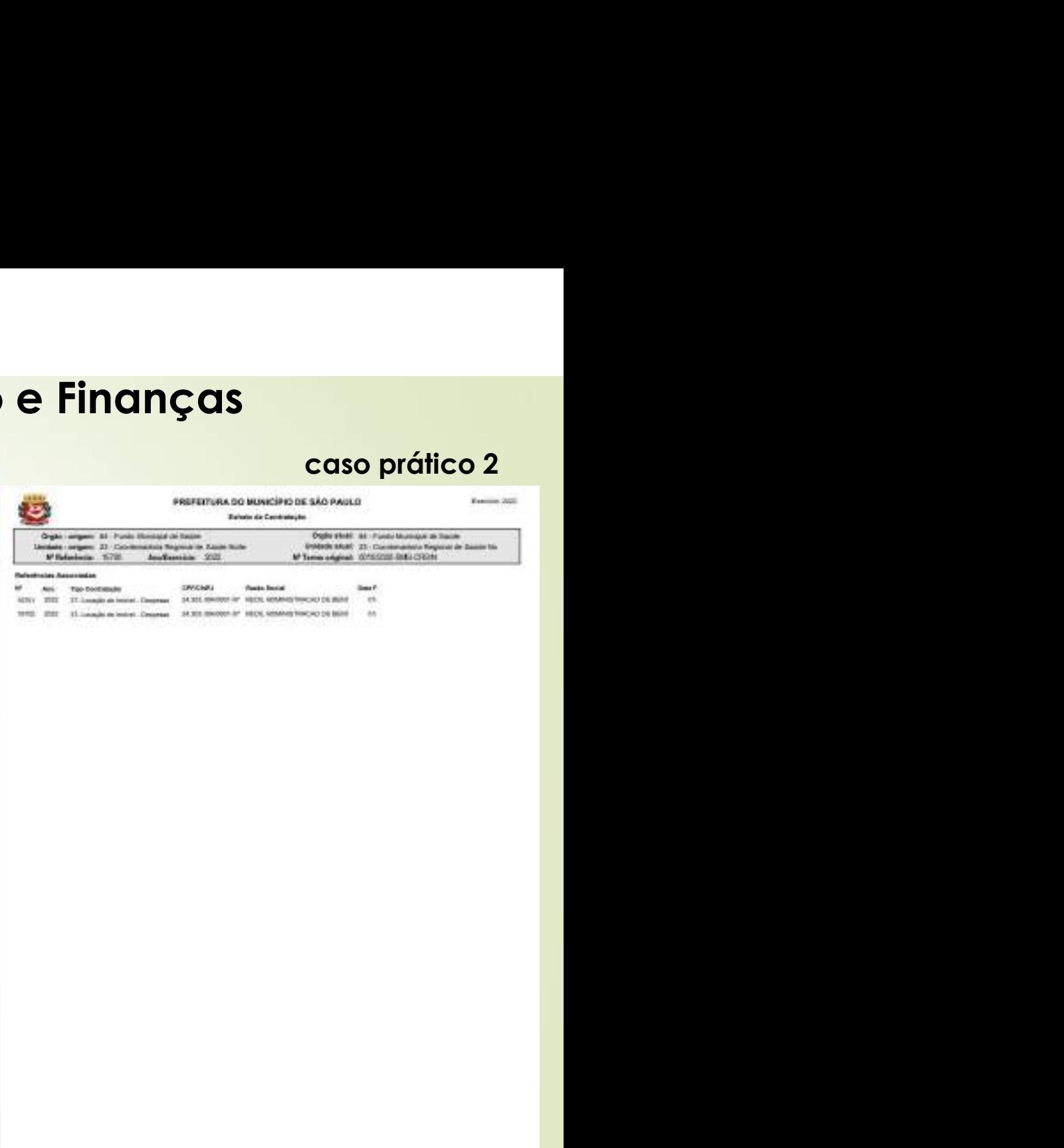

30E

**brame** 

**CASO PRÁTICO** 

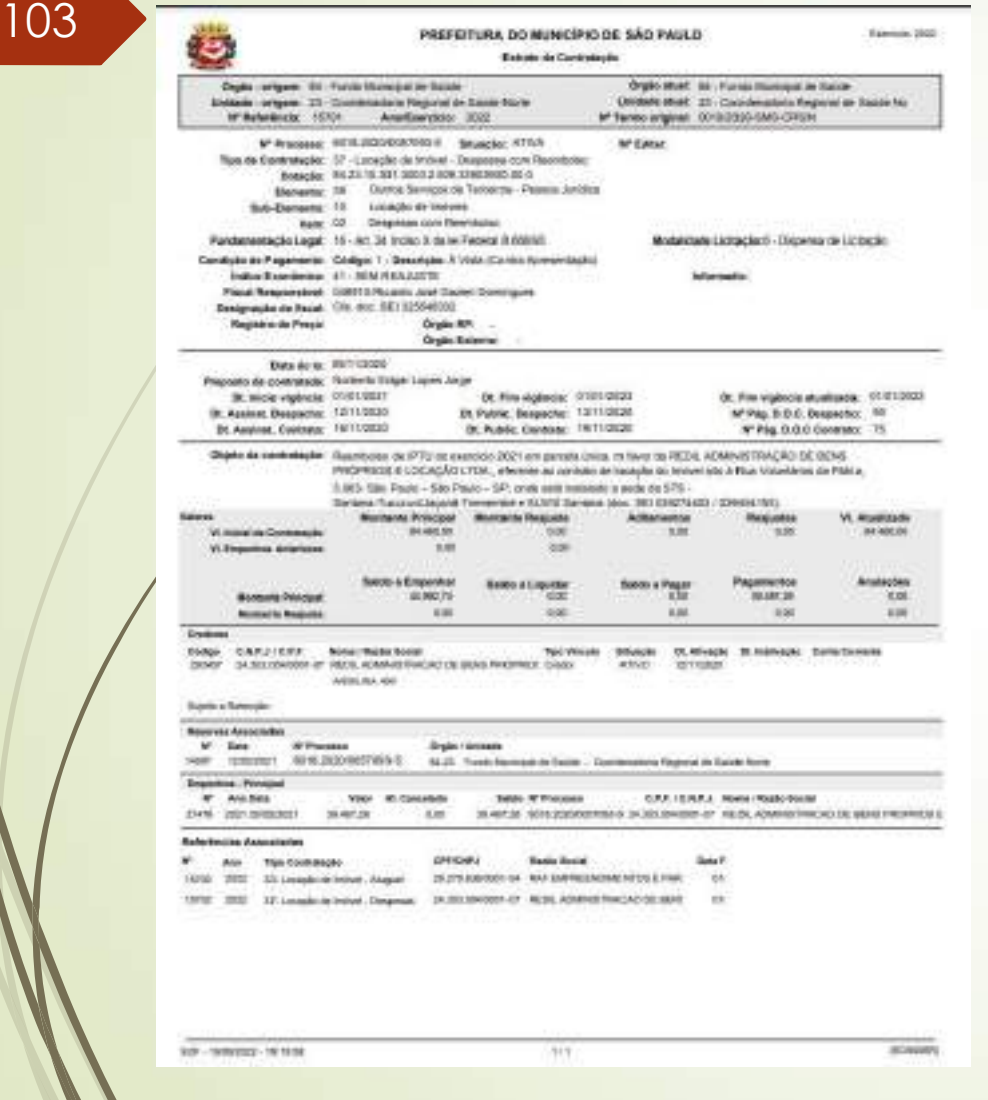

# caso prático 2PREFEITURA DO MUNICÍPIO DE SÃO PALEO O **Britain de Contraincier** Digital congress. But i Participated and Success. Deblade: property, 22 - Convenience Angle of Dr. Scott Sover. Witelesteck: 1970 Andrewston 2022 M'Processe RE'REDORETTION Shappe ATTA **W-Edite** Row de Commercia: 32 - Locação de Inidivel - Desposso com Rosmitoles Dotação: 36.21.10.301.9303.2.609.0303.00.0.0 Element: 18 Onlyn Sevign de Teosing - Person Jurcles Sub-Element: 10 Livigile de Holume **Ram: CO.** Diregenant Sales Pleet Business Fundamentagilio Legal: 16 - Art 34 Incars X da no Faderal & BM/M3 Memmeters Lichacen's - Disperse the Lichacen Condição de Pagalilente: 00digo: 1 - Descrição: A Vieta (Coma Aproxectação) **Ending Book British, JO - REAL PROJECTS Informatio** Final Responsivel COSTS Pleate Just Color Dennant Designapho da Resal : CRI (Inc. 50112954000) Registra da Pesca Organ RP **Cryst Kennet** Details in Divisions Presento da serientada. Nomeni Otgar Lopes Antar **Dr. Mote stylinger 01910021** Сов. Романдиками (1999-1992) -St. Pier riginals students in 1101/2020 Ill: Assimet Designation: 13/11/2020 Bt Patric Despetha 13/11/2020 W'Fig. 0.0.0. Despecter: 70 Bt. Assinat, Goetinger, 197110220 IR Public Economy, TRITIONED M PAL B.O.C Contrate: 75 Digitia da sententação - Tiscotopas do seguro podei sosrádo 2021 em paraia única, milhero de REDA, ADMINISTRAÇÃO DE Paris: 2:00 - 35x Paulo - 35x Paulo - 57 - 2006 PAS MARINE 2:000 - 04 TTTL -Bankera-Turusuvi Autovi & Tremembal a 60 V65 Namarra 56xc, SAT 000209800 (1000420018) **MALLER Manteria Principal - Manteria Resputa-**Addression Resources V. Alumburg **VI RAISI DI CARANADIO** ANALIS **AM** AN. **TOP** \$1400.00  $+80$ **AM** VC Enquiricia Antariosa Sales Page Seda a Engenear Engelseroy Anderdes **BANK & Liquidar Montana Principal** 137272  $\frac{1}{2}$ **TERRIT** 1004 **Bureaux Sections** 3.85 19,000 con **AM**  $-100$ **Pinkins** Color CAPUCPF - New Year food Tax Verals - Rhagim - D. Advalte - D. Insbracks - Conta Cornelia DESET SA AS ASSOCIATIONS AT THESE REMANDERS AND DE BENS PROPERTY CHAN-ATRO<sup>2</sup> 101100M makes the sale **Super a National** Secrets Associates  $W$  . Dex. **THE MAGAZINE Broad Linkway** Salty - Hispanical - 2010-2020 001799-9 - 04:25 - 4/400 Manager III (see the second contemporary to Secretary **Engelbox**: Phrobe View W. Savariano **John W Pressure** CAR CARL House (Regis Room) W Auchen teen inclusive relationship SANCE REPLACEMENTATION SATISFACEOUS OF VALIA, ADAMNIFRADAD DE BERG PROPRIES **Behelacian Associates** W der Ten Commander percent. **Riddle Book Think** THREE RESIDENCES IN A HORIZON III - AND AN UNIVERSIDE PARTICULAR INTERFERENCES IN A 1999  $-24$  $-94$

SEP ... INVENIOR - IN DOCK

18,110.

DOMM

# SOF - Sistema de Orçamento e Finanças SOF - Sistema de Orçamento e Finanças<br>
CASO PRÁTICO<br>
<sup>104</sup> • Simulação de Aditamentos tipos: Ajuste por Estimativa – Patamar – Objeto<br> **Administrativo e somente Prorrogação de Prazo**<br>
• Ajuste por Estimativa: Ref. 235/2022 SOF - Sistema de Orçamento e Finanças<br>
CASO PRÁTICO<br>
Simulação de Aditamentos tipos: Ajuste por Estimativa - Patamar - Objete<br>
Administrativo e somente Prorrogação de Prazo<br>
e por Estimativa: Ref. 235/2022

• Ajuste por Estimativa: Ref. 235/2022

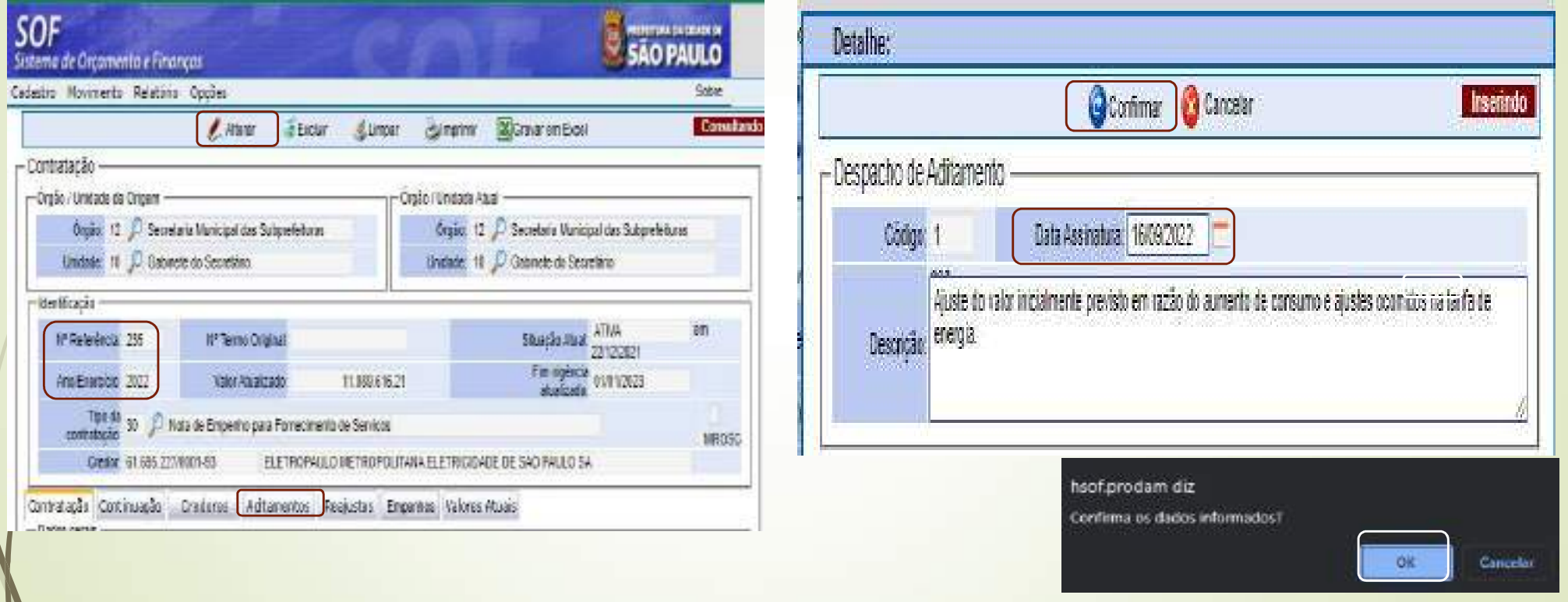

# SOF - Sistema de Orçamento e Finanças 105 • **Sistema de Orçamento e Finanças<br>
205 • Os campos salientados devem ser habilitados e inseridos os dados requisitados para que<br>
305 • Os daditamento Ajuste por Estimativa possa ser concluído<br>
305 • Propose de Campos**

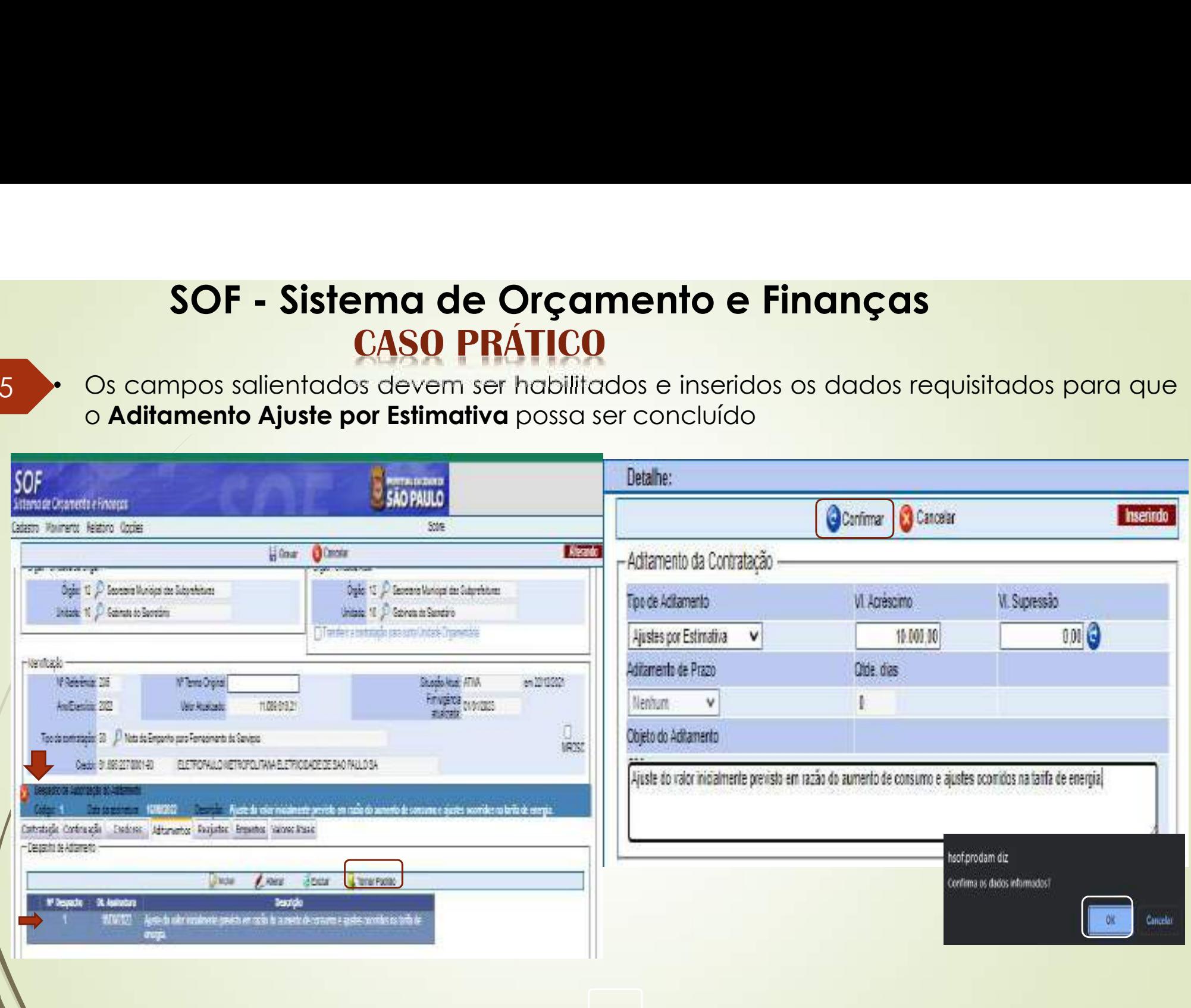

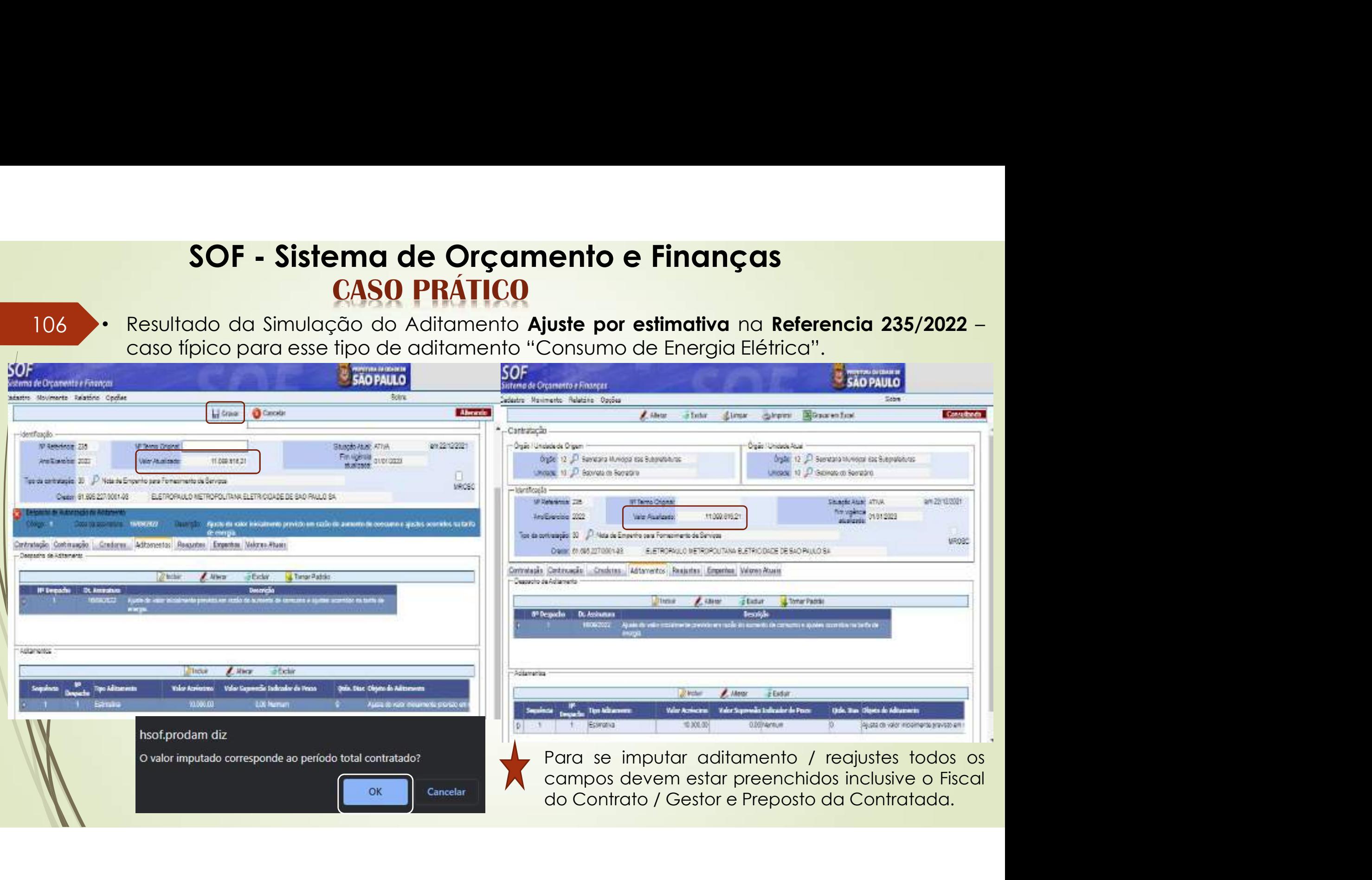

# SOF - Sistema de Orçamento e Finanças<br>CASO PRÁTICO<br>Antesta simulação utilizaremos a incorporação de reajuste concedido

107 • **Sistema de Orçamento e Finanças**<br> **107 • Patamar:** nesta simulação utilizaremos a incorporação de reajuste concedido na<br>
primeira prorrogação, frente a segunda prorrogação, o qual segue o mesmo critério<br>
quando da R **SOF - Sistema de Orçamento e Finanças<br>
CASO PRÁTICO<br>
Patamar:** nesta simulação utilizaremos a incorporação de regiuste concedido na<br>
primeira prorrogação, frente a segunda prorrogação, o qual segue o mesmo critério<br>
quand **SOF - Sistema de Orçamento e Finanças**<br> **CASO PRÁTICO**<br> **Patamar:** nesta simulação utilizaremos a incorporação de reajuste concedido na<br>
primeira prorogação, frente a segunda prorogação, o qual segue o mesmo critério<br>
qu **SOF - Sistema de Orçamento e Finanças**<br> **CASO PRÁTICO**<br> **Patamar:** nesta simulação utilizaremos a incorporação de reqiuste concedido na<br>
primeira prorrogação, frente a segunda prorrogação, o qual segue o mesmo critério<br> **a de Orçamento e Finanças**<br>**SO PRÁTICO**<br>lo utilizaremos a incorporação de reajuste concedido na<br>nte a segunda prorrogação, o qual segue o mesmo critério<br>o e / ou Realinhamento Econômico-Financeiro, ou seja, não se<br>lalizad

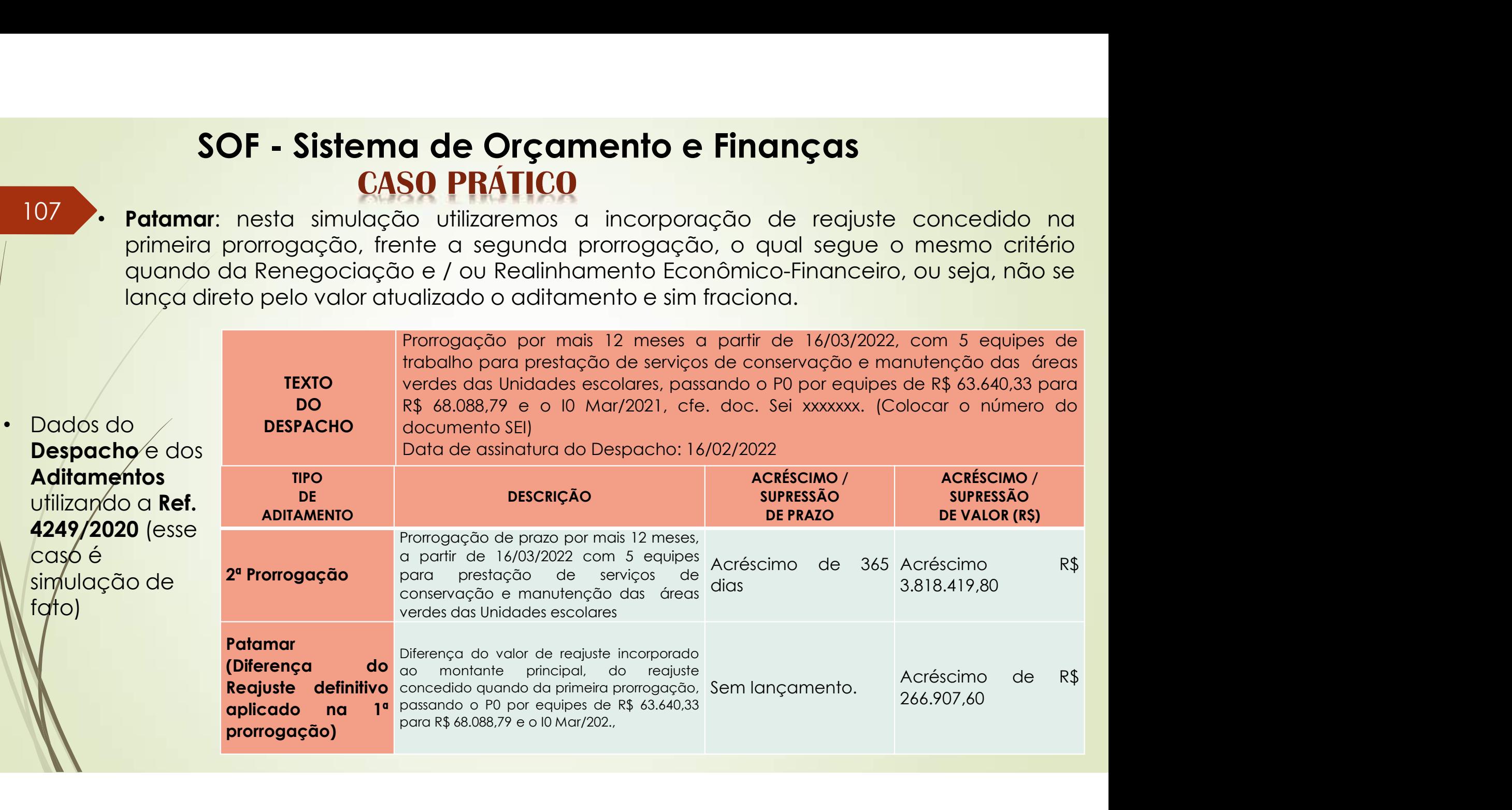

# SOF - Sistema de Orçamento e Finanças<br>CASO PRÁTICO<br>are Prorrogação: 108 and the set of the set of the set of the set of the set of the set of the set of the set of the set of the **SOF - Sistema de Orçamento e Finanças<br>
CASO PRÁTICO<br>
• Patamare Prorrogação:<br>
• Os campos salientados devem ser habilitados e inseridos os dados requisitados para que o<br>
Aditamento por Patamar / Prorrogação possa ser conc** SOF - Sistema de Orçamento e Finanças<br>
CASO PRÁTICO<br>
Patamar e Prorrogação:<br>
Os campos salientados devem ser habilitados e inseridos os dados requisitados para que o<br>
Aditamento por Patamar / Prorrogação possa ser concluíd

# • Patamar e Prorrogação:

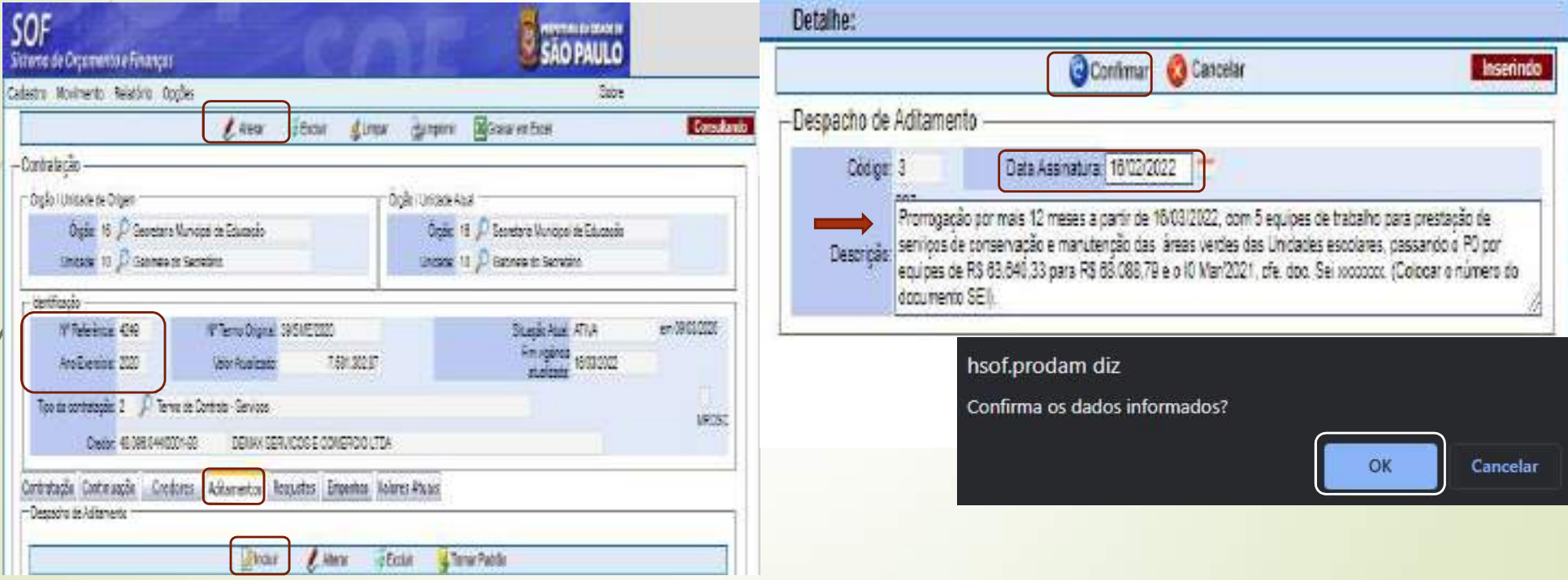
## **SOF - Sistema de Orçamento e Finanças<br>CASO PRÁTICO<br>Apos salientados devem ser habilitados para que o Aditamento Patama** 109 • Cistema de Orçamento e Finanças<br>
109 • Os campos salientados devem ser habilitados para que o Aditamento Patamar /<br>
Prorrogação possam ser concluído<br>
109 • Campos de Registrados devem ser habilitados para que o Adita **SOF - Sistema de Orçamento e Finança**<br>
Os campos salientados devem ser habilitados para que o **A**<br>
Prorrogação possam ser concluído<br>
Prorrogação possam ser concluído<br>
Propense de Contrato de Contrato de Contrato de Contra

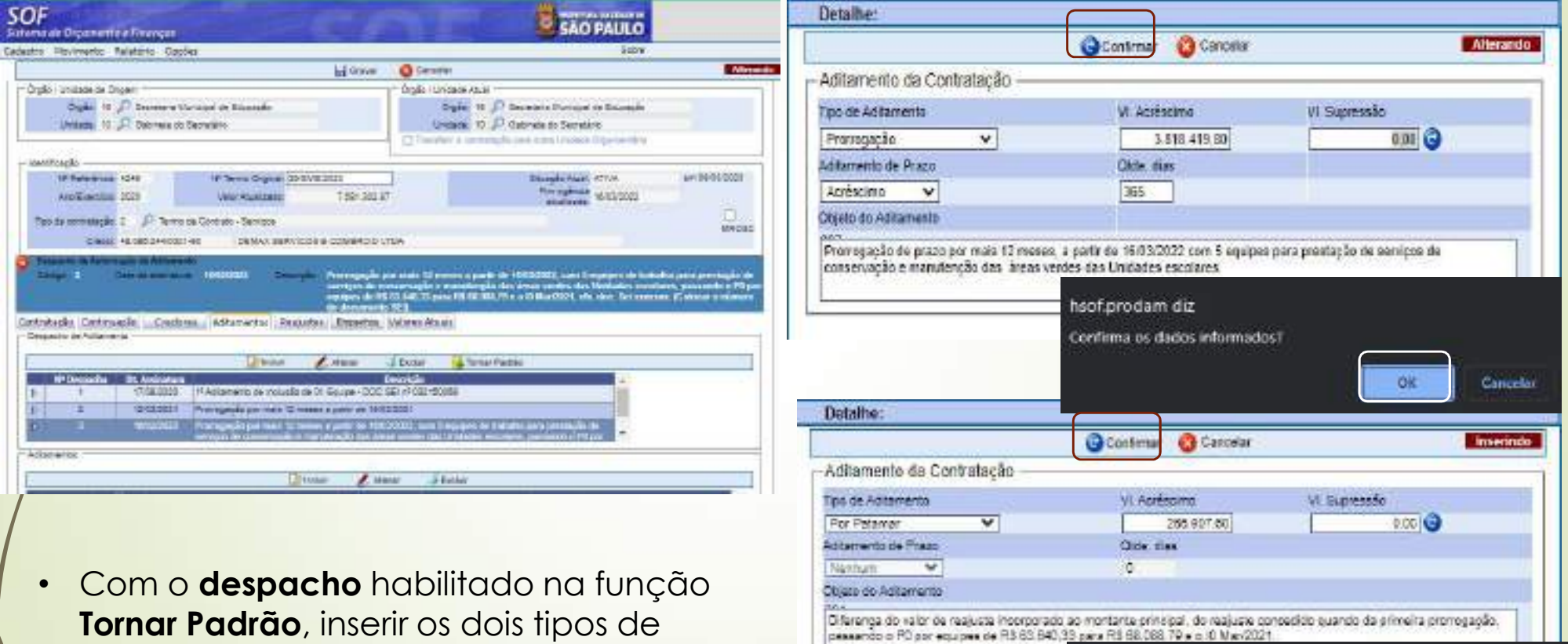

hsof.prodam diz

Confirma os dados informados l

**OK** 

Cancelo:

aditamento e após acionar a função "Gravar"

# SOF - Sistema de Orçamento e Finanças<br>CASO PRÁTICO<br>do da Simulação do Aditamento de Patamar / Reajuste na Referencia 4249/20

110 • Resultado da Simulação do Aditamento de Patamar / Reajuste na Referencia 4249/2020<br>
- Incorporando o reajuste concedido na primeira prorrogação.<br>
110 • Casultado da Simulação do Aditamento de Patamar / Reajuste na Re

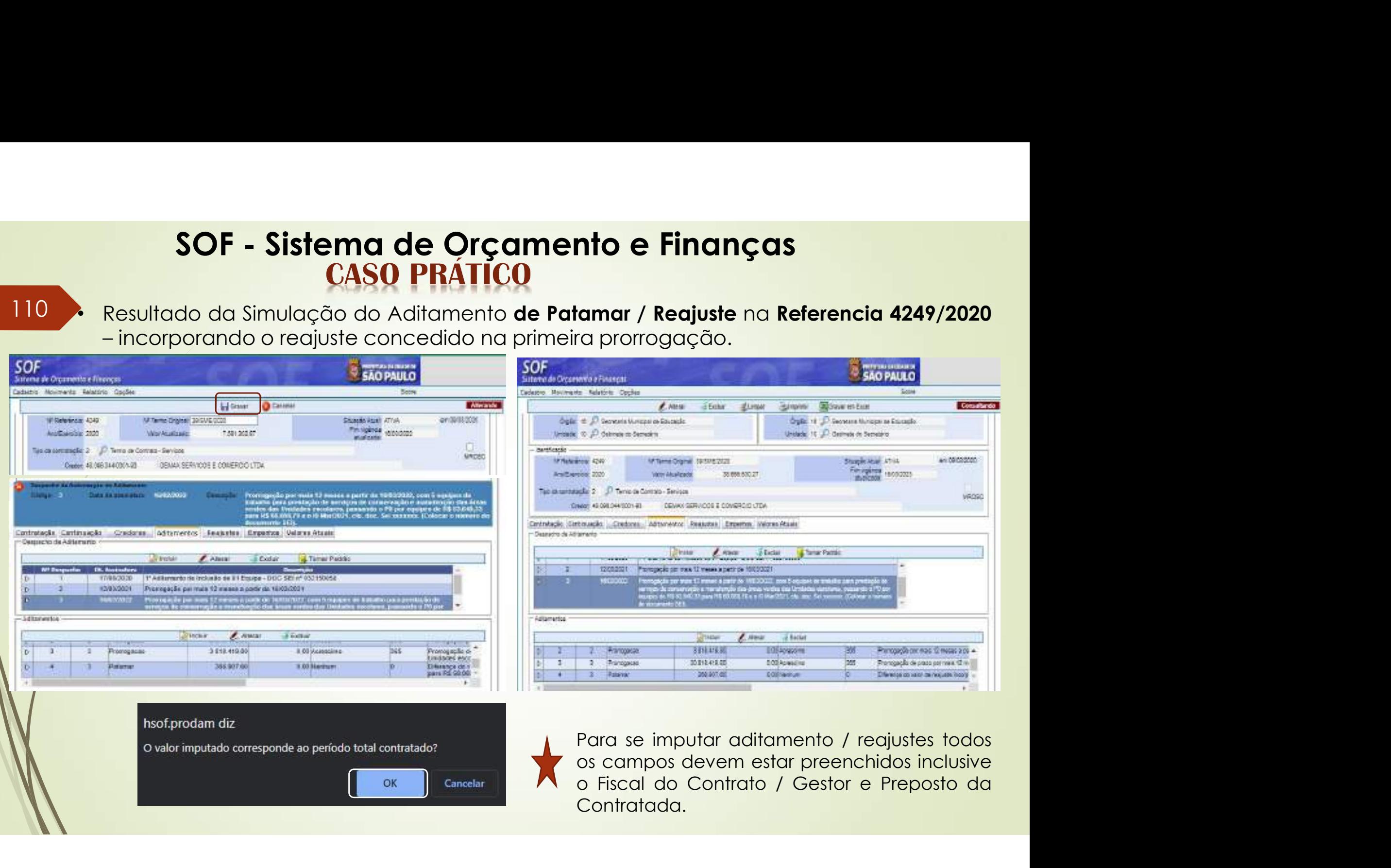

 $\mathbf{z}$ 

# **SOF - Sistema de Orçamento e Finanças<br>CASO PRÁTICO<br>mento" dos tipos: "Prorrogação" somente de Prazo e de "Objeto" somente de**

111 • "Aditamento" dos tipos: "Prorrogação" somente de Prazo e de "Objeto" somente de ato<br>Administrativo constantes em único despacho, irá gerar 2 lançamentos no grid<br>"Aditamento" SOF - Sistema de Orçamento e Finanças<br>
CASO PRÁTICO<br>
"Aditamento" dos tipos: "Prorrogação" somente de Prazo e de "Objeto" somente de ato<br>
Administrativo constantes em único despacho, irá gerar 2 lançamentos no grid<br>"Aditam "Aditamento" **3 de Orçamento e Finanças**<br>**SO PRÁTICO**<br>Prorrogação" somente de Prazo e de "Objeto" somente de ato<br>s em único despacho, irá gerar 2 lançamentos no grid<br>Prorrogação por mais 02 meses a partir de 14/10/2021em razão da neces

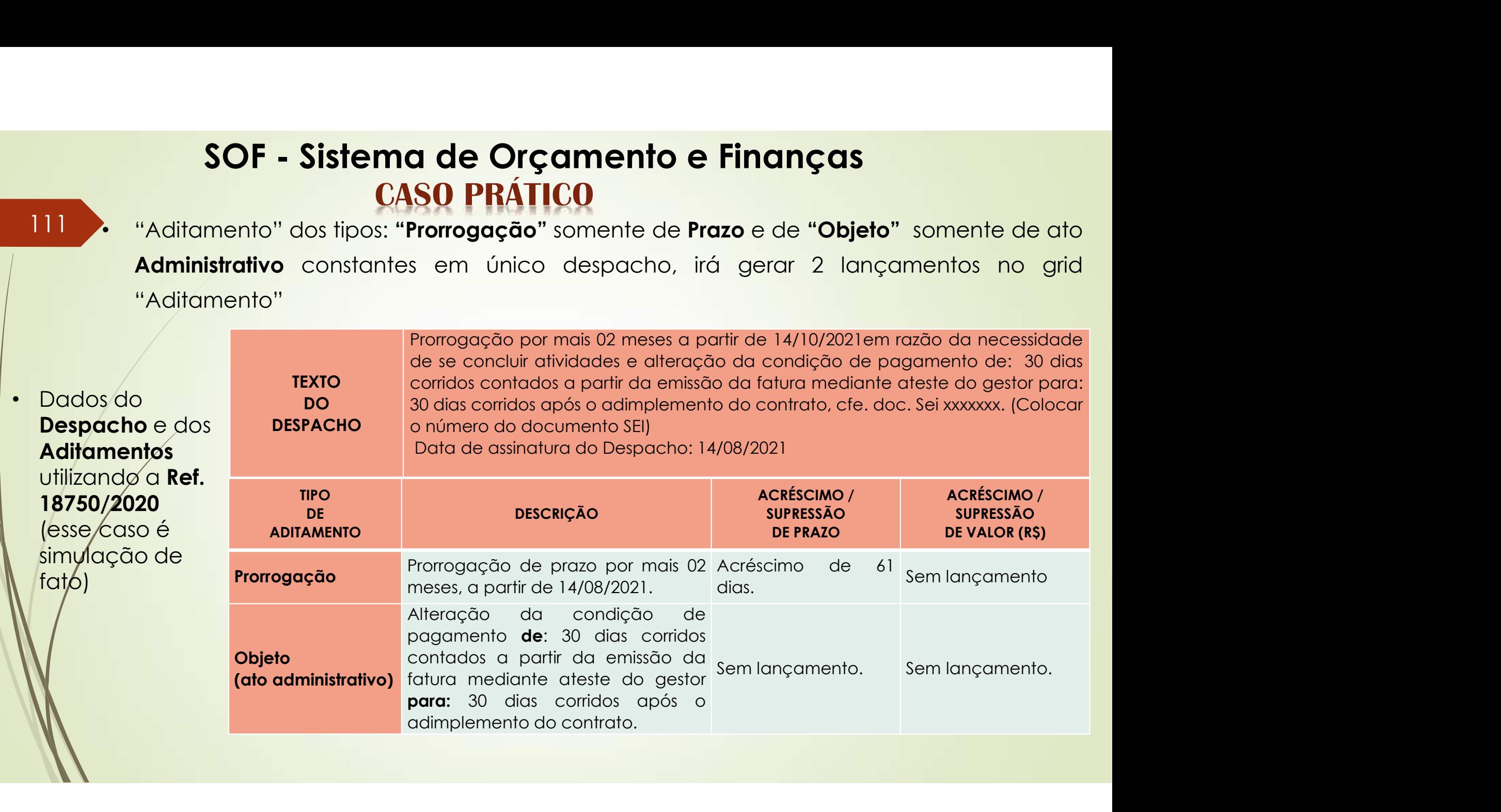

# **SOF - Sistema de Orçamento e Finanças<br>CASO PRÁTICO<br><sub>Cão de Aditamentos tipos: Objeto Administrativo e somente Prorrogação de Pr</sub>**

## 112 . Simulação de Aditamentos tipos: Objeto Administrativo e somente Prorrogação de Prazo SOF - Sistema de Orçamento e Finanças<br>
CASO PRÁTICO<br>
e Aditamentos tipos: Objeto Administrativo e somente Prorrogação de Prazo<br>
Ref. 18750/2020<br>
Esperanto Detallie:

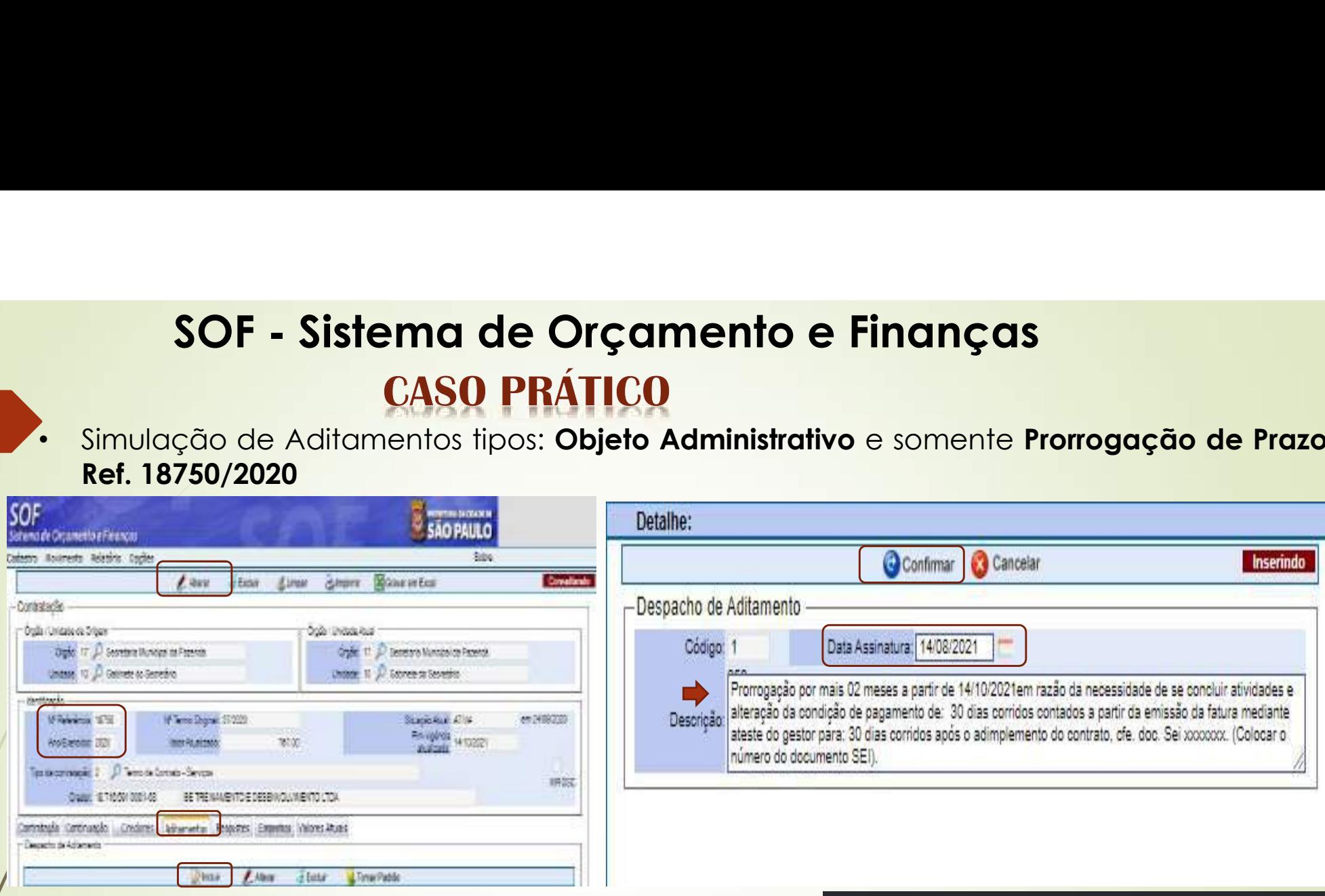

• Os campos / funções salientados deverão ser habilitados para que o Aditamento possa ser concluído

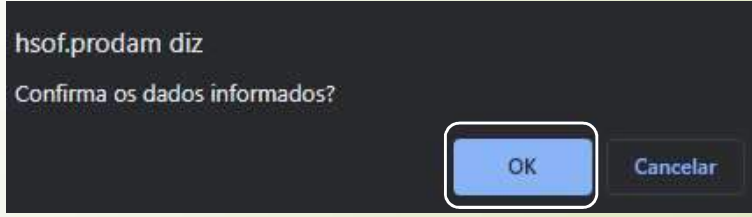

## SOF - Sistema de Orçamento e Finanças<br>CASO PRÁTICO<br>Apos salientados devem ser habilitados para que os Aditamentos de: Obje  $SOF - Sistema de Orçamento e Finanças$ <br>  $CASO PRÁTICO$ <br>
• Os campos salientados devem ser habilitados para que os Aditamentos de: Objeto<br>
Administrativo e Prorrogação somente de Prazo possa ser concluído<br>
Strange de Prazo possa ser concluído

113 . Os campos salientados devem ser habilitados para que os Aditamentos de: Objeto

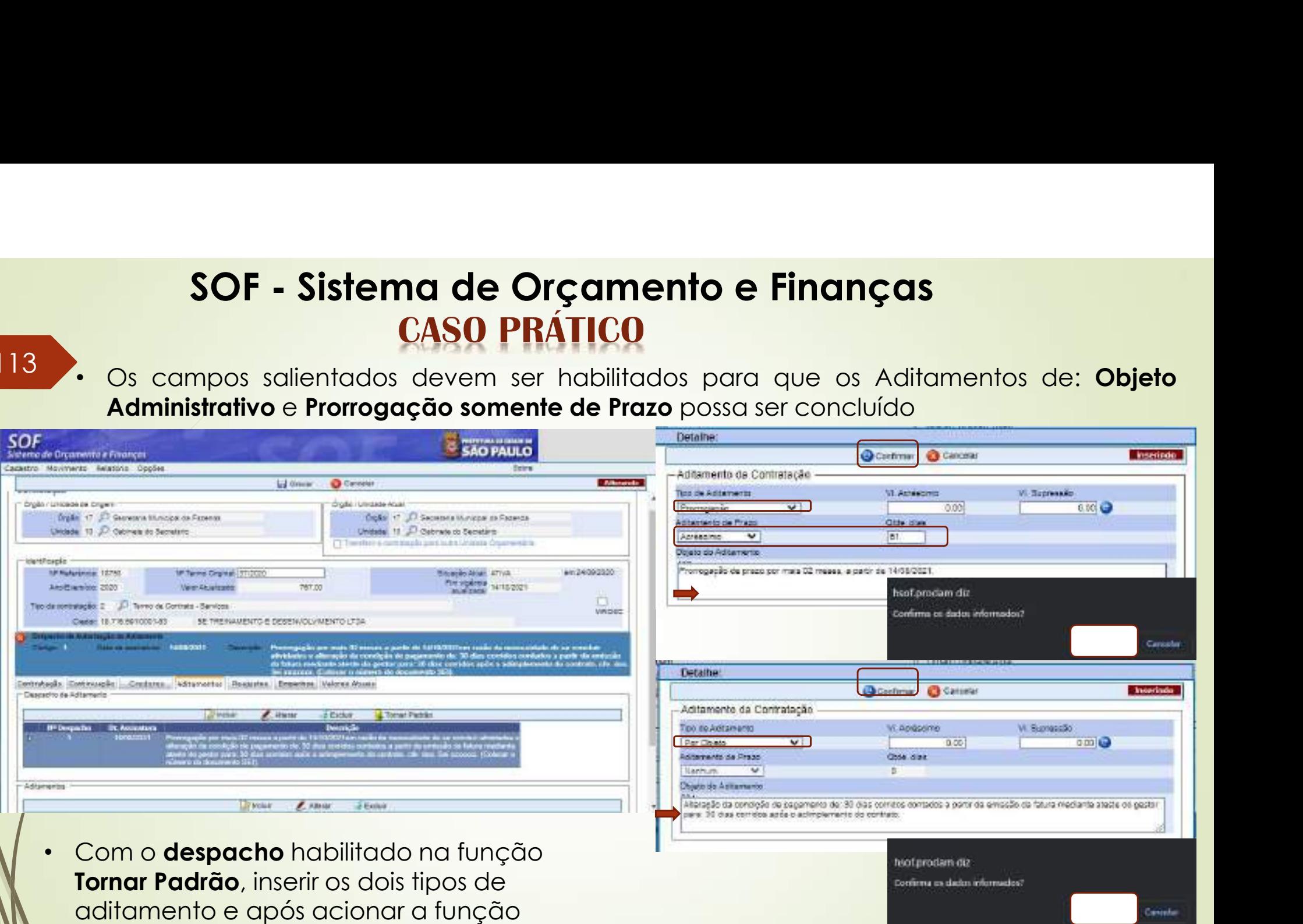

"Gravar"

## SOF - Sistema de Orçamento e Finanças<br>CASO PRÁTICO<br>do da Simulação dos Aditamentos de: Objeto Administrativo e Prorrogação <sup>114</sup> • Resultado da Simulação dos Aditamentos de: Objeto Administrativo <sup>e</sup> Prorrogação

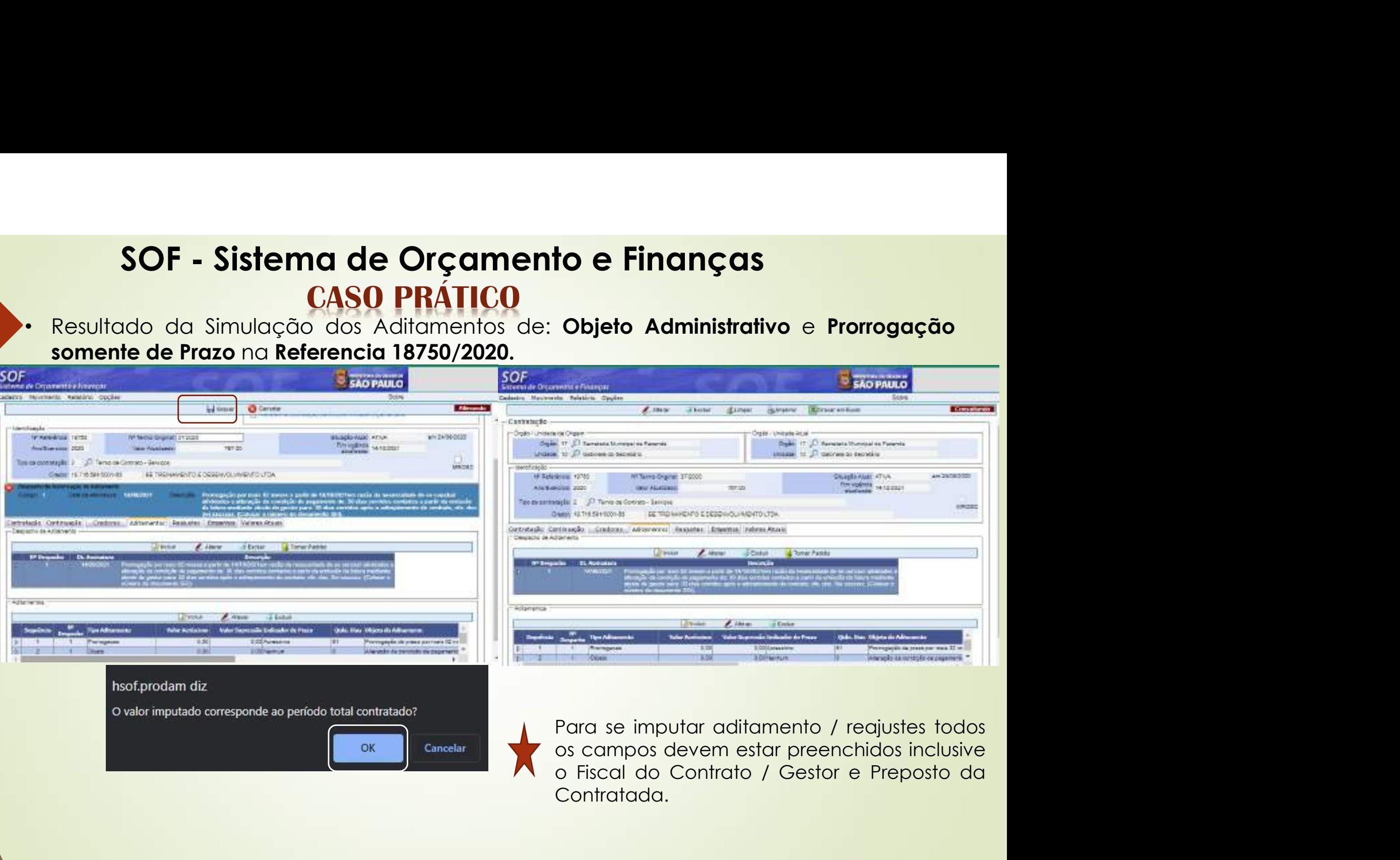

Contratada.

## SOF - Sistema de Orçamento e Finanças **CASO PRÁTICO**

• Após gravados os Aditamentos, pesquisar a Ref. 18750/2020, habilitar a função "Alterar" em seguida a Aba Aditamento,<br>selecionar o<br>"**Despacho**" e torná-

lo "Padrão" para alterar Condição de pagamento na Aba **Contratação** 

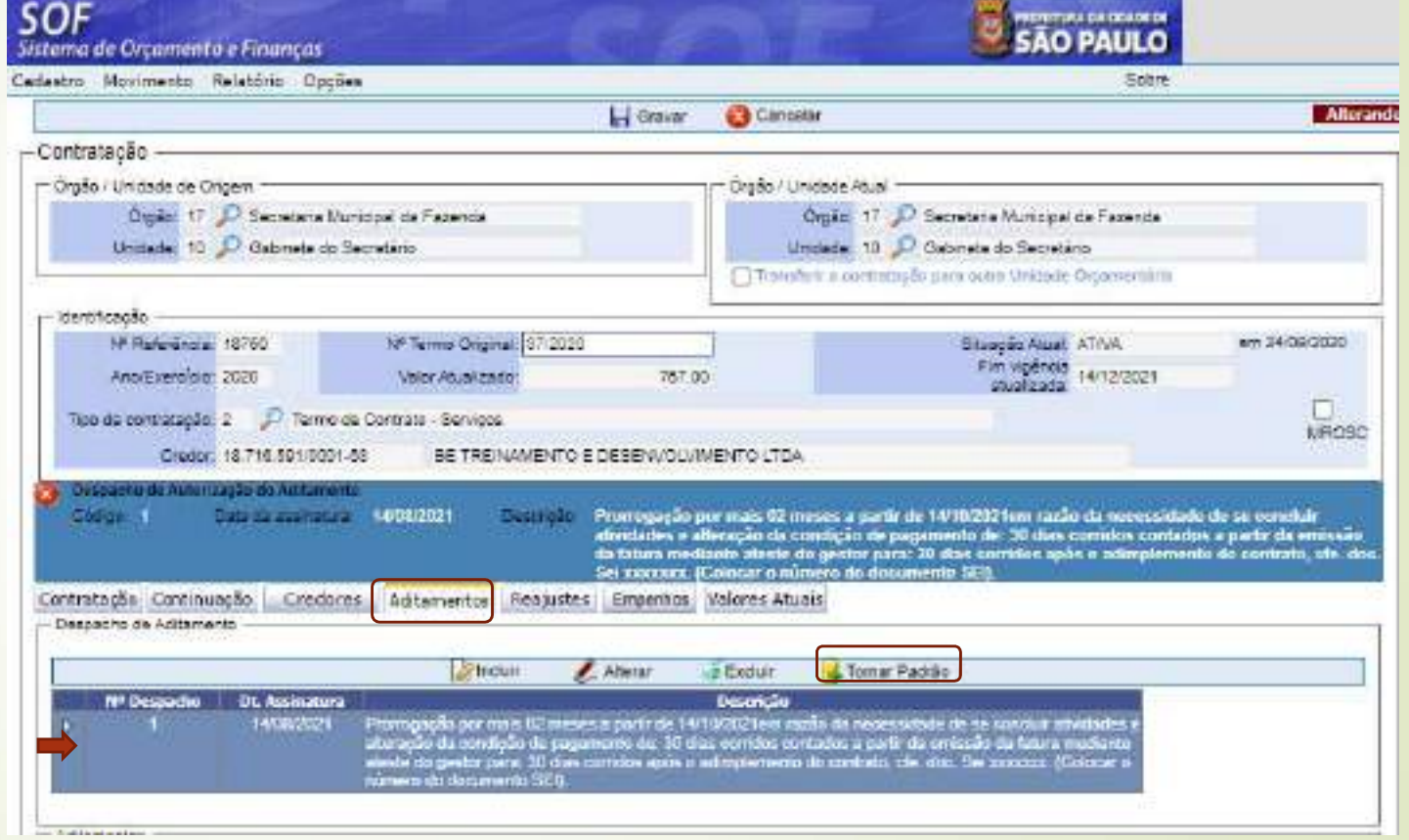

## 115

116 • Procedendo a alteração deletando o registro anterior da condição de pagamento e imputando o novo informado no Despacho / Aditamento na Ref. 18750/2020, e habilitar a função "Gravar" SOF - Sistema de Orçamento e Finanças<br>
CASO PRÁTICO<br>
Procedendo a alteração deletando o registro anterior da condição de pagamento e<br>
imputando o novo informado no Despacho / Aditamento na Ref. 18750/2020, e habilitar<br>
of **SOF - Sistema de Orçam<br>
CASO PRÁTIC<br>
Procedendo a alteração deletando o regis<br>
imputando o novo informado no Despacho<br>
a função "Gravar"<br>
Cravar"** 

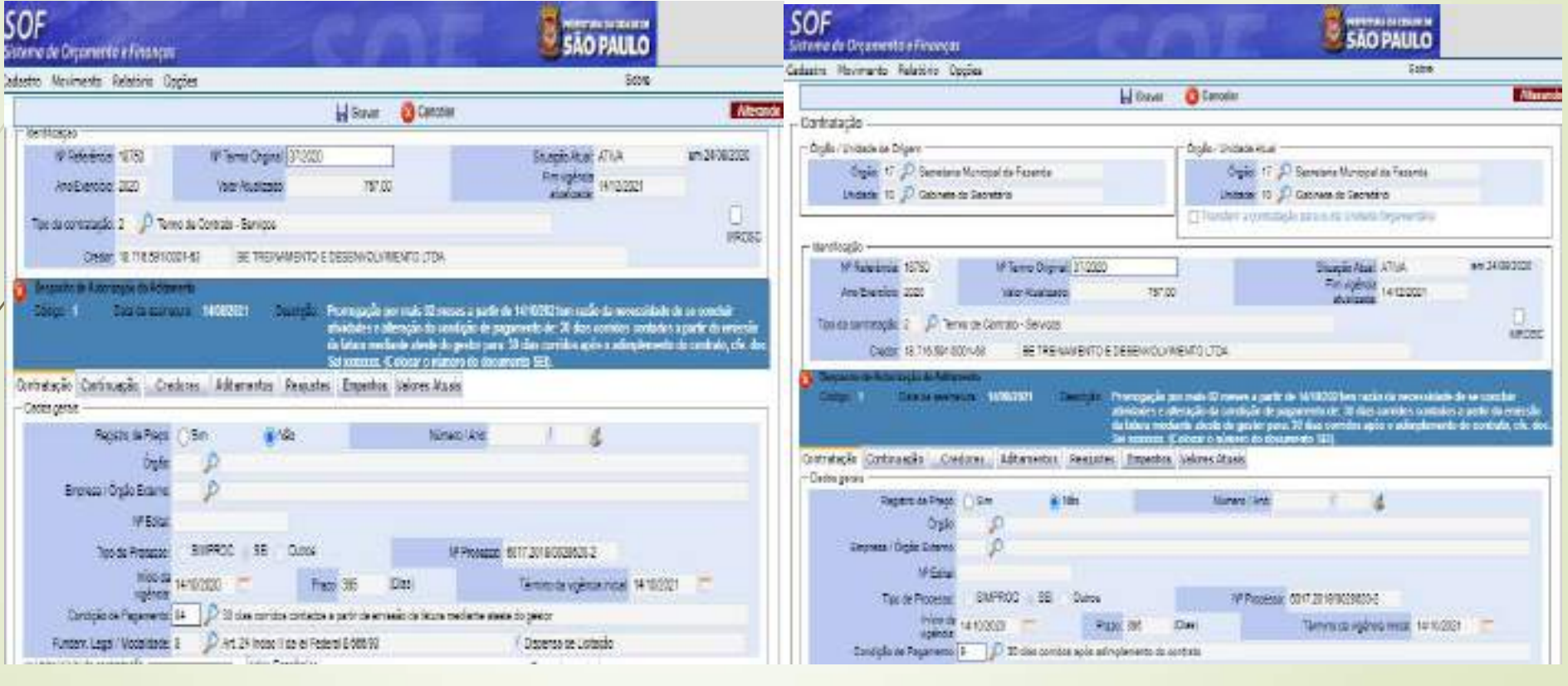

## SOF - Sistema de Orçamento e Finanças **CASO PRÁTICO**

## 117 • Resultado Ref. 18750/2020 alterada

## IMPORTANTE

• Sempre que ocorrer esse tipo de alteração administrativa promovida por Aditamentos / Apostilamento, o usuário não poderá esquecer de proceder com esse passo, pois só o aditamento não altera os campos.

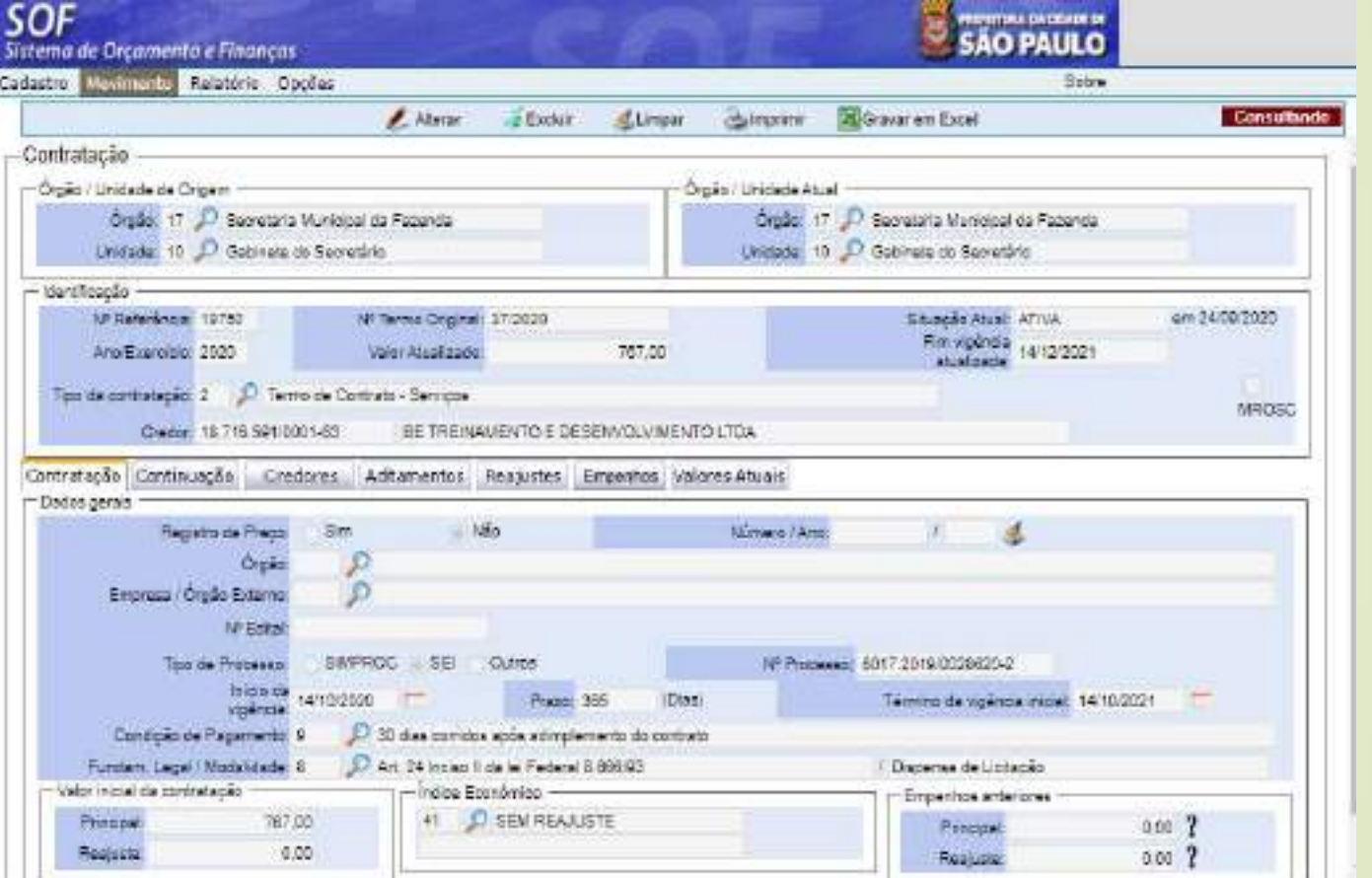

## SOF - Sistema de Orçamento e Finanças **CASO PRÁTICO**

- 118 Alteração na Ref. 1521/2022 utilizando o Recurso Senha Master
	- Como já mencionado é possível alterar vários campos utilizando o Recurso Senha **Master**
	- Utilizaremos a Ref.1521/2022 na demonstração, para alterar o índice de reajuste de: 42 – Outros para: 41 – Sem Reajuste, visto que está incorreto (foi erro na indicação)

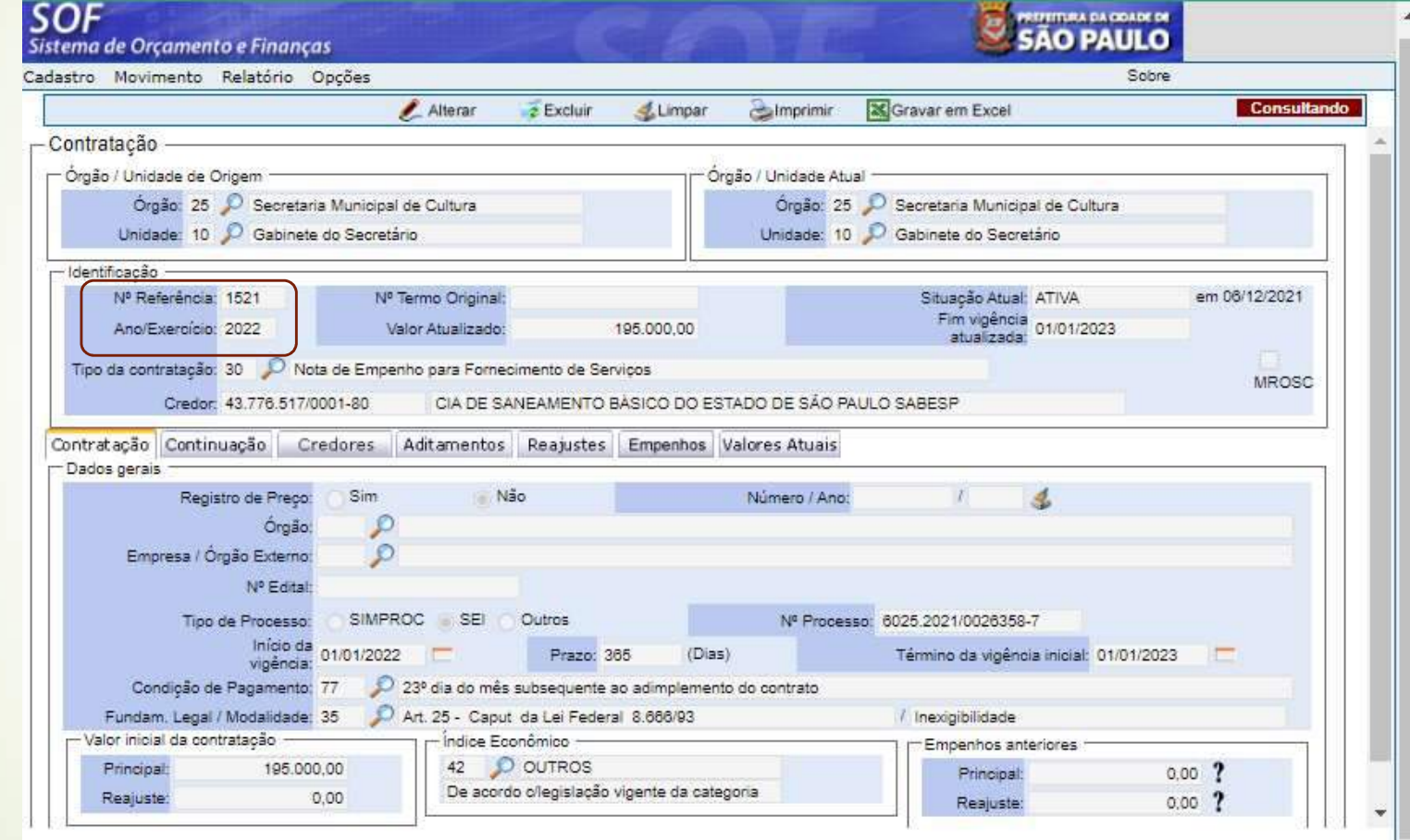

## SOF - Sistema de Orçamento e Finanças • **SOF – Sistema de Orçamento e Finanças<br>• CASO PRÁTICO<br>• Alteração na Ref. 1521/2022 utilizando o Recurso Senha Master<br>• Para ter acesso ao Recurso Senha Master, o usuário deverá pertencer ao <b>Grupo de Acesso**<br>• Para gera

- 
- 119 Alteração na Ref. 1521/2022 utilizando o Recurso Senha Master<br>• Para ter acesso ao Recurso Senha Master, o usuário deverá pertencer ao Grupo de Acesso
- **SOF Sistema de Orçamento e Finanças<br>CASO PRÁTICO<br>Para ter acesso ao Recuso Senha Master<br>Para ter acesso ao Recuso Senha Master, o usuário deverá pertencer ao Grupo de Acesso<br>Operação e Senha Master nos termos do Item 9** • Para gerar a Senha Master e posteriormente atualizar a Ref. 1521/2022 o usuário deverá: na Guia de Menu, habilitar **Cadastro** > Escolher e habilitar a Tela Senha Máster e na sequência habilitar a função "Incluir"

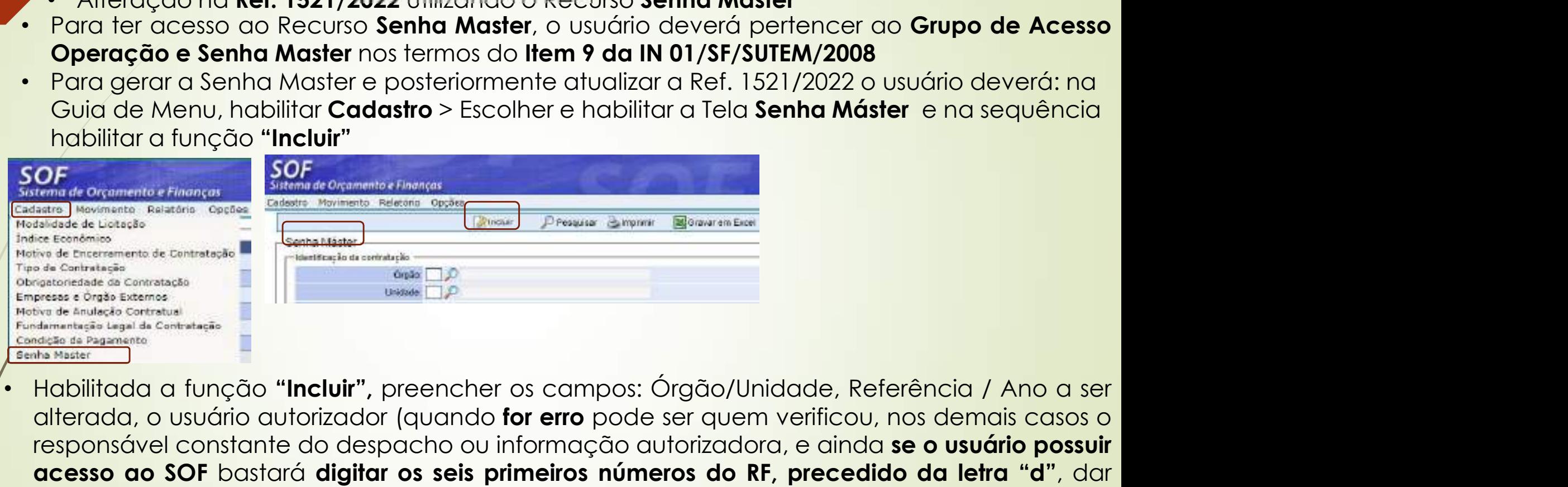

For the contrast of the contrast of the contrast of the state of the contrast of the state of the contrast of the contrast of the contrast of the contrast of the contrast of the contrast of the contrast of the contrast of Proposition of the matrix of the matrix of the possible constant of the possible constant of the matrix of the matrix of the matrix of the matrix of the matrix of the matrix of the matrix of the matrix of the matrix of the acesso are propositive and activity of the set of the set of the set of the set of the set of the set of the set of the set of the set of the set of the set of the set of the set of the set of the set of the set of the set Tab interests and contract of the contract of the service of the series of the series of the service of the service of the series of the series of the series of the series of the series of the series of the series of the primeiros números do RF que o campo para descrição do nome será habilitado), data da tinguênes do RF que o campo para descrição do nome será habilitado), data da tinguênes do RF que o campo para descrição do nome será habi Utilização da senha, no histórico informar os dados que serão diferados, habilitar a função "Gerar Senha, no histórico informar os dados que serão alterados, habilitar a função "Gerar Senha, no histórico informar os dados Note that the contract of the contract of the contract of the contract of the contract of the contract of the contract of the contract of the contract of the contract of the contract of the contract of the contract of the

## SOF - Sistema de Orçamento e Finanças **CASO PRÁTICO**

## 120 • Gerando a Senha Master para alteração na Ref. 1521/2022

- Preenchido tais dados acionar a função "Gerar Senha", e o nº gerado selecionar e dar um "Ctrl+C" na senha gerada (01370209271720 7991), para que fique disponível quando for alterar o cadastro • Por fim habilitar a
- função "Gravar"

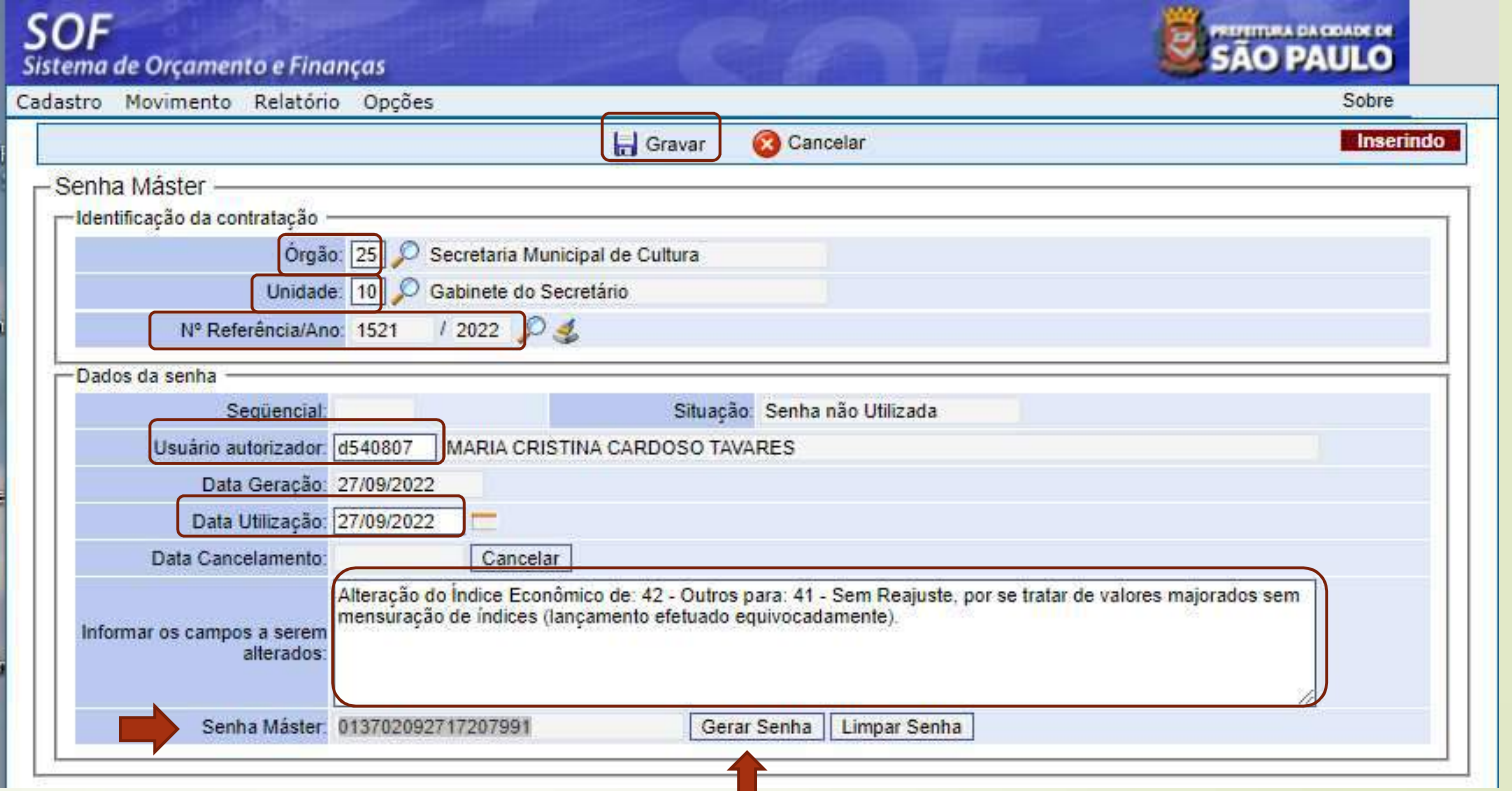

## SOF - Sistema de Orçamento e Finanças **CASO PRÁTICO**

- 121 Resultado da Senha Master para alteração na Ref. 1521/2022
- A Senha esta disponível para alterar o cadastro mencionado.
- Lembrando que a cada alteração gera-se uma nova senha, portanto, caso haja muitos equívocos no cadastro se mencionados no motivo e forem passíveis de alteração poderão ser alterados, mas caso não sejam percebidos de uma única vez, deverá ser efetuado na medida em que forem detectados.

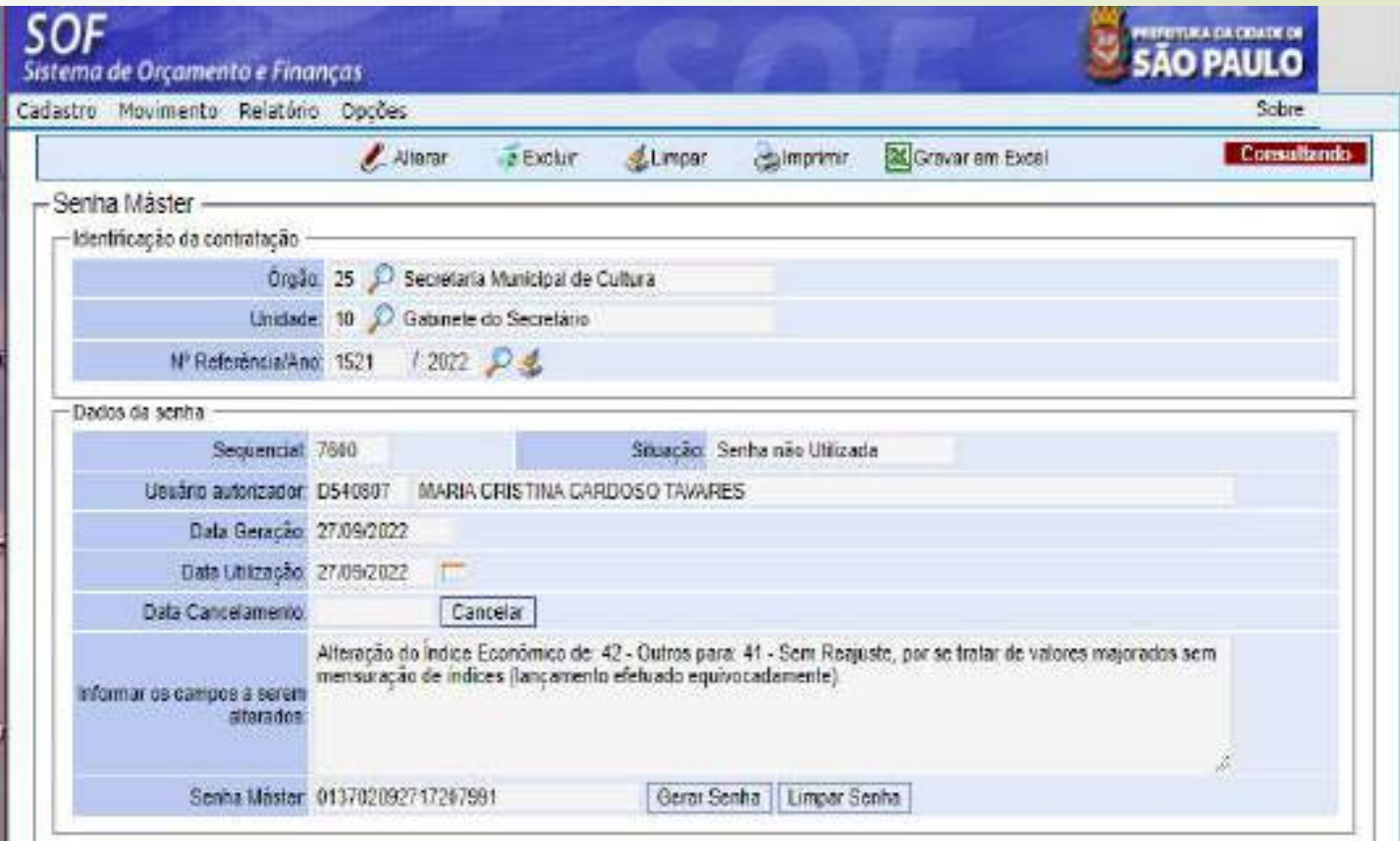

## SOF - Sistema de Orçamento e Finanças **122 • Utilizando a Senha Gerada (013702092717207991) para alterar o campo Índice<br>
Feconômico da Ref. 1521/2022, siga os passos indicados nas figuras.<br>
Software de Orçamento e Finanças<br>
Software de Orçamento e Finanças<br>
S**

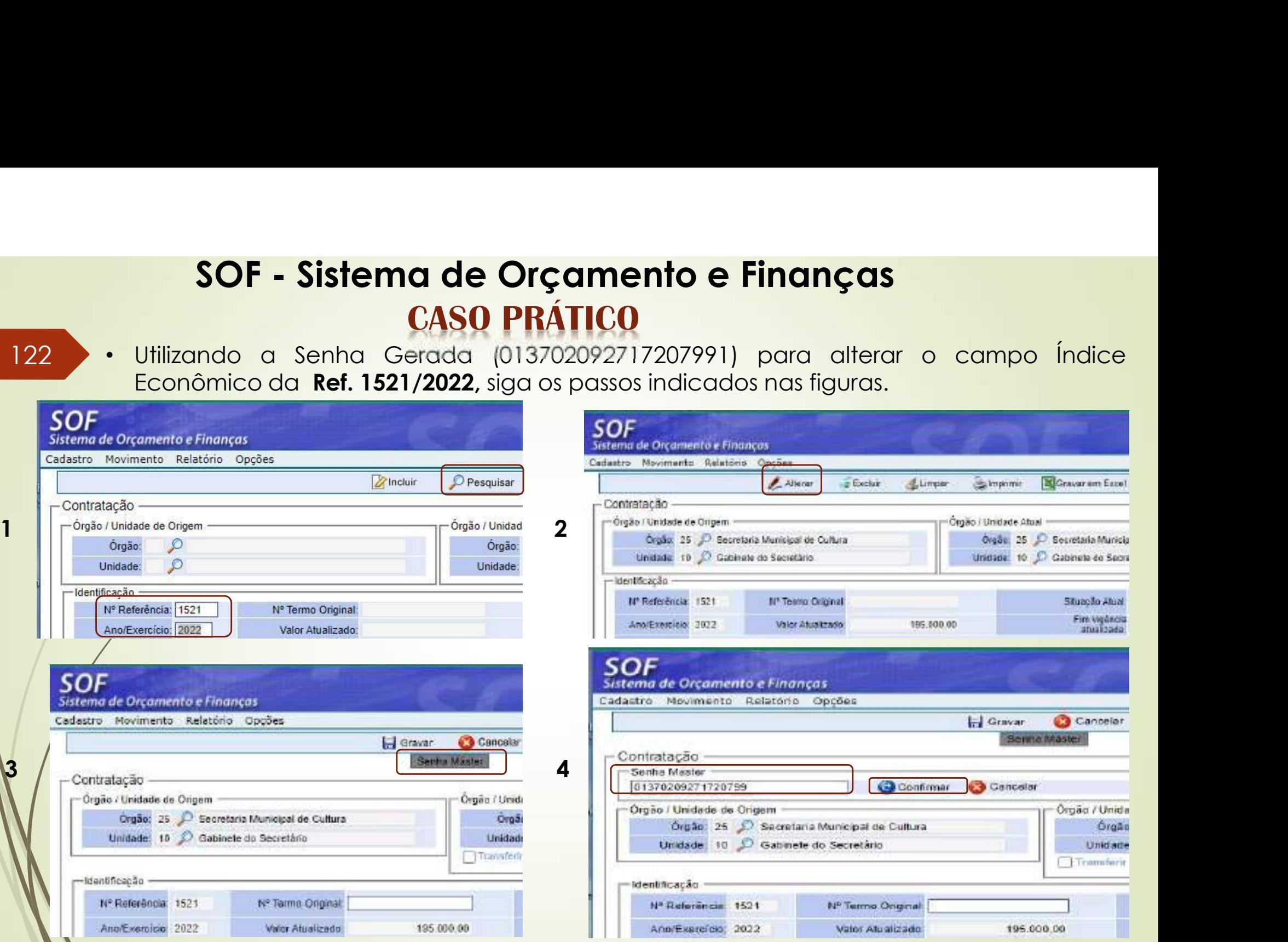

## SOF - Sistema de Orçamento e Finanças SOF - Sistema de Orçamento e Finanças<br>
123 • Utilizando a Senha Gerada (013702092717207991) para alterar o campo Índice<br>
Econômico da Ref. 1521/2022, siga os passos indicados nas figuras.<br>
Software de Orçamento e Finanças SOF - Sistema de Orçamento e Finanças<br>
CASO PRÁTICO<br>
Utilizando a Senha Gerada (013702092717207991) para alterar o campo índice<br>
Econômico da Ref. 1521/2022, siga os passos indicados nas figuras.<br>
SOF<br>
Started de Orçamento

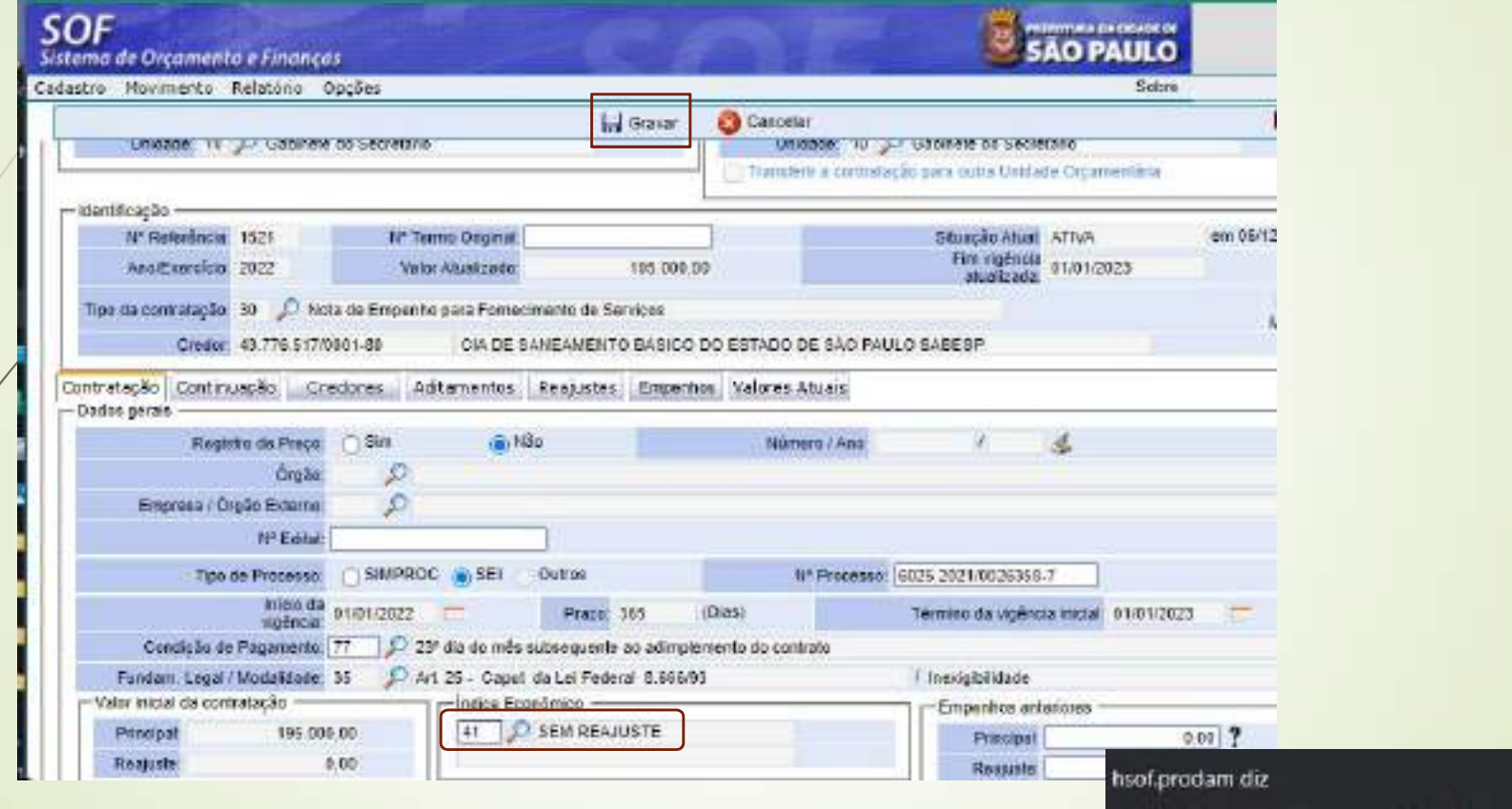

5

O valor imputado corresponde ao período total contratado?

**OK** 

Canoptin

## SOF - Sistema de Orçamento e Finanças 124 • Utilizando a Senha Gerada (013702092717207991) para alterar o campo Índice<br>124 • Utilizando a Senha Gerada (013702092717207991) para alterar o campo Índice<br>124 • Econômico da Ref. 1521/2022, resultado.<br>124 • Depois D SOF - Sistema de Orçamento e Finano<br>CASO PRÁTICO<br>Econômico da Ref. 1521/2022, resultado.<br>Econômico da Ref. 1521/2022, resultado.<br>Depoi

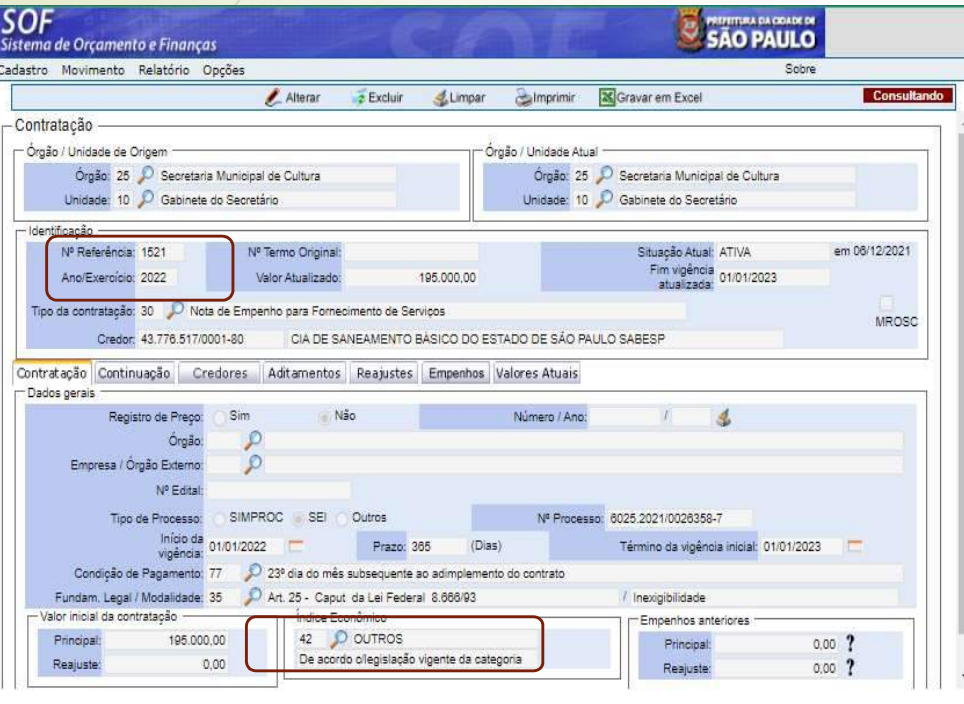

## **SAO PAULO** Sinterna de Droomweta e Finançon Cadatzo Rosmesto Nautino Cozive Low Jobs down Show Robinston Canada -Dormwacilo möster undorga trust Druke - Linksan Pous Opto 21 (C Genera Unique or Cycle) Order 25 (C) Service Europe or Culture Linking, C. J. Copyrig At Separation inises to 37 Gaines at Samsing Williams (C) **IP Send Store** Studente Africa ambilitions: nexplore crossom Anti-American 2002 workalaim Sales bear met Too de semaisolo 30 J. Meta de Enquirito para Persecimente de Serioza ancec LOADE DINGLING OF GAS CO DO ESTADO DE SÃO PAULO SABES P Dealer 41776517655460 Curenzolo Cantosucio Librodomo Adranoesto: Megostes Emuntos Natureianas Detsigent **SimeriAre Beato in Fact** 24 -ato **Suit Eigens Ogle Linne** WEBE SAMPLE - SE - Since PYRODE 12520100004-**Tas de Francoi REAL** Tenitoria viginale interi di tri 1921 -Press 205 dependent **Ow** sigleou F 27 de minis attenunte es afrojano to conten-Orcigla de Papirietto TT Findert Light Photosteller, 22 17 Art 28 - Deput to La Pedeut 8 009 87 **Image**(Neds) Valor missi da contratação Ensemiss smerores 195,000 00 **ALL SEVENARY** Printer  $000.7$ **Princes**  $-0.28$  $\omega$ Pascine

Antes Depois

125 • Curiosidades sobre utilização do Recurso Senha Master

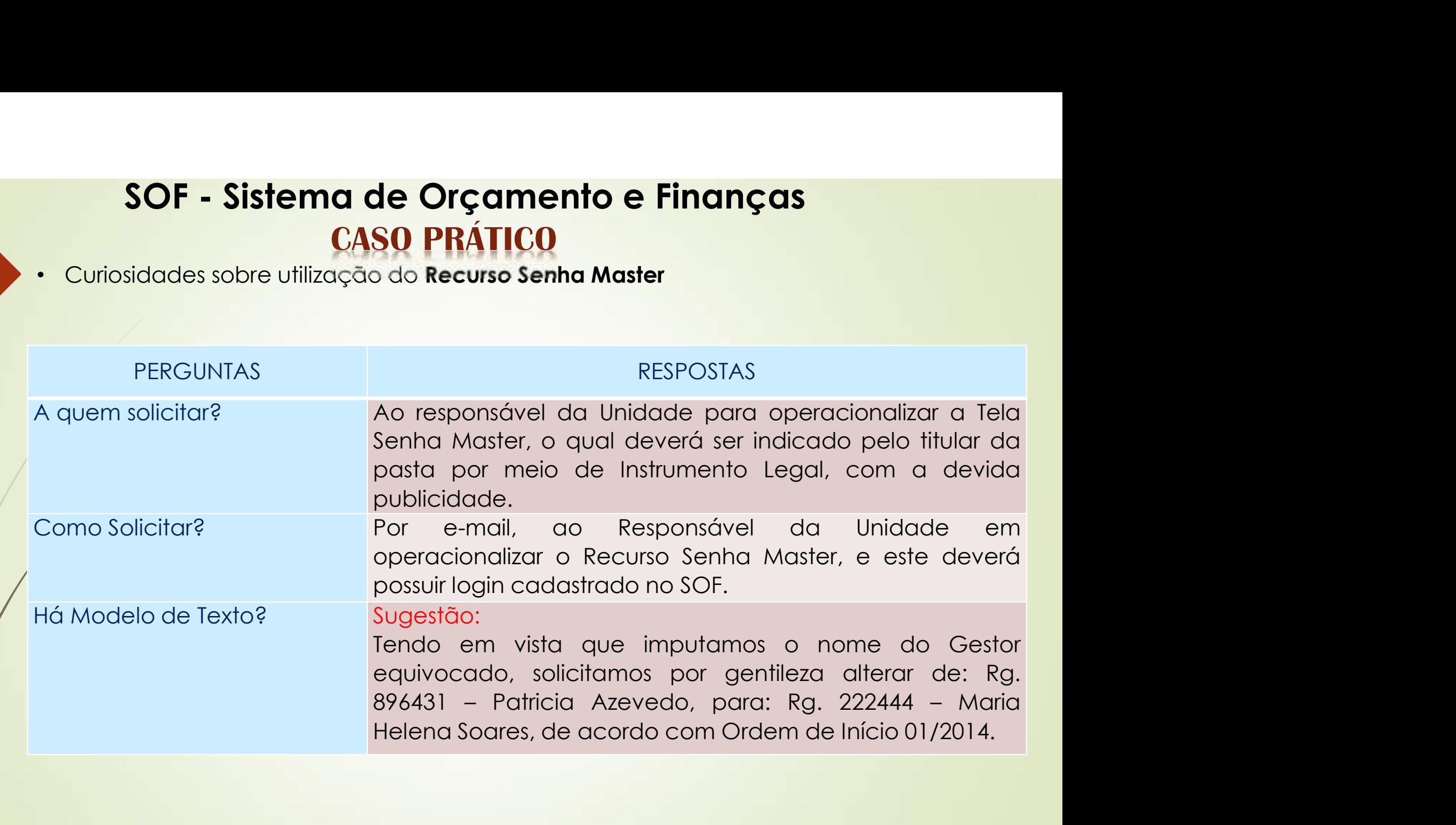

## SOF - Sistema de Orçamento e Finanças • Curiosidades sobre utilização do **Recuso Senha Master e imputação de Outros Dados**<br>• As alterações utilizando o Recuso Senha Master após o Cadastro estar na Situação Ativo, geralmente derivam de:<br>• Despachos / Ordens de SOF - Sistema de Orçamento e Finanças<br>
CASO PRÁTICO<br>
Incuriosidades sobre utilização do Recurso Senha Master e imputação de Outros Dados<br>
As alterações utilizando o Recuso Senha Master após o Cadastro estar na Situação Ati

- 126  **Curiosidades sobre utilização do Recurso Senha Master e imputação de Outros Dados** nos Cadastros
	- -
- **SOF Sistema de Orçamento e Finanças**<br> **CASO PRÁTICO**<br>
Curiosidades sobre utilização do Recurso Senha Master e imputação de Outros Dados<br>
nos Cadastros<br>
Ilterações utilizando o Recuso Senha Master após o Cadastro estar n • Curiosidades sobre utilização do Recurso Senha Master e **imputação de Outros Dados**<br>• Curiosidades sobre utilização do Recurso Senha Master e **imputação de Outros Dados**<br>• salterações utilizando o Recuso Senha Master apó **SOF - Sistema de Orçamento e Finanças**<br> **CASO PRÁTICO**<br>
Curiosidades sobre utilização do Recurso Senha Master e imputação de Outros Dados<br>
nos Cadastros<br>
ulterações utilizando o Recuso Senha Master após o Cadastro estar **SOF - Sistema de Orçamento e Finanças**<br>
Curiosidades sobre utilização do Recuso Senha Master e imputação de Outros Dados<br>
nos Cadastros<br>
ulterações utilizando o Recuso Senha Master após o Cadastro estar na Situação Ativo SUF - SISTEMIC DE UTÇAMENTO E FINANÇAS<br>
Curiosidades sobre utilização do Recurso Senha Master e imputação de Outros Dados<br>
nos Cadastros<br>
sulterações utilizando o Recuso Senha Master após o Cadastro estar na Situação Ativ • Cunstades sobre unização do **Kecuso Senha Master e impuração de Ourios Dados**<br>• a retações utilizando o Recuso Senha Master após o Cadastro estar na Situação Ativo,<br>• criamente derivam de:<br>• Despachos / Ordens de Início na caracteristical de Recuso Senha Master após o Cadastro estar na Situação Ativo, sertalmente derivam de:<br>
• Despachos / Ordens de Início / Informação / Apostilamento, promovendo alterações<br>
• Nor omissão de dados no camp informação nos descritivos, tanto recurso Senha Master como nos de Reaguentos, campos circas de dados no campo Objeto da Contratação / Erros detectados pelo possivário nos campos passiveis de alteração ( Data do 10, Prepos

## • NOTA

- 
- 

## **127 • Os Tipos / Motivos de Encerramento constant de Finanças<br>
127 • Os Tipos / Motivos de Encerramento constam no <u>slide 17</u> e a para que serve a Tela<br>
situação consta o detalhamento de seu uso nos slide <u>41</u>, 42 e 48, SOF - Sistema de Orçamento e Finanças<br>
STATUS DO CADASTRO**<br>
Os Tipos / Motivos de Enceramento constanto no <u>slide 17</u> e a para que serve a Tela<br>
Situação consta o detalhamento de seu uso nos slide <u>41, 42</u> e <u>48</u>, nesse **SOF - Sistema de Orçamento e Finanças**<br> **STATUS DO CADASTRO**<br>
Os Tipos / Motivos de Encerramento constam no <u>slide 17 e</u> a para que serve a Tela<br>
Situação consta o detalhamento de seu uso nos slide <u>41</u>, <u>42</u> e <u>48</u>, nes

- 
- **SOF Sistema de Orçamento e Finanças**<br> **STATUS DO CADASTRO**<br>
Os Tipos / Motivos de Encerramento constanto o side 41, 42 e 48, nesse tópico a<br>
explanação é os passos que antecedem ao encerramento e o caso prático.<br> **CS p SOF - Sistema de Orçamento e Finanças**<br> **STATUS DO CADASTRO**<br>
Os Tipos / Motivos de Enceramento constan no <u>slide 17</u> e a para que serve a Tela<br>
Situação consta o detalhamento de seu uso nos side <u>41</u>, <u>42</u> e 48, nesse t **SOF - Sistema de Orçamento e Finanças**<br> **STATUS DO CADASTRO**<br>
Os Tipos / Motivos de Encerramento constam no <u>slide 17</u> e a para que serve a Tela<br>
stituação consta o detalhamento de seu uso nos slide <u>41</u>, 42 e 48, nesse
	- Módulo Execução Orçamentária > Guia de Menu habilitar "Consulta" > Clicar na opção de Menu "Transações por Processo"
	- Na Tela / Página de Transações por Processo > Indicar o tipo de Processo a ser "Consultado", SIMPROC ou SEI > Preencher o campo "Nº Processo", com o tipo escolhido > Clicar na função "Pesquisar"

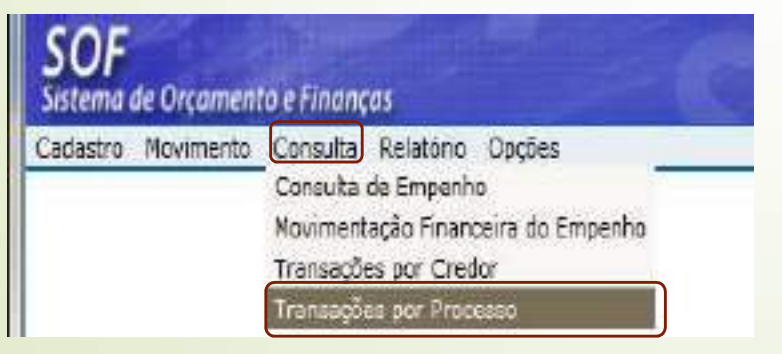

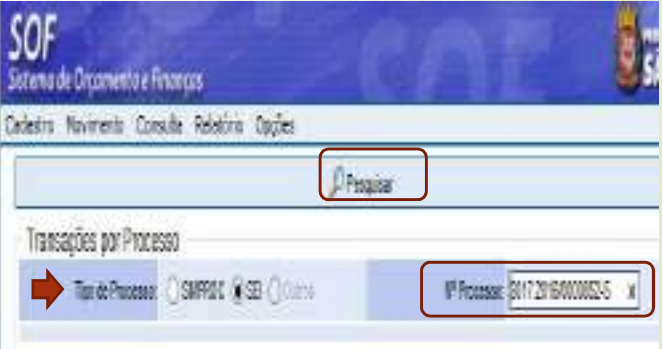

# **SOF - Sistema de Orçamento e Finanças<br>STATUS DO CADASTRO<br>Cão do Status da Situação das Contratações: Encerrado tanto para acordos con**

- 128 · Simulação do Status da Situação das Contratações: Encerrado tanto para acordos com Termos como aqueles em que a Nota de Empenho vale como contrato.
	- Encerramento com Termo de SOF Contrato 03/2021-SGM - Ref. 4201/2021

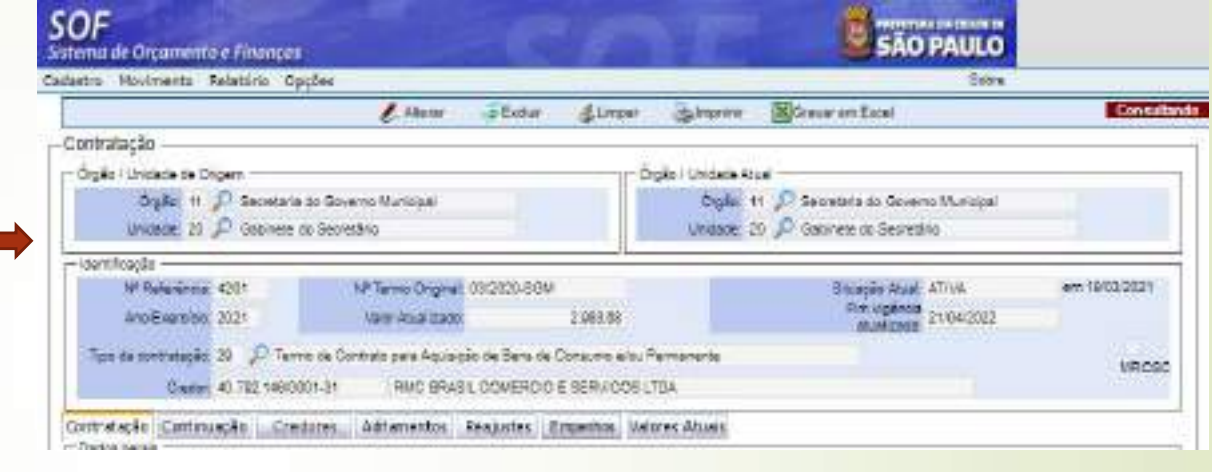

Pesquisa no Módulo Execução dos Eventos Processo SEI 6011.2021/0000314-7

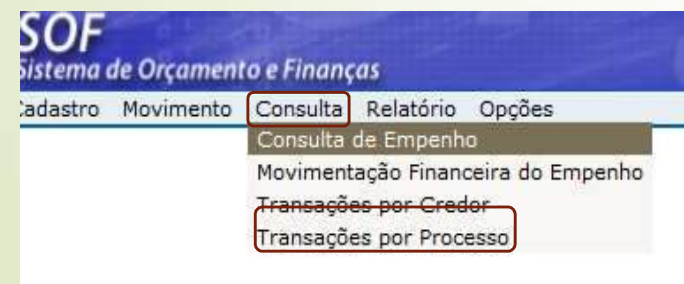

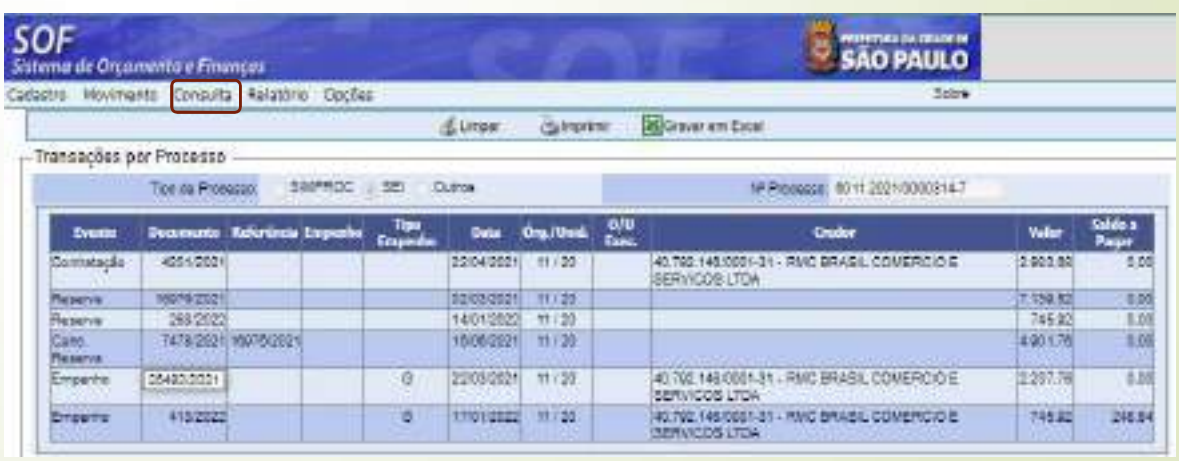

## 129 STATUS DO CADASTRO

• Pesquisa no Módulo Execução Consultar das Isla NE's da Ref. 4201/2021 do Processo SEI 6011.2021/0000314-7

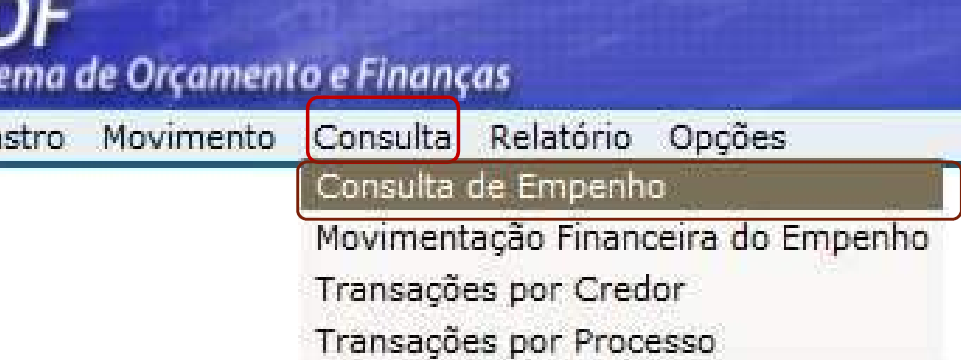

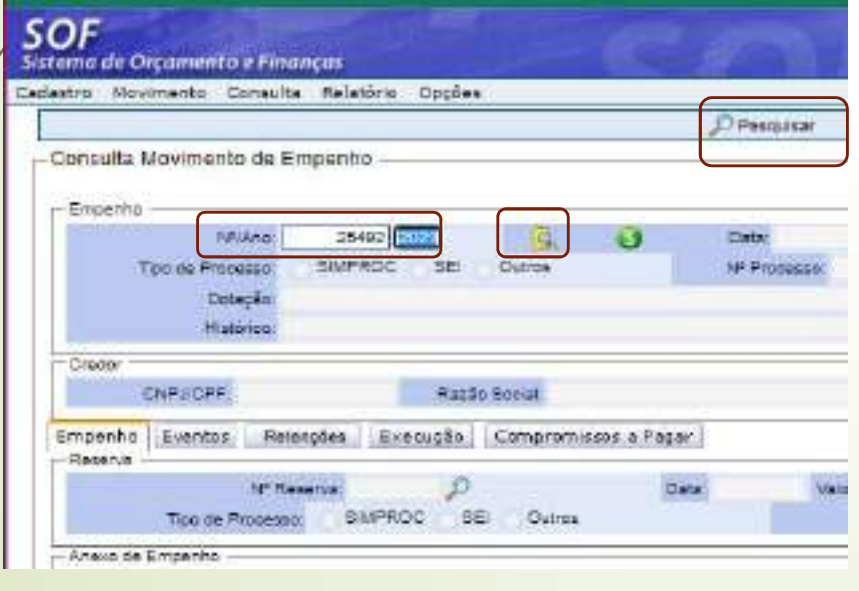

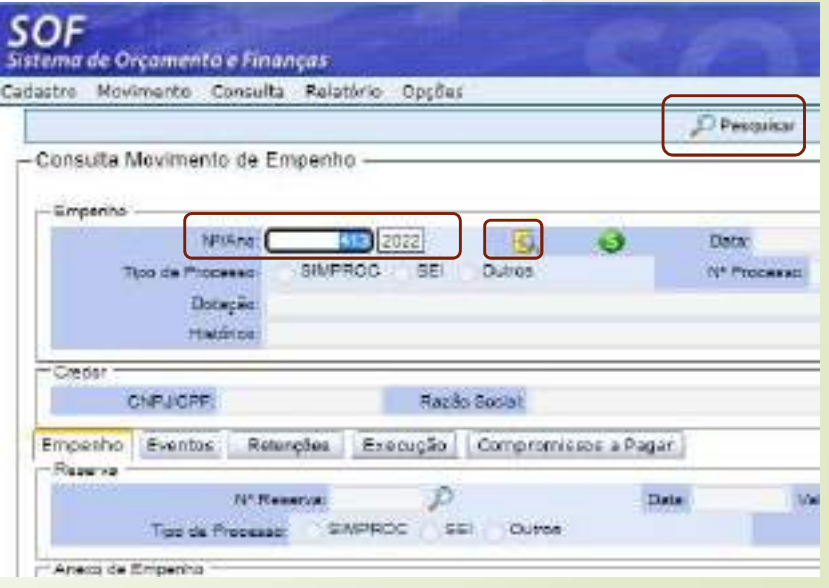

# **SOF - Sistema de Orçamento e Finanças<br>STATUS DO CADASTRO<br>ado da Consulta das NE's vinculadas a Ref. 4201/2021, indicando que a**

130 · Resultado da Consulta das NE's vinculadas a Ref. 4201/2021, indicando que a NE SOF - Sistema de Orçamento e Finanças<br>
STATUS DO CADASTRO<br>
• Resultado da Consulta das NE's vinculadas a Ref. 4201/2021, indicando que a NE<br>
413/2022 necessita ser cancelada, realizado esse procedimento não restam<br>
pendênc SOF - Sistema de Orçamento e Finanças<br>
STATUS DO CADASTRO<br>
Resultado da Consulta das NE's vinculadas a Ref. 4201/2021, indicando que a NE<br>
413/2022 necessita ser cancelada, realizado esse procedimento não restam<br>
pendência SOF - Sistema de Orçamento e Finanças<br>
STATUS DO CADASTRO<br>
Resultado da Consulta das NE's vinculadas a Ref. 4201/2021, indicando que a NE<br>
413/2022 necessita ser cancelada, realizado esse procedimento não restam<br>
pendência

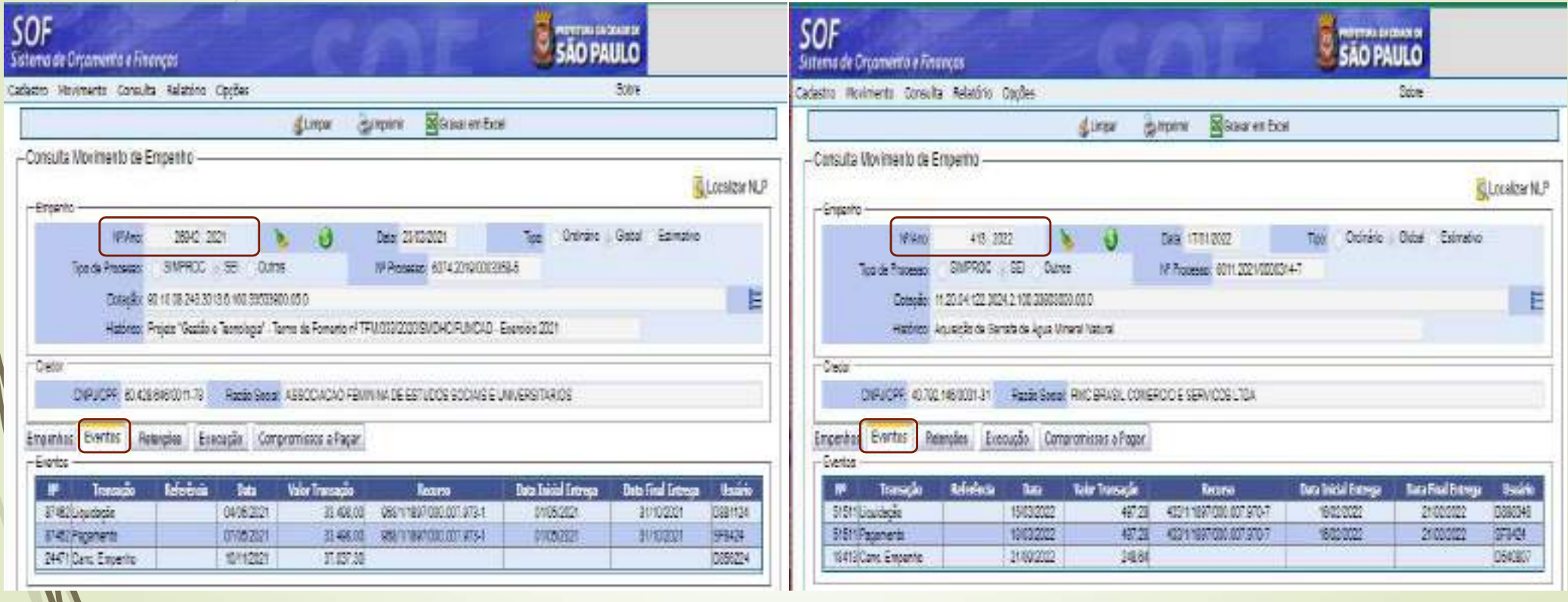

# SOF - Sistema de Orçamento e Finanças<br>STATUS DO CADASTRO<br>Ita ao Módulo Contratação, pesquisar o cadastro desejado informando o **nº da**

131 • De volta ao Módulo Contratação, pesquisar o cadastro desejado informando o nº da referência / ano e clicar na função "Pesquisar" na Tela Situação da Contratação

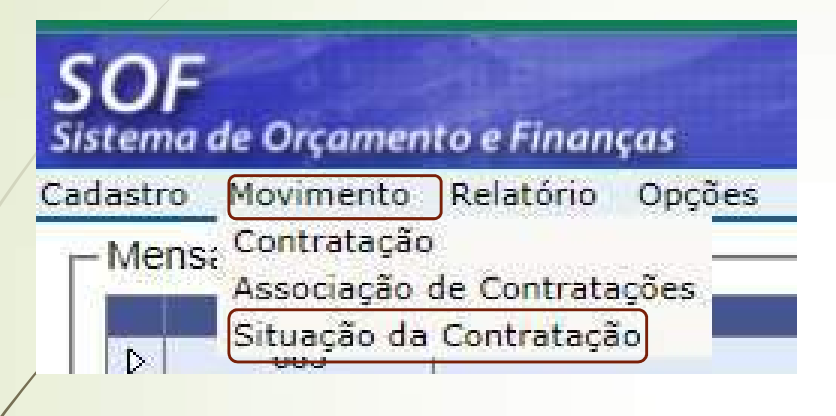

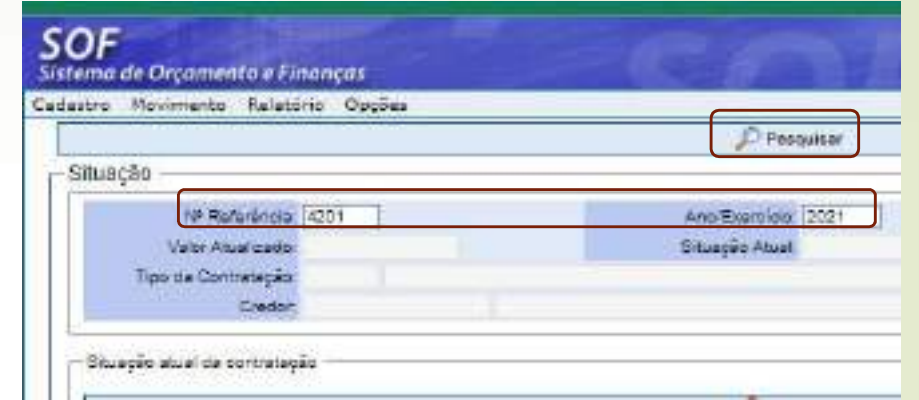

• Na pagina Situação selecionar o registro Ativo e habilitar as duas funções "Alterar"

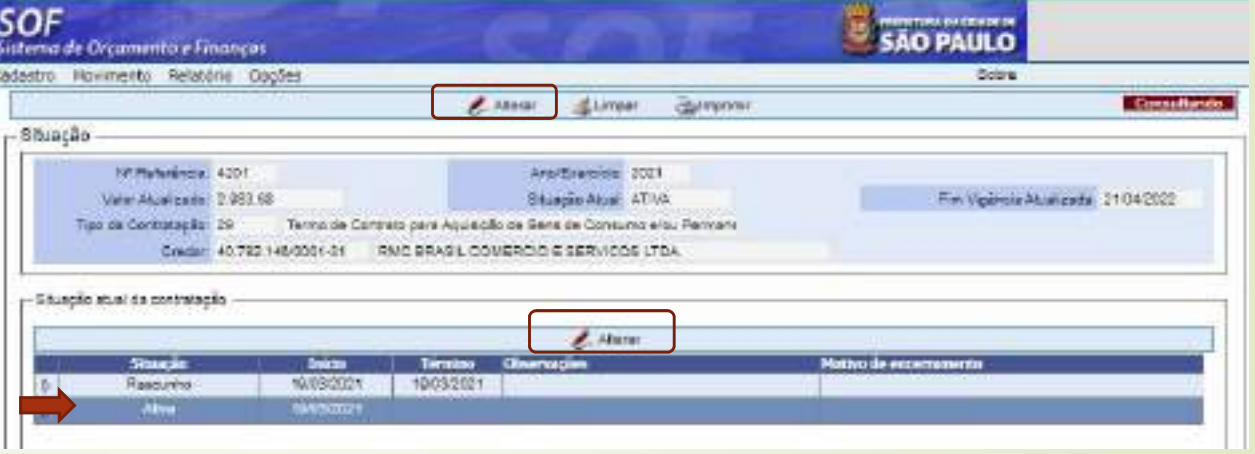

## 132

mo cadastro a processar,<br>
em razão de cancelamento de NE's e<br>
cancelamento de NE's e<br>
vou valor imputado a<br> **Aparecerá a mensagem<br>
de que o cadastro possui<br>
saldo e se desejam<br>
gncerrar mesmo assim. A<br>
resposta será "Sim",** 

• Não havendo saldo a processar o sistema não evidenciará mensagem

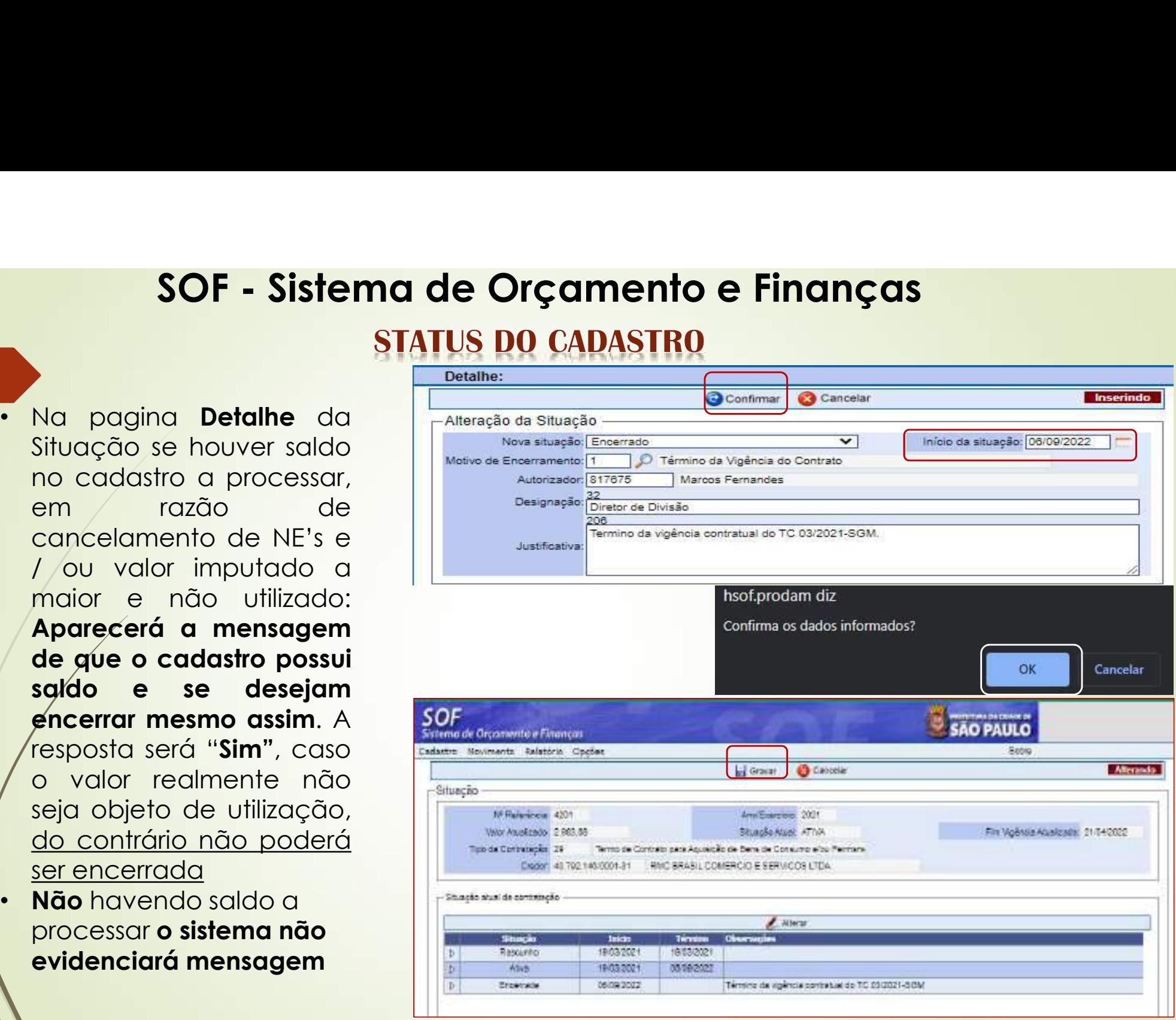

## **STATUS DO CADASTRO**

## 133

• Resultado da Ref. 4201/2021 "Encerrada"

## NOTA

• Uma vez encerrado o cadastro não se pode reativá-lo, e nem se admite qualquer alteração

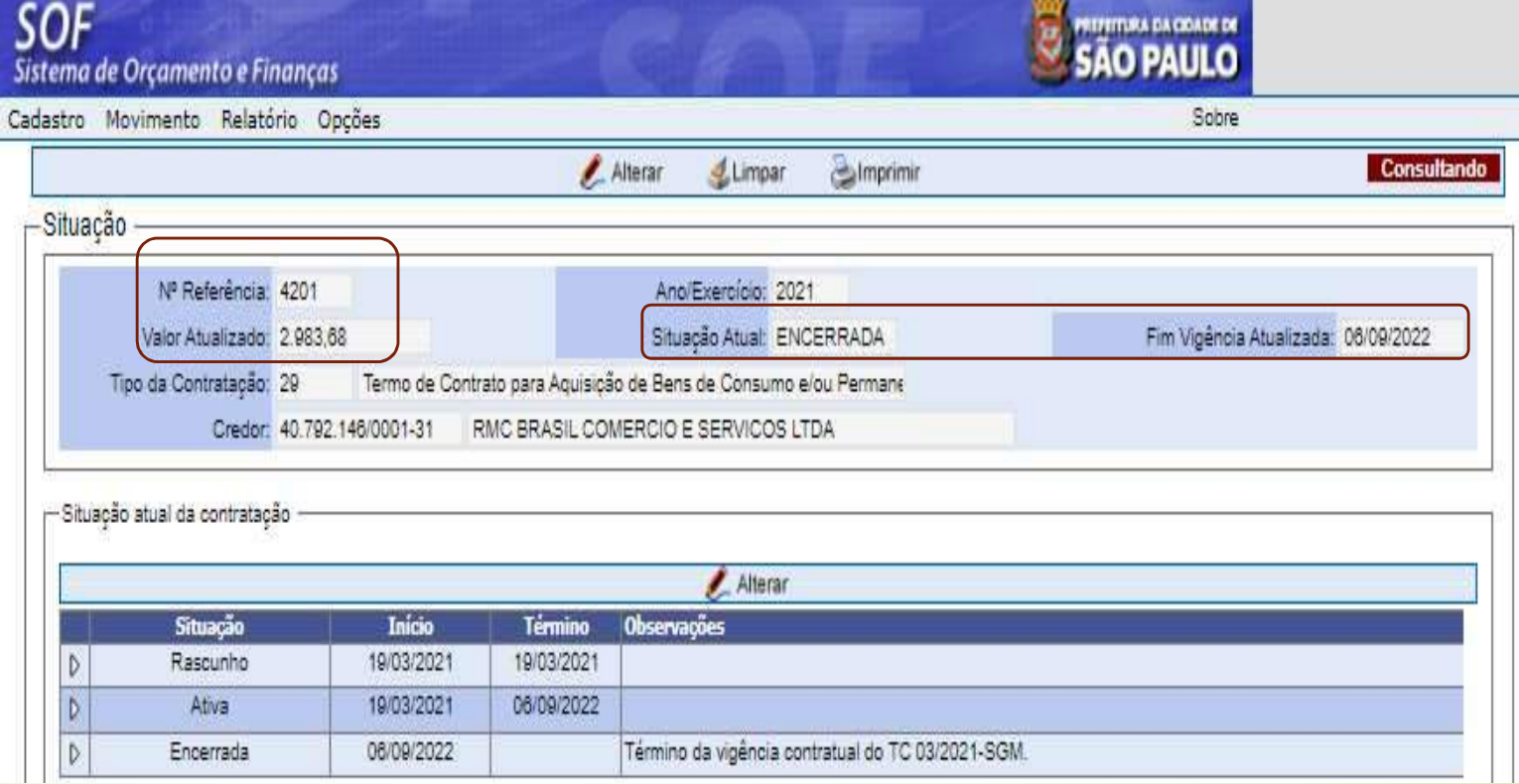

# **SOF - Sistema de Orçamento e Finanças<br>STATUS DO CADASTRO<br>Cão do Status da Situação das Contratações: Encerrado tanto para acordos con**

- 134 · Simulação do Status da Situação das Contratações: Encerrado tanto para acordos com Termos como aqueles em que a Nota de Empenho vale como contrato.
	- Encerramento com Nota de **Insiglia e Sol** Empenho – Ref. 5830/2022

Pesquisa no Módulo Execução sistema de Orçamento e Funanças dos Eventos Processo SEI 6011.2022/0000281-9

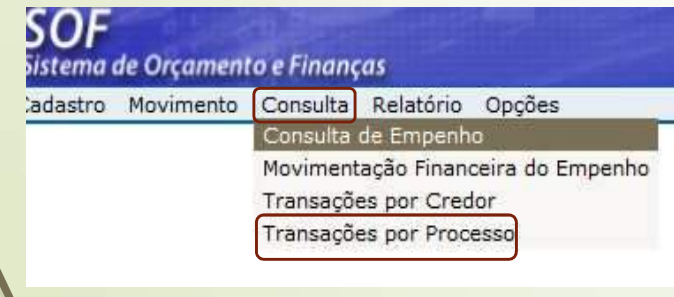

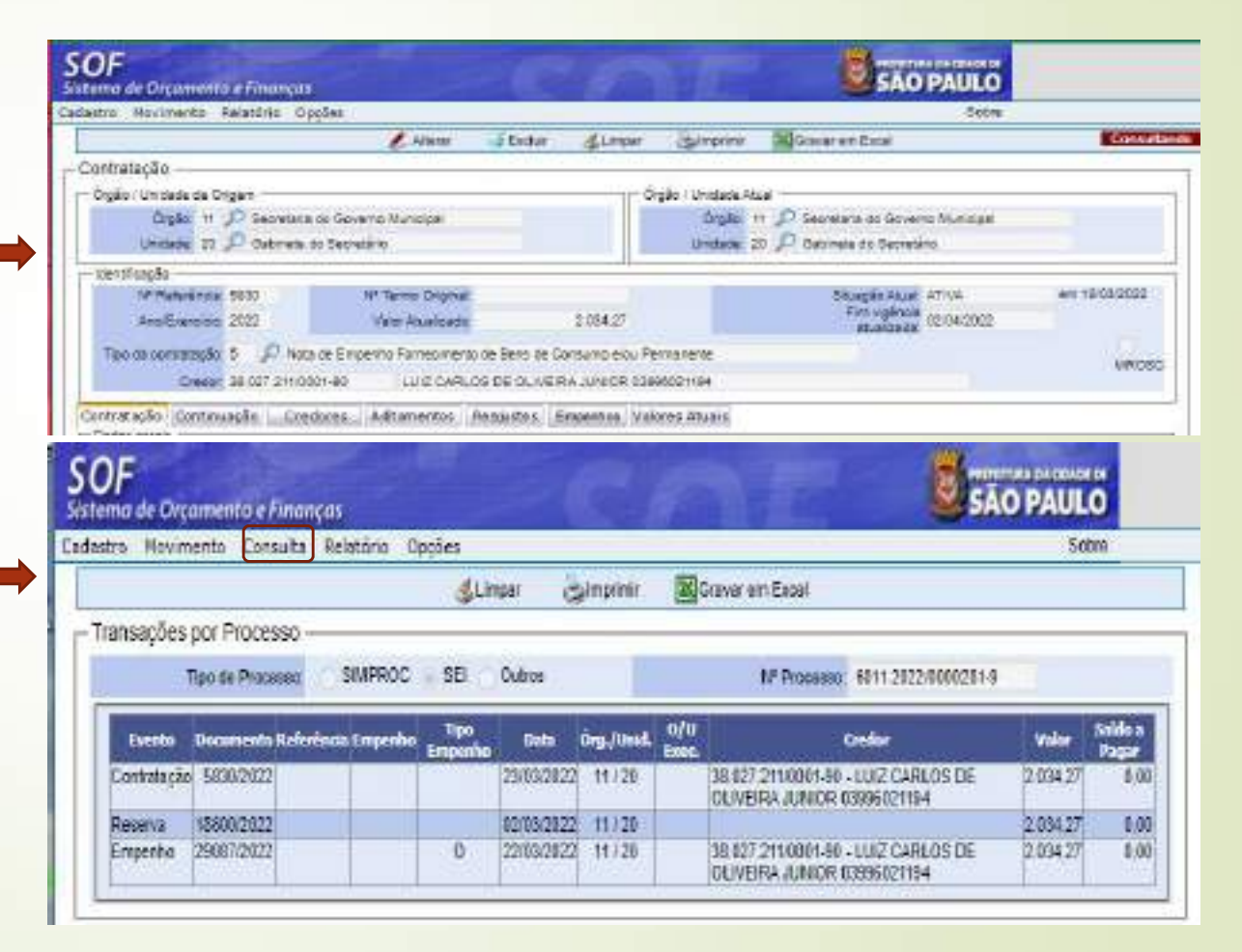

 $135$  Persuise no  $M_{22}$ • Pesquisa no Módulo Execução Consultar das NE's da Ref. 583 /2022 do Processo SEI 6011.2021/0000314-7

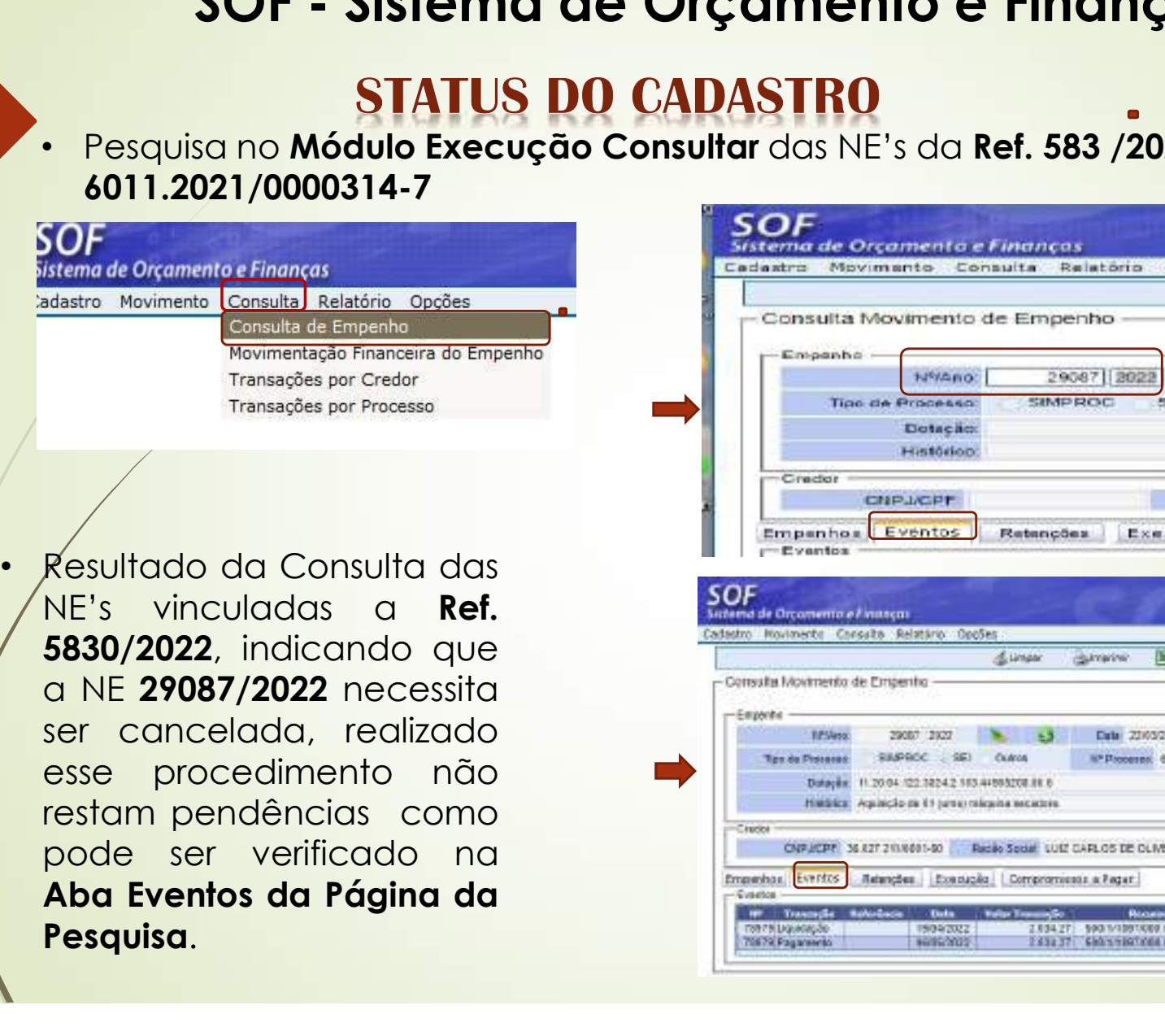

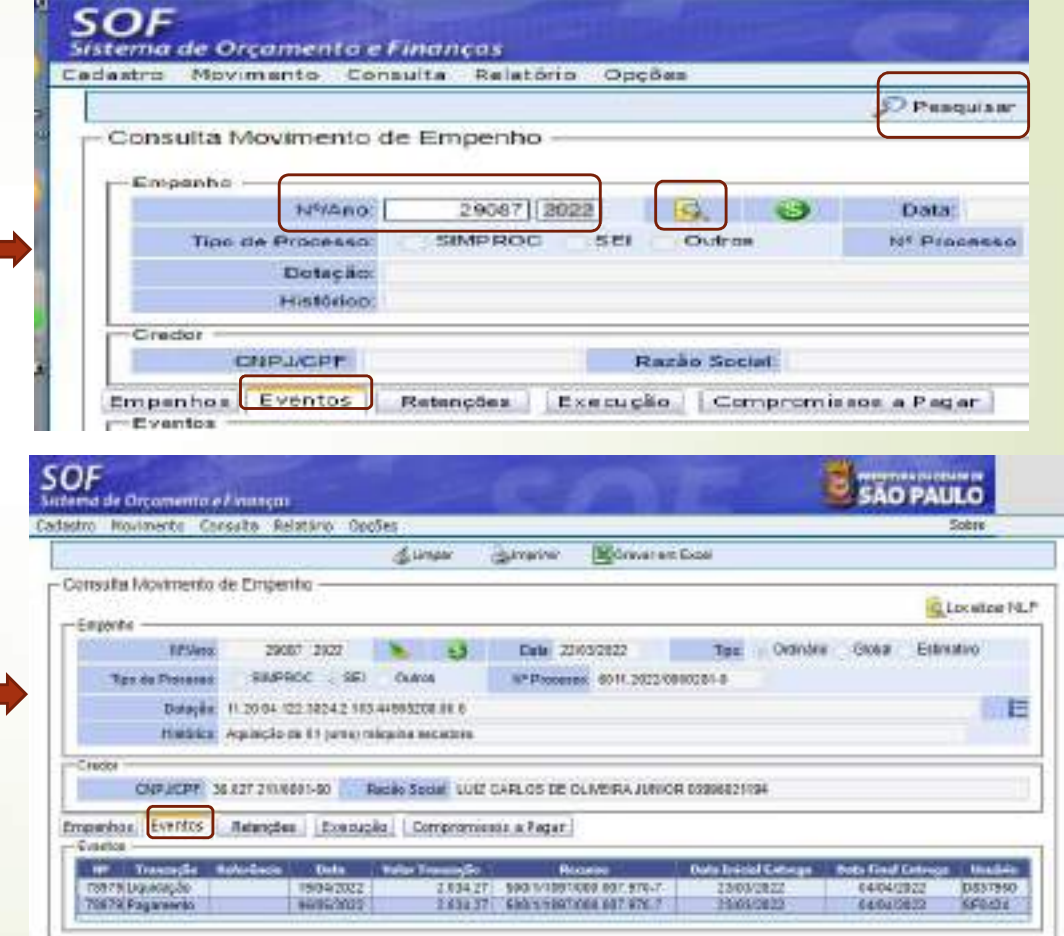

# SOF - Sistema de Orçamento e Finanças<br>STATUS DO CADASTRO<br>Ita ao Módulo Contratação, pesquisar o cadastro desejado informando o **nº da**

136 • De volta ao Módulo Contratação, pesquisar o cadastro desejado informando o nº da referência / ano e clicar na função "Pesquisar" na Tela Situação da Contratação

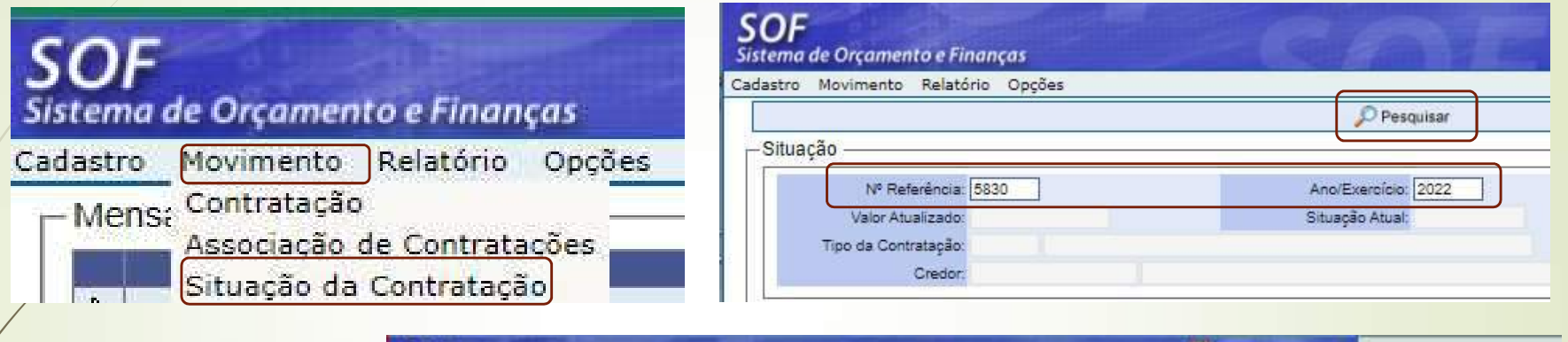

• Na pagina Situação selecionar o registro Ativo e habilitar as duas funções "Alterar"

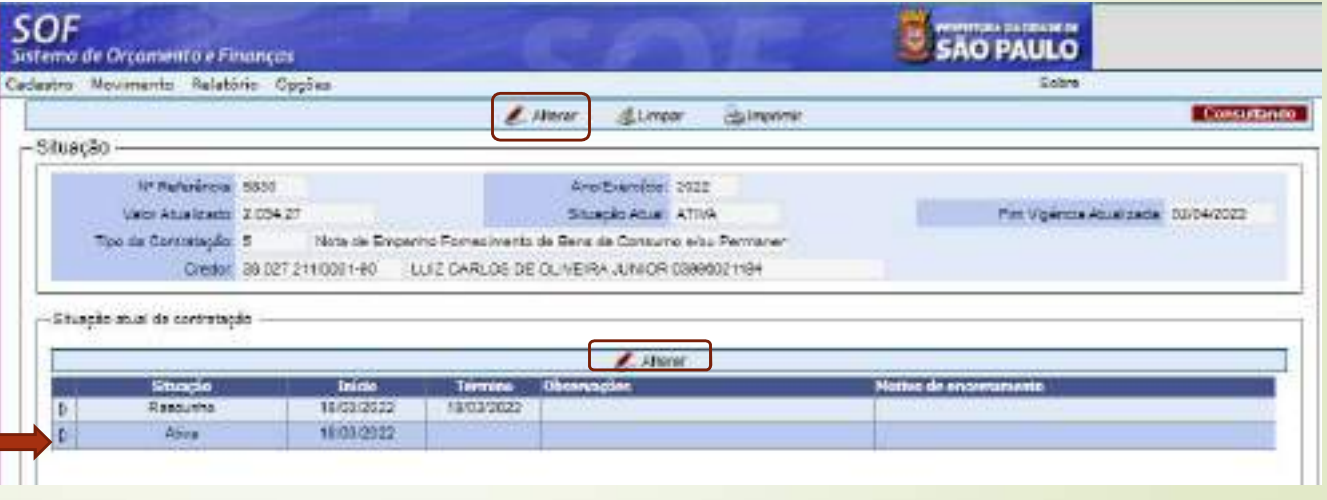

## 137

ser encerrada<br>
Seriente de la processar, en la processar, en la processar, en la processar, en la processar, en la processar, en la processar, en la processar, en la processar, en la processar de la processar de la process

Não havendo saldo a processar o sistema não evidenciará mensagem

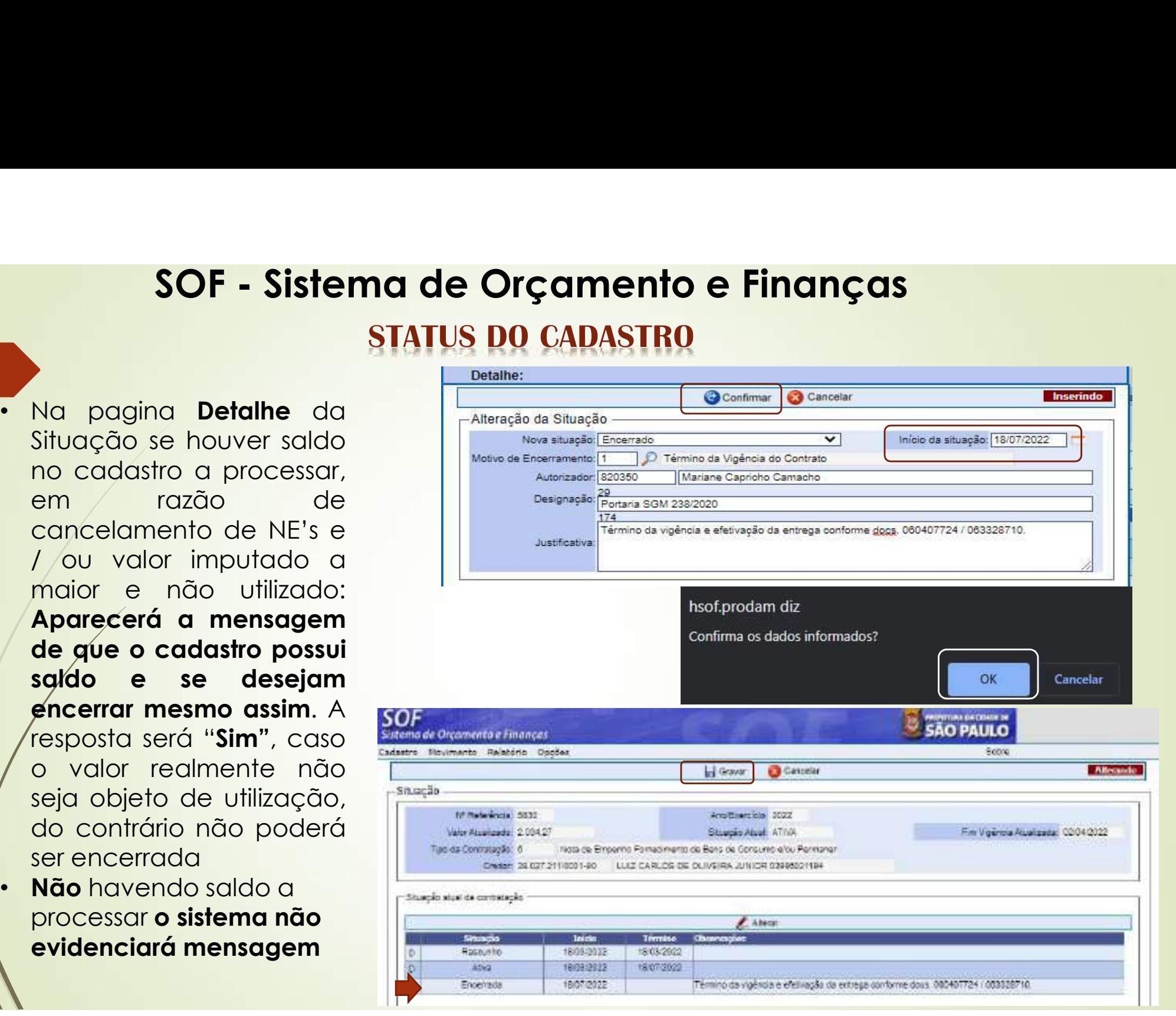

## **STATUS DO CADASTRO**

## 138

• Resultado da Ref. 5830/2022 "Encerrada"

## NOTA

• Uma vez encerrado o cadastro não se pode reativá-lo, e  $n$ em $\epsilon$ se admite qualquer alteração

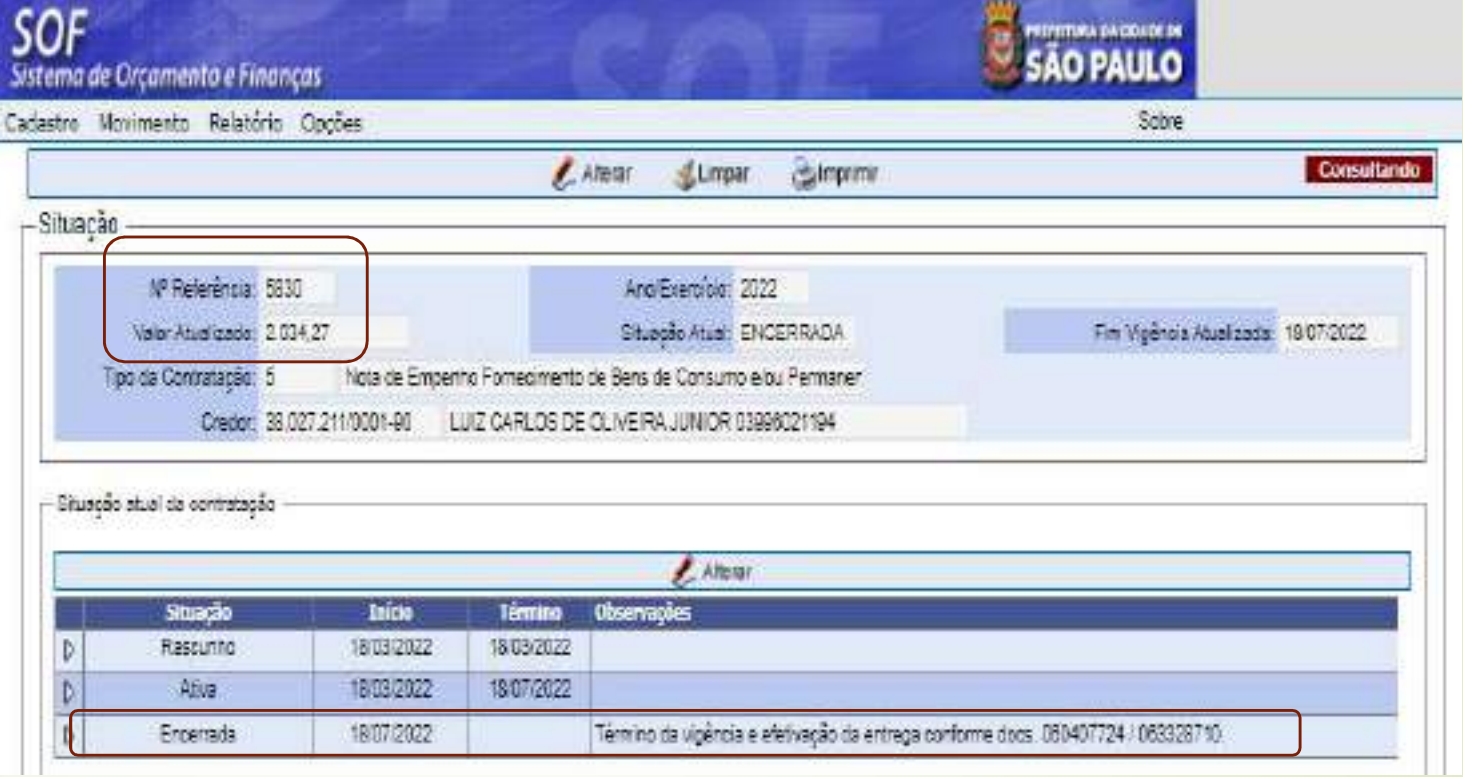

## SOF - Sistema de Orçamento e Finanças **STATUS DO CADASTRO**

• Encerramento de Cadastro por Erro de Digitação e Outras dicas

O passo a passo de como proceder para o Encerramento do Cadastro de Contratação por Erro de Digitação, bem como outros procedimentos relativos à Contratação, encontra-se disponibilizado no seguinte endereço eletrônico: https://www.prefeitura.sp.gov.br/cidade/upload/SOFcontratacao-perguntas-respostas-orientacoes-gerais-2018.pdf

# **SOF - Sistema de Orçamento e Finanças<br>STATUS DO CADASTRO<br>Acordo pode sofrer suspensão é o vamos verificar nos próximos slides**

- 140 · Um acordo pode sofrer suspensão é o vamos verificar nos próximos slides
	- Para demonstração da utilizaremos a Ref.<br>1087/2021 – processo SEL – Mens: Contratação a suspensão do Acordo firmado por 10 dias a partir sof de 04/04/2022 Sistema de Orçamento e Finanças
	- Pesquisar o cadastro desejado na Tela Situação Finação da Contratação informando o nº da vier Aluntzado su referência / ano e clicar na função "Pesquisar" | | studio dual da contratação • Carregado o cadastro selecionar o registro Ativo e habilitar a função Alterar".

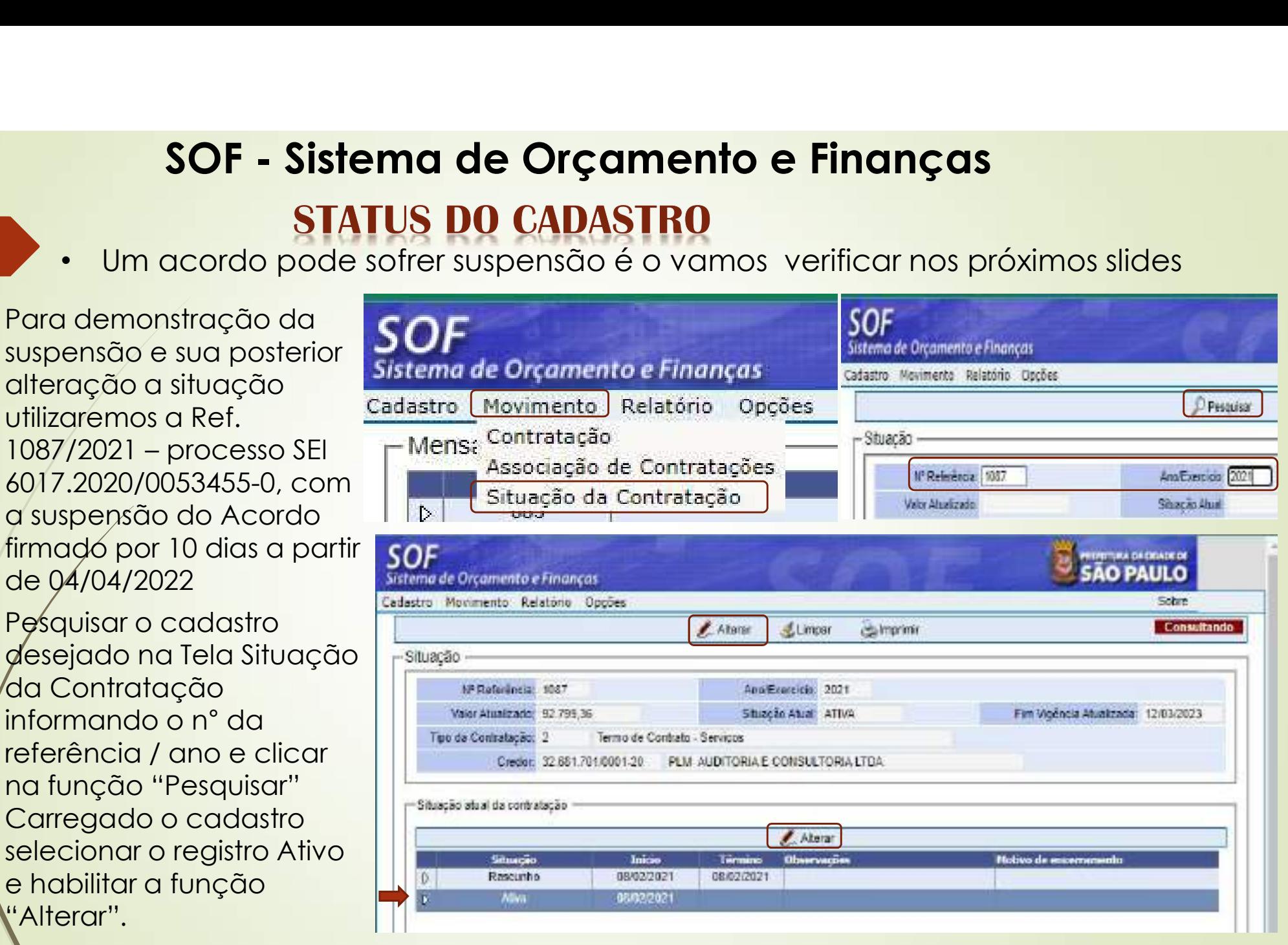

# SOF - Sistema de Orçamento e Finanças<br>STATUS DO CADASTRO<br>nsão da Ref.1087/2021, a suspensão é precedida de despacho com base

- 141 Suspensão da Ref.1087/2021, a suspensão é precedida de despacho com base em informações tanto do fiscal como da área contábil / financeira da UO
	- Acionada a função "**Alterar**" da **continente de Strute de Strute de Strute de Strute de Strute de Strute de Strute de Strute de Strute de Strute de Strute de Strute de Strute de Strute de Strute de Strute de Strute de St** Tela Situação será visualizada a  $\Gamma$ <sup>n meração da Situação —</sup> página na "**Detalhe**" para **de la compositor de la contracta de la contracta de la contracta de la contracta de la contracta de la contracta de la contracta de la contracta de la contracta de la contracta de la contracta d** inserção dos dados
	- Escolher a Nova Situação "Suspenso"
	- Indicar a nova "Data de Inicio da Situação"
	- Autorizador / respectiva designação (geralmente o construção de la procession de la procession de la procession de la procession de la p<br>De la procession de la procession de la procession de la procession de la procession de la procession de la pr Chefe de Gabinete ou a quem este delegar)
	- Motivo da suspensão que deverá constar no despacho de autorização
	- Confirmar os Dados e clicar em OK, depois "Gravar"

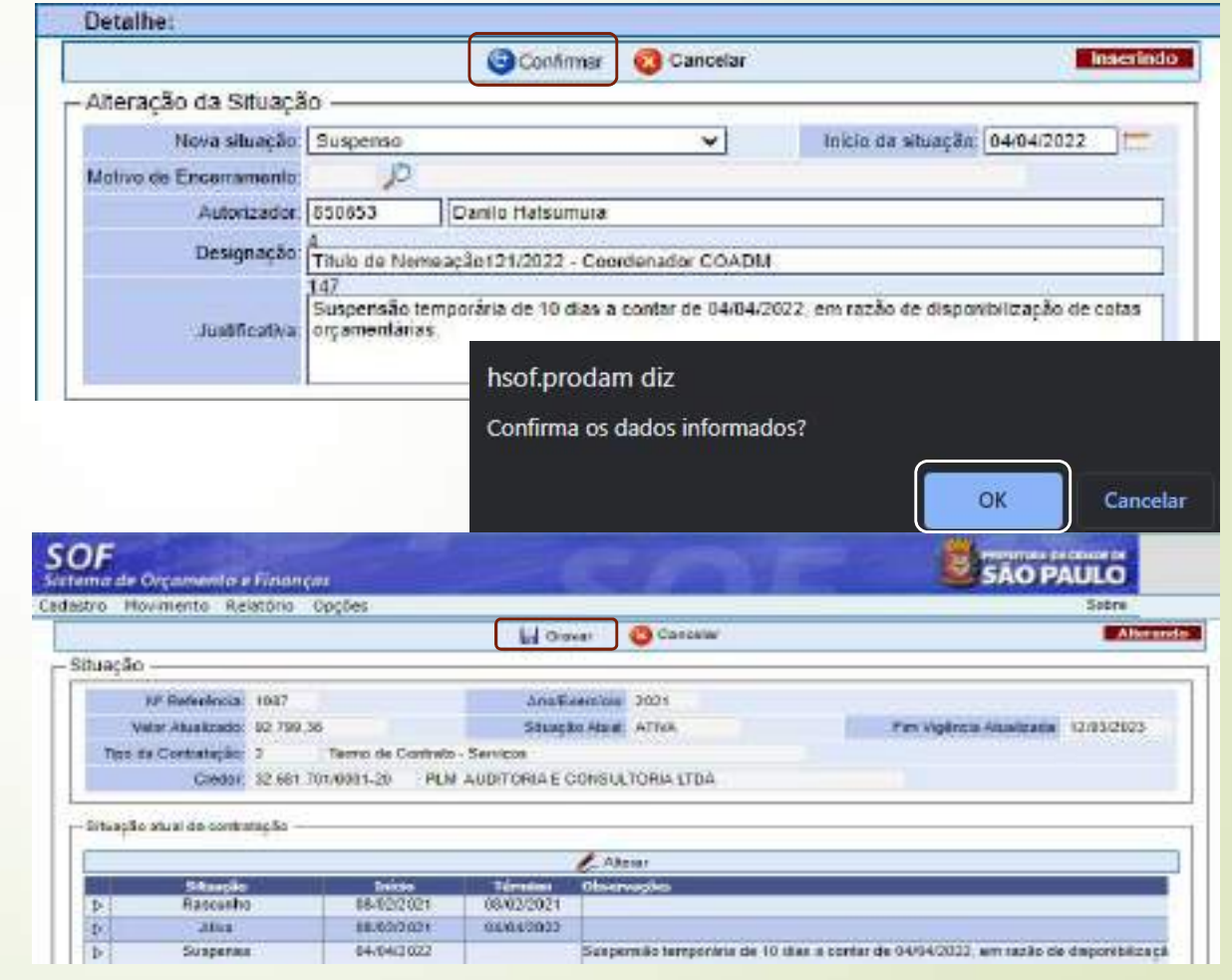

## SOF - Sistema de Orçamento e Finanças<br>STATUS DO CADASTRO<br>Jitado da suspensão da Ref. 1087/2021, processo SEI 6017,2020/0053455-0 **STATUS DO CADASTRO** SOF - Sistema de Orçamento e<br>
Para um cadastro na SOF<br>
"Situação Suspensa", proces sistema de Orçamento e Finanças<br>
"Situação Suspensa", processor: Notas de *SOF*<br>
"Situação Suspensa", processor: Notas de *Cadastro Movimen*

- Resultado da suspensão da Ref. 1087/2021, processo SEI 6017.2020/0053455-0
- "Situação Suspensa", não é possível processar: Notas de Empenho / Inserir Aditamentos / Apostilamentos de Reajustés.
- Somente permite Liquidar o que já está processado e pertence go período anterior à de suspensão não é pago)

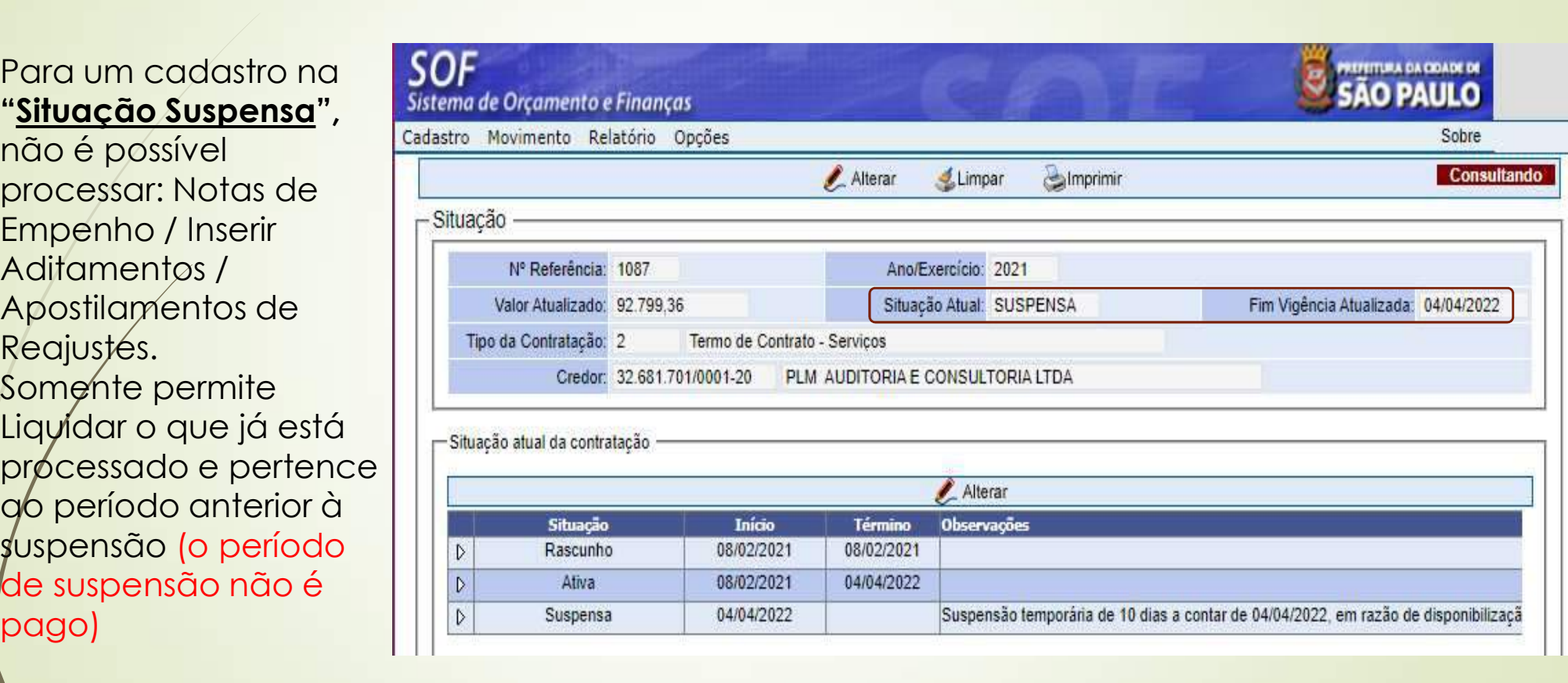

## SOF - Sistema de Orçamento e Finanças **STATUS DO CADASTRO**

- - Findo o período de suspensão constante na Ref. 1087/2021, a Unidade recebe a Autorização via despacho que pode ser reativado a partir de 14/04/2022.
	- Como proceder
		- **Pesquisar o cadastro** desejado na Tela Situação informando o n° da referência / ano e habilitar na função "Pesquisar"
		- Carregado o cadastro habilitar a função "Alterar" selecionar o último registro da situação e clicar nas duas funções "Alterar" existentes

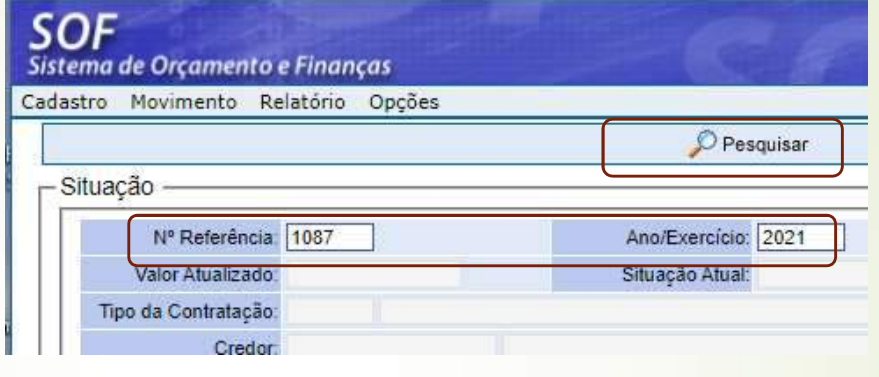

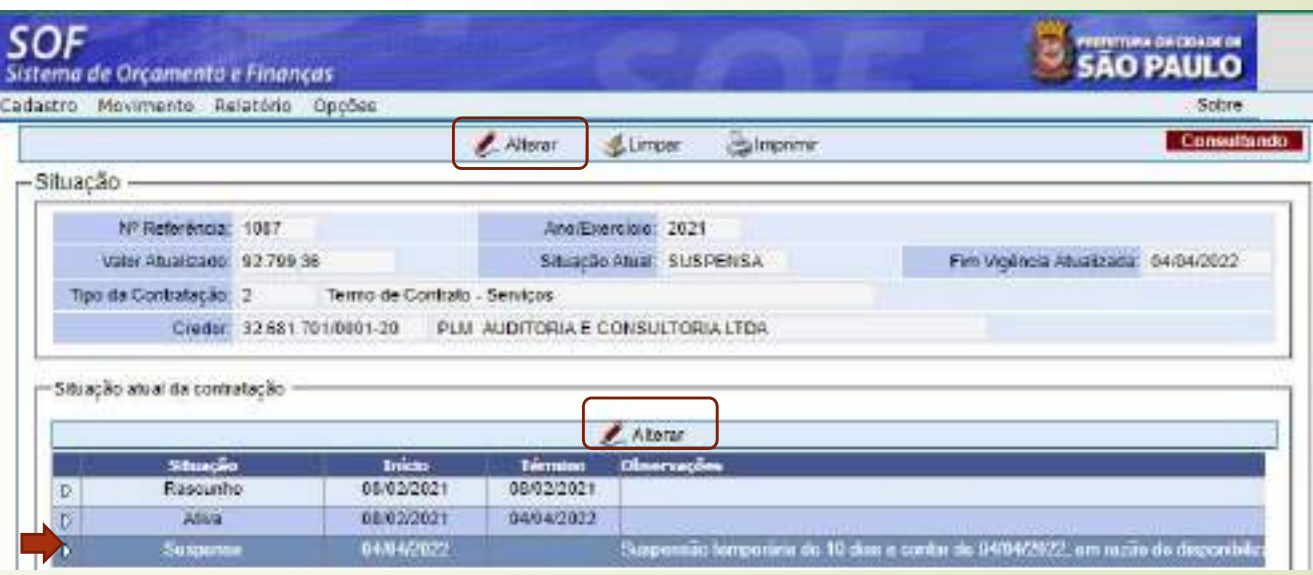

# SOF - Sistema de Orçamento e Finanças<br>STATUS DO CADASTRO

**Rasnero** 

William

Superes

aver

00/02/2021

80/02/2021

64/04/2022

14/04/2822

## 144

• Na página "Detalhe" Alterar a situação da Ref. 1087/2021, para "Ativo" e no campo "Início da Situação" indicar a data 14/04/2022, e confirmar em duas etapas e "Gravar".

## NOTA

**Caso ó usuário não observe** que essa deve obrigatoriamente ser alterada o cadastro assumirá sempre o último dado imputado e não evidenciará de fato a suspensão, portanto a cada mudança de situação o campo "Inicio da Situação" deve ser alterado

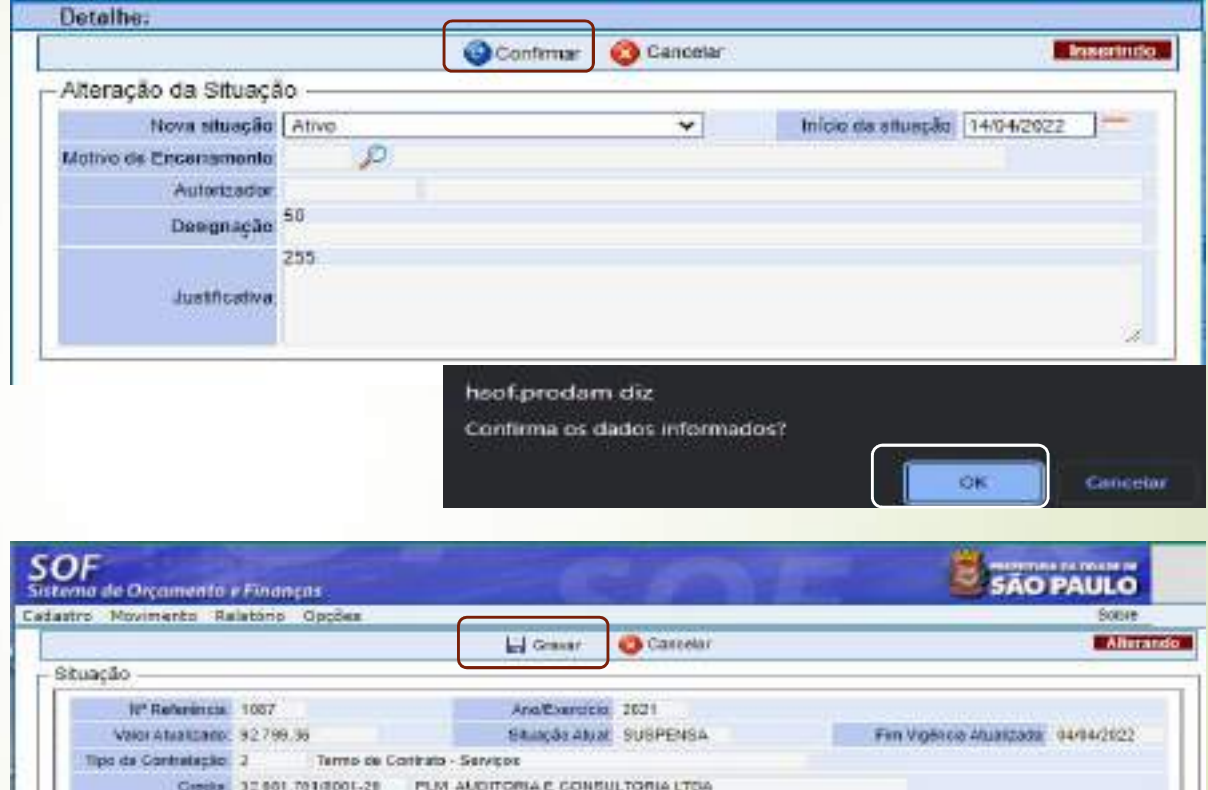

 $e$  Atom

14/04/1022 Suspansia temporatu de 10 dias a conter de 04/04/2022 am sanão de disponibilio

08/02/2021

04040022
# SOF - Sistema de Orçamento e Finanças<br>STATUS DO CADASTRO<br>Cia Enquanto na Suspensão de Anós Retorno da Suspensão  $145$   $\qquad \qquad$

#### Vigência Enquanto na Suspensão Após Retorno da Suspensão

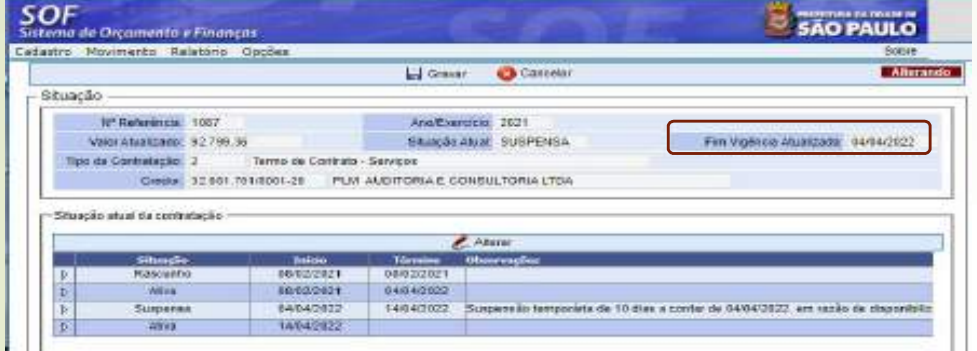

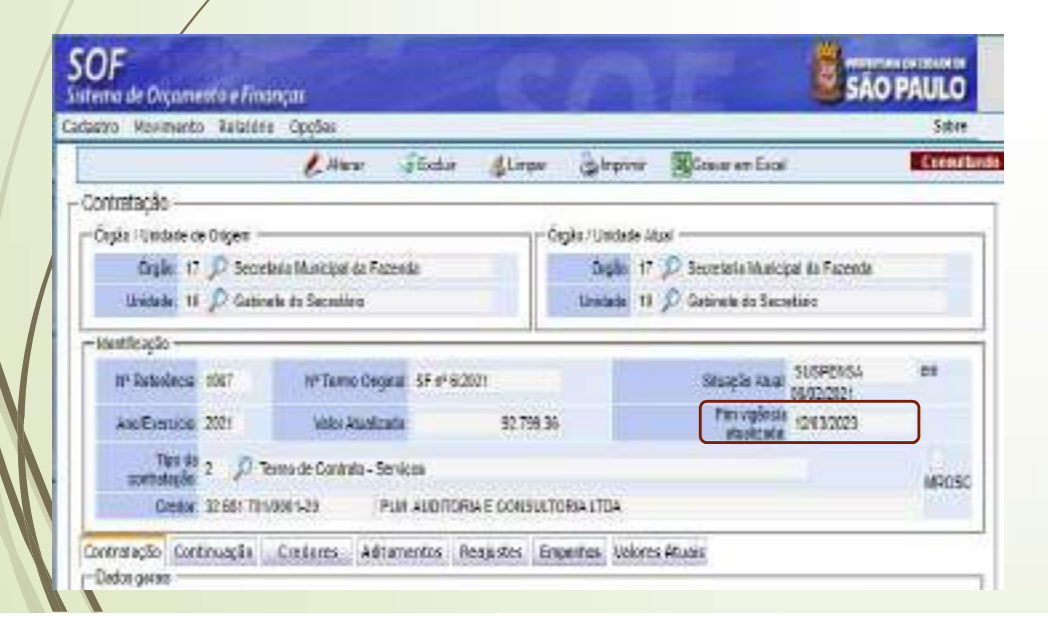

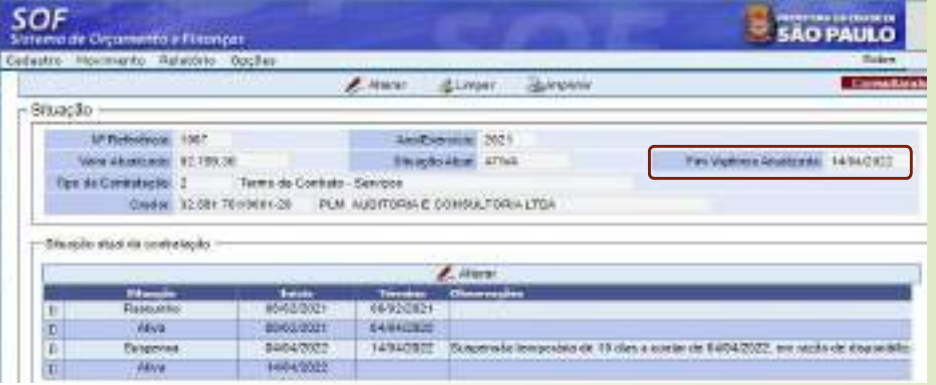

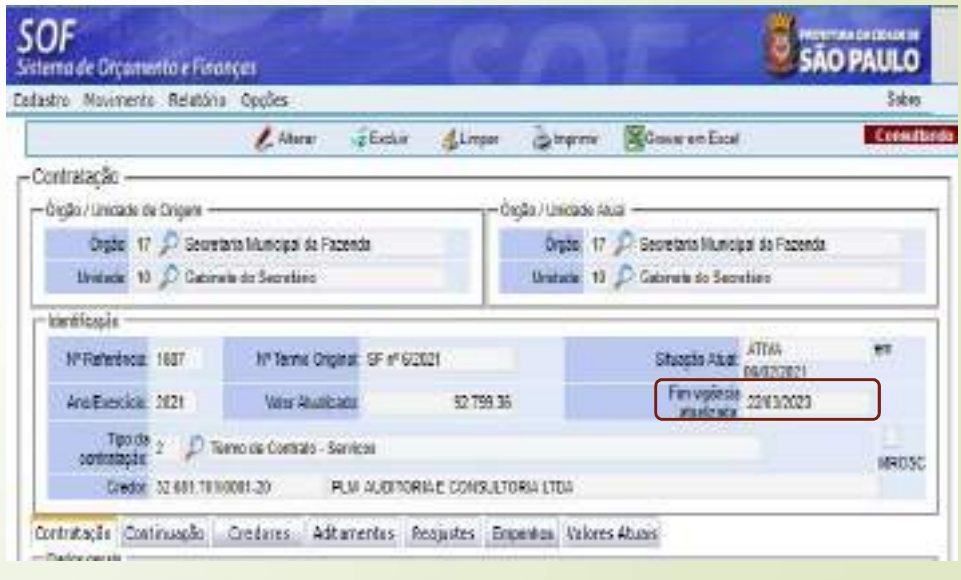

# SOF - Sistema de Orçamento e Finanças<br>STATUS DO CADASTRO<br>Sidades da Suspensão **STATUS DO CADASTRO**

#### Curiosidades da Suspensão

- **SOF Sistema de Orçamento e Finanças<br>• Curiosidades da Suspensão<br>• Observem que após a reativação do cadastro o fim de vigência<br>• foi alterado de: 12/03/2023 para: 22/03/2023, refletindo portanto o período em que estev SOF - Sistema de Orçamento e Finanças<br>
STATUS DO CADASTRO**<br>
Curiosidades da Suspensão<br>
Observem que após a reativação do cadastro o **fim de vigência**<br>
foi alterado de: 12/03/2023 para: 22/03/2023, refletindo portanto o<br>
p SOF - Sistema de Orçamento e Fina<br>STATUS DO CADASTRO<br>Curiosidades da Suspensão<br>Observem que após a reativação do cadastro<br>foi alterado de: 12/03/2023 para: 22/03/2023, re<br>período em que esteve suspenso.<br>Caso o período este • Caso o período esteja em calendário de ano bissexto, o sistema período en que esteve suspensão<br>• Chierato de ano 12/03/2023 para em calendário de maior de ano bissexto de período em que esteve suspenso.<br>• Caso o período SOF - Sistema de Orçamento e Finanças<br>STATUS DO CADASTRO<br>Curiosidades da Suspensão<br>Observem que após a reativação do cadastro o fino<br>foi alterado de: 12/03/2023 para: 22/03/2023, refletina<br>período em que esteve suspenso.<br>C
- 
- Curiosidades da Suspensão<br>• Observem que após a redivação do cadastro o **fim de vigência**<br>• Observem que após a redivação do cadastro o **fim de vigência**<br>• Caso o período esteja em calendário de **ano bissexto**, o sistema **Pagamento correspondente ao período suspensorialmente ao período em que esteve suspenso.**<br> **Paga mente ao período em que esteve suspenso.**<br> **Caso o período esteja em calendário de ano bissexto**, o sistema assumirá o respe **Curiosidades da Suspensão**<br>Cobservem que após a reativação do cadastro o **fim de vigência**<br>foi alterado de: 12/03/2023 para: 22/03/2023, refletindo portanto o<br>período em que esteve suspenso.<br>Caso o período esteja em calen Observem que após a reativação do cadastro o **fim de vi<sub>s</sub>toi alterado** de: **12/03/2023** para: **22/03/2023**, refletindo port<br>período em que esteve suspenso.<br>Caso o período esteja em calendário de **ano bissexto**, o s<br>assumi • Caso o período esteja em calendário de **ano bissexto**, o sistema<br>• Caso o período esteja em calendário de **ano bissexto**, o sistema<br>• Reforçando, durante o período de suspensão não poderá haver<br>• Pagamento correspondente Caso o período esteja em calendário de **ano bissexto**, o sistema<br>assumirá o respectivo período.<br>Reforçando, durante o período de suspensão não poderá haver<br>pagamento correspondente ao período suspenso, bem como no<br>cadastro Caso o período esteja em calendário de **ano bissexto**, o sistema<br>assumirá o respectivo período.<br>Reforçando, durante o período de suspensão não poderá haver<br>pagamento correspondente ao período suspenso, bem como no<br>cadastro
- 

# **SOF - Sistema de Orçamento e Finanças<br>ATORIOS GERENCIAS DO MÓDULO CONTRATAÇÃO<br>Tema SOF o Módulo Contratação possui os relatórios gerenciais constantes no print q RELATORIOS GERENCIAS DO MÓDULO CONTRATAÇÃO**<br>147 No Sistema SOF o Módulo Contratação possui os relatórios gerenciais constantes no print que

**SOF - Sistema de Orçamento e Finanças<br>
RELATORIOS GERENCIAS DO MÓDULO CONTRATAÇÃO<br>
• No Sistema SOF o Módulo Contratação possui os relatórios gerenciais constantes no print que<br>
podem ser consultados pelos usuários, passa SOF - Sistema de Orçamento e Finanças<br>RELATORIOS GERENCIAS DO MÓDULO CONTRATAÇÃO**<br>No sistema SOF o Módulo Contratação possui os relatórios gerenciais constantes no print que<br>podem ser consultados pelos usuários, passaremo **SOF - Sistema de Orçamento e Finanças**<br> **RELATORIOS GERENCIAS DO MÓDULO CONTRATAÇÃO**<br>
No Sistema SOF o Módulo Contratação possui os relatórios gerenciais constantes no print que<br>
podem ser consultados pelos usuários, pass **SOF - Sistema de Orçamento e Finanças<br>RELATORIOS GERENCIAS DO MÓDULO CONTRATAÇÃO**<br>No Sistema SOF o Módulo Contratação possui os relatórios gerenciais constantes no print que<br>podem ser consultados pelos usuários, passaremo **SOF - Sistema de Orçamento e Finanças<br>
RELATORIOS GERENCIAS DO MÓDULO CONTRATAÇÃO**<br>
No sistema SOF o Módulo Contratação possui os relatórios gerenciais constantes no prim<br>
podem ser consultados pelos usuánios, possaremos

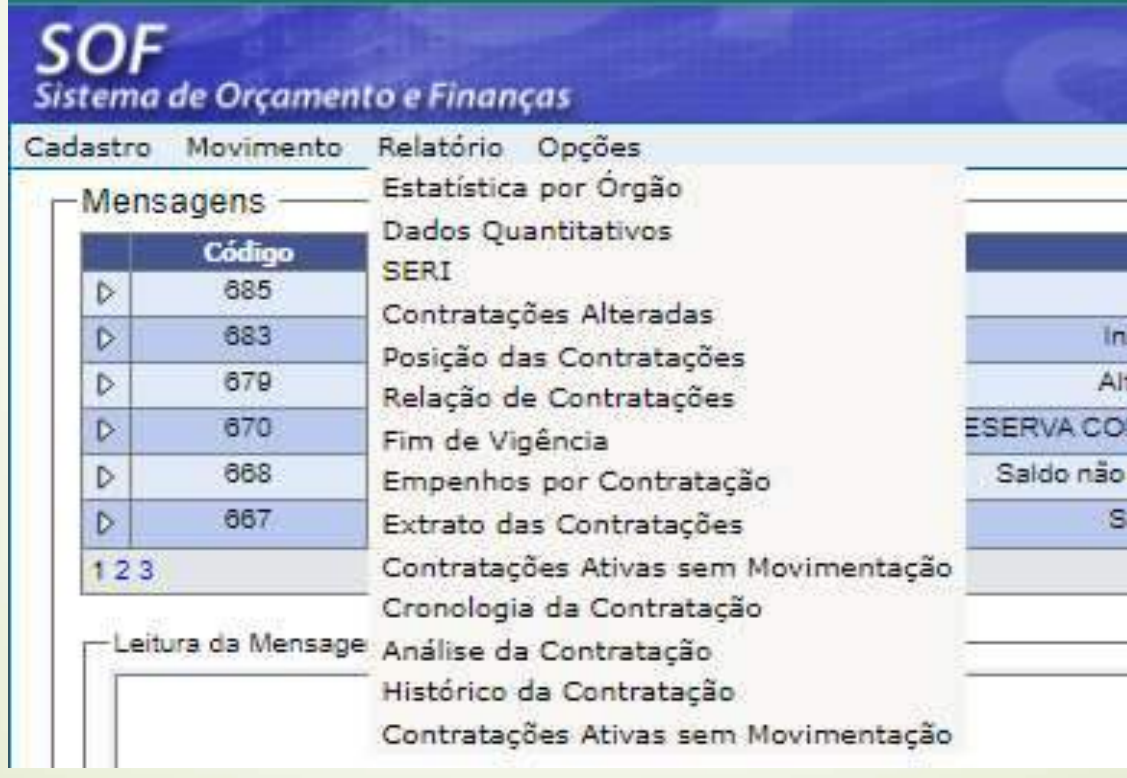

### **SOF - Sistema de Orçamento e Finanças<br>ATORIOS GERENCIAS DO MÓDULO CONTRATAÇÃO<br>prio Estatística por Órgão vai demonstrar o percentual e quantidade dos contratos por Sta RELATORIOS GERENCIAS DO MÓDULO CONTRATAÇÃO**<br>Relatório Estatística por Órgão vai demonstrar o percentual e quantidade dos contratos por Status **SOF - Sistema de Orçamento e Finanças<br>
RELATORIOS GERENCIAS DO MÓDULO CONTRATAÇÃO<br>
da Situação que o Órgão / Unidade possui.<br>
Softante de Orçamento e possui.<br>
Stature de Orçamento e Finanças** SOF - Sistema de Orçamento e Finanças<br>RELATORIOS GERENCIAS DO MÓDULO CONTRATAÇÃO<br>Relatório Estatística por Órgão vai demonstrar o percentual e quantidade dos contra<br>da Situação que o Órgão / Unidade possui.<br>SOF Chance e cr

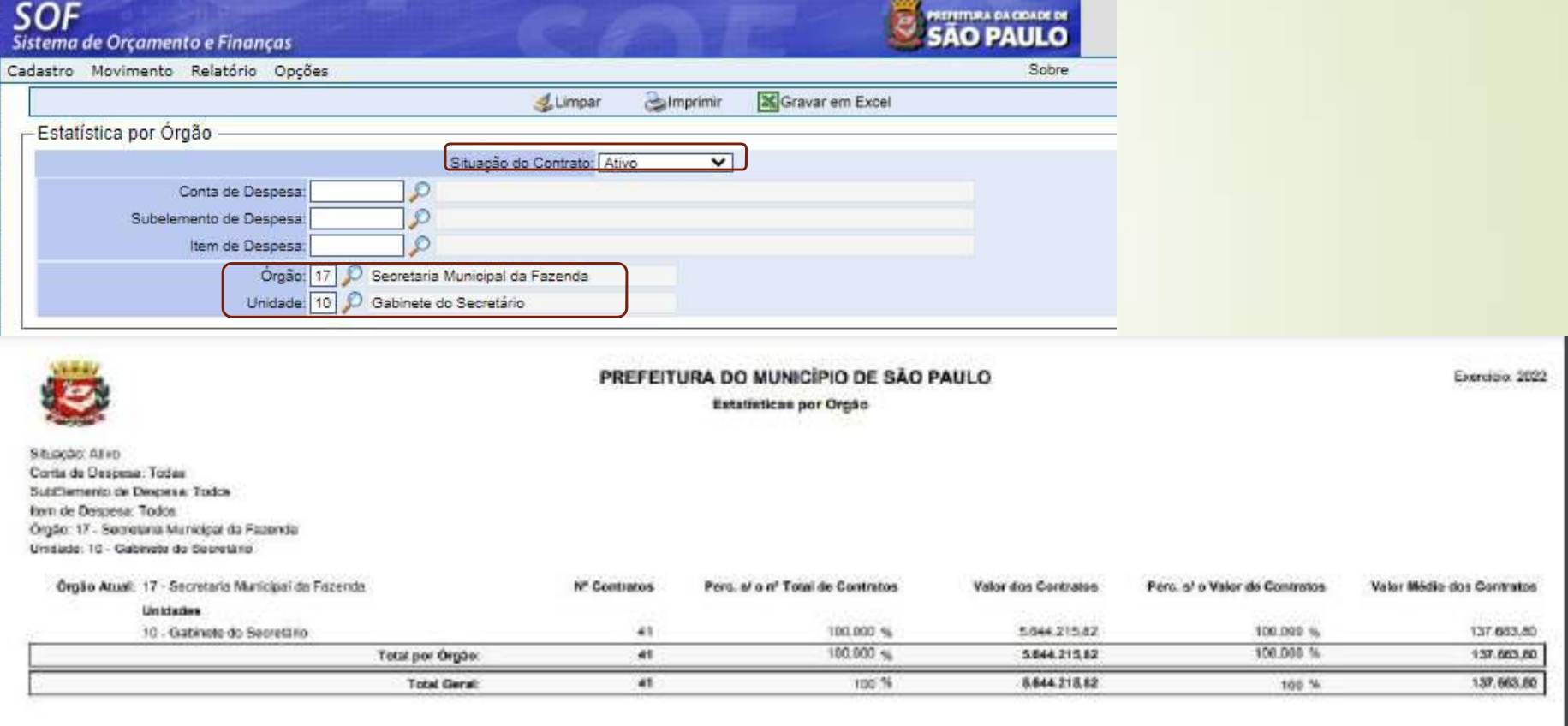

### **SOF - Sistema de Orçamento e Finanças<br>ATORIOS GERENCIAS DO MÓDULO CONTRATAÇÃO<br>orio Dados Quantitativos da Contratação vai demonstrar a quantidade dos contratos / va RELATORIOS GERENCIAS DO MÓDULO CONTRATAÇÃO**<br>Relatório Dados Quantitativos da Contratação vai demonstrar a quantidade dos contratos / valor **SOF - Sistema de Orçamento e Finanças<br>
RELATORIOS GERENCIAS DO MÓDULO CONTRATAÇÃO<br>
• Relatório Dados Quantitativos da Contratação vai demonstrar a quantidade dos contratos / valor<br>
total atualizado das contratações que o SOF - Sistema de Orçamento e Finanças<br>
RELATORIOS GERENCIAS DO MÓDULO CONTRATAÇÃO**<br>
Relatório Dados Quantitativos da Contratação vai demonstrar a quantidade dos contratos / valor<br>
total atualizado das contratações que o Ó

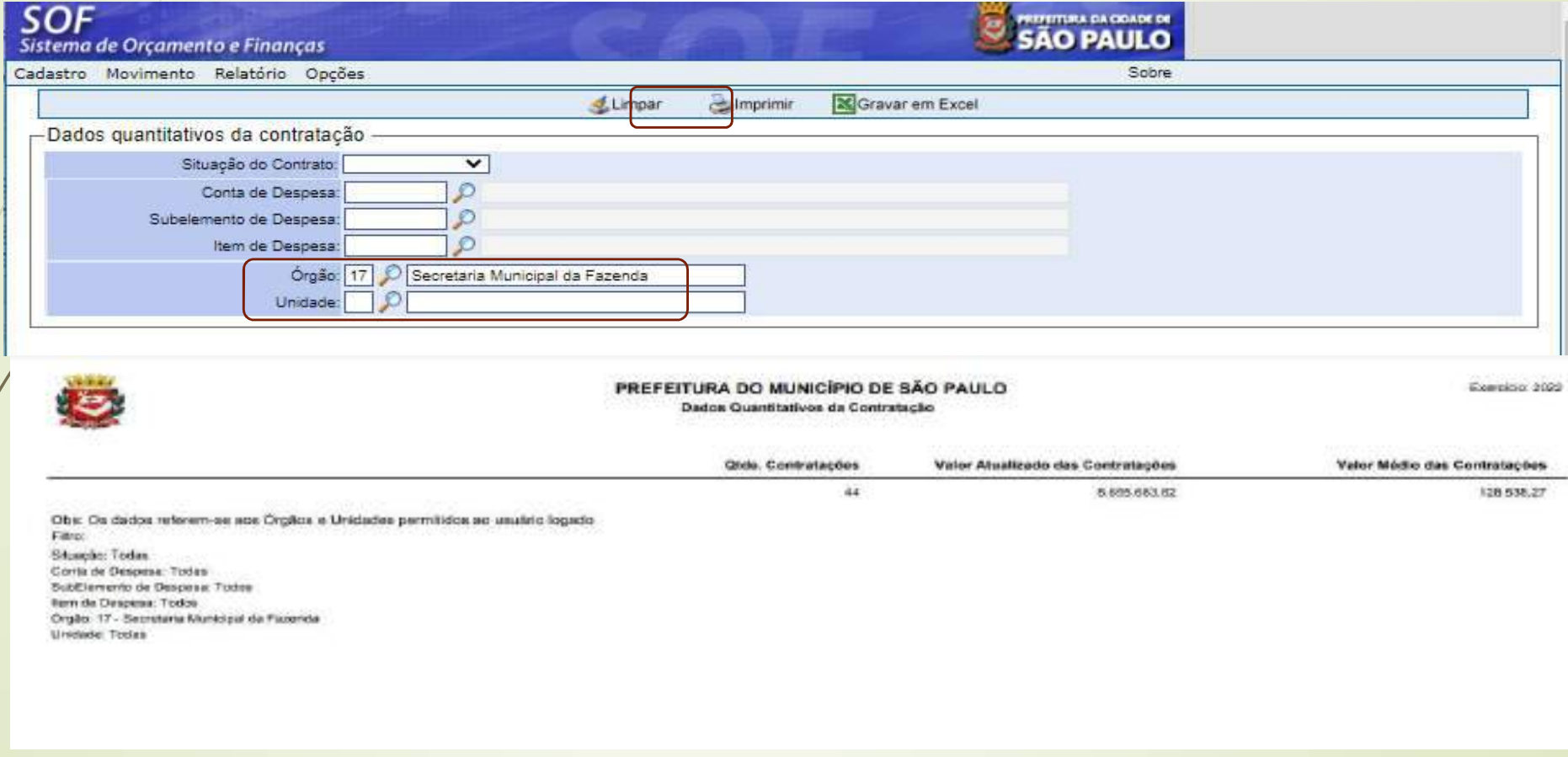

#### SOF - Sistema de Orçamento e Finanças<br>ATORIOS GERENCIAS DO MÓDULO CONTRATAÇÃO<br>sio SERL se trata do relatório do ICMSP que era enviado mensalmente pelas unidade e tr RELATORIOS GERENCIAS DO MÓDULO CONTRATAÇÃO<br>Relatório SERI se trata do relatório do TCMSP que era enviado mensalmente pelas unidade e tem **SOF - Sistema de Orçamento e Finanças<br>RELATORIOS GERENCIAS DO MÓDULO CONTRATAÇÃO<br>• Relatório SERI se trata do relatório do TCMSP que era enviado mensalmente pelas unidade e tem<br>como start Mês / Ano do Órgão / Unidades tra SOF - Sistema de Orçamento e Finanças<br>RELATORIOS GERENCIAS DO MÓDULO CONTRATAÇÃO**<br>Relatório SERI se trata do relatório do TCMSP que era enviado mensalmente pelas unidade e tem<br>como start Mês / Ano do Órgão / Unidades traz **SOF - Sistema de Orçameria<br>RELATORIOS GERENCIAS DO MÓT<br>Relatório SERI se trata do relatório do TCMSP que e<br>como start Mês / Ano do Órgão / Unidades trazena<br>do Órgão.<br>SOF**

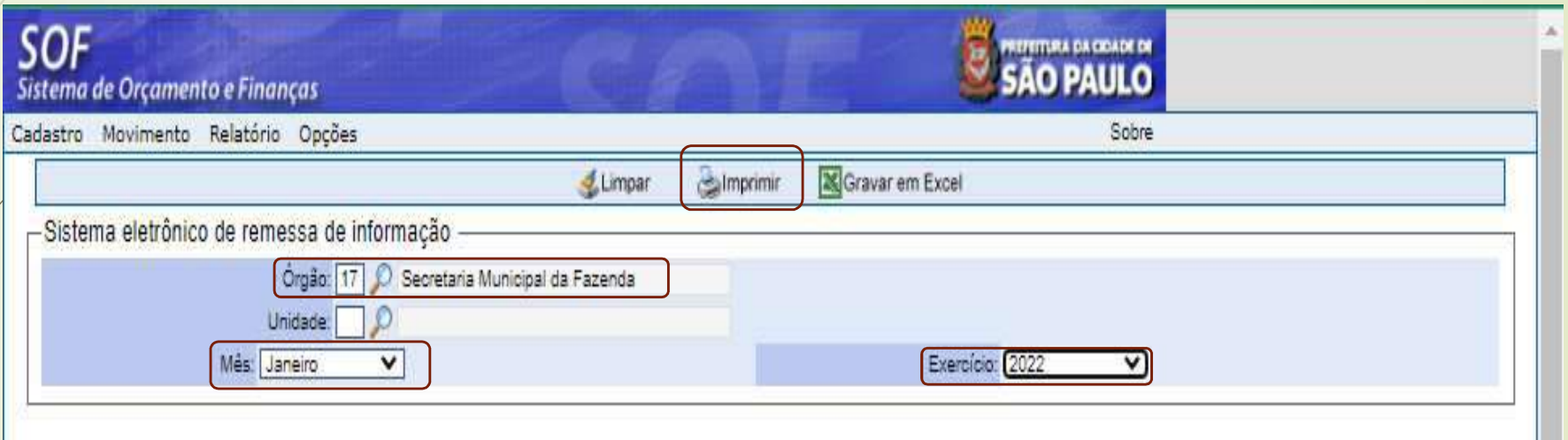

# SOF - Sistema de Orçamento e Finanças<br>ATORIOS GERENCIAS DO MÓDULO CONTRATAÇÃO **RELATORIOS GERENCIAS DO MÓDULO CONTRATAÇÃO** SOF - Sistema de Orçamento<br>
PDF do SERI<br>
PDF do SERI<br>
PRELATORIOS GERENCIAS DO MÓDUI<br>
PREFETIURA DO MUNICÍPIO DE SÃO PAULO<br>
PREFETIURA DO MUNICÍPIO DE SÃO PAULO<br>
PREFETIURA DO MUNICÍPIO DE SÃO PAULO

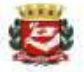

Órgão Atual: 17-Secretaria Municipal da Fazenda 10-Gabinete do Secretário Unidade Atual:

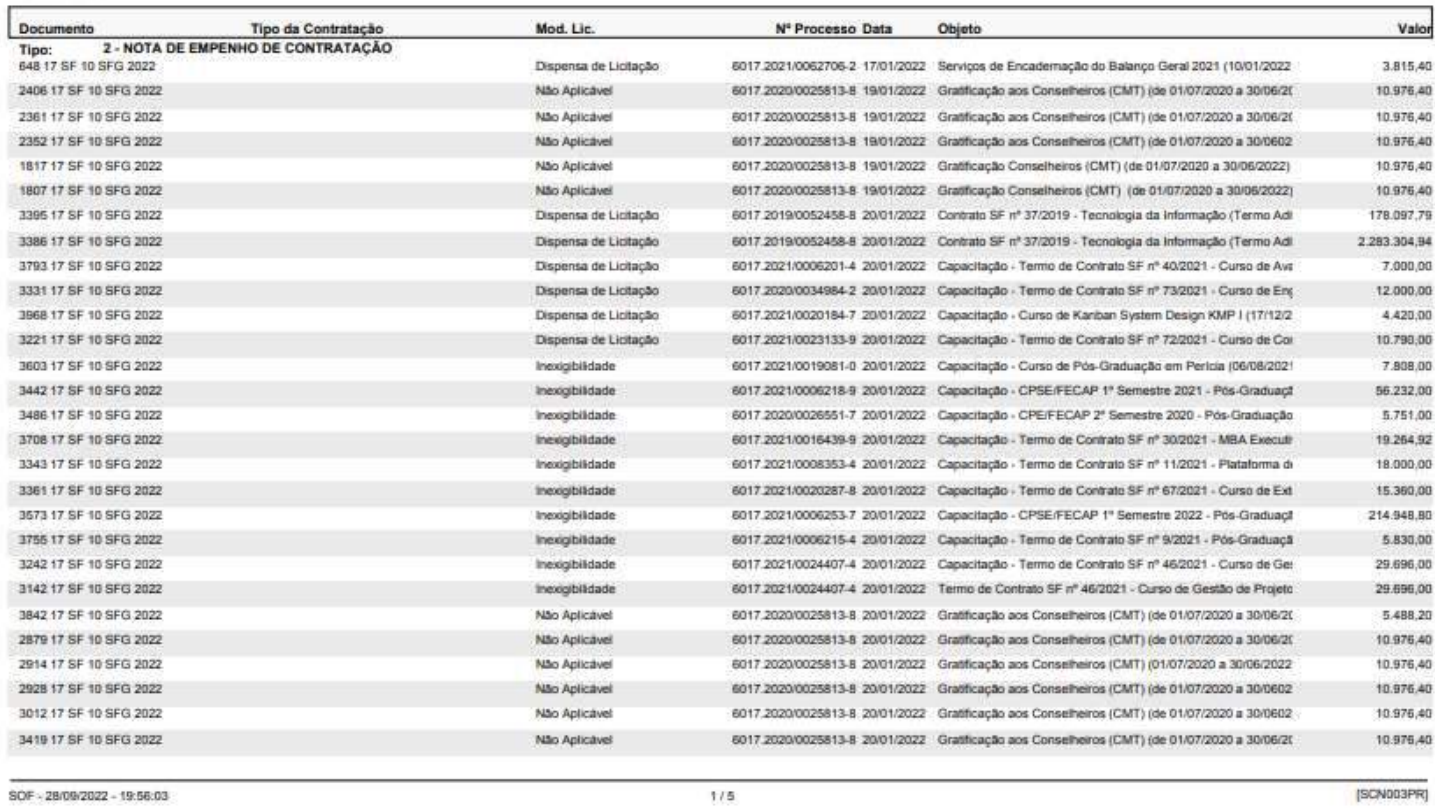

Exercício: 2022

### **SOF - Sistema de Orçamento e Finanças<br>ATORIOS GERENCIAS DO MÓDULO CONTRATAÇÃO<br>prio Contratações Alteradas há vários filtros que podem ser utilizados, porém só utilizaremo RELATORIOS GERENCIAS DO MÓDULO CONTRATAÇÃO**<br>Relatório Contratações Alteradas há vários filtros que podem ser utilizados, porém só utilizaremos o **SOF - Sistema de Orçamento e Finanças<br>
RELATORIOS GERENCIAS DO MÓDULO CONTRATAÇÃO<br>
A Relatório Contratações Alteradas há vários filtros que podem ser utilizados, porém só utilizaremos o<br>
Status das Contratações e Órgão a** SOF - Sistema de Orçamento e Finanças<br>RELATORIOS GERENCIAS DO MÓDULO CONTRATAÇÃO<br>Relatório Contratações e Álteradas há vários filtros que podem ser utilizados, porém só utilizaremos o<br>Status das Contratações e Órgão a fim

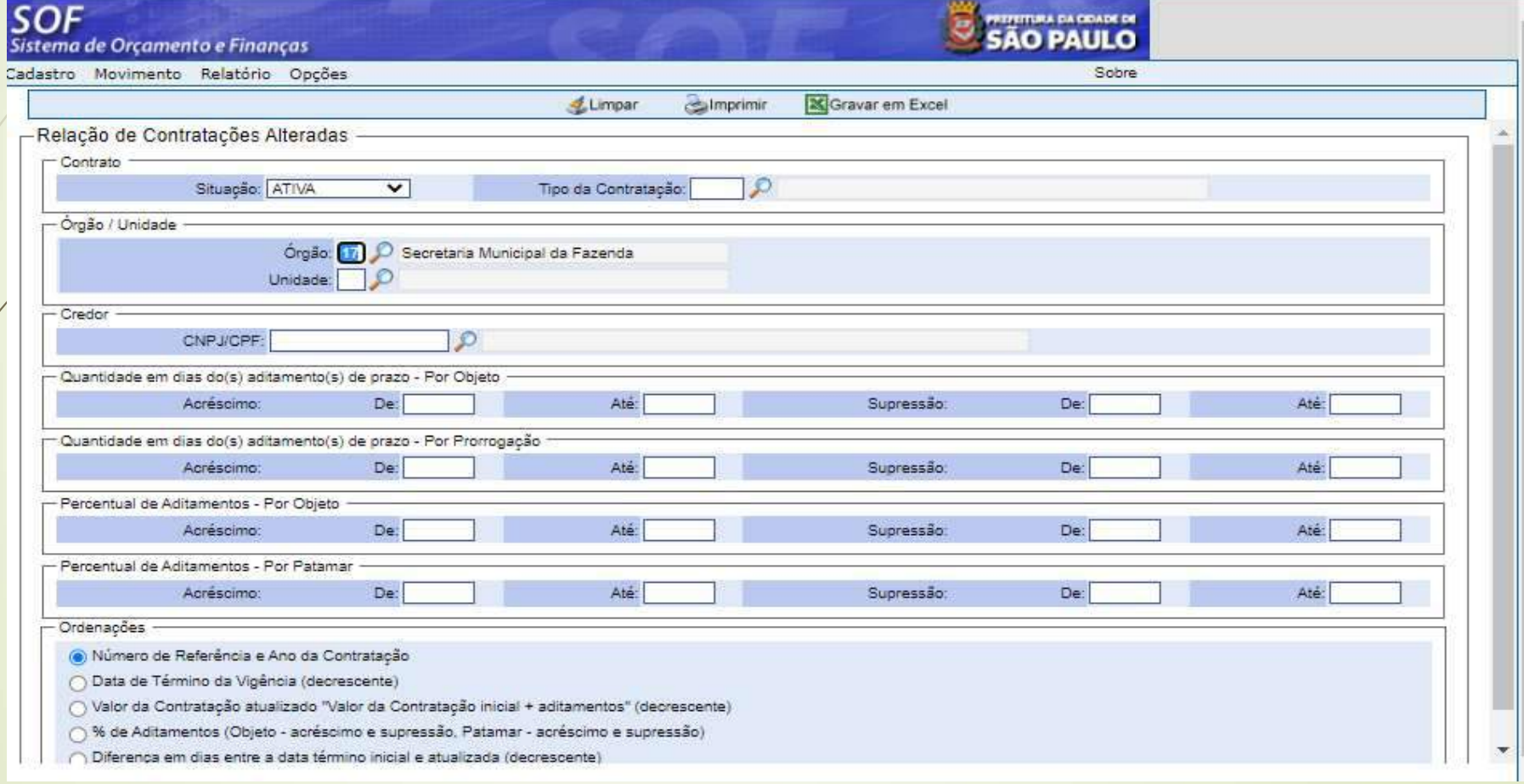

# SOF - Sistema de Orçamento e Finanças<br>ATORIOS GERENCIAS DO MÓDULO CONTRATAÇÃO<br>o Relatório Relação de Contratações Alteradas **RELATORIOS GERENCIAS DO MÓDULO CONTRATAÇÃO<br>• PDF do Relatório Relação de Contratações Alteradas**

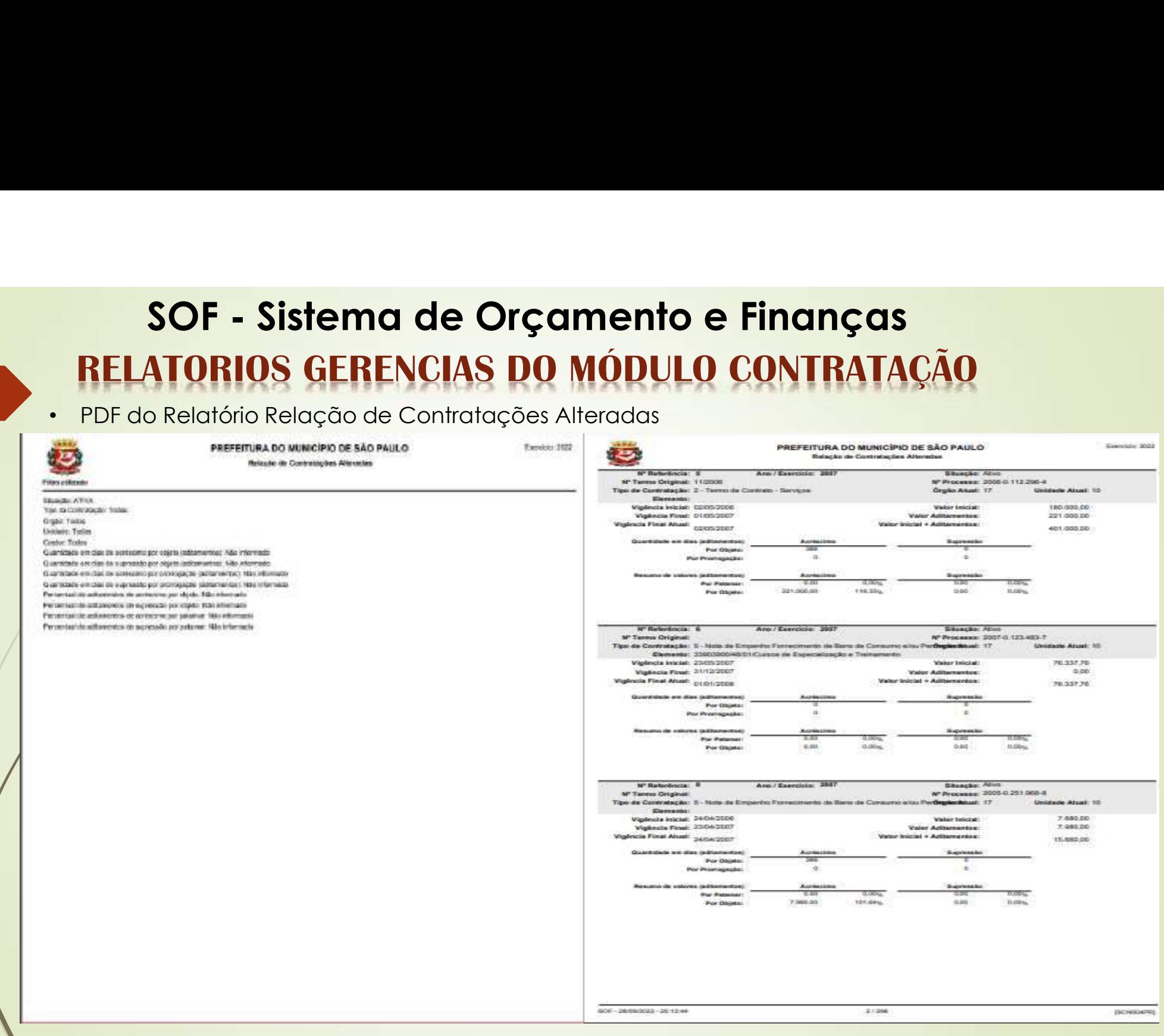

### **SOF - Sistema de Orçamento e Finanças<br>ATORIOS GERENCIAS DO MÓDULO CONTRATAÇÃO<br>prio Posição dos Contratos, está no Modulo Contratação porém a administração é efetua RELATORIOS GERENCIAS DO MÓDULO CONTRATAÇÃO<br>154 - Relatório Posição dos Contratos, está no Modulo Contratação porém a administração é efetuada** • SOF – Sistema de Orçamento e Finanças<br>• RELATORIOS GERENCIAS DO MÓDULO CONTRATAÇÃO<br>• Relatório Posição dos Contratos, está no Modulo Contratação porém a administração é efetuada<br>• por DICON, e os filtros são: Órgão / Mês **SOF - Sistema de Orçamento e Finanças<br>
RELATORIOS GERENCIAS DO MÓDULO CONTRATAÇÃO<br>
Relatório Posição dos Contratos, está no Modulo Contratação porém a administração é efetud<br>
por DICON, e os filtros são: Órgão / Mês / Ano**

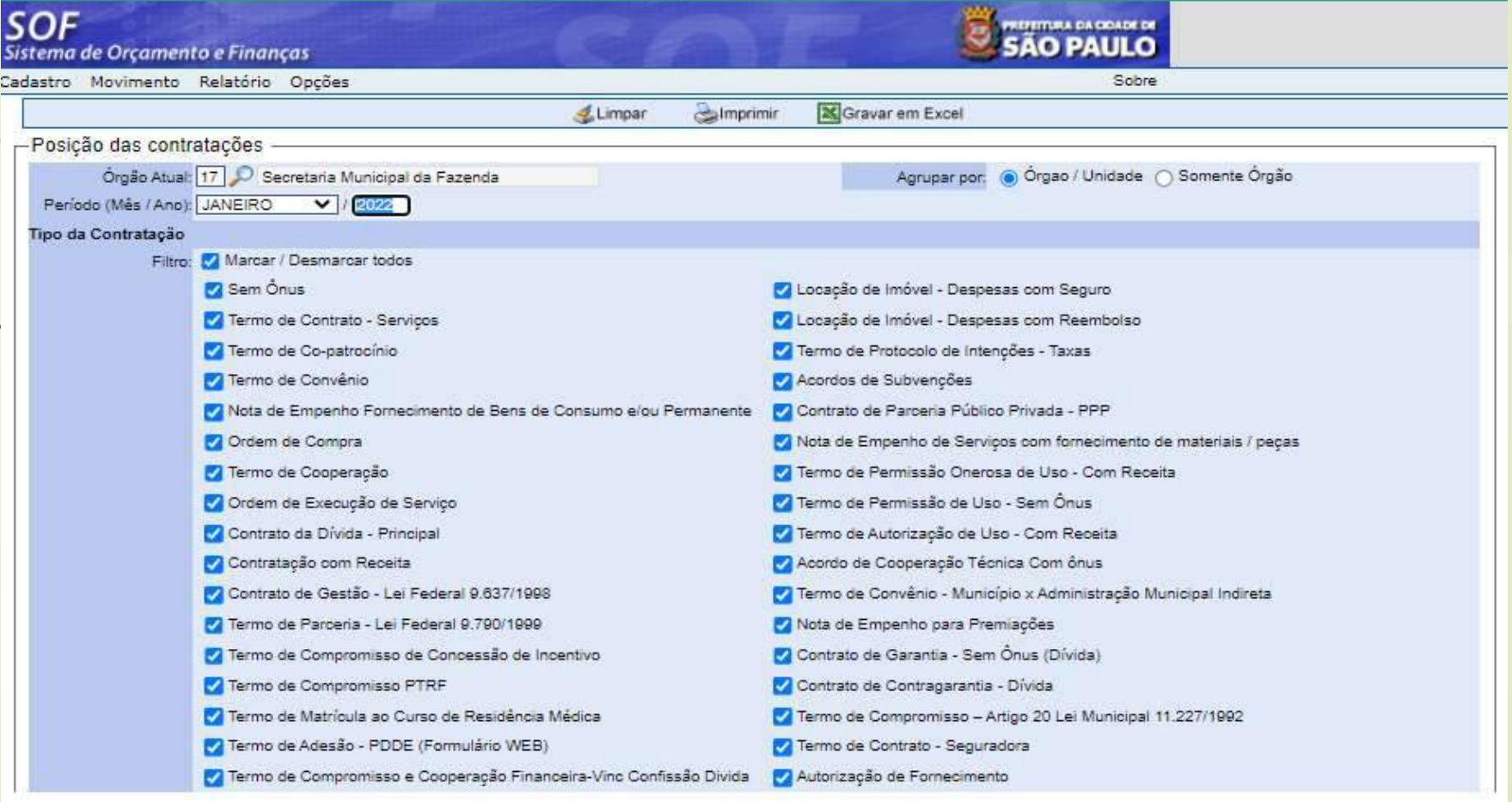

### SOF - Sistema de Orçamento e Finanças<br>ATORIOS GERENCIAS DO MÓDULO CONTRATAÇÃO<br>Relatório Posição dos Contratos somente trás o montante dos valores de aditamentos e processame **RELATORIOS GERENCIAS DO MÓDULO CONTRATAÇÃO**<br>PDF do Relatório Posição dos Contratos somente trás o montante dos valores de aditamentos e processamento **SOF - Sistema de Orçamento e Finanças<br>
RELATORIOS GERENCIAS DO MÓDULO CONTRATAÇÃO**<br>
e NE's e respectivos cancelamentos de houver durante o mês para todos os tipos acordos firmados no Órgão. SOF - Sistema de Orçamento e Finanças<br>RELATORIOS GERENCIAS DO MÓDULO CONTRATAÇÃO<br>PDF do Relatório Posição dos Contratos somente trás o montante dos valores de aditamentos e processamento<br>de NE's e respectivos cancelamentos

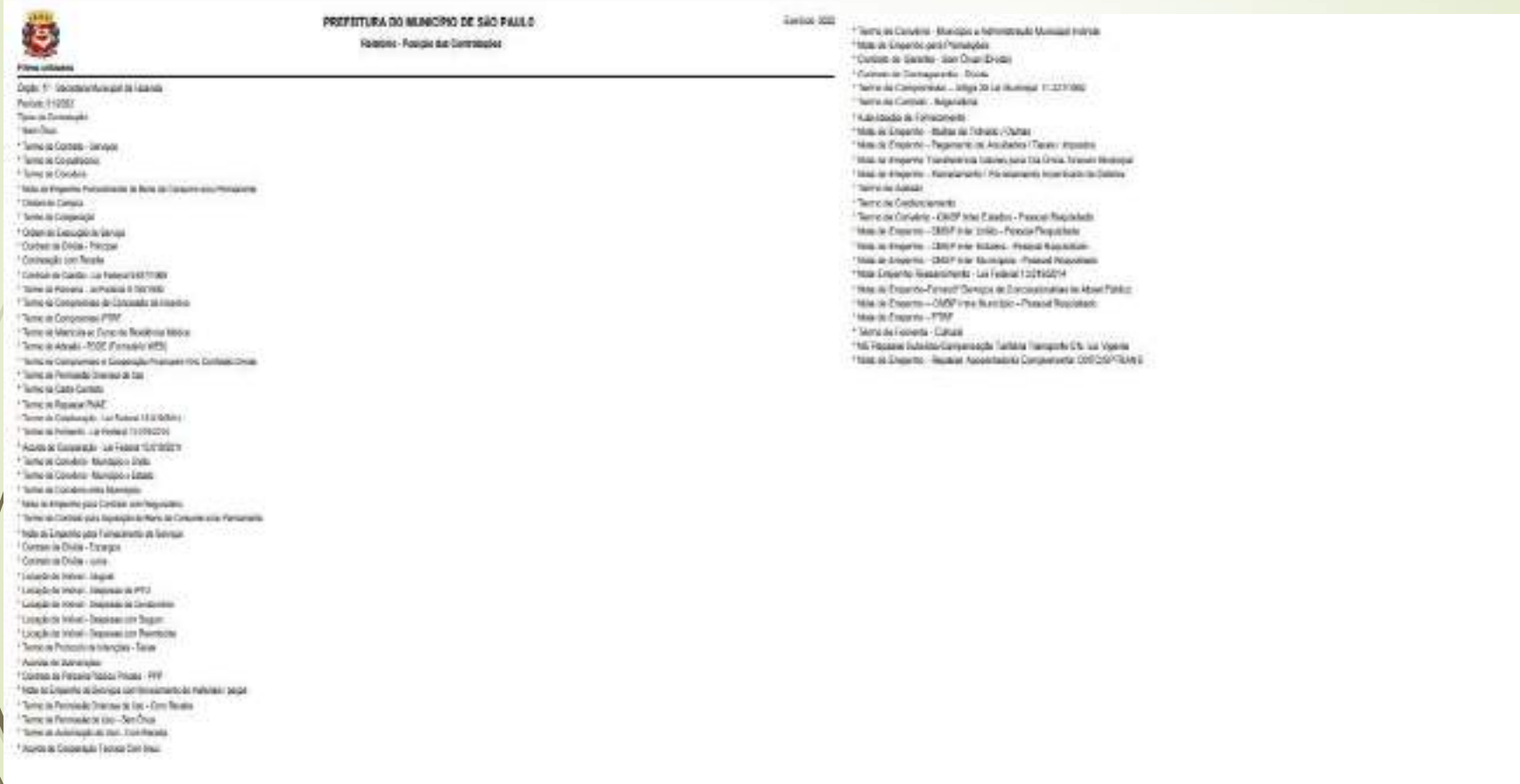

### SOF - Sistema de Orçamento e Finanças<br>ATORIOS GERENCIAS DO MÓDULO CONTRATAÇÃO<br>Relatório Posição dos Contratos somente trás o montante dos valores de aditamentos e processame **RELATORIOS GERENCIAS DO MÓDULO CONTRATAÇÃO**<br>PDF do Relatório Posição dos Contratos somente trás o montante dos valores de aditamentos e processamento **SOF - Sistema de Orçamento e Finanças<br>
RELATORIOS GERENCIAS DO MÓDULO CONTRATAÇÃO**<br>
PDF do Relatório Posição dos Contratos somente trás o montante dos valores de aditamentos e processamento<br>
de NE's e respectivos cancelam **SOF - Sistema de Orçamento e Finanças<br>
RELATORIOS GERENCIAS DO MÓDULO CONTRATAÇÃO**<br>
PDF do Relatório Posição dos Contratos somente trás o montante dos valores de aditamentos e processamento<br>
de NE's e respectivos cancela

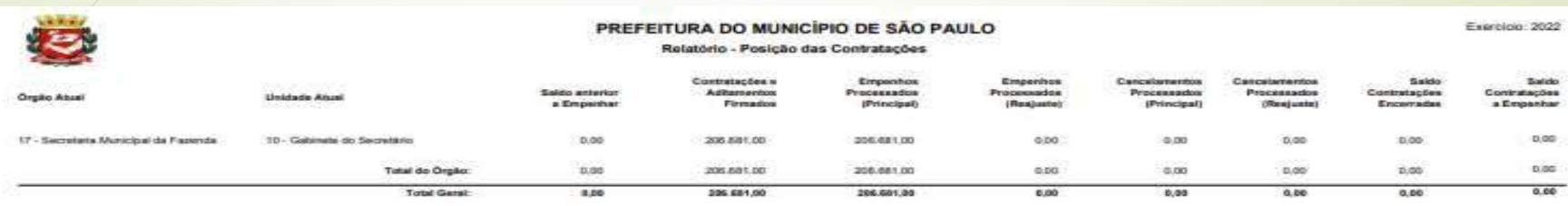

BOF-2809/2022-203334

### **SOF - Sistema de Orçamento e Finanças<br>ATORIOS GERENCIAS DO MÓDULO CONTRATAÇÃO<br>Drio Relação das Contratações há vários filtros que podem ser utilizados, porém RELATORIOS GERENCIAS DO MÓDULO CONTRATAÇÃO**<br>• Relatório Relação das Contratações há vários filtros que podem ser utilizados, porém só **SOF - Sistema de Orçamento e Finanças<br>
RELATORIOS GERENCIAS DO MÓDULO CONTRATAÇÃO<br>
• Relatório Relação das Contratações há vários filtros que podem ser utilizados, porém só<br>
utilizaremos o Órgão/ Ano a fim de trazer o mai** SOF - Sistema de Orçamento e Finanças<br>
RELATORIOS GERENCIAS DO MÓDULO CONTRATAÇÃO<br>
Relatório Relação das Contratações há vários filtros que podem ser utilizados, porém só<br>
utilizaremos o Órgão/ Ano a fim de trazer o maior

situações.

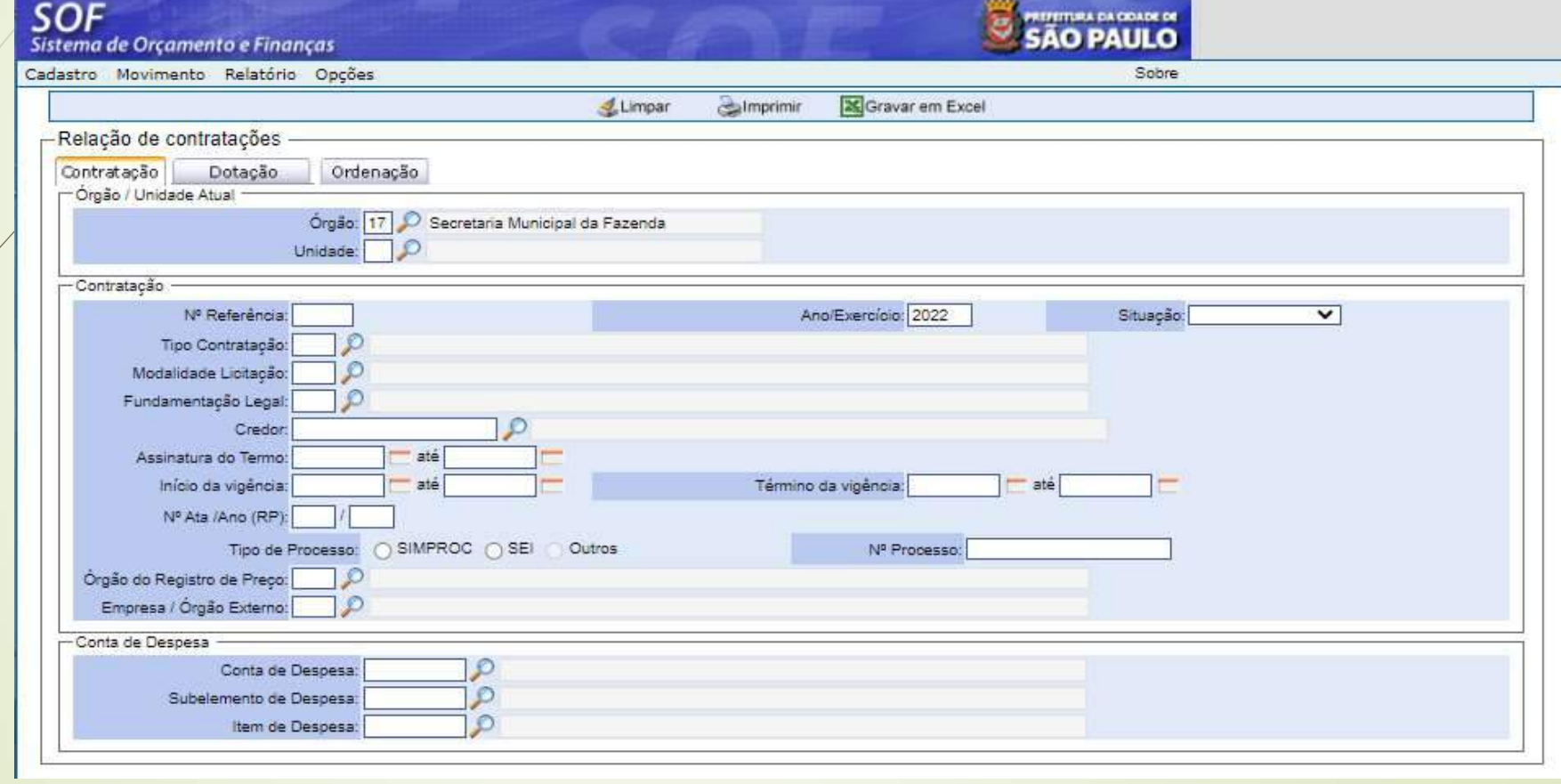

# SOF - Sistema de Orçamento e Finanças<br>ATORIOS GERENCIAS DO MÓDULO CONTRATAÇÃO<br>o Relatório Relação das Contratações **RELATORIOS GERENCIAS DO MÓDULO CONTRATAÇÃO<br>158 PDF do Relatório Relação das Contratações** SOF - Sistema de Orçamento e Finanças<br>RELATORIOS GERENCIAS DO MÓDULO CONTRATAÇ<br>PDF do Relatório Relação das Contratações

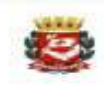

Featrician 2022

#### Filtro utilizado

Orgão: 17 - Secretaria Municipal da Fazenda **Holdado** Todas Nº Referência: Todos Ang/Exercício: 2022 Ano/Exercício: 2022 Tipo da Contratação: Todas Modalidade da Licitação: Todas Fundamentação Legal: Todas Crador Todos Assinatura do Termo: Todas Data Inicio da vigência: Todas Data Término da vigência: Todas Nº Processo: Todos Registro de Preco: Todos Órgão Registro de Preço: Todos Empresa / Órgão Externo: Todos Conta de Despesa: Todas **Bubelemento de Desposa: Todos Hom do Despose Todos** Dotação: Todas

# SOF - Sistema de Orçamento e Finanças<br>ATORIOS GERENCIAS DO MÓDULO CONTRATAÇÃO<br>o Relatório Relação das Contratações **RELATORIOS GERENCIAS DO MÓDULO CONTRATAÇÃO<br>159 PDF do Relatório Relação das Contratações** SOF - Sistema de Orçamento e Finanças<br>RELATORIOS GERENCIAS DO MÓDULO CONTRATAÇ<br>PDF do Relatório Relação das Contratações

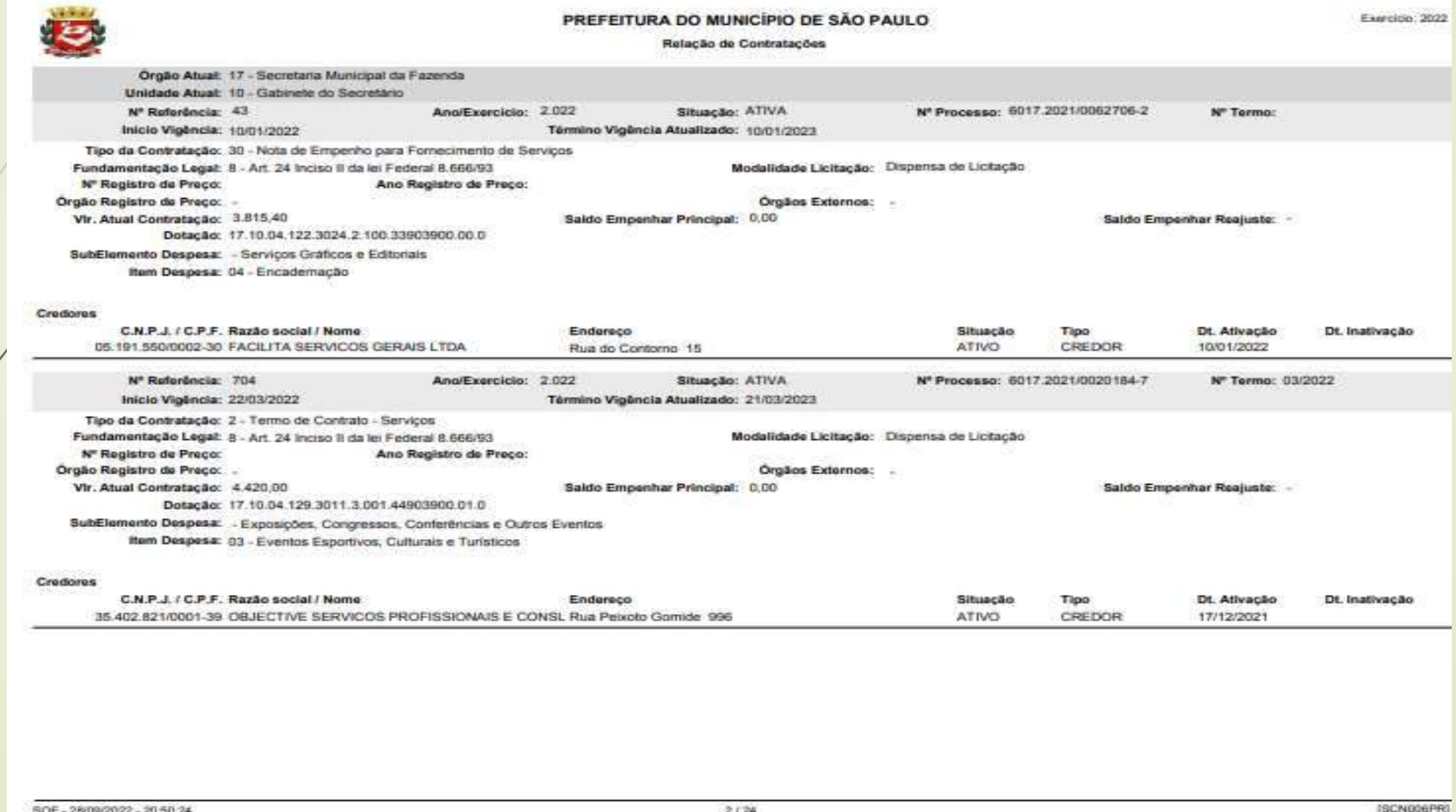

# SOF - Sistema de Orçamento e Finanças<br>ATORIOS GERENCIAS DO MÓDULO CONTRATAÇÃO<br>o Relatório Relação das Contratações **RELATORIOS GERENCIAS DO MÓDULO CONTRATAÇÃO**<br>PDF do Relatório Relação das Contratações **SOF - Sistema de Orçamento e Finanças<br>• PDF do Relatório Relação das Contratações<br>• PDF do Relatório Relação das Contratações<br>• PREFERIMA DO MUNICIPIO DE SAOPAULO**

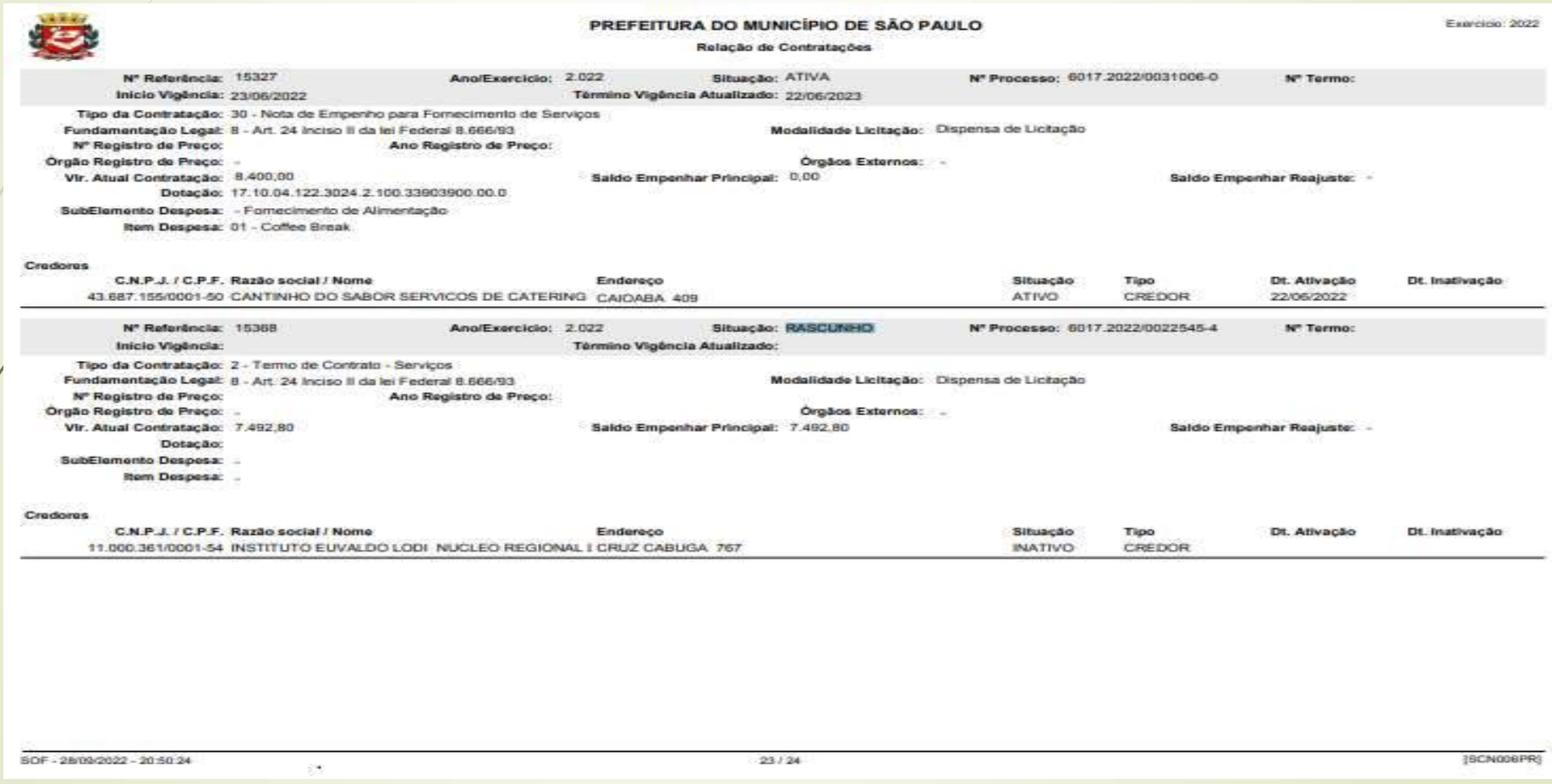

# **SOF - Sistema de Orçamento e Finanças<br>ATORIOS GERENCIAS DO MÓDULO CONTRATAÇÃO<br>prio Relação Fim de Vigência os parâmetros são Órgão e período de vigência RELATORIOS GERENCIAS DO MÓDULO CONTRATAÇÃO**<br>Relatório Relação Fim de Vigência os parâmetros são Órgão e período de vigência • SOF – Sistema de Orçamento e Finanças<br>• RELATORIOS GERENCIAS DO MÓDULO CONTRATAÇÃO<br>• Relatório Relação Fim de Vigência os parâmetros são Órgão e período de vigência<br>•

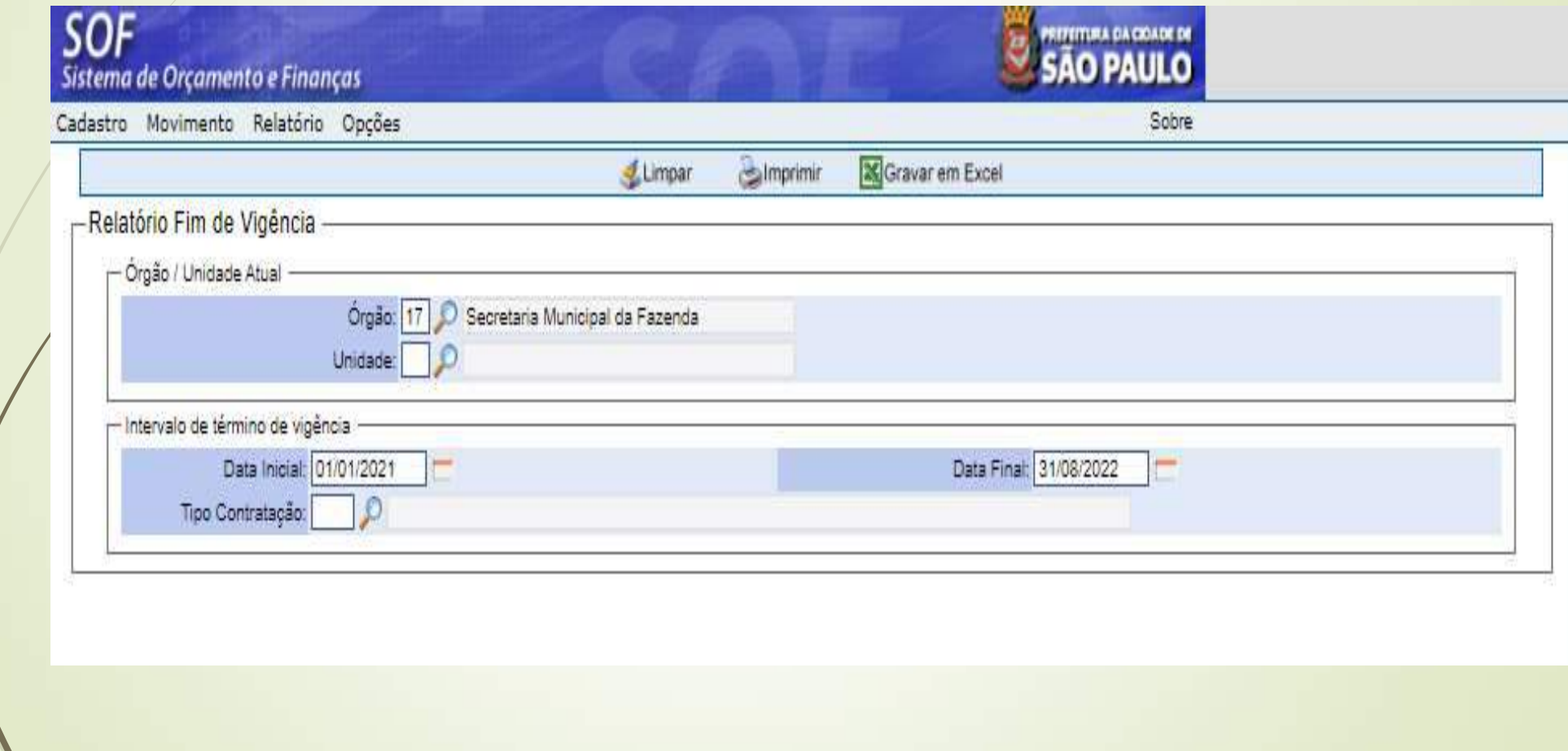

# SOF - Sistema de Orçamento e Finanças<br>ATORIOS GERENCIAS DO MÓDULO CONTRATAÇÃO **RELATORIOS GERENCIAS DO MÓDULO CONTRATAÇÃO**<br>PDF do Relatório Fim de Vigência **SOF - Sistema de Orçamento e Finanç<br>
RELATORIOS GERENCIAS DO MÓDULO CONTRA<br>
PDF do Relatório Fim de Vigência<br>
CONTRA<br>
PRESENTENTADO MUNICIPIO DE SAO PAULO<br>
CONTRA CONTRA DE VIGÊNCIA DE SAO PAULO<br>
CONTRA CONTRA DE VIGILE D**

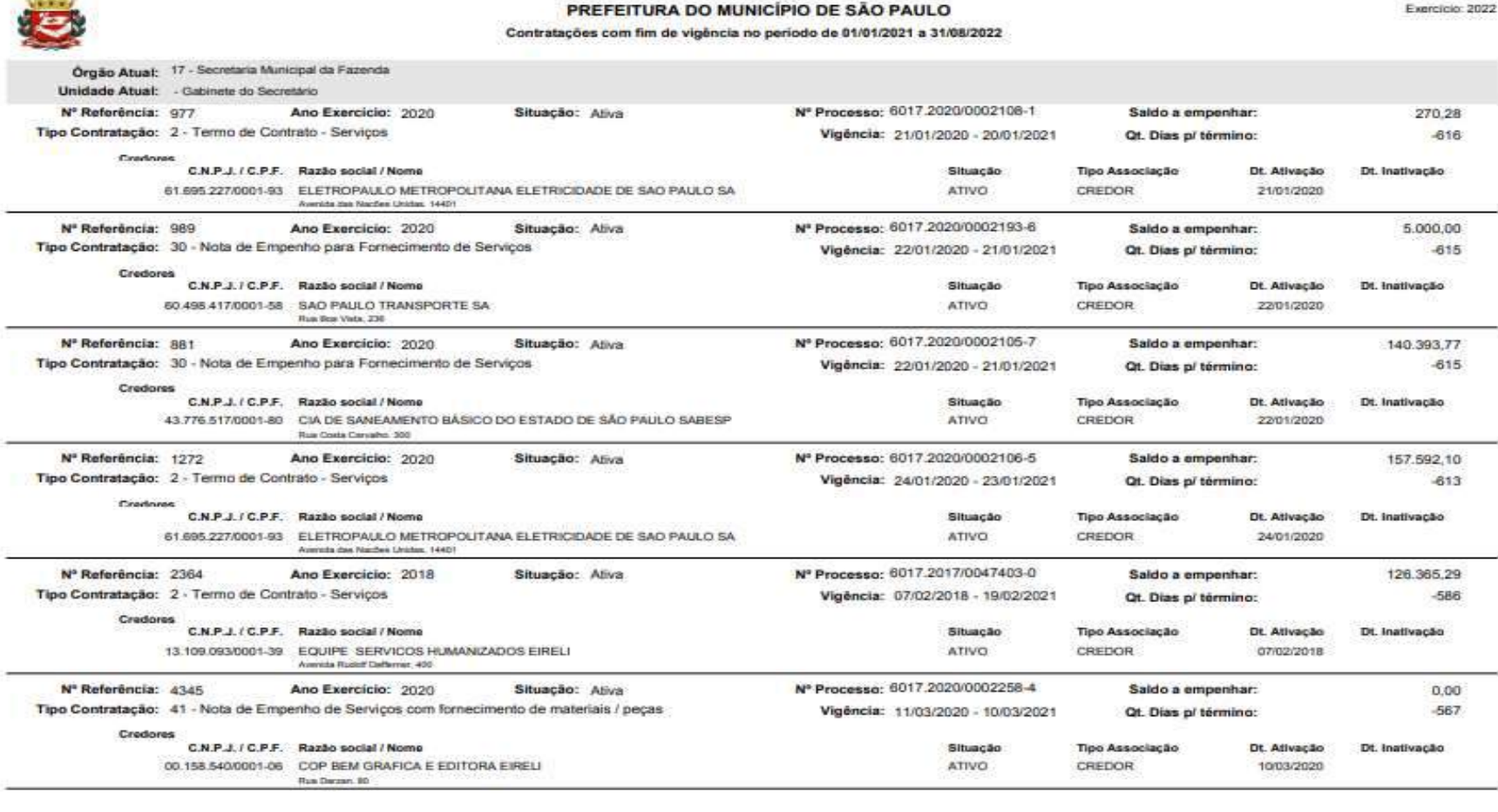

SOF - 28/09/2022 - 21:00:19

# **SOF - Sistema de Orçamento e Finanças<br>ATORIOS GERENCIAS DO MÓDULO CONTRATAÇÃO<br>Drio Relação de Empenhos por Contratação utilizaremos os parâmetros são Órgão** 163 **SOF - Sistema de Orçamento e Finanças<br>• RELATORIOS GERENCIAS DO MÓDULO CONTRATAÇÃO<br>• Relatório Relação de Empenhos por Contratação utilizaremos os parâmetros são Órgão e<br>50F**

Exercício

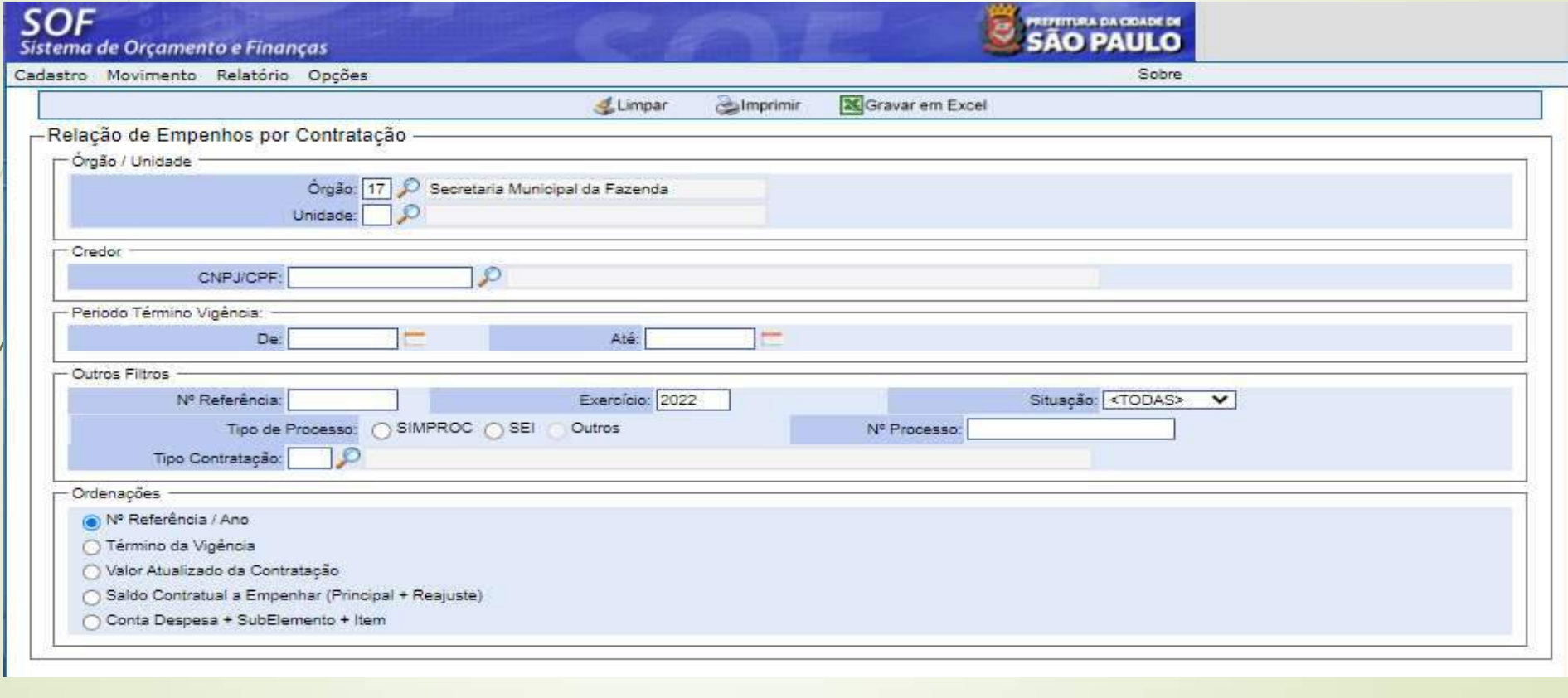

# SOF - Sistema de Orçamento e Finanças<br>ATORIOS GERENCIAS DO MÓDULO CONTRATAÇÃO<br>o Relatório Relação de Empenhos por Contratação **RELATORIOS GERENCIAS DO MÓDULO CONTRATAÇÃO<br>• PDF do Relatório Relação de Empenhos por Contratação SOF - Sistema de Orçamento e Finanças<br>
RELATORIOS GERENCIAS DO MÓDULO CONTRATAÇÃO<br>
• PDF do Relatório Relação de Empenhos por Contratação<br>
• PREFEITURA DO MUNICÍPIO DE SAO PAULO<br>
• PREFEITURA DO MUNICÍPIO DE SAO PAULO<br>
•**

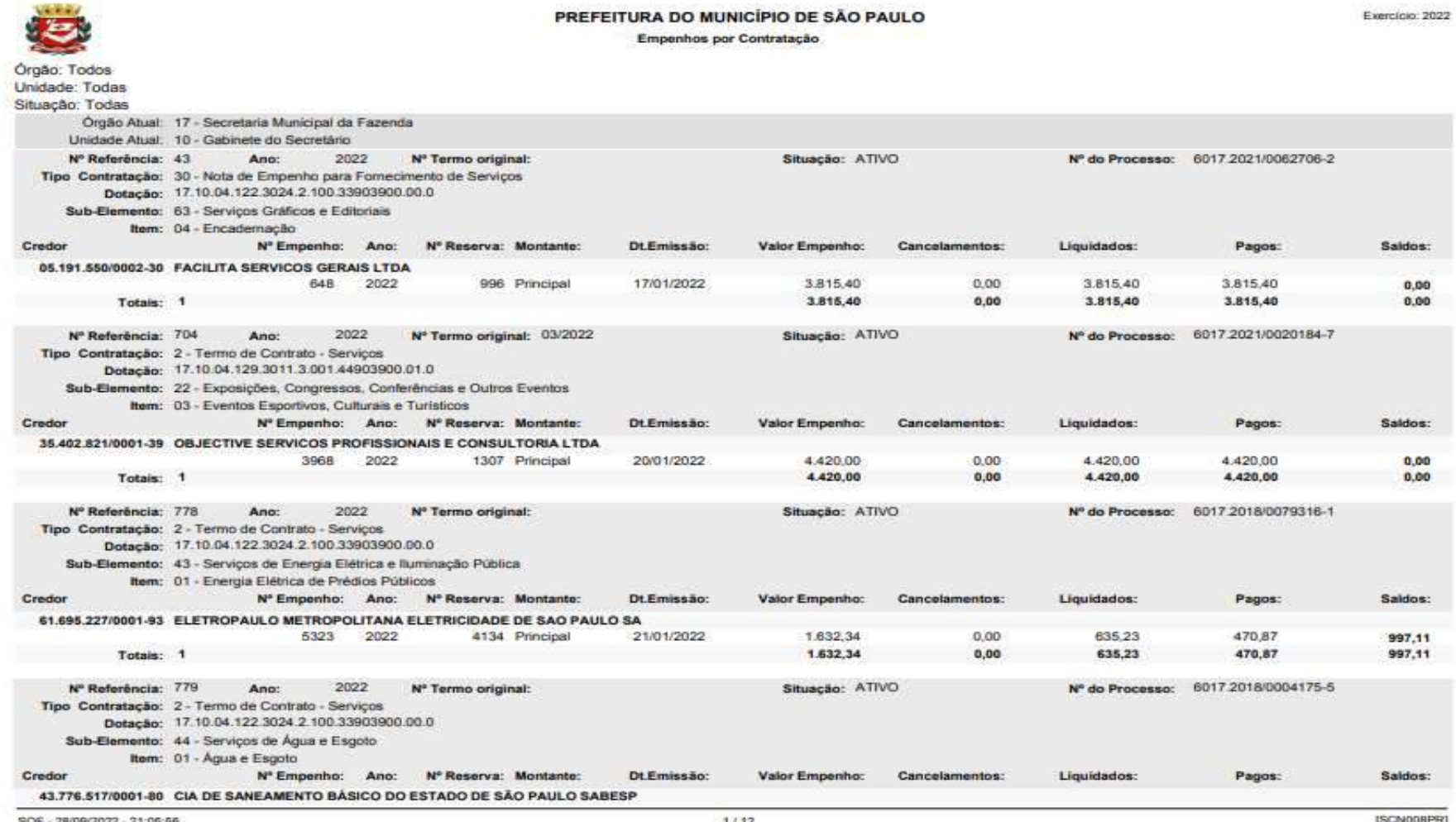

#### **SOF - Sistema de Orçamento e Finanças<br>ATORIOS GERENCIAS DO MÓDULO CONTRATAÇÃO<br>Dio Extrato da Contratação os parâmetros são Nº Referencia / Ano - Exercício, há out** 165 **SOF - Sistema de Orçamento e Finanças<br>
RELATORIOS GERENCIAS DO MÓDULO CONTRATAÇÃO<br>
• Relatório Extrato da Contratação os parâmetros são Nº Referencia / Ano – Exercício, há outros<br>
filtros, caso não saiba o número da refer SOF - Sistema de Orçamento e Finanças<br>RELATORIOS GERENCIAS DO MÓDULO CONTRATAÇÃO**<br>Relatório Extrato da Contratação os parâmetros são Nº Referencia / Ano - Exercício, há outros<br>filtros, caso não saiba o número da referênci **SOF - Sistema de Orçamen<br>RELATORIOS GERENCIAS DO MÓD<br>Relatório Extrato da Contratação os parâmetros sã<br>filtros, caso não saiba o número da referência mas<br>esse parâmetro.<br>SOF**

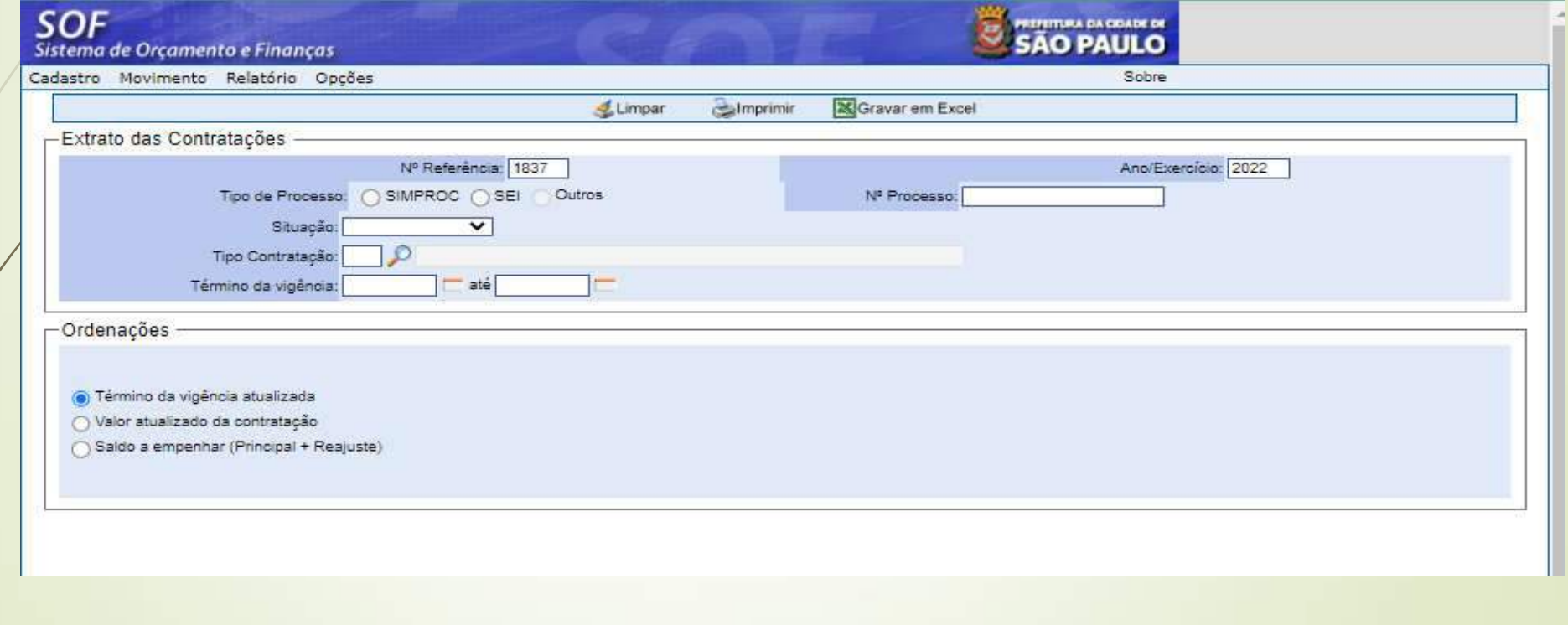

# SOF - Sistema de Orçamento e Finanças<br>ATORIOS GERENCIAS DO MÓDULO CONTRATAÇÃO<br>o Relatório Extrato da Contratação **RELATORIOS GERENCIAS DO MÓDULO CONTRATAÇÃO**<br>• PDF do Relatório Extrato da Contratação SOF - Sistema de Orçamento e Finanças<br>
RELATORIOS GERENCIAS DO MÓDULO CONTRATA<br>
e PDF do Relatório Extrato da Contratação

- 
- 

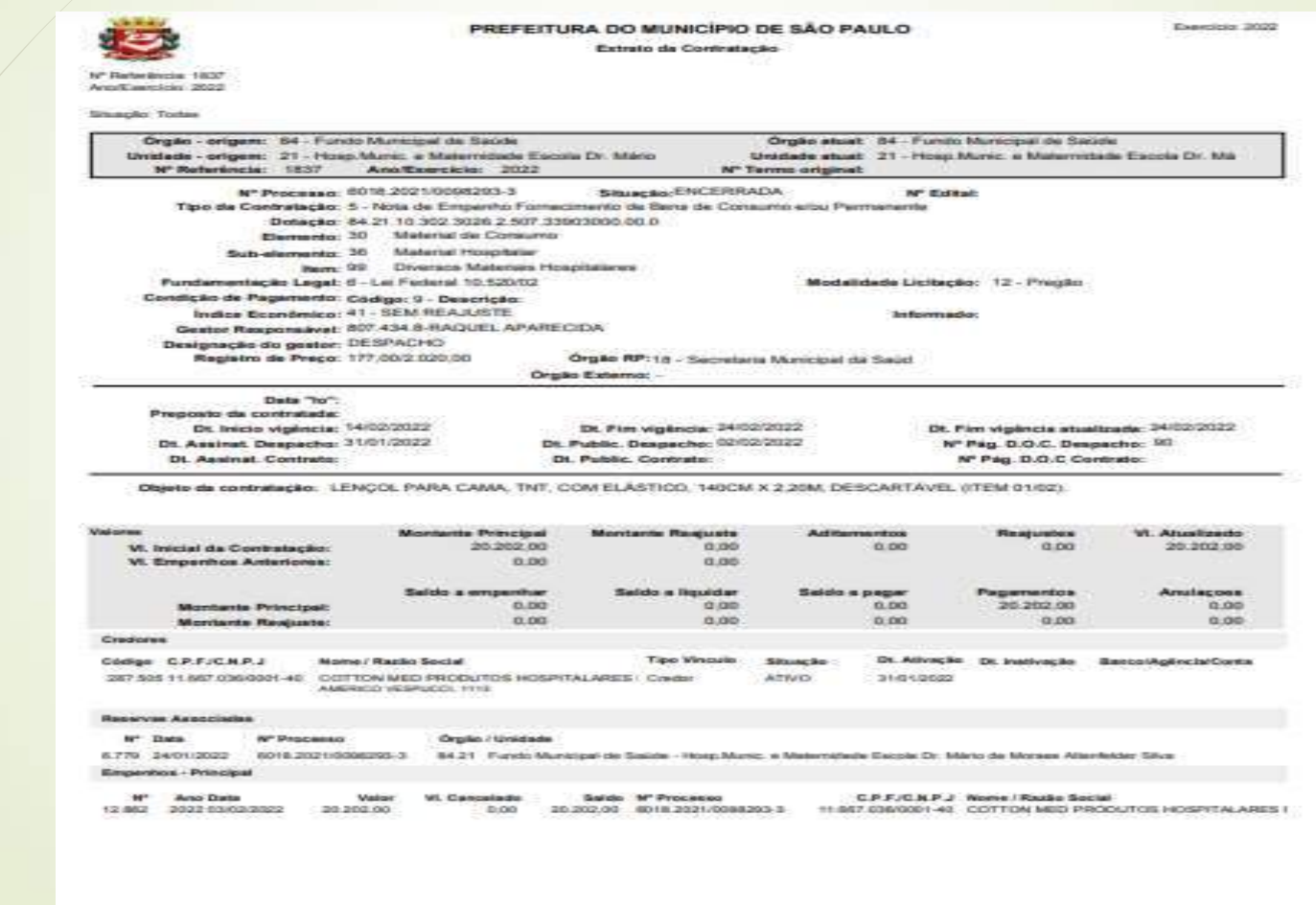

### **SOF - Sistema de Orçamento e Finanças<br>ATORIOS GERENCIAS DO MÓDULO CONTRATAÇÃO<br>dio Contratações Ativas Sem movimentação utilizaremos os parâmetros: Órgão RELATORIOS GERENCIAS DO MÓDULO CONTRATAÇÃO**<br>167 · Relatório Contratações Ativas Sem movimentação utilizaremos os parâmetros: Órgão / SOF - Sistema de Orçamento e Finanças<br>
RELATORIOS GERENCIAS DO MÓDULO CONTRATAÇÃO<br>
Leatório Contratações Ativas Sem movimentação utilizaremos os parâmetros: Órgão /<br>
Unidade / Quantidade de Dias Sem Movimento / Último Empe SOF - Sistema de Orçamento e Finanças<br>
RELATORIOS GERENCIAS DO MÓDULO CONTRATAÇÃO<br>
Relatório Contratações Ativas Sem movimentação utilizaremos os parâmetros: Órgão /<br>
Unidade / Quantidade de Dias Sem Movimento / Último Emp

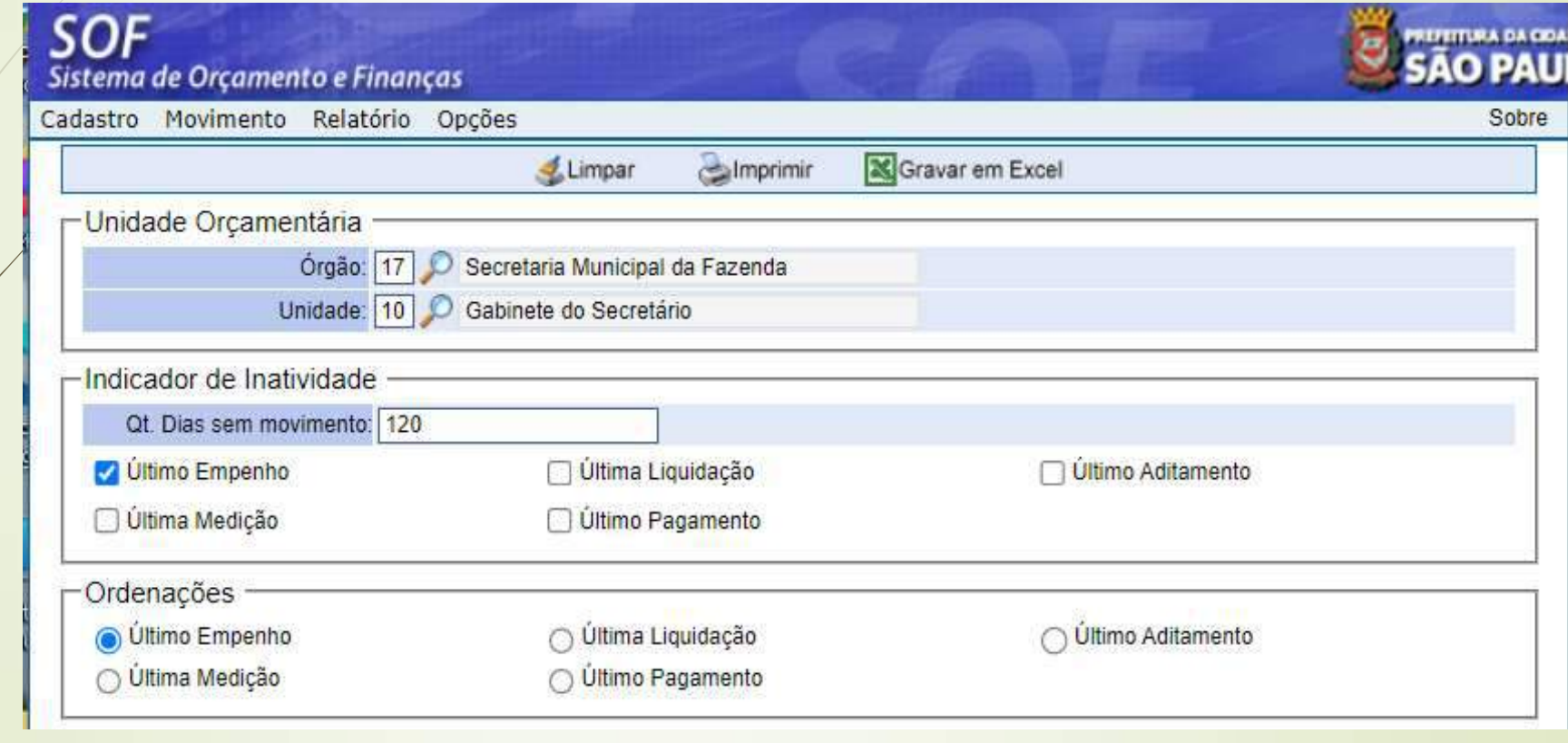

# SOF - Sistema de Orçamento e Finanças<br>ATORIOS GERENCIAS DO MÓDULO CONTRATAÇÃO<br>o Relatório Contratações Ativas Sem Movimentação **RELATORIOS GERENCIAS DO MÓDULO CONTRATAÇÃO**<br>PDF do Relatório Contratações Ativas Sem Movimentação **SOF - Sistema de Orçamento e Finanças<br>
RELATORIOS GERENCIAS DO MÓDULO CONTRATAÇÃO<br>
• PDF do Relatório Contratações Ativas Sem Movimentação<br>
• PORTORIOS CONTRATAÇÃO<br>
• PORTORIOS CONTRATAÇÃO<br>
• PORTORIOS CONTRATAÇÃO<br>
• PORT**

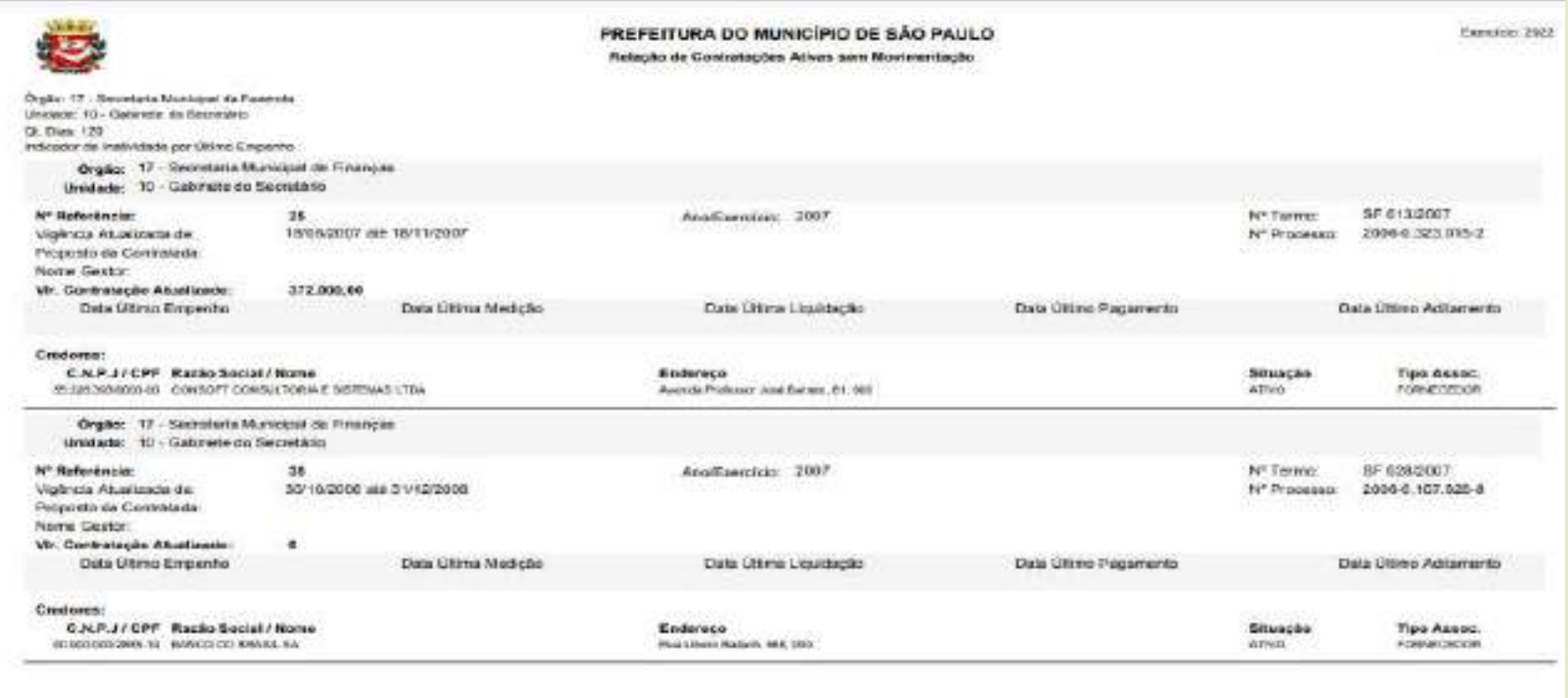

SEN-JOSPONSKOSKE JEDNOLSK

**JOSHINER** 

### **SOF - Sistema de Orçamento e Finanças<br>ATORIOS GERENCIAS DO MÓDULO CONTRATAÇÃO<br>dio Cronologia da Contratação utilizaremos os parâmetros: Órgão / Unidade** 169 • Relatório Cronologia da Contratação utilizaremos os parâmetros: Órgão / Unidade / SOF - Sistema de Orçamento e Finança<br>
RELATORIOS GERENCIAS DO MÓDULO CONTRAT<br>
Relatório Cronologia da Contratação utilizaremos os parâmetros:<br>
Ano-Exercício / Situação Ativo.<br>
SOF

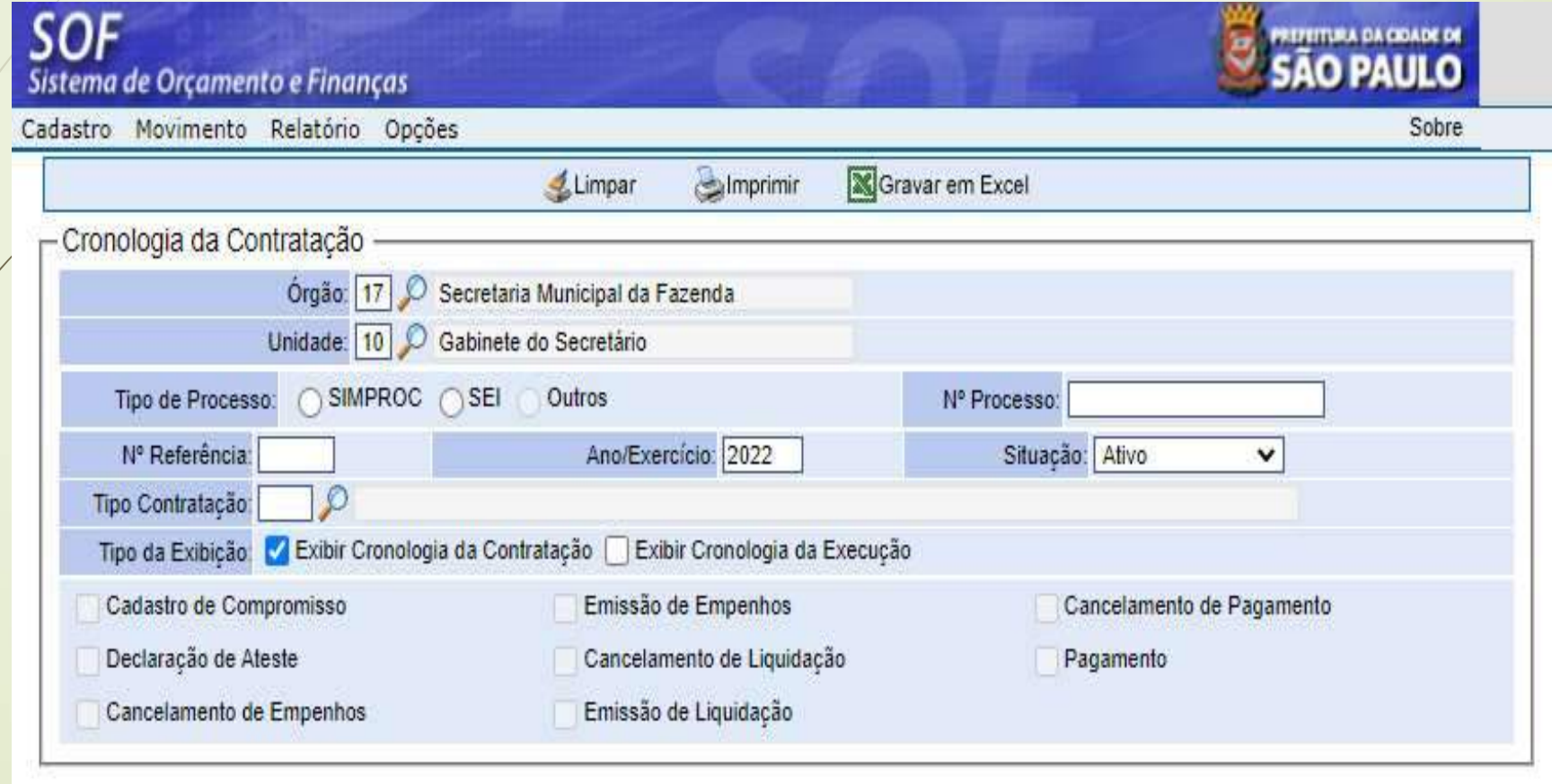

# SOF - Sistema de Orçamento e Finanças<br>ATORIOS GERENCIAS DO MÓDULO CONTRATAÇÃO<br>o Relatório Cronologia da Contratação **RELATORIOS GERENCIAS DO MÓDULO CONTRATAÇÃO<br>PDF do Relatório Cronologia da Contratação SOF - Sistema de Orçamento e Finanças<br>• RELATORIOS GERENCIAS DO MÓDULO CONTRATAÇÃ<br>• PDF do Relatório Cronologia da Contratação**

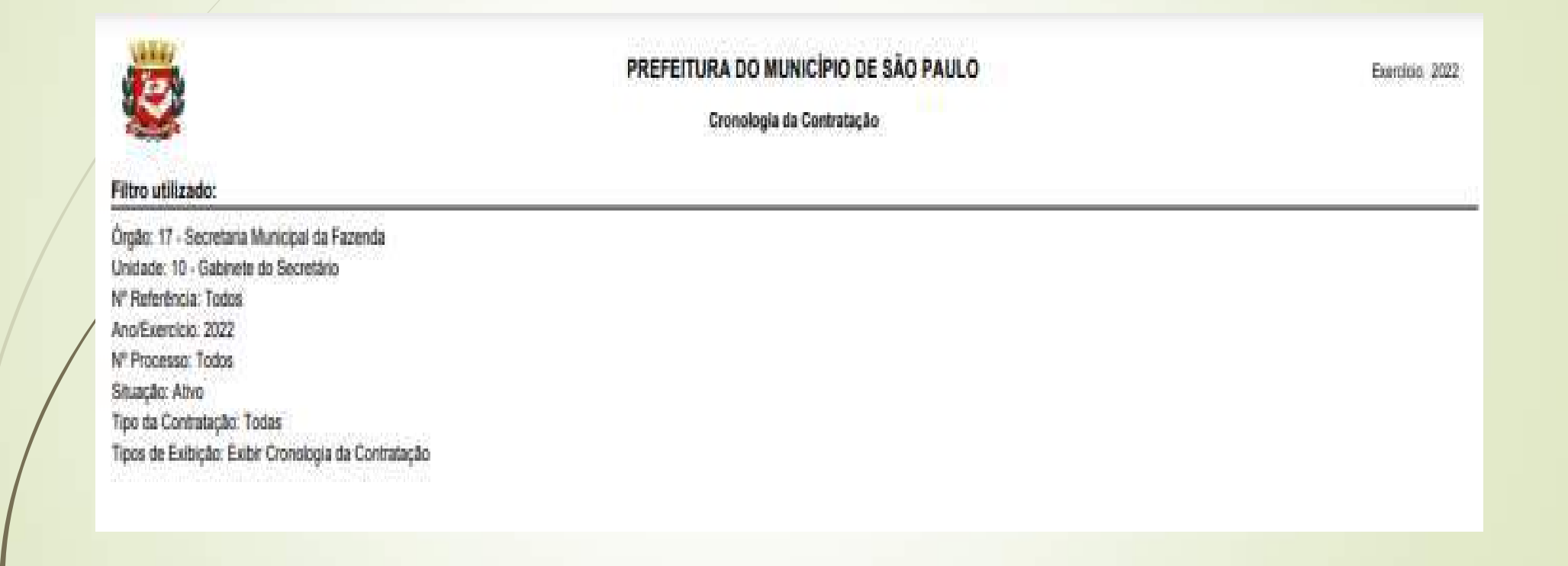

# SOF - Sistema de Orçamento e Finanças<br>ATORIOS GERENCIAS DO MÓDULO CONTRATAÇÃO<br>o Relatório Cronologia da Contratação **RELATORIOS GERENCIAS DO MÓDULO CONTRATAÇÃO**<br>PDF do Relatório Cronologia da Contratação SOF - Sistema de Orçamento e Finanças<br>RELATORIOS GERENCIAS DO MÓDULO CONTRATAÇÃ<br>PDF do Relatório Cronologia da Contratação

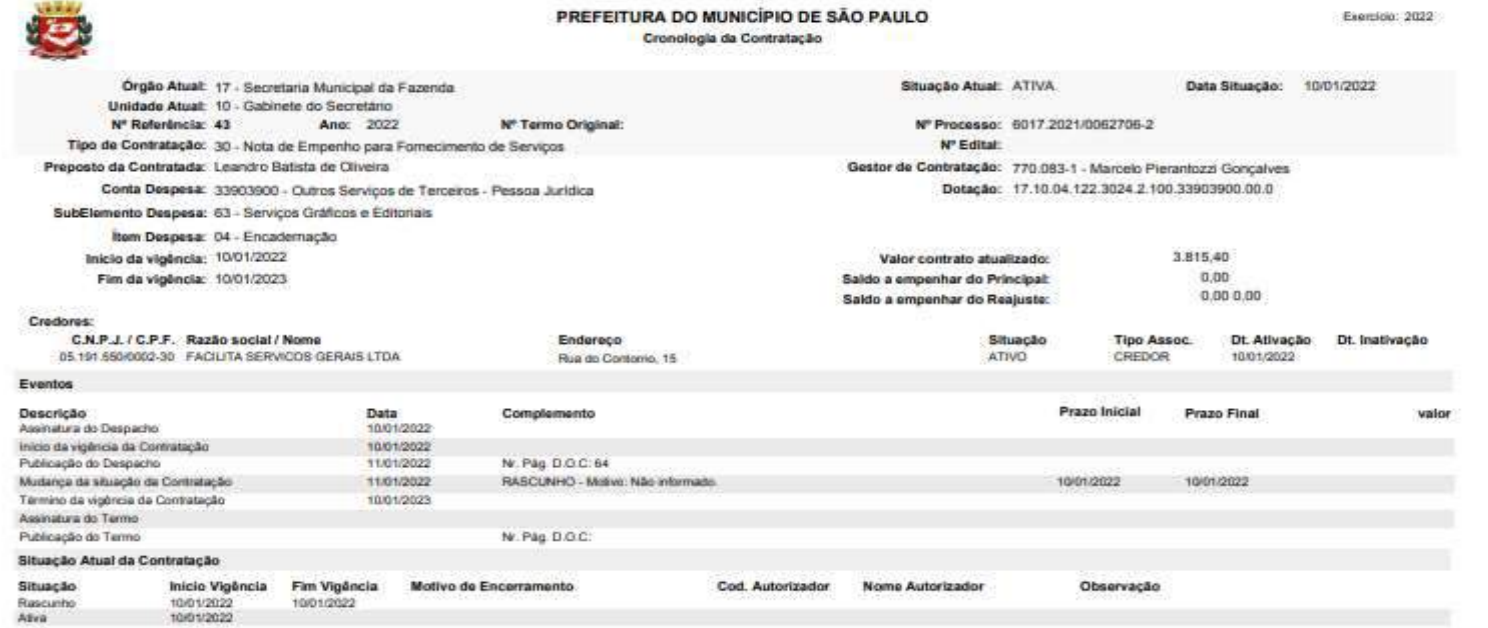

SOE 29092002 211944

# **SOF - Sistema de Orçamento e Finanças<br>ATORIOS GERENCIAS DO MÓDULO CONTRATAÇÃO<br>rio Análise da Contratação os parâmetros: Nº da Referencia / Ano-Exercício.** RELATORIOS GERENCIAS DO MÓDULO CONTRATAÇÃO<br>Relatório Análise da Contratação os parâmetros: Nº da Referencia / Ano-Exercício. SOF - Sistema de Orçamento e Finanças<br>
RELATORIOS GERENCIAS DO MÓDULO CONTRATAÇÃO<br>
Prelatório Análise da Contratação os parâmetros: Nº da Referencia / Ano-Exercício.

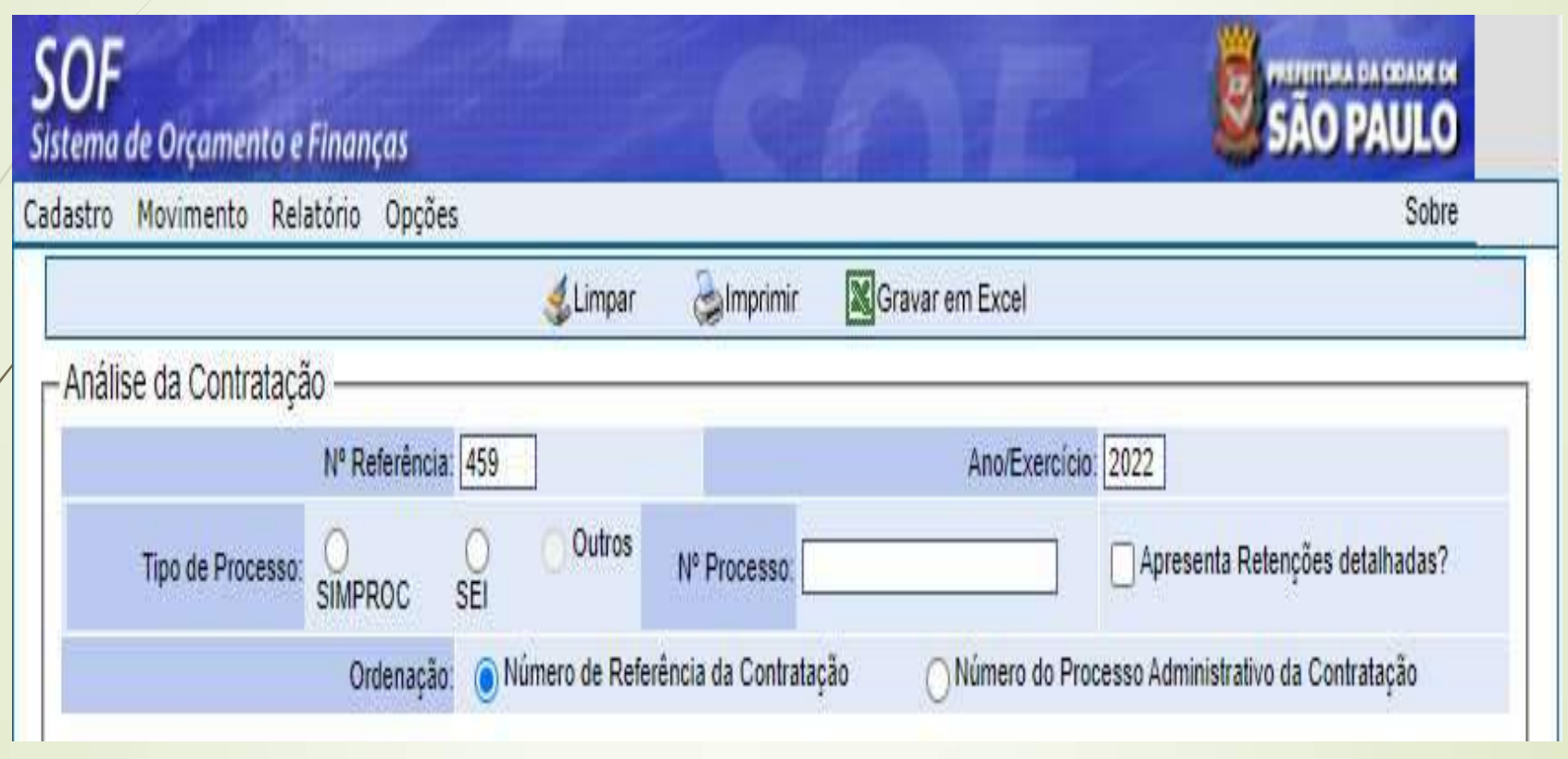

# SOF - Sistema de Orçamento e Finanças<br>ATORIOS GERENCIAS DO MÓDULO CONTRATAÇÃO **RELATORIOS GERENCIAS DO MÓDULO CONTRATAÇÃO**<br>PDF do Relatório Analise da Contratação **SOF - Sistema de Orçamento e Finanças<br>
RELATORIOS GERENCIAS DO MÓDULO CONTRATA<br>
PDF do Relatório Analise da Contratação**<br>
PRETENSADO MÓDULO CONTRATA

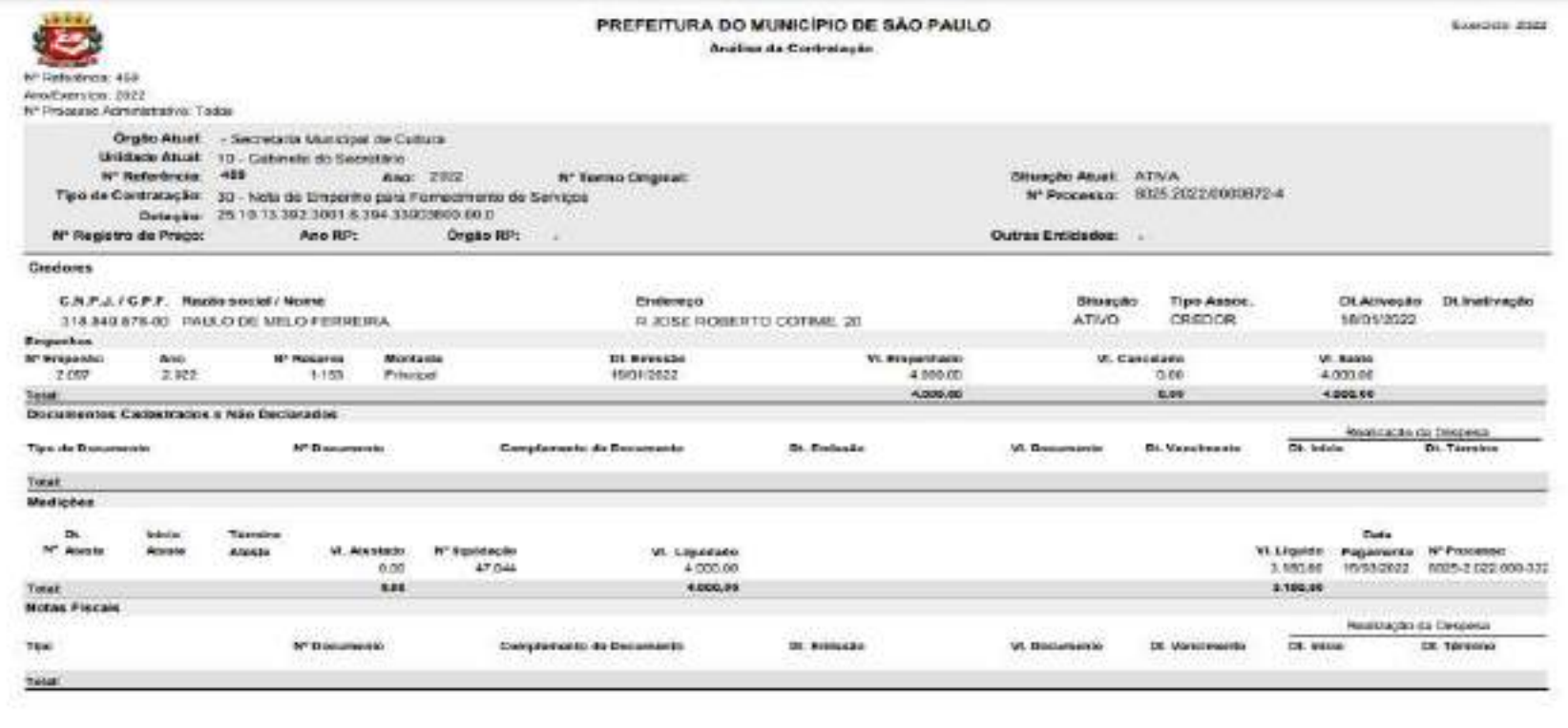

SOF - 25/03/2522 - 21:32:04

**INCHOTAMM** 

### **SOF - Sistema de Orçamento e Finanças<br>ATORIOS GERENCIAS DO MÓDULO CONTRATAÇÃO<br>dio Histórico da Contratação os parâmetros: Óraão / Unidade / Ano-Exercício** 174 **SOF - Sistema de Orçamento e Finanças<br>
RELATORIOS GERENCIAS DO MÓDULO CONTRATAÇÃO<br>
· Relatório Histórico da Contratação os parâmetros: Órgão / Unidade / Ano-Exercício /<br>
Situação Todas.<br>
Situação Todas.<br>
Situação Todas.<br>** SOF - Sistema de Orçamento<br>RELATORIOS GERENCIAS DO MÓDUL<br>Relatório Histórico da Contratação os parâmetros:<br>Situação Todas.<br>Software de Orçamento e Finanças<br>Cadastro Movimento e Finanças

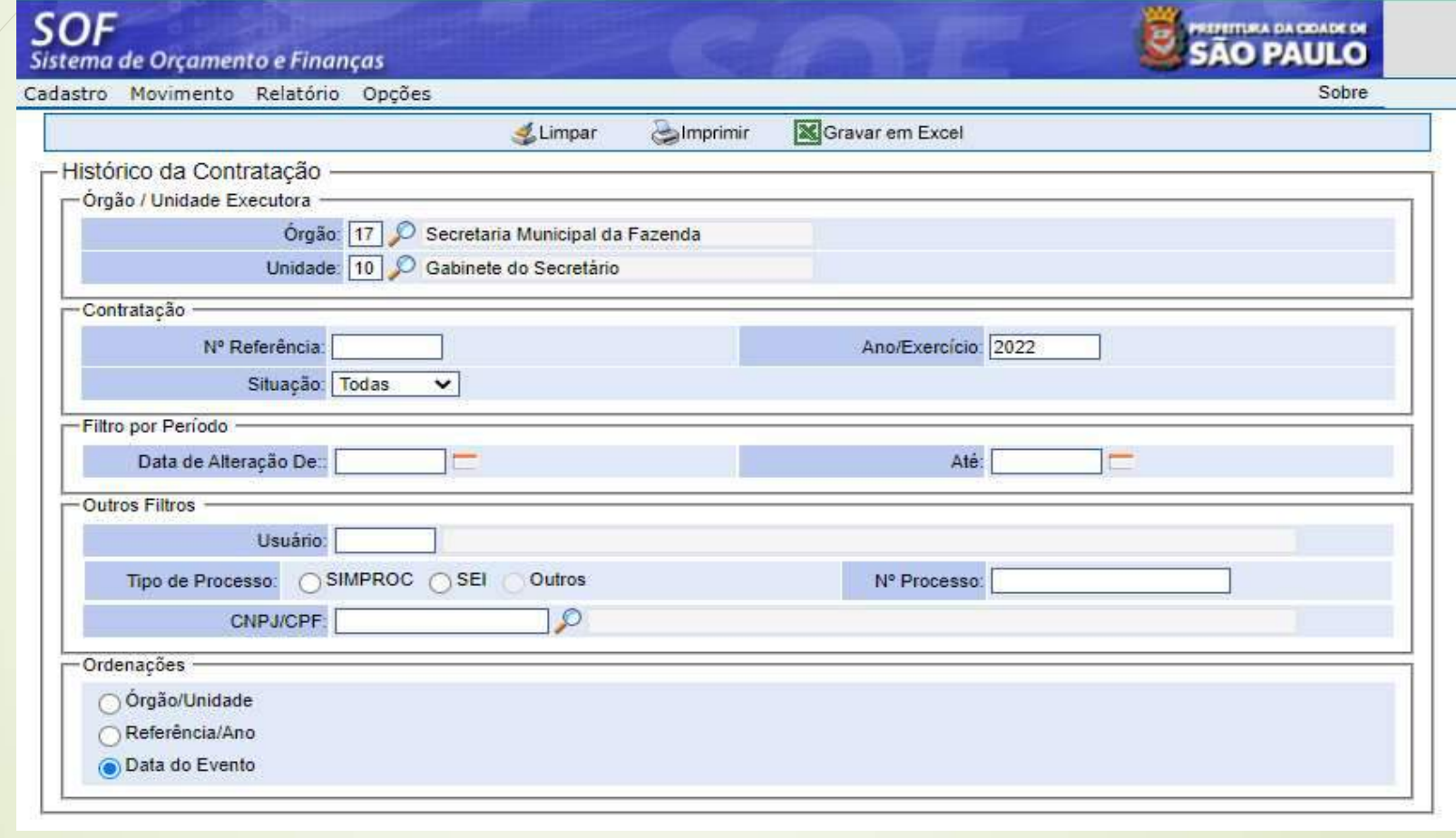

# SOF - Sistema de Orçamento e Finanças<br>ATORIOS GERENCIAS DO MÓDULO CONTRATAÇÃO<br>o Relatório Histórico da Contratação **RELATORIOS GERENCIAS DO MÓDULO CONTRATAÇÃO**<br>PDF do Relatório Histórico da Contratação **SOF - Sistema de Orçamento e Finanças<br>
RELATORIOS GERENCIAS DO MÓDULO CONTRATAC<br>
PDF do Relatório Histórico da Contratação**<br> **ESCRETA CONTRATACTES**

17/12/2001

-Affair.

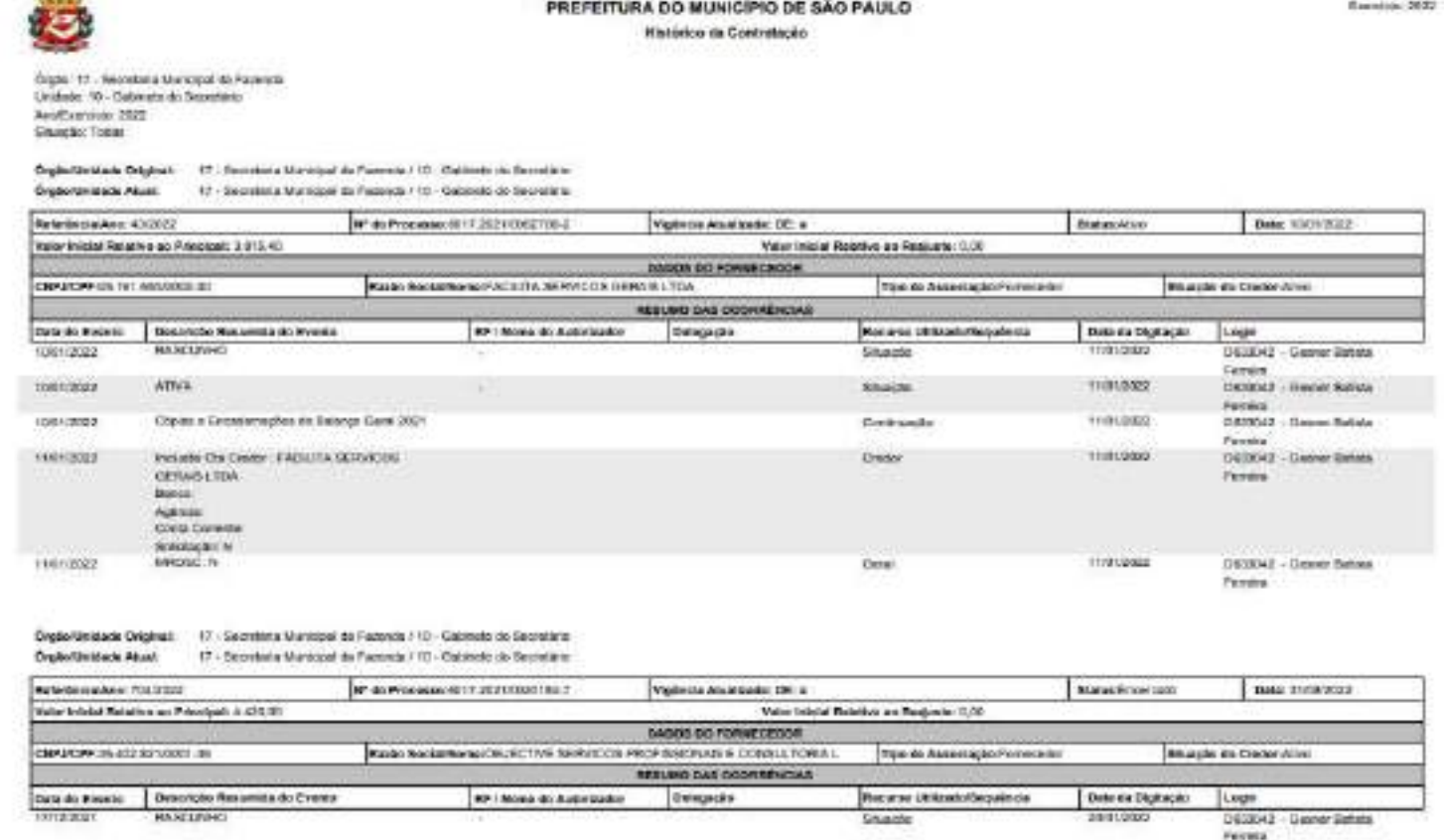

Guns de Kantian System Design KNP 1 39919322 TRI2003 Oprávada D63542 - Gener Betala Feman  $1/57$ (SCNOTIA) 90F - 29990527 - 214622

**Sharing** 

2001002

DRIVING - THRUNK ROOMS

Festival

#### SOF - Sistema de Orçamento e Finanças<br>RECADOS E SUSGESTÕES MÓDULO CONTRATAÇÃO RECADOS E SUSGESTÕES MÓDULO CONTRATAÇÃO **SOF - Sistema de Orçamento e Finanças<br>
RECADOS E SUSGESTÕES MÓDULO CONTRATAÇÃO<br>
Cos usuários deverão estar atentos aos preceitos legais pelos quais se norteiam os dados a serem<br>
imputados nos cadastros de suas contrataçõe SOF - Sistema de Orçamento e Finanças<br>
RECADOS E SUSGESTÕES MÓDULO CONTRATAÇÃO**<br>
Os usuários deverão estar atentos aos preceitos legais pelos quais se norteiam os dados a serem<br>
imputados nos cadastros de suas contrataçõ **SOF - Sistema de Orçamento e Finanças<br>
RECADOS E SUSGESTÕES MÓDULO CONTRATAÇÃO**<br>
os usuários deverão estar atentos aos preceitos legais pelos quais se norteiam os dados a serem<br>
administrativos, os quais devem estar em or **SOF - Sistema de Orçamento e Finanças<br>
RECADOS E SUSGESTÕES MÓDULO CONTRATAÇÃO**<br>
Os usuários deverão estar atentos aos preceitos legais pelos quais se norteiam os dados a serem<br>
imputados nos cadastros de suas contrataçõ **SOF - Sistema de Orçamento e Finanças<br>
RECADOS E SUSGESTÕES MÓDULO CONTRATAÇÃO<br>
Consultativos aos cadastros de suas contratações nos documentos existentes nos respectivos processos<br>
cadastros de suas contratações nos doc SOF - Sistema de Orçamento e Finanças**<br> **RECADOS E SUSGESTÕES MÓDULO CONTRATACÃO**<br>
Os usuários deverão estar atentos aos preceitos legais pelos quais se norteiam os dados a serem<br>
imputados nos cadastros de suas contrata

- 
- 
- 01/04/2023). **SOF - SISTEME DE OFCHIMENTO E FINDINGS<br>
• CS usuários deverão estar atentos aos preceitos legais pelos quais se norteiam os dados a serem<br>
imputados nos cadastros de suas contratações nos documentos existentes nos respect RECADOS E SUSGESTÕES MÓDULO CONTRATAÇÃO**<br>Os usuários deverão estar atentos aos preceitos legais pelos quais se norteiam os dados a serem<br>indiputados nos cadarios de suas contrarações nos documentos existentes nos respect • Os usuários deverão estar atentos aos preceitos legais pelos quais se norteiam os dados a serem<br>
imputados nos cadastros de suas contratações nos documentos existentes nos respectivos processos<br>
• Atentar aos prazos prev os usualis a versua usualism and mentions as precentival equilibrations in the minimulated and setter and particles nos contratações nos documentos existentes nos respectivos processos administrativos, os quais devem estar • Atentar aos proxos previstos em lei para publicização de seus acordos que constam no: artigo 61 –<br> **14.133/2021** (em vigor pleno a partir de 01/04/2023).<br>
• No que se refere aos tipos de acordos observar as inferições do 31/03/2023) / artigos 183 da NLLC Lei Federal 14.133/2021 (em vigor pleno a partir de 01/04/2023).
- 01/04/2023).
- 01/04/2023).
- 

#### SOF - Sistema de Orçamento e Finanças<br>RECADOS E SUSGESTÕES MÓDULO CONTRATAÇÃO RECADOS E SUSGESTÕES MÓDULO CONTRATAÇÃO **SOF - Sistema de Orçamento e Finanças<br>
Pas formas de alterações contratuais podemos consultar o artigo 65 da <u>Lei Federal 8.666/1993</u> (em vigor até 31/03/2023) / artigos 124 a 136 da <u>NLLC Lei Federal 14.133/2021</u> (em vig SOF - Sistema de Orçamento e Finanças<br>
RECADOS E SUSGESTÕES MÓDULO CONTRATAÇÃO**<br>
Das formas de alterações contratuais podemos consultar o artigo 65 da <u>Lei Federal 8.666/1993</u> (em<br>
vigor até 31/03/2023) / artigos 124 a 1 **SOF - Sistema de Orçamento e Finanças<br>
• RECADOS E SUSGESTÕES MÓDULO CONTRATAÇÃO<br>
• Das formas de alterações contratuais podemos consultar o artigo 65 da <u>lei Federal 8.666/1993</u> (em<br>
• vigor até 31/03/2023) / artigos 12 SOF - Sistema de Orçamento e Finanças<br>
RECADOS E SUSGESTÕES MÓDULO CONTRATAÇÃO**<br>
Das formas de alterações contratuais podemos consultar o artigo 65 da <u>Lei Federal 8.666/1993 (</u>em<br>
vigor até 31/03/2023) / artigos 124 a 1 **SOF - Sistema de Orçamento e Finanças**<br> **RECADOS E SUSGESTÕES MÓDULO CONTRATACÃO**<br>
vigor até 31/03/2023) / artigos 124 a 136 da <u>NLC Lei Federal 14.133/2021</u> (em vigor pleno a partir de<br>
01/04/2023).<br>
• Nulídae dos contr **SOF - Sistema de Orçamento e Finanças**<br> **RECADOS E SUSGESTÕES MÓDULO CONTRATACÃO**<br>
vigor até 31/03/2023) / artigos 124 a 136 da <u>NLC Lei Federal 14.133/2021</u> (em vigor pleno a partir de 10/04/2023).<br>
• Nulidade dos contr

- 01/04/2023).
- 
- 
- **SOF SISTEME DE OFÇAMENTO E FINANÇÃO<br>
Das formas de alterações contratuais podemos consultar o artigo 65 da <u>Lei Federal 8.666/1993</u> (em<br>
vigor até 31/03/2023) / artigos 124 a 136 da <u>NLLC Lei Federal 14.133/2021</u> (em v** 
	- **RECADOS E SUSGESTÕES MÓDULO CONTRATACÃO**<br>
	Das formas de allerações contratuais pademos consultar o artigo 65 da <u>Lei Federal 8.666/1993</u> (em<br>
	vigor até 31/03/2023).<br>
	Nujidade dos contratos base legal: inciso IX artigo formas de alterações contratuais podemos consultar o artigo 65 da <u>Lei Federal 8.666/1993</u> (em<br>
	4/2023).<br>
	4/2023).<br>
	4/2023).<br>
	4/2023).<br>
	4/2023 a des contratos base legal: inciso IX - artigo 38 / § 1° artigo 49 / artigo 59 nomino de diretações cominatas podemos constanta o direja o seja o de la redeita sega o primide 4/2023).<br>
	dade dos contratos base legal: inciso IX - artigo 38 / § 1º artigo 49 / artigo 59 / alínea "c" – inciso l<br>
	alíde dos are sinos/zoza) / dingos 124 d 136 dd <u>Mrtc Leir redefoi 14,133/zoz |</u> eini vigor pieno di parili de discontratação la de scontratação da <u>eli Federal 8,666/1993</u> | em vigor até 31/03/2023) / artigos 147 a 150 da <u>NLC Leir</u> 472023).<br>
	192029.<br>
	192029.<br>
	19206 dos contratos base legal: inciso IX - artigo 38 / § 1° artigo 49 / artigos 59 / alínea "c" – inciso l<br>
	1909 da <u>Lei Federal 8.666/1993</u> (em vigor até 31/03/2023) / artigos 147 a 150 da <u>NL</u> iade dos contratos base legal; inciso IX - artigo 38 / § 1º artigo 49 / artigo 59 / alínea "c" – inciso l<br>1009 da <u>Leli Federal 8.666/1993</u> (em vigor até 31/03/2023) / artigos 147 a 150 da <u>NLC Lei Federal 8.666/1993</u> (em

# SOF - Sistema de Orçamento e Finanças<br>RECADOS E SUSGESTÕES MÓDULO CONTRATAÇÃO

#### **RECADOS E SUSGESTÕES MÓDULO CONTRATAÇÃO**

- **SOF Sistema de Orçamento e Finanças<br>
 RECADOS E SUSGESTÕES MÓDULO CONTRATAÇÃO<br>
 Da exigência do preposto da contratada consultar o artigo 68 da <u>Lei Federal 8.666/1993 (</u>em vigor<br>
 Do controle das contratações efetu**
- **SOF Sistema de Orçamento e Finanças<br>
Proposte 31/03/2023) / artigo 118 da NLLC Lei Federal 14.133/2021 (em vigor pleno a partir de 01/04/2023).<br>
 Do controle das contratações efetuadas pela administração direta e indir SOF - Sistema de Orçamento e Finanças<br>
RECADOS E SUSGESTÕES MÓDULO CONTRATAÇÃO**<br>
Da exigência do preposto da contratada consultar o artigo 48 da <u>lei Federal 8.666/1993</u> (em vigor<br>
até 31/03/2023) / artigo 118 da <u>NLC Le</u>
- **SOF Sistema de Orçamento e Finanças**<br>
Da exigência do preposto da contratada consultar o artigo 68 da <u>lei Federal 8.666/1993 (</u>em vigor<br>
de 31/03/2023) / artigo 118 da <u>NLC Lei Federal 14.133/2021</u> (em vigor pleno a p **SOF - Sistema de Orçamento e Finanças**<br> **RECADOS E SUSGESTÕES MÓDULO CONTRATAÇÃO**<br>
Da exigência do preposto da contratada consultar o artigo 68 da <u>lei Federal 8.666/1993</u> (em vigor<br>
de 31/03/2023) / artigo 118 da <u>NLC L</u> **SOF - Sistema de Orçamento e Finanças**<br> **RECADOS E SUSGESTÕES MÓDULO CONTRATACÃO**<br>
Do exigência do preposto da contratada consultar o artigo 68 da <u>lei Federal 8.666/1993</u> (em vigor<br>  $\frac{1}{2}$  do controle das contratoçõe **SOF - Sistema de Orçamento e Finanças<br>
RECADOS E SUSGESTÕES MÓDULO CONTRATAÇÃO**<br>
Da exigência do preposto da contratação consultar o critigo 68 da <u>Lei Federal 8.666(1993</u> (em vigor<br>
de 31/03/2023) / artigo 118 da <u>NLC L</u>
- 
- **ECADOS E SUSGESTÕES MÓDULO CONTRATAÇÃO**<br>Da exigência do preposto da contratação construiro o origio 68 da <u>lei Federal 8.666/1993</u>. Pem vigor<br>de 31/03/2023) / drigo 118 da NLLC Lei Federal 14.133/2021 (em vigor pelor o po exigência do preposto da contratada consultar o artigo 68 da <u>Lei Federal 8.666/1993</u> (em vigor<br>11/03/2023) / artigo 118 da <u>NLLC Lei Federal 14.133/2021</u> (em vigor pleno a partir de 01/04/2023).<br>101 Federal 8.666/1993 (em atericia ao preposio da cominada consigne i di singulo da Central Central Central Central Central Central Central<br>31/03/2023) / artigo 118 da NLLC Lei Federal 14.133/2021 (em vigor pleno a partir de 01/04/2023).<br>3 infride
- bartig e 1/03/2023).<br>
 Quanto a logistica de control de principio de definitivação de control de principio de control de control de control de cada Unidade Divisão de cada UNIC Lei Federal 14.133/2021 (em vigor pleno a p executar a tarefa de alimentar os dados dos contratos firmados entre O invisião que rápido de alimentar a tarefa de alimentar os de alimentar a tarefa de alimentar os de alimentar a tarefa de alimentar os partir de 01/04/2 vigor pierio a parilir de 01/04/2023).<br>
De recebimento com termo consubstanciado provisório e definitivo base legal o artigos 73 a 76 da<br>
Del Federal 8.666/1993 (em vigor até 31/03/2023) / artigo 140 da NLLC Lei Federal 14 inserigate de Sóés/1993 (en vigor até 31/03/2023) / artigo 140 da NLLC Lei Federal 14.133/2021 (em vigor de Soft/1993)<br>
inserigate de Soft/1993 (em vigor até 31/03/2023) / artigo 140 da NLLC Lei Federal 14.133/2021 (em<br>
in

### SOF - Sistema de Orçamento e Finanças EXECUÇÃO ORÇAMENTÁRIA DA DESPESA, CONTRATAÇÃO, SOLICITAÇÕES DE CADASTROS:<br>EXECUÇÃO ORÇAMENTÁRIA DA DESPESA, CONTRATAÇÃO, SOLICITAÇÕES DE CADASTROS:<br>• SF/DISEO-EQUIPE <u>diseoequipe@sf.prefeitura.sp.gov.br</u> SOF - Sistema de Orçamento e Finanças<br>
ENDERECOS ELETRÔNICOS IMPORTANTES<br>
EXECUÇÃO ORCAMENTÁRIA DA DESPESA, CONTRATAÇÃO, SOUCITAÇÕES DE CADASTRO<br>
• SF/DISEO-EQUIPE <u>diseoequipe@sf.prefeitura.sp.gov.br</u><br>
• SOF - HELP DESK <u></u> SOF – Sistema de Orçamento e Finanças<br>
ENDERECOS ELETRÔNICOS IMPORTANTES<br>
EXECUÇÃO ORÇAMENTÁRIA DA DESPESA, CONTRATAÇÃO, SOLICITAÇÕES DE CADASTR<br>
• SF/DISEO-EQUIPE <u>diseoequipe@sf.prefeitura.sp.gov.br</u><br>
• SOF – HELP DESK <u></u> **ENDEREÇOS ELETRÔNICOS IMPORTANTES<br>EXECUÇÃO ORCAMENTÁRIA DA DESPESA, CONTRATAÇÃO, SOLICITAÇÕES DE 1<br>PROBLEMAS DE ACESSO E ERROS DO SISTEMA SOF:<br>PROBLEMAS DE ACESSO E ERROS DO SISTEMA SOF:<br>ORCAMENTO / COTAS / PMO: SF/CGO -**

# EXECUÇÃO ORCAMENTÁRIA DA DESPESA, CONTRATAÇÃO, SOLICITAÇÕES DE CADASTROS: EXECUÇÃO ORÇAMENTÁRIA DA DESPESA, CONTRATAÇÃO, SOLICITAÇÕES DE CADASTR<br>• SF/DISEO-EQUIPE <u>diseoequipe@sf.prefeitura.sp.gov.br</u><br>PROBLEMAS DE ACESSO E ERROS DO SISTEMA SOF:<br>• SOF - HELP DESK <u>sofhelpdesk@sf.prefeitura.sp.gov</u>

• SF/DISEO-EQUIPE <u>diseoequipe@sf.prefeitura.sp.gov.br</u><br>
PROBLEMAS DE ACESSO E ERROS DO SISTEMA SOF:<br>
• SOF - HELP DESK <u>sofhelpdesk@sf.prefeitura.sp.gov.br</u><br>
ORCAMENTO / COTAS / PMO: SF/CGO - <u>capequipe@sf.prefeitura.sp.g</u>

PROBLEMAS DE ACESSO E ERROS DO SISTEMA SOF:<br>• SOF - HELP DESK <u>sofhelpdesk@sf.prefeitura.sp.gov.br</u><br>ORCAMENTO / COTAS / PMO: SF/CGO - <u>cgoequipe@sf.prefeitura.sp.gov.br</u><br>PAGAMENTOS: SF/DIPAG - <u>sfprogramacco@sf.prefeitura.</u>

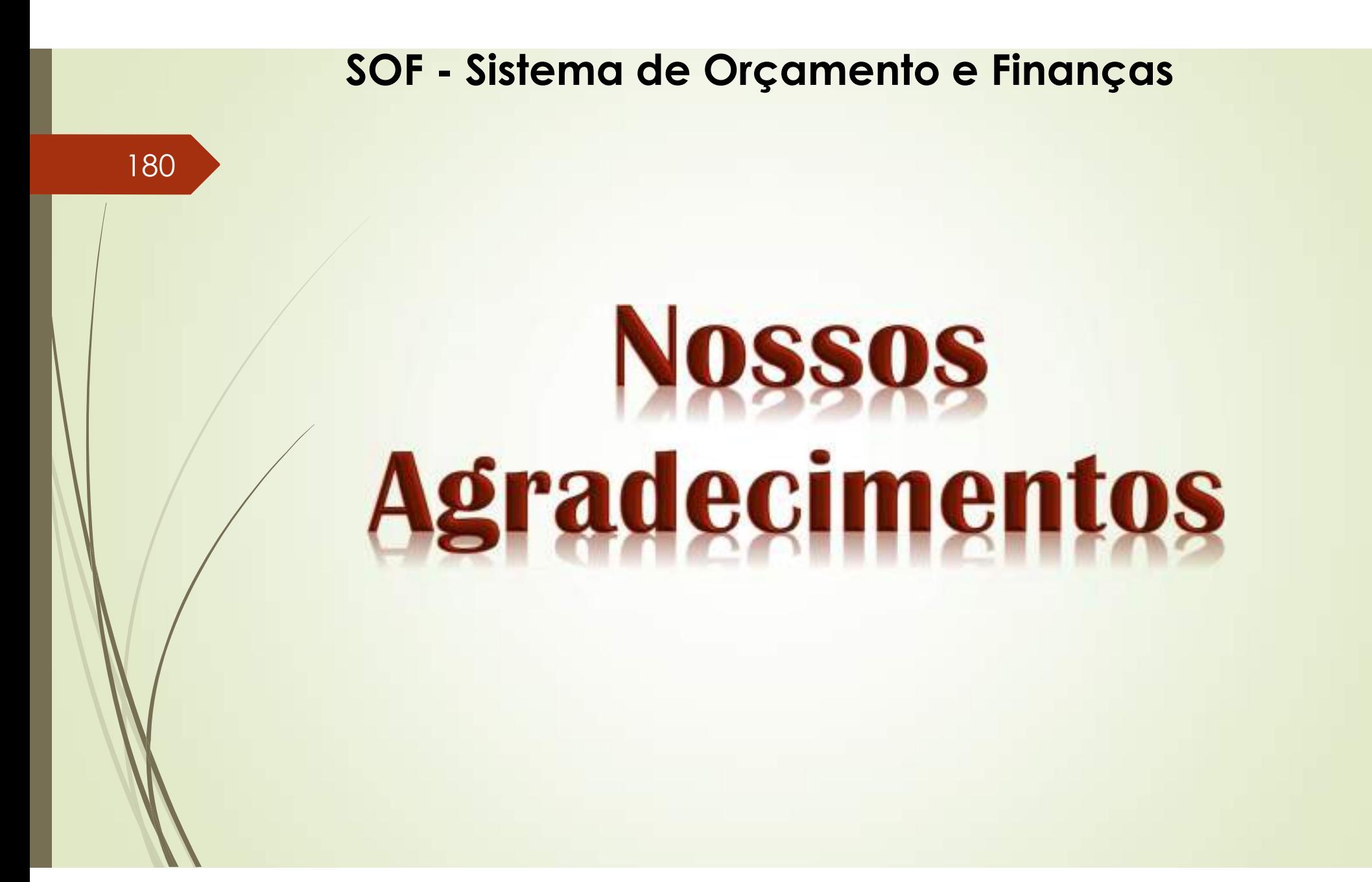